## $\rm KNOPPIX/Math$

2007.07.11

 $\mathcal{A}$  $\sim$  7. Fig.  $\sim$  7. Fig.  $\sim$  7. Fig.  $\sim$  7. Fig.  $\sim$  7. Fig.  $\sim$  7. Fig.  $\sim$  7. Fig.  $\sim$  7. Fig.  $\sim$  7. Fig.  $\sim$  7. Fig.  $\sim$  7. Fig.  $\sim$  7. Fig.  $\sim$  7. Fig.  $\sim$  7. Fig.  $\sim$  7. Fig.  $\sim$  7. Fig.  $\sim$  7. Fig. 思う. , and the state of the state of the state of the state of the state of the state of the state of the state of the state of the state of the state of the state of the state of the state of the state of the state of the sta  $\alpha$  $\ldots$ ,  $\ldots$ ,  $\ldots$ 

 $\alpha$  $\,$ ,  $\,$ ,  $\,$ ,  $\,$ ,  $\,$ ,  $\,$   $\,$ ,  $\,$ ,  $\,$ ,  $\,$ ,  $\,$ ,  $\,$ ,  $\,$ ,  $\,$ ,  $\,$ ,  $\,$ ,  $\,$ ,  $\,$ ,  $\,$ ,  $\,$ ,  $\,$ ,  $\,$ ,  $\,$ ,  $\,$ ,  $\,$ ,  $\,$ ,  $\,$ ,  $\,$ ,  $\,$ ,  $\,$ ,  $\,$ ,  $\,$ ,  $\,$ ,  $\,$ ,  $\,$ ,  $\,$ ,  $\,$ , KNOPPIX/Math

 $($   $)$   $,$   $)$  $\alpha$ , "  $\alpha$  ,  $\beta$  ,  $\beta$ .

Free Book "Risa/Asir  $2007$ " ( 引用をこころよく承諾されまた種々のアドバイスをいただいた野呂氏に感謝したい. また講義に出席 した学生諸君からはいろいろなフィードバックをもらったります。  $\,$ ,  $\,$ 

KNOPPIX/Math "KNOPPIX/Math ", "KNOPPIX/Math ", "  $\text{``c}$  cfep/asir", "Asir "

1. KNOPPIX/Math  $\blacksquare$ 

 $2. \text{unix}$   $\qquad \qquad 1$ s, cd, cp, man  $\qquad \qquad 4$ 

 $3.$  emacs  $T_{\text{E}}X$  unix unix  $\text{u}x$ platex, xdvi, dvipdfm  $TEX$ 

 $4.$ えてプログラミングの 5 大基本概念変数, 繰り返し, 手続き (関数), 引数, 局所変数を理解して  $\label{eq:2.10} \qquad \qquad \text{Risa/Asir}$ 

からに こうしゃ こうしゃ こうしゃ  $5.$ 

 $\frac{\log(2007)}{02/\text{knx}-2007-02}.$ 

2

する.

#### Knoppix/Math .

あることである.

xmaxima E/demo1.txt  $\frac{1}{2}$   $\frac{1}{2}$ 

plot3d(x^2-y^2,[x,-2,2],[x,2,2]);  $factor(x^10-1);$  $integrate(log(x),x);$ 

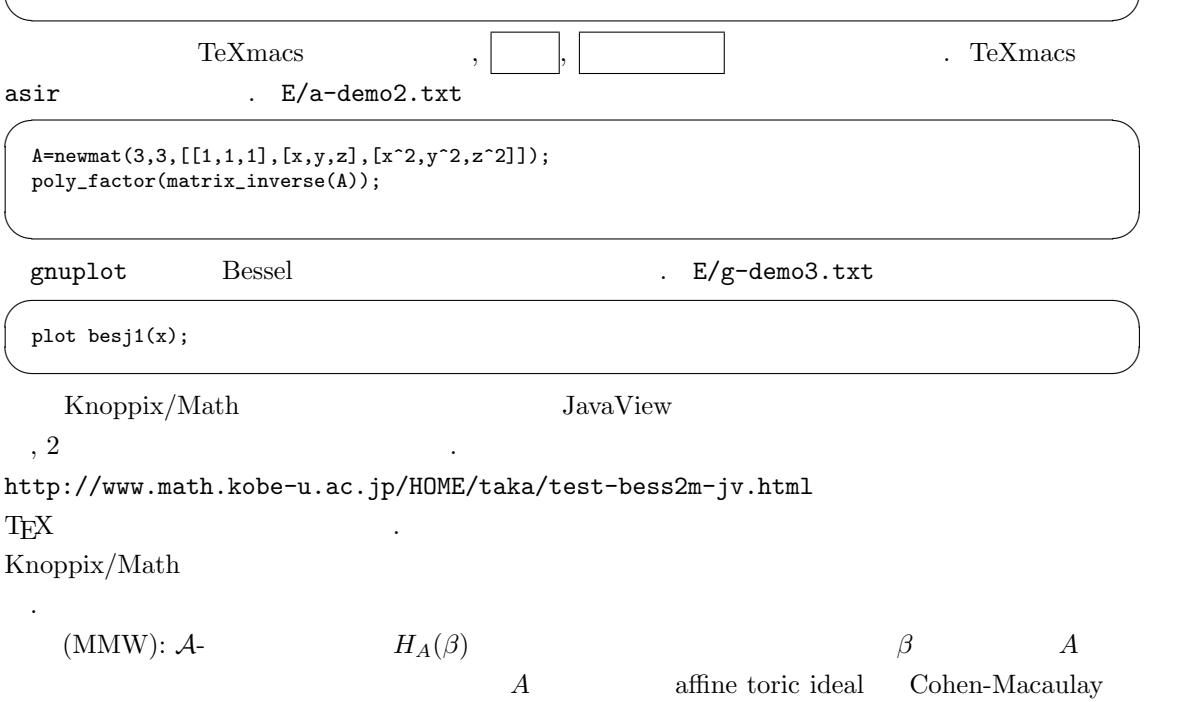

この定理に至るまでの道のりでは数多くの道のりでは数多くの道のりでは数多くの道のりでは数多くの道のりでは数多くの意見を

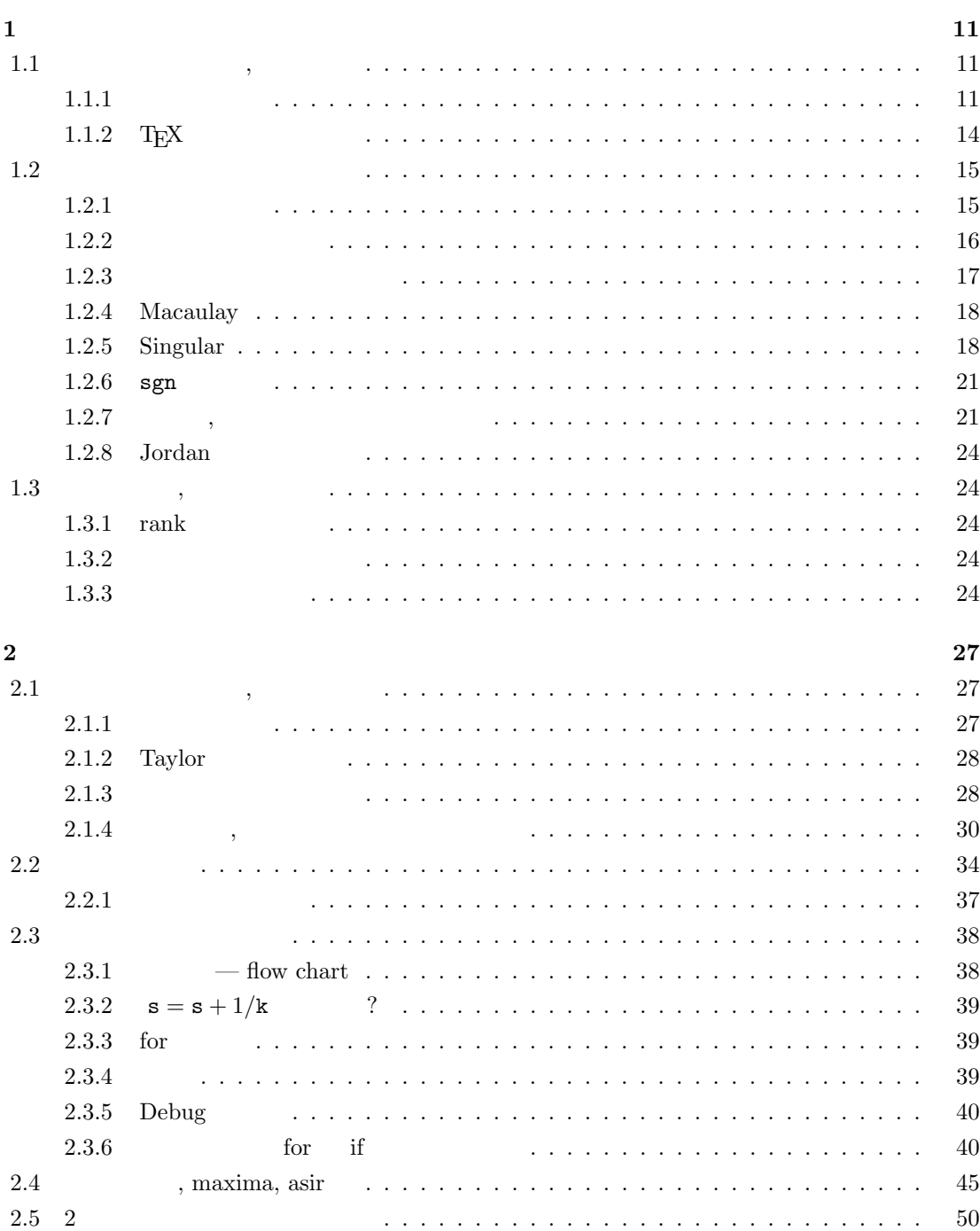

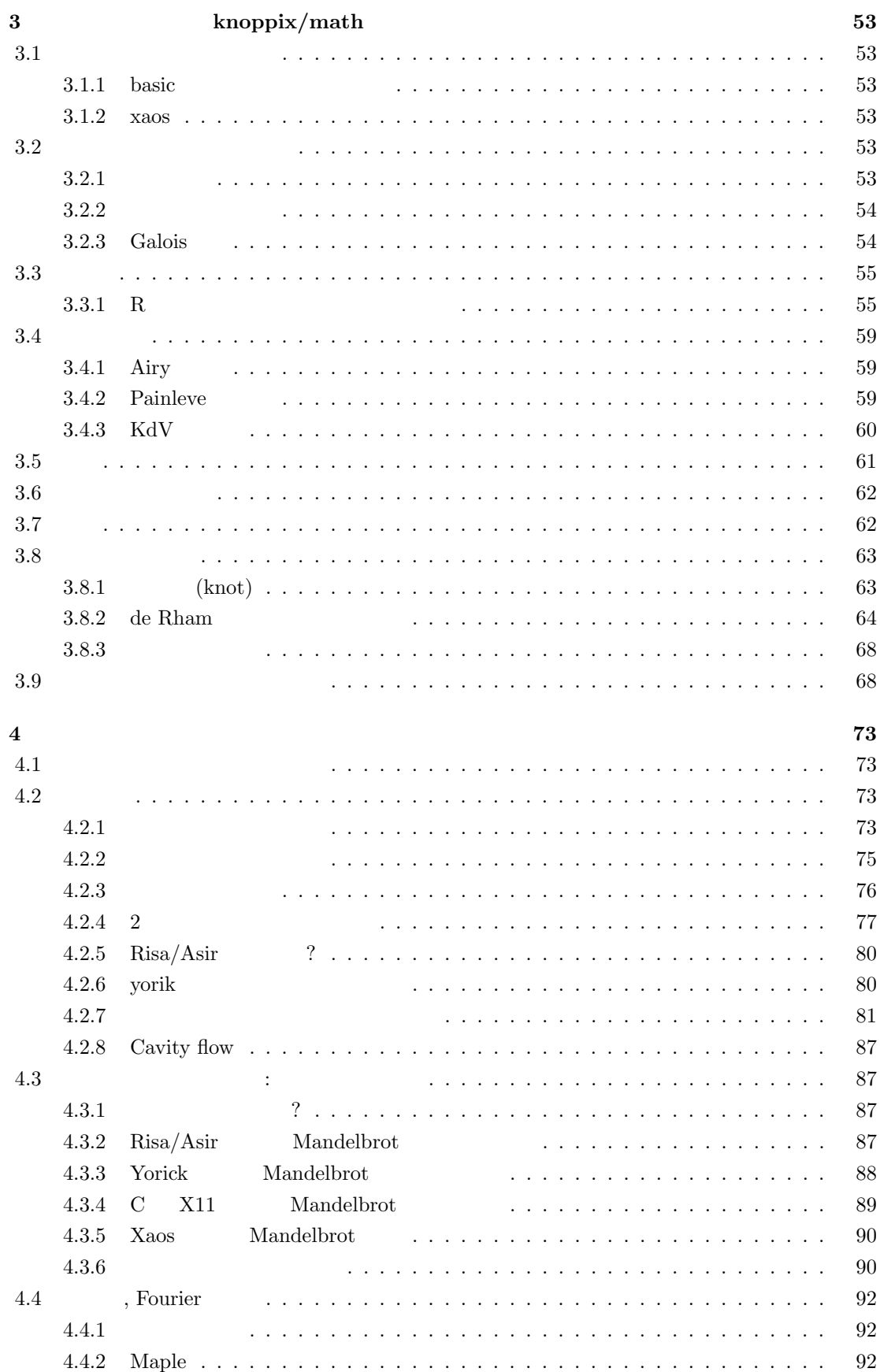

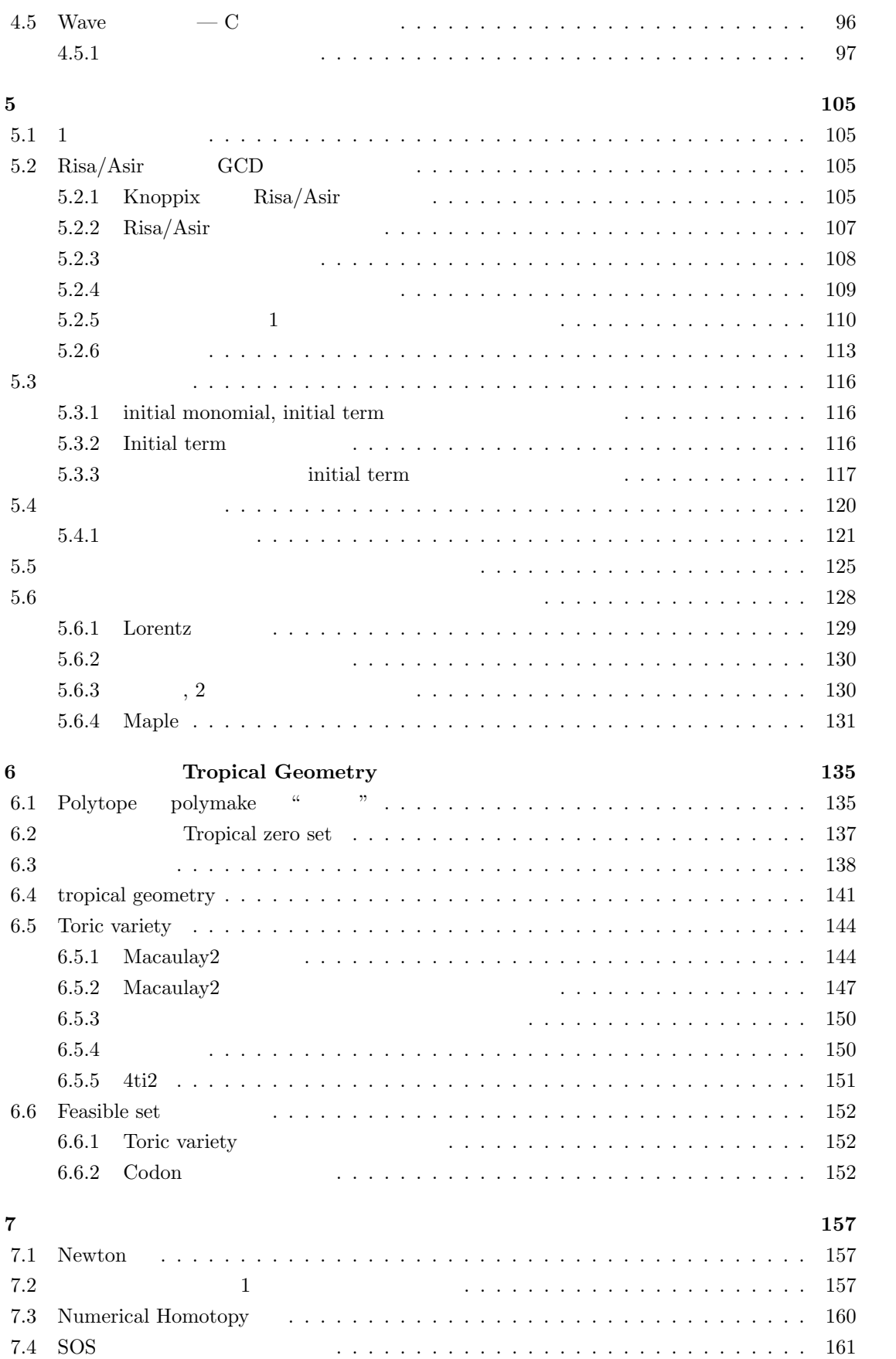

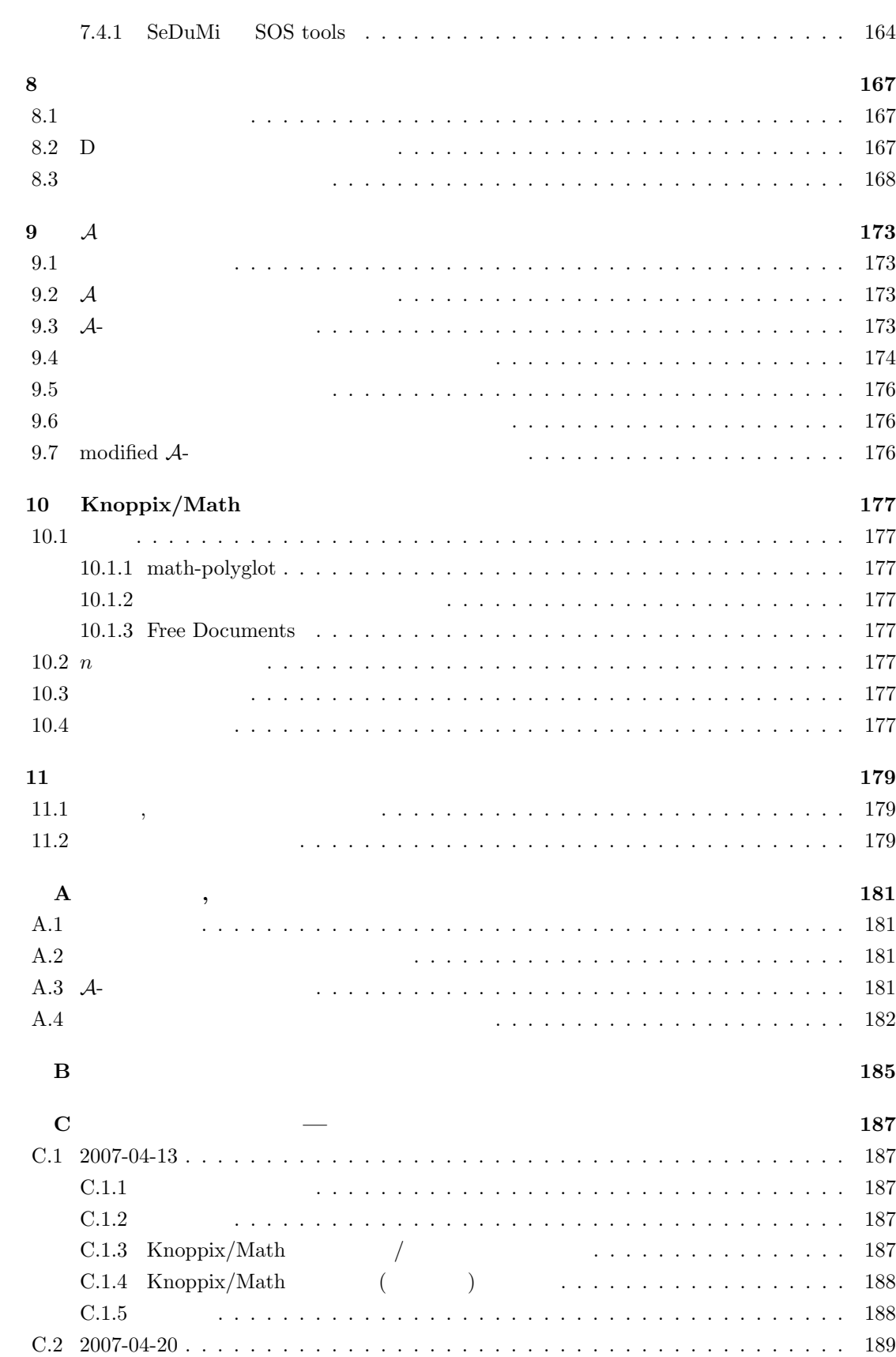

C.3 2007-04-27 . . . . . . . . . . . . . . . . . . . . . . . . . . . . . . . . . . . . . . . . . 191

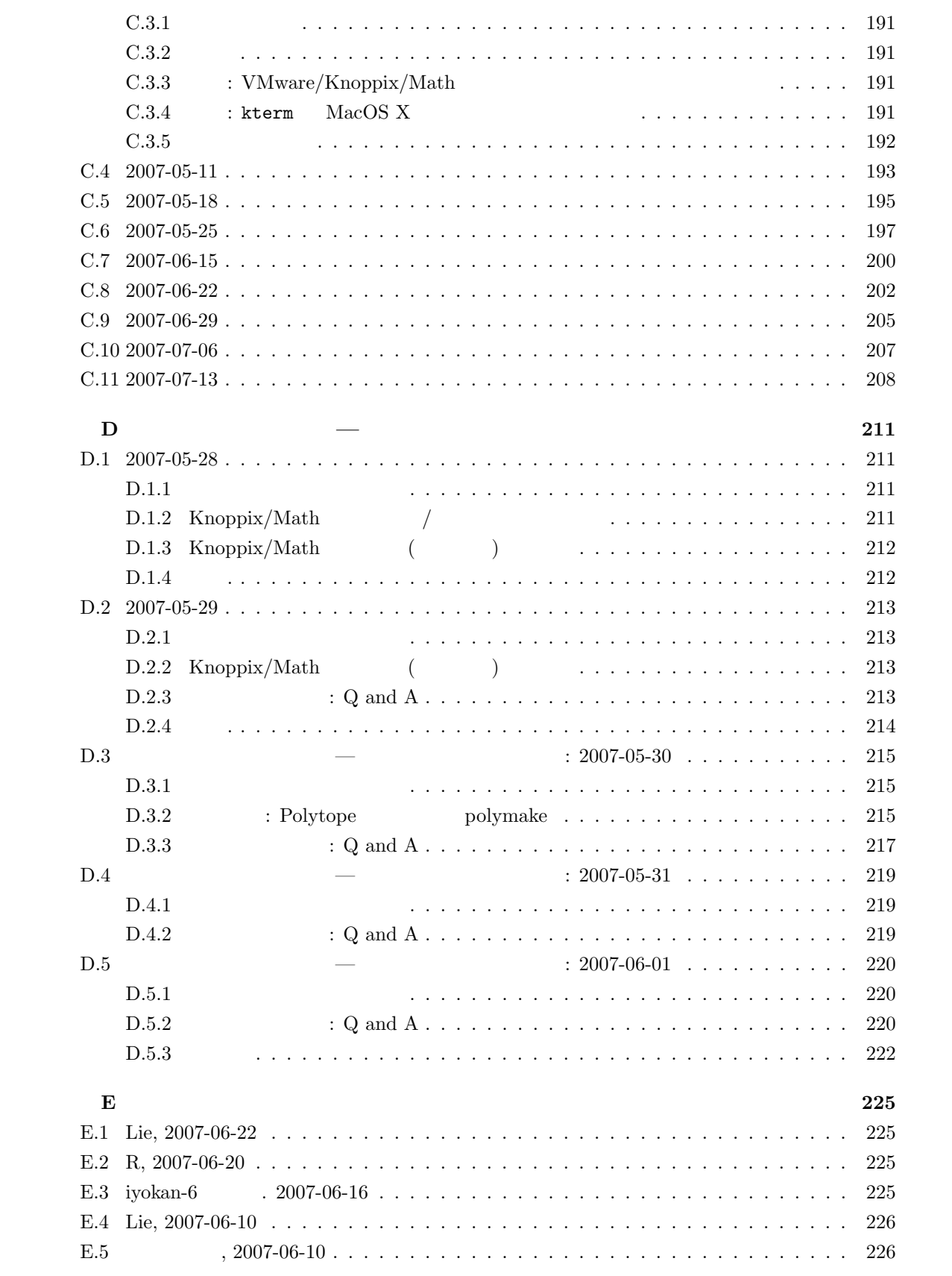

# $1$

## ${\tt KNOPPIX/Math} \hspace{2.5cm} {\tt KNOPPIX/Math}$ どのように解くか, 作成するか? という問題を考える.  $\rm TEX$   $\hfill$   $\hfill$ に含まれる種々のシステムのプログラム言語としての側面, 入出力機能も同時に明らかになる.  $\alpha$  , which are the set of the set of the set of the set of the set of the set of the set of the set of the set of the set of the set of the set of the set of the set of the set of the set of the set of the set of the s , the contract of the central contract of the central contract of the central contract of the central contract of the central contract of the central contract of the central contract of the central contract of the central くつかないからである. 線形代数や微分積分も同様で, いきなり数学ソフトで計算をするのは一般に

はちちょう しゅうしゅうしゅう こうしゅうしゅう こうしゅうしゅう こうしゅうしゅうしゅうしゅ たちには、このようなソフトウエアを利用すべきでは、 . 紙と鉛筆と工夫で計算するのと併用して利用する方法である. 計算の前に手も足もでない状態の  $\lambda$ 法である.  $\sim$  3000  $\,$ 題である.

## $1.1$ ,

ここでは筆者が教科書として利用している "三宅敏恒, 入門線形代数" [5] 等も材料にして KNOP- $\rm{PIX}/\rm{Math}$ 

## $1.1.1$

1.1

である.

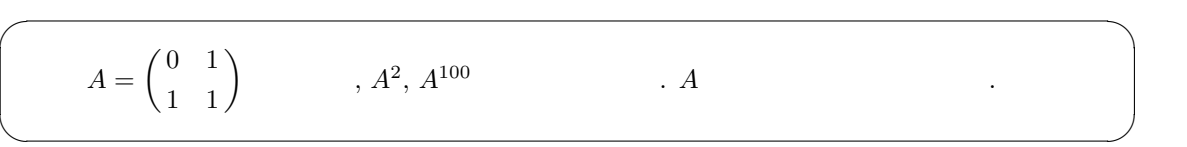

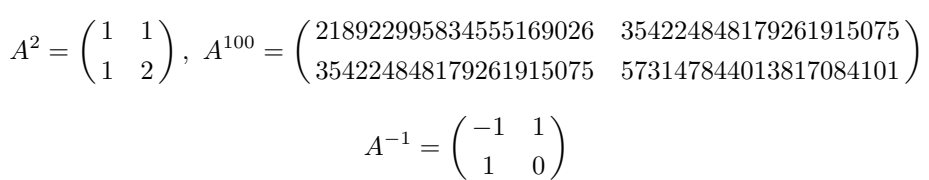

#### Maxima

Maxima は強力な汎用数式処理システムである. (Todo: Maxima Macsyma の違い. 歴史等.  $\hspace{1cm}\raisebox{1.5pt}{$\displaystyle\int\limits^{\tau^2}}\hspace{1mm}\textrm{Maxima} \hspace{1.5cm}\nonumber$ 扱えることであろう. まずはこれを用いて計算してみよう.  $\overline{\phantom{a}}$  $\begin{minipage}{0.9\linewidth} \begin{tabular}{l} \hline \text{unix} & \text{maxima} \end{tabular} & \begin{tabular}{l} \multicolumn{3}{l}{} \multicolumn{3}{l}{} \multicolumn{3}{l$ maxima ✒ ✑ Maxima Maxima を起動したら, ✏ A:matrix([0,1],[1,1]); A.A; A<sup>^</sup>100;  $A^{\sim-1}$ ; ✒ ✑  $\Lambda$  Maxima unix  $($   $)$   $\boxed{\text{ctrl} + \boxed{D}}$  $\text{quit}()$ ;  $\qquad \qquad \text{maxima}$  , "  $\cdots$  anix  $\cdots$  unix  $\cdots$   $\cdots$   $\cdots$   $\cdots$  $\ldots$  enter  $\ldots$  $\rm{delete}$   $\qquad \qquad .$  $\overline{\phantom{a}}$ . T $EX$  $\overline{a}$ test.txt . maxima . maxima . maxima . executed contract  $\sim$  . batch("test.txt"); ✒ ✑ Maxima KNOPPIX/Math  $[2], [3]$  $\alpha$  3 and 2 and 2 and 2 and 2 and 2 and 2 and 2 and 2 and 2 and 2 and 2 and 2 and 2 and 2 and 2 and 2 and 2 and 2 and 2 and 2 and 2 and 2 and 2 and 2 and 2 and 2 and 2 and 2 and 2 and 2 and 2 and 2 and 2 and 2 and 2 and 2  $\rm GUI$   $\,$   $\,$  $\,$  $Maxima$   $xmaxima$   $GUI$   $.$  $\rm GUI$ 1. texmacs  $\boxed{\text{insert}}$ , session,  $\boxed{\text{maxima}}$  maxima .  $\boxed{\text{enter}}$  $\sqrt{\text{shift}}$  + enter

2. sage\_maxima maxima sage-notebook

これらのインタフェースについては後でインタフェースはついては後でインタフェースは今に コマンドラインからの利用法にある程度

$$
\begin{array}{c}\n\textbf{1.2} \ A \begin{pmatrix} 1 \\ 2 \end{pmatrix} \\
\begin{pmatrix} 2 \\ 3 \end{pmatrix}.\n\end{array}
$$

1.3

 $\overline{\phantom{a}}$ 

 $\overline{ }$ 

```
A:matrix([0,1],[1,1]);
 B:matrix([1],[2]);
 A.B; ✒ ✑
```
1 1 1  $x \quad y \quad z$  $x^2$   $y^2$   $z^2$   $\mathbf{r}$ 

1.3 
$$
\begin{pmatrix} x & y & z \\ x^2 & y^2 & z^2 \end{pmatrix}
$$
  

$$
\begin{pmatrix} \frac{(z)(y)}{(x-z)(x-y)} & \frac{(-1)(y+z)}{(x-z)(x-y)} & \frac{1}{(x-z)(x-y)} \\ \frac{(-1)(z)(x)}{(y-z)(x-y)} & \frac{(-1)(z-y)}{(y-z)(x-y)} & \frac{-1}{(y-z)(x-y)} \\ \frac{(y)(x)}{(y-z)(x-z)} & \frac{(-1)(x+y)}{(y-z)(x-z)} & \frac{1}{(y-z)(x-z)} \end{pmatrix}
$$

✓ ✏

 $\mathbf{r}$ 

 $\overline{\phantom{a}}$ 

A:matrix([1,1,1],[x,y,z],[x^2,y^2,z^2]);  
factor(
$$
A^{\uparrow\uparrow}
$$
-1);

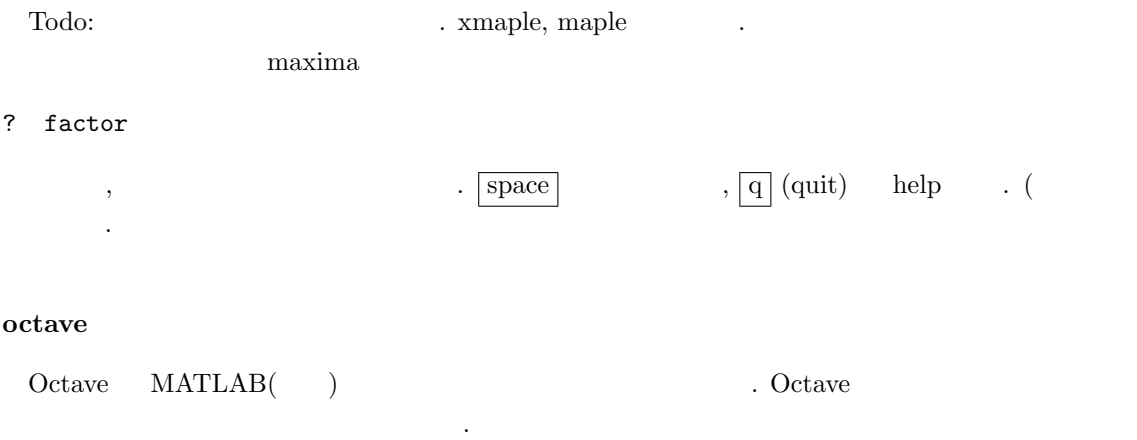

1.1  $\qquad \qquad$  octive  $\qquad \qquad$  .

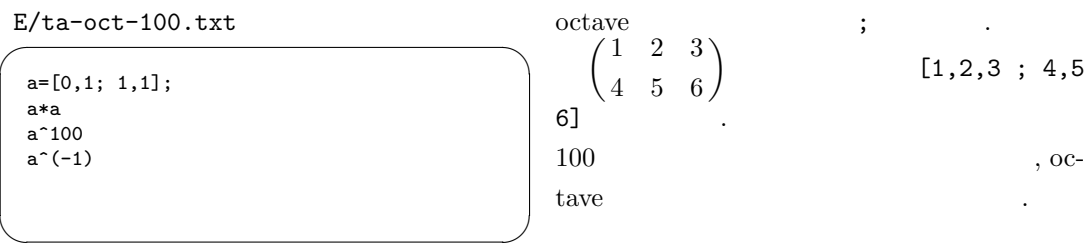

#### Asir

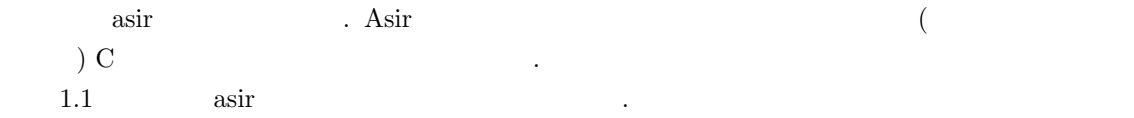

 $14$  1

## $E/ta-asir-100.txt$

Asir the state of the state of the state of the state of the state of the state of the state of the state of the state of the state of the state of the state of the state of the state of the state of the state of the state

力する.

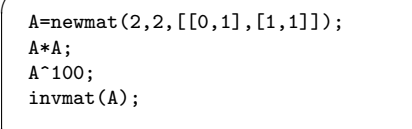

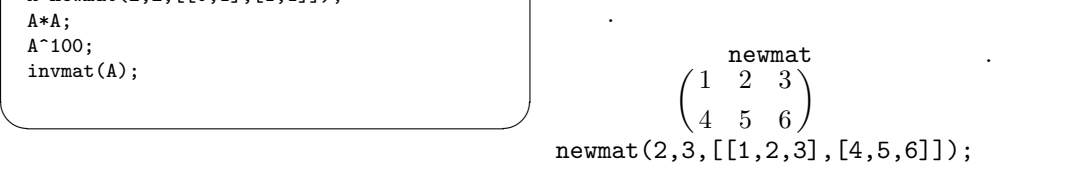

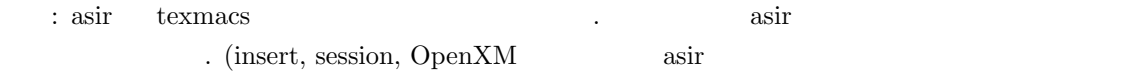

#### Mathematica Maple

Mathematica Maple

 $\,$ ,  $\,$  $\rm{Knoppix/math} \qquad ,$ 

 $\qquad \qquad$ 

Mathematica

**について**.

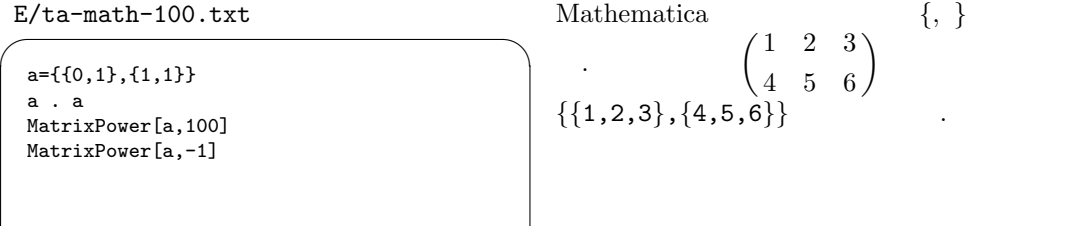

## $\label{eq:angle} \text{Maple} \qquad \qquad .$

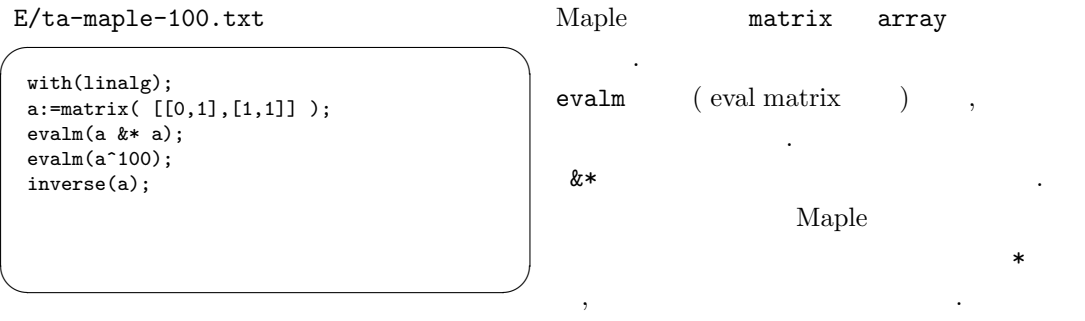

 $xmaple$  maple GUI ,

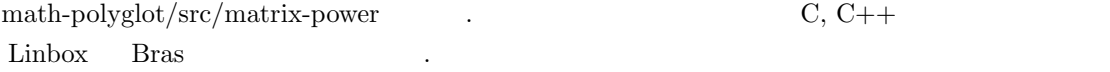

## 1.1.2 T<sub>E</sub>X

 ${\rm T}\hbox{\small{{\rm E}}} {\rm X} \hspace{2cm} {\rm Mathematica}$ 

a={{1,1,1},{x,y,z},{x^2,y^2,z^2}} TeXForm[Factor[Inverse[a]]]

 $\overline{\phantom{a}}$ , asir

> A=newmat(3,3,[[1,1,1],[x,y,z],[x^2,y^2,z^2]]); print\_tex\_form(poly\_factor(matrix\_inverse(A)));

## $1.2$

として作成.

まりとみなす場合もある. たとえば

#### $1.2.1$

 $[5, p.23]$ 

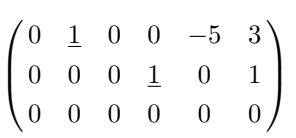

✓ ✏

✒ ✑

✒ ✑

$$
x_2 - 5x_5 + 3x_6, \quad x_4 + x_6
$$

とみなす.

 $\,$ , 0  $\,$ . 0  $\,$ . 0  $\,$ . Grobner **and the interval of the monomial** lexicographic order (  $x_1 \succ x_2 \succ \cdots \succ x_n$  Leading monomial , initial monomial  $LT_{\succ}(f)$  in  $\succ$  ( lexicogra .  $LT_{\succ}(f)$   $in_{\succ}(f)$  .  $in$  in  $\cdot$  (lexicographic order  $\rightarrow$  .)

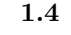

$$
\text{in}_{\succ}(3x_2 - 5x_5) = 3x_2
$$

簡約な行列の定義.  $1. 0$   $.$ 2.  $1.$  $3.$  $4.$  0.

Todo:  $\qquad \qquad \qquad$ 

Todo: *reduced Gröbner basis* 

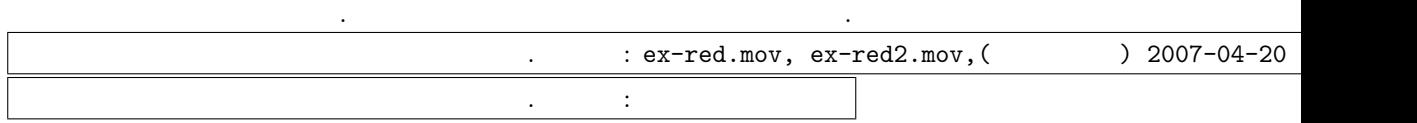

#### $1.2.2$

1.5  $[5, 2.3.2]$  .

$$
A = \begin{pmatrix} 1 & -2 & 0 & 3 & 0 \\ 1 & -2 & 1 & 2 & 1 \\ 2 & -4 & 1 & 5 & 2 \end{pmatrix}, \quad b = \begin{pmatrix} 2 \\ 2 \\ 5 \end{pmatrix}, \quad x = \begin{pmatrix} x_1 \\ x_2 \\ x_3 \\ x_4 \\ x_5 \end{pmatrix}
$$

,  $Ax = b$   $x$  .  $c_1, c_2$ ,

$$
x_1 = 2 + 2c_1 - 3c_2, x_2 = c_1, x_3 = -1 + c_2, x_4 = c_2
$$

ングのよい練習問題である. この本で取り上げているソフトウエアにはこのアルゴリズムがすでに実

るのが肝要であろう. これは計算練習を沢山した人が電卓を使いこなせる, ということと同じである.

$$
, \qquad \qquad {\rm Gauss}
$$

 $\mathcal{L}$  Gauss  $\mathcal{L}$ 

#### Maxima

E/ta-max-solve.txt solve  $\blacksquare$ eq1:[x1-2\*x2+3\*x4-2,x1-2\*x2+x3+2\*x4+x5-2, 2\*x1-4\*x2+x3+5\*x4+2\*x5-5]; s:solve(eq1,[x1,x2,x3,x4,x5]); /\* Call, for example, subst $(3,\text{``r1},s)$ to replace %r1 by 3 in s \*/  $\qquad \qquad$  $\%$ 任意定数を数字等で置き換えたいときは, subst 関数を用いる. linsolv 高速に解く.

 $\qquad \qquad \blacksquare$ 

#### E/ta-max-solve-out.txt

Maxima restarted. (%i1)  $(\% 01)$  [3 x4 - 2 x2 + x1 - 2, x5 + 2 x4 + x3 - 2 x2 + x1 - 2, 2 x5 + 5 x4 + x3 - 4 x2 + 2 x1 - 5] (%i2) (%02)  $[[x1 = -3 \sqrt{k}2 + 2 \sqrt{k}1 + 2, x2 = \sqrt{k}1, x3 = \sqrt{k}2 - 1, x4 = \sqrt{k}2, x5 = 1]]$  $(*i3)$ 

 $1.2.$   $17$ 

#### Asir

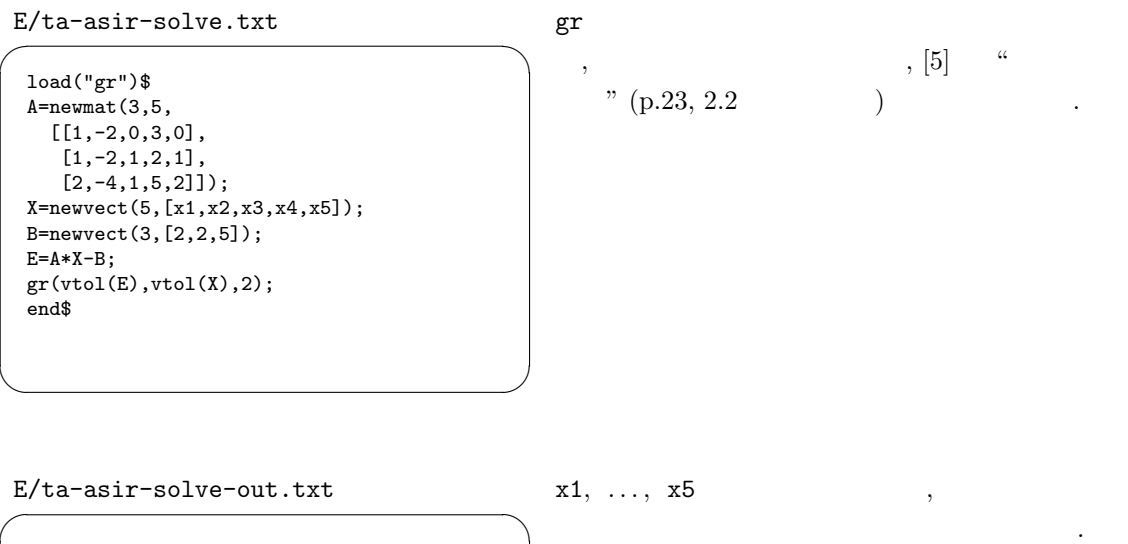

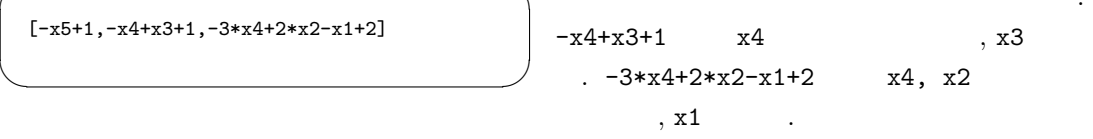

## $1.2.3$

ある.

 $\left[5,\, {\rm p.23}\right] \qquad {\rm rank} \qquad \quad \ \, , \qquad \qquad \quad \ \, , \; {\rm Ker, \; Im}$ 

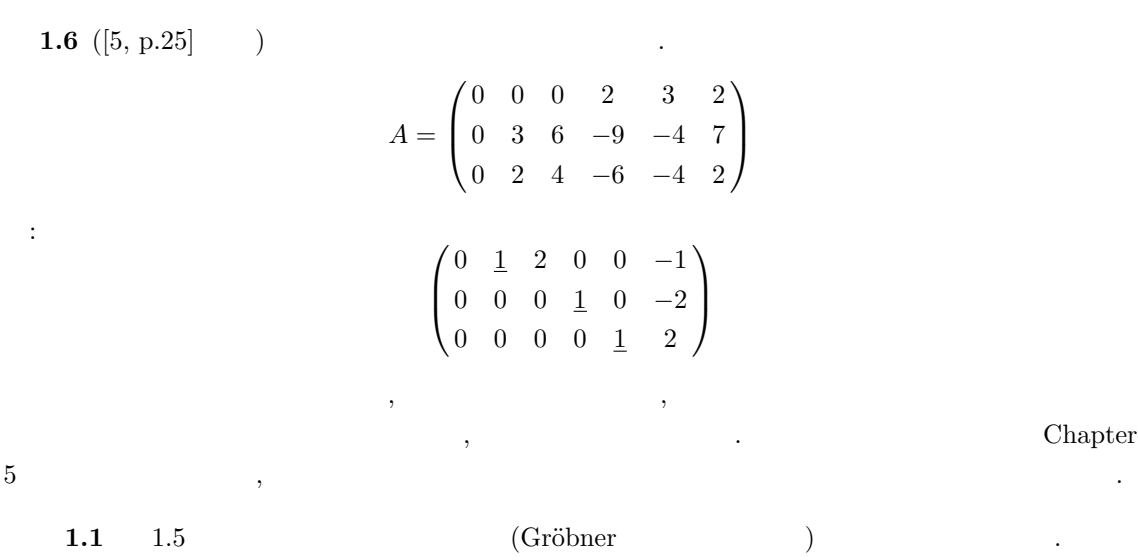

#### Maxima

 $\mathbb{R}^2$ 

 $\begin{array}{lllll} \text{maxima} & \text{affine} & \\ \text{affine} & & \\ \end{array} \tag{8} \label{eq:2}$ knoppix/math  $load("affine");$  .  ${\tt echelon} \hspace{2.5cm} ,$ 

#### Asir

```
E/ta-asir-red.txt
```
 $\frac{1}{2}$ E/ta-asir-red-out.txt

```
A=newmat(3,6,
 [[0,0,0,2,3,2],
   [0,3,6,-9,-4,7],
   [0, 2, 4, -6, -4, 2]];
 G=A*newvect(6,[x1,x2,x3,x4,x5,x6]);
 G=vtol(G);gr(G,[x1,x2,x3,x4,x5,x6],2); ✒ ✑
                                   [ 0 0 0 2 3 2 ]
                                   [ 0 3 6 -9 -4 7 ]
                                   [0 2 4 -6 -4 2][2*x6+3*x5+2*x4,7*x6-4*x5-9*x4+6*x3+3*x2,
                                    -<br>2*x6-4*x5-6*x4+4*x3+2*x2]
                                   [2*x6+x5,-2*x6+x4,-x6+2*x3+x2] \qquad \qquad\ldots, LM (\qquad) 1
```
 $\,$ ,  $\,$ なる行に対応する式はないので, 簡約グレブナ基底の個数, この例の場合では 3 が与えられた行列の rank  $[5, p.26]$  $x1, \ldots, x6$  leading monomial (LM)  $\ldots$ 

2\*x6+x5 LM x5 . -2\*x6+x4 LM x4 . -x6+2\*x3+x2 LM x2

 $\qquad \qquad \qquad \qquad$ 

Asir Gröbner basis 1 Macaulay Singular

. Singular Macaulay , 可換環論, 代数幾何用の専門家システムでもある. コマンドに登場す

るイデアル等の用語については後の方の章でくわしく説明する.

#### 1.2.4 Macaulay

Macaulay  $3$   $3$ 

1. unix M2

2. unix emacs -e M2 . emacs Singular

3. KDE  $\sqrt{x}$  $\overline{x}$  .

```
E/ta-m2-red.txt
```

```
QQ[a,b,c,d,e,f,MonomialOrder=>Lex]
I=ideal(2*d+3*e+2*f, 3*b+6*c-9*d-4*e+7*f, 2*b+4*c-6*d-4*e+2*f)
gens gb I
```

```
M2 \qquad \qquad \ldots
```
#### 1.2.5 Singular

Singular 3 constants 3 constants 3 constants 3 constants 3 constants 3 constants 3 constants 3 constants 3 constants 3 constants 3 constants 3 constants 3 constants 3 constants 3 constants 3 constants 3 constants 3 constan 1. unix Singular . 2. unix ESingular . emacs Singular . 3. KDE  $\sqrt{x}$  $\overline{x}$  .

 $1.2.$  19

#### ✓ E/ta-sing-red.txt

```
ring R=0,(a,b,c,d,e,f),lp;
ideal I=2d+3e+2f, 3b+6c-9d-4e+7f, 2b+4c-6d-4e+2f;
ideal J=std(I);
J;
```
 $\therefore$  Singular std  $\qquad \qquad$ 

 $\sim$ 

ルをこれらの一次結合で表せ.

 $0 \t 0$ 

1.7 [5, p.76]

$$
r \hspace{.25cm} r \hspace{.25cm} , \hspace{.25cm}
$$

✒ ✑

$$
a_1 = \begin{pmatrix} 1 \\ 1 \\ 3 \\ 0 \end{pmatrix}, \quad a_2 = \begin{pmatrix} 1 \\ 2 \\ 0 \\ -1 \end{pmatrix}, \quad a_3 = \begin{pmatrix} 1 \\ 3 \\ -3 \\ -2 \end{pmatrix}
$$

$$
a_4 = \begin{pmatrix} -2 \\ -4 \\ 1 \\ -1 \end{pmatrix}, \quad a_5 = \begin{pmatrix} -1 \\ -4 \\ 7 \\ 0 \end{pmatrix}
$$

$$
a_1, \dots, a_5 \qquad A \qquad x \qquad 5
$$

 $\label{eq:Ricci} \text{ } , \text{ } B \qquad A \qquad \qquad \text{ } , \text{ } x \qquad Ax = 0$  $Bx = 0$  and  $Bx = 0$  and  $B$  a one  $A$  $\,$ ,  $\,$ ,  $\,$ ,  $\,$ ,  $\,$ ,  $\,$ ,  $\,$ ,  $\,$ ,  $\,$ ,  $\,$ ,  $\,$ ,  $\,$ ,  $\,$ ,  $\,$ ,  $\,$ ,  $\,$ ,  $\,$ ,  $\,$ ,  $\,$ ,  $\,$ ,  $\,$ ,  $\,$ ,  $\,$ ,  $\,$ ,  $\,$ ,  $\,$ ,  $\,$ ,  $\,$ ,  $\,$ ,  $\,$ ,  $\,$ ,  $\,$ ,  $\,$ ,  $\,$ ,  $\,$ ,  $\,$ ,  $\,$ ,

 $B$ 

$$
B = \begin{pmatrix} 1 & 0 & -1 & 0 & 2 \\ 0 & 1 & 2 & 0 & -1 \\ 0 & 0 & 0 & 1 & 1 \\ 0 & 0 & 0 & 0 & 0 \end{pmatrix}
$$

 $B$   $b_1, b_2, b_4$   $a_1, a_2, a_4$  $B$   $b_3$ ,  $b_5$   $a_3$ ,  $a_5$   $-a_5 - a_4 = 0$ ,  $-a_5 + 2a_3 + a_2 = 0$ ,  $-2a_5 + a_3 - a_1 = 0$  $a_1, a_2, a_4$  .

 $20 \hspace{2.5cm} 1$ 

#### Asir

✓ E/ta-asir-indep.txt

```
def hm(F) {
 V=[x1,x2,x3,x4,x5];
 F2=dp_ptod(F,V);
 return dp_dtop(dp_hm(F2),V);
}
A=newmat(4,5,
 [[1,1,1,-2,-1],[1, 2, 3, -4, -4],
  [3,0,-3,1,7],
  [0,-1,-2,-1,0]]);
G=A*newvect(5,[x1,x2,x3,x4,x5]);
G=vtol(G);Gb=gr(G,[x1,x2,x3,x4,x5],2);
map(hm,Gb);
end$
```
 $\qquad \qquad \qquad$ 

このプレブナ基底の元にはあるがある。

他のシステムについては上の例題と同様なので省略する.

✏ ✓ E/ta-asir-indep-out.txt

> [-x5-x4,-x5+2\*x3+x2,-2\*x5+x3-x1]  $[-x4, x2, -x1]$

 $\qquad \qquad$ 

leading monomial

$$
a_3, a_5 \t -a_5 - a_4 = 0, -a_5 + 2a_3 + a_2 = 0, -2a_5 + a_3 - a_1 = 0 \t a_1, a_2, a_4 \t .
$$

 $r = 3$ .

1.8 [5, p.90]  $T =$  $\overline{a}$  $\overline{ }$ 2 −1 1 5 0 1 3 4 −1 7 1 0 1 2 1  $\mathbf{r}$  $\vert$  $\text{Ker}(T)$   $\text{Im}(T)$  $T$  B  $B$ ,  $Bx = 0$   $Tx = 0$   $T$  $(\text{syzygy}) \quad , B \qquad \qquad (\text{syzygy}) \qquad . \eqno($  $\Gamma$ ,  $\Gamma$ ,  $\Gamma$ ,  $\Gamma$ ,  $\Gamma$ ,  $\Gamma$ ,  $\Gamma$ ,  $\Gamma$ ,  $\Gamma$ ,  $\Gamma$ ,  $\Gamma$ Ker  $(T)$   $(T$   $Tx = 0$ ,  $Bx = 0$ ならない. プログラム例はまだ. **1.2** 1.  $\qquad$ ,  $\qquad$ ,  $p.36 [4]$  $\begin{pmatrix} 1 & t \\ 0 & 1 \end{pmatrix}$  $\,$ ,  $\,$ 

2. JavaView

を書きなさい.

.  $[4, p.111]$  taka\_jv.rr , povray.rr ?? 節で扱う.

## $1.2.6$  sgn

1.9 [5, p.41]  
\n
$$
\sigma = \begin{pmatrix} 1 & 2 & 3 & 4 & 5 & 6 & 7 & 8 & 9 \\ 7 & 6 & 8 & 2 & 1 & 4 & 9 & 3 & 5 \end{pmatrix}
$$
\n
$$
\sigma
$$
\n
$$
7, 3
$$
\n
$$
(3.8)(3.8)(3.8)(3.7.8) = 0.7
$$

$$
\sigma=(3,8)(2,6,4)(1,7,9,5)
$$

#### Gap

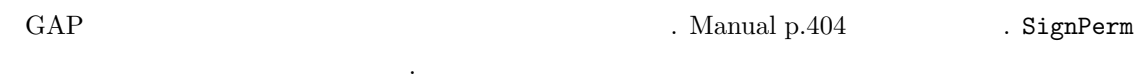

SignPerm((3,8)(2,6,4)(1,7,9,5))

 $1.2.7$  ,

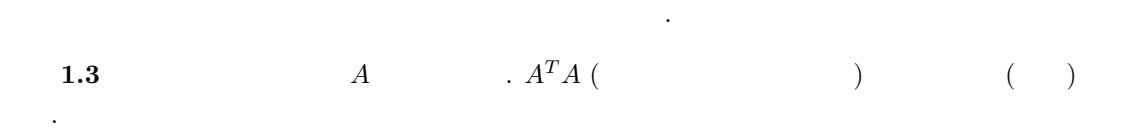

 $\,$ ,  $\,$ 

#### Mathematica

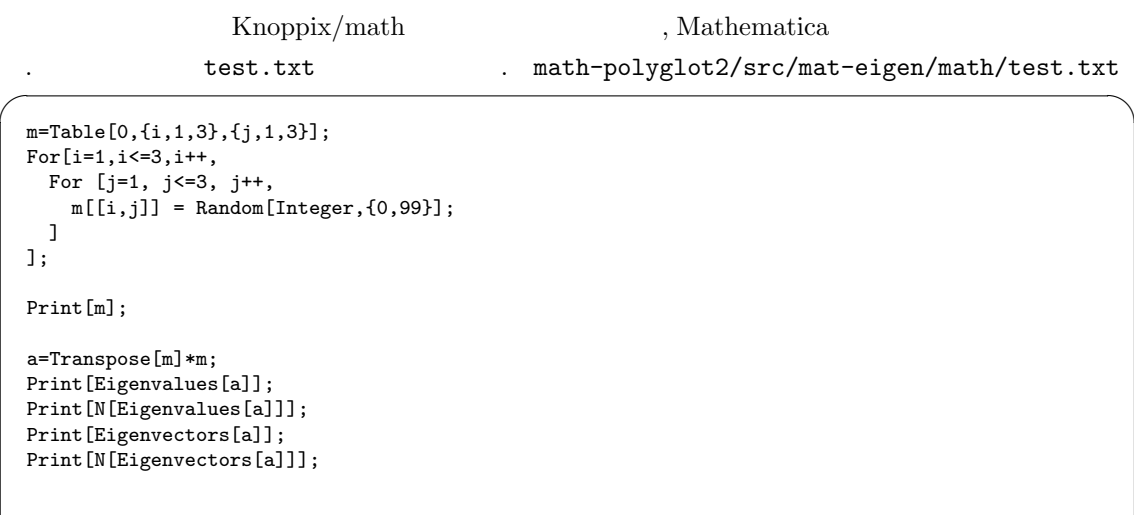

✒ ✑

. math-polyglot2/src/mat-eigen/math/out.txt

 $\overline{\phantom{a}}$   $\overline{\phantom{a}}$   $\overline{\$  $In[1]: = \leftlt \text{test.txt}\right.$ {{24, 44, 95}, {97, 86, 78}, {95, 4, 82}} 14696 341672323 {----- + -------------------------------------------------------- +  $3 \hspace{2.5cm} 1/3$ 3 (-3130752399922 + 10557 I Sqrt[269942943790185567]) 1/3 (-3130752399922 + 10557 I Sqrt[269942943790185567]) > ------------------------------------------------------, 3 --- Other eigenvalues are snipped. --- Eigenvectors are snipped.  $-16$   $-17$  ${0.826089 + 1.00424 \ 10 \ \ I, 0.551749 + 6.60821 \ 10 \ \ I, 1.}$  $-16$   $-17$  $>$   $\{-1.49952 - 4.03463 10$  I, 0.432685 + 1.05105 10 I, 1.},  $-15$   $-13$ > {0.100494 + 4.7727 10 I, -1.96288 - 1.05991 10 I, 1.}}  $\qquad \qquad \blacksquare$ Mathematica linux  $\text{knoppix}/\text{math}$ (Debian GNU linux ) Mathematica :  $(Ax = cx (c \t A\overline{x})$   $A\overline{x} = \overline{c}\overline{x}$  $\bar{c}\bar{x}^T x = (A\bar{x})^T x = \bar{x}^T A x = c\bar{x}^T x$   $\bar{c} = c$  .)  $(1)$   $(2)$   $(3)$ この二つがき この二つがき このこと このこと こうしゅうしょう

( Cardano ) , imaginary part  $\sim$  しかしない この部分の事情については、この部分の事情については、この部分の事情については、  $[1]$  0 3 4  $\cdot$ 

R

するのは禁物である.

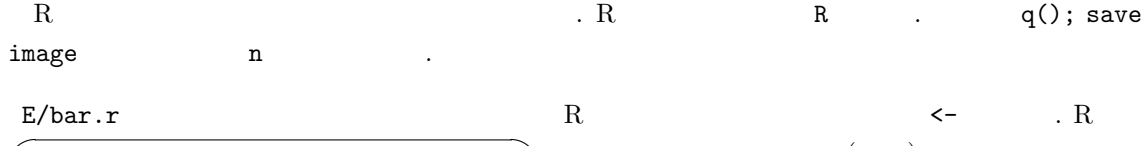

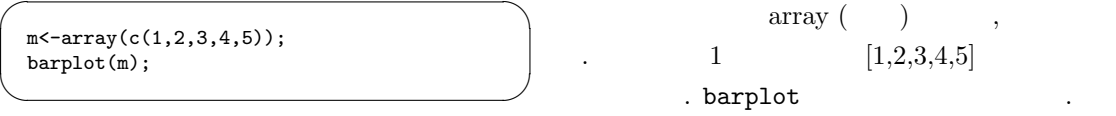

1.2.  $\hspace{1.6cm}$  23

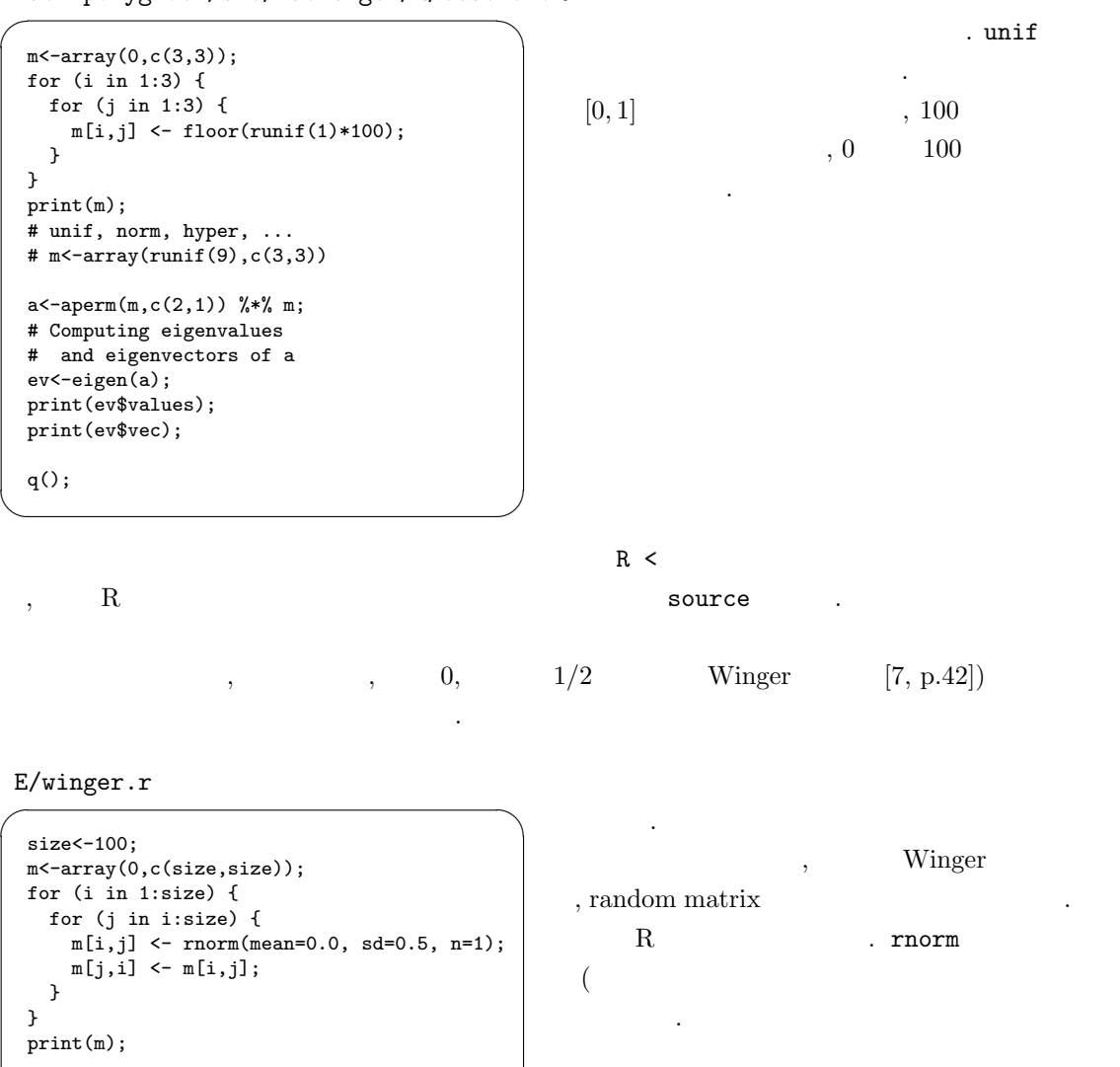

# Computing eigenvalues ev<-eigen(m); print(ev\$values); -<br>e<-ev\$values; hist(e); #google:

www.okada.jp.org/Rwiki

 $\qquad \qquad$ 

 $\mathcal{A}=\{x\in\mathcal{A}|\ x\in\mathcal{A}\}$ , however, however, however, however, however, however, however, however, however, however, however, however, however, however, however, however, however, however, however, however, however,

方程式系を図るとして解くアルゴリズムはグレブナ基底のよく知られた。

 $\label{eq:10} \begin{array}{ll} \mbox{(emacs)} & , \mbox{winger.r} & . \mbox{R} \end{array}$ 

source("winger.r");

ただけるとうれしい.

しくはグレブナ基底の章を.

 $1.4$  Winger  $\blacksquare$ 

 $24$   $1$ 

## $1.2.8$  Jordan

#### Asir

 $,$  Jordan  $\hfill$  . http://www.math.kobe-u.ac.jp/HOME/taka/2007/knx/noro-matrix ja.txt

## $1.3$  ,

この節はプログラミングの知識を必要とする. 以下まだ書いてない.

## $1.3.1$  rank

asir-contrib  $\qquad \qquad \qquad$ 

## $1.3.2$

 $\mbox{web} \qquad \qquad , \qquad \qquad .$ 

#### $1.3.3$

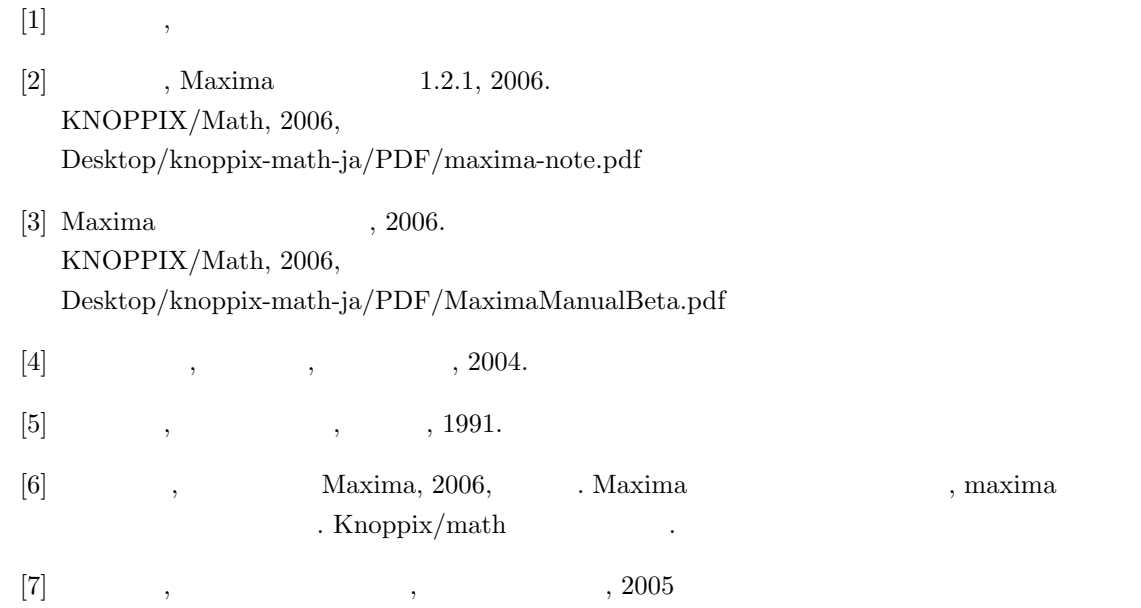

## $\textup{KNOPPIX/Math} \qquad \qquad , \qquad \qquad \textup{KNOPPIX/Math}$  $, \qquad \qquad \text{Maxima} \qquad \qquad \text{,}$

 $2^{\degree}$ 

 $\ddot{\phantom{a}}$  $\mathcal{R}$  $\,$ ,  $\,$ 

## $2.1$ ,

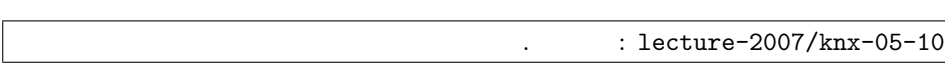

## $2.1.1$

**2.1**  $[4, p.58] \sin x$  n  $n$  and the system of the system of the system of the system of the system of the system of the system of the system of the system of the system of the system of the system of the system of the system of the system of the

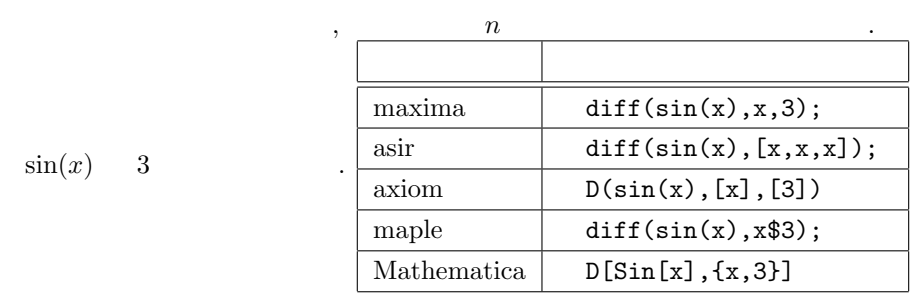

**2.2** 
$$
\tan^{-1}(x)
$$
 n  $x = 0$  c<sub>n</sub>

. 微分積分の教科書や演習書をみてみよう.

$$
\tan^{-1}(x) \quad 3 \qquad x = 0
$$
\n
$$
\begin{array}{|c|c|c|}\n\hline \text{maxima} & \text{subst}(0, x, \text{diff}(\text{atan}(x), x, 3); \\
\hline \text{asir} & \text{subst}(\text{diff}(\text{atan}(x), [x, x, x]), x, 0); \\
\hline \text{axiom} & \text{subst}(D(\text{atan}(x), x, 3), [x=3]) \\
\hline \text{maple} & \text{subs}(x=0, \text{ diff}(\text{arctan}(x), x\text{*3})); \\
\hline \text{Mathematica} & D[\text{ArcTan}[x], \{x, 3\}] / . \{x \text{->0}\} \\
n, \qquad \qquad \text{maximize} \\
n, \qquad \text{maximize} \\
n, \qquad \text{maximize} \\
n, \qquad \text{maximize} \\
n, \qquad \text{maximize} \\
n, \qquad \text{maximize} \\
n, \qquad \text{maximize} \\
n, \qquad \text{maximize} \\
n, \qquad \text{maximize} \\
n, \qquad \text{maximize} \\
n, \qquad \text{maximize} \\
n, \qquad \text{maximize} \\
n, \qquad \text{maximize} \\
n, \qquad \text{maximize} \\
n, \qquad \text{maximize} \\
n, \qquad \text{maximize} \\
n, \qquad \text{maximize} \\
n, \qquad \text{maximize} \\
n, \qquad \text{maximize} \\
n, \qquad \text{maximize} \\
n, \qquad \text{maximize} \\
n, \qquad \text{maximize} \\
n, \qquad \text{maximize} \\
n, \qquad \text{maximize} \\
n, \qquad \text{maximize} \\
n, \qquad \text{maximize} \\
n, \qquad \text{maximize} \\
n, \qquad \text{maximize} \\
n, \qquad \text{maximize} \\
n, \qquad \text{maximize} \\
n, \qquad \text{maximize} \\
n, \qquad \text{maximize} \\
n, \qquad \text{maximize} \\
n, \qquad \text{maximize} \\
n, \qquad \text{maximize} \\
n, \qquad \text{maximize} \\
n, \qquad \text{maximize} \\
n, \qquad \text{maximize} \\
n, \qquad \text{maximize} \\
n, \qquad \text{maximize} \\
n, \qquad \text{maximize} \\
n, \qquad \text{maximize} \\
n, \qquad \text{maximize} \\
n, \q
$$

 $n$ 

$$
c_n = (-1)^{(n-1)/2} (n-1)! \ (n \qquad ), c_n = 0 \ (n \qquad )
$$

$$
\tan^{-1}(x) \qquad \qquad .
$$

rosetta.pdf . http://wiki.axiom-developer.org

#### $2.1.2$  Taylor

よりリンクあり.

2.3 tan<sup>-1</sup> $(x)$ Taylor 2008.

#### Maxima

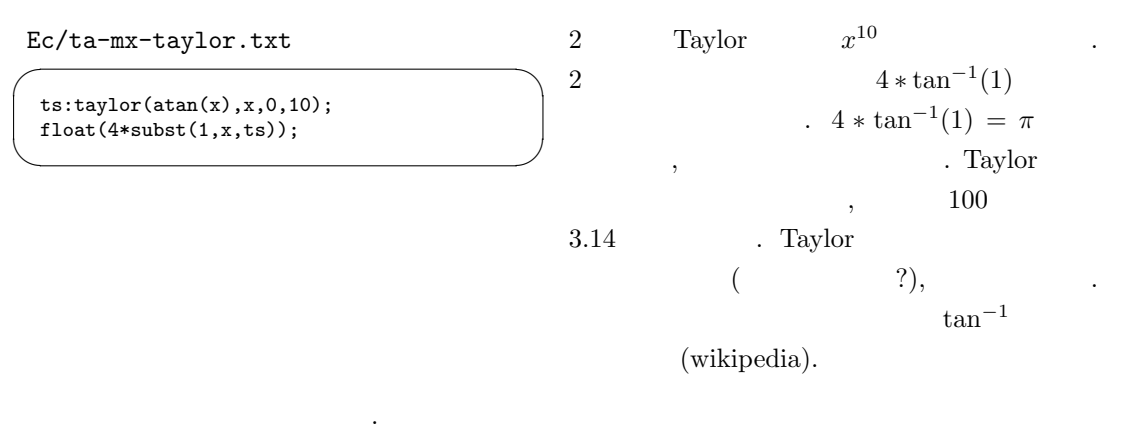

ts Lisp  $\qquad \qquad \qquad$  :lisp \$ts;  $\qquad \qquad$  Taylor  $\qquad \qquad$ を参照.

 $\alpha$ 

#### $2.1.3$

$$
D = \{x \mid 0 \le x \le 1\} = [0, 1] \qquad , \qquad f
$$
  

$$
f(x) = 2x \quad (0 \le x \le 1/2) \qquad )
$$
  

$$
= 2 - 2x \quad (1/2 \le x \le 1) \qquad )
$$
  

$$
f(x)
$$
  

$$
T(x)
$$
  

$$
T(x) = \sum_{n=1}^{\infty} \frac{f_n(x)}{2^n}
$$
  

$$
f_n(x) = f(\qquad ) = n
$$
  
  
2.4

Maxima

maxima

f(x):= if x < 0.5 then 2\*x else 2-2\*x;

とすればよい. f(x)  $f(x)$   $f(f(x)), f(f(f(x)))$  $f(f(f(0.1))))$ ; Maxima plot2d plot2d(sin(x),[x,0,10])

 $\sin$  extended sin sin  $f(x)$ ようである. もっと長いプログラムを書いてみないといけないようだ. うまい方法があるかどうかは 講義中の課題.  $\begin{array}{lllllll} \texttt{?} & \texttt{plot} & \texttt{. discrete} \\ \end{array}$  $\cdot$  (  $\cdot$ )

 $2.1$ 報告課題: 高木関数は連続だが微分可能な点は存在しないことが知られている. 証明しなさい.

 $\overline{1}$ 計算機言語における関数 (手続き) については 2.4 で詳しく説明することにして, ここでは maxima  $\alpha$ , asir  $\alpha$ 

 $\, \, , \qquad \, \, , \qquad \, \, , \qquad \, \, , \qquad \, \, , \qquad \, \, , \qquad \, \, . \qquad \, . \qquad \, . \qquad \, . \qquad \, .$ Maxima

✒ ✑

```
Ec/maxima-tent.txt
```

```
f(x):=block([v],if x < 0.5 then (
     v:2*x,
     print("x is smaller than 0.5")
  ) else (
     v:2-2*x
  ),
  return(v)
);
```
 $\qquad \qquad \mbox{maxima} \qquad \qquad \mbox{(emacs)} \qquad \qquad \mbox{,}$ 

batch("maxima-text.txt"); Asir Ec/a-tent.txt

```
def tent(X) {
 if (X < 1/2) {
   V = 2*X;print("X is smaller than 1/2.");
 }else{
  V = 2 - 2 * X;}
 return(V);
}
```
batch("maxima-text.txt"); 
asir emacs) asir (emacs)

 $\label{eq:1.1}$ 

✒ ✑

load("maxima-text.txt");  $\qquad \qquad$ 

 $30 \hspace{2.5cm} 2$ 

#### Mathematica

✓

Mathematica は見事につぎのようなグラフを書く. Ec/math-takagi.txt

```
f[x_]=If[x<0.5,2*x,2-2*x];
Plot[f[f[x]],{x,0,1}]
Plot[f[f(x]]], \{x, 0, 1\}]
```
asir

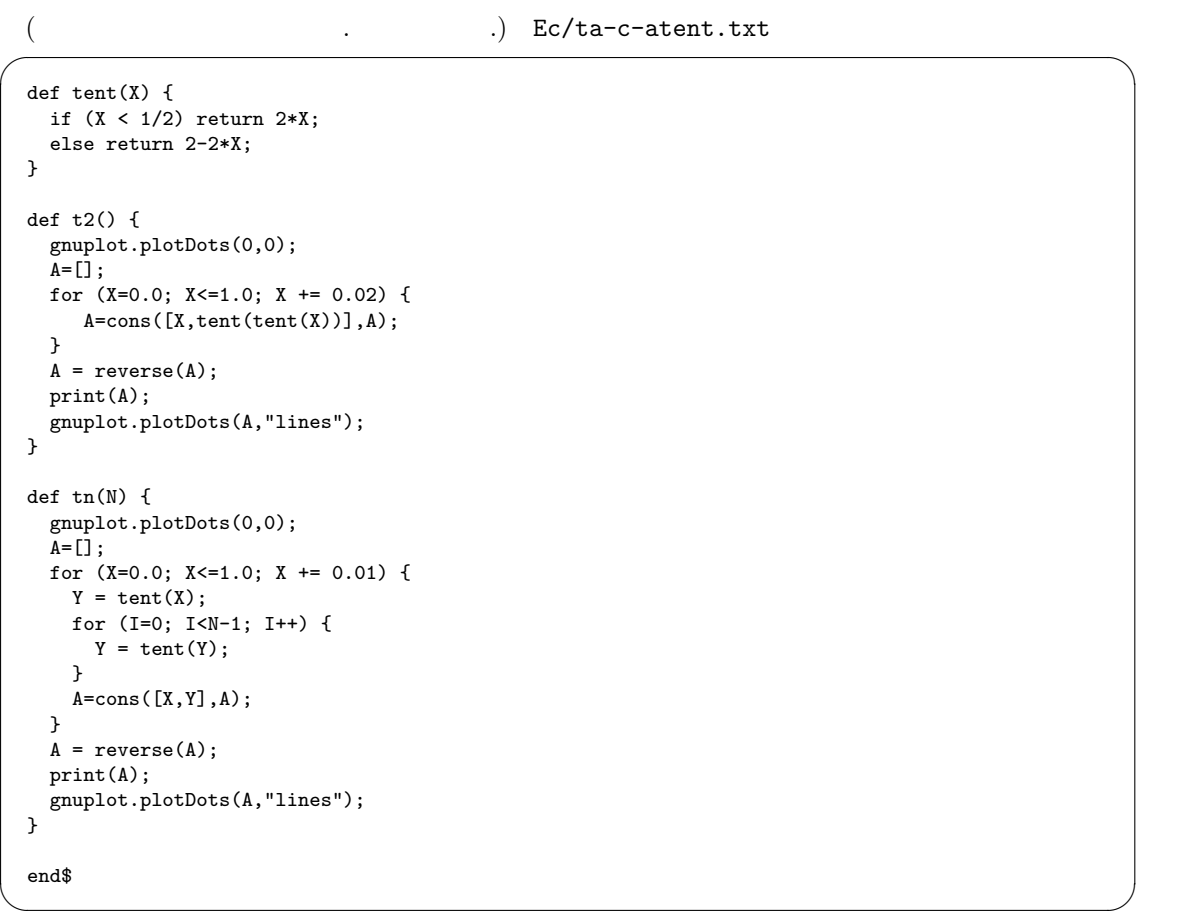

 $\qquad \qquad \qquad \Box$ 

tn(5)  $\mathsf{t}_0$ 

いといけない.

### $2.1.4$

 ${\rm Risk}~~{\rm 1970}$ Risch  $[7,$ 94–96]. <br> Bronstein  $[6]$  Bronstein England M.Bronstein  $[6]$  $\begin{aligned} \text{axiom} \qquad \qquad & \text{aldor, } \Sigma^{it} \end{aligned}$ WikiPedia Risch algorithm  $http://en.wikipedia.org/wiki/Risch-algorithm$ Bronstein symbolic integration tutorial .

maxima

Ec/ta-c-xn.txt

がうまれるのか?

 $assume(not equal(n,-1));$ integrate(x^n,x);

 $\overline{c}/\tan^{-c-1.tx}$ 

```
integrate(1/sqrt(1-x^2),x);
integrate(1/(1+x^3),x);integrate(1/sqrt((1-x)*(1+x*z)),x);/* restart. z+1 nonzero; z positive; z-1 nonzero; */
```
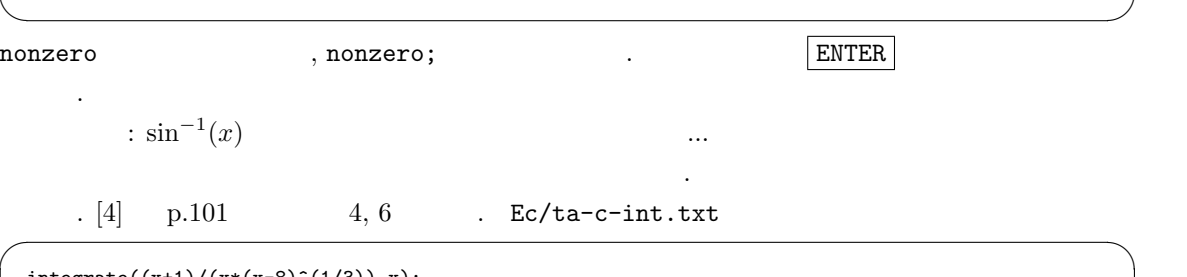

 $\mathbb{R}^n$  and the contract  $\mathbb{R}^n$  and the contract  $\mathbb{R}^n$  and the contract  $\mathbb{R}^n$ 

✒ ✑

```
integerate((x+1)/(x*(x-8)^(1/3)),x);integrate((1/x)*sqrt((x+4)/(1-x)),x);integrate(1/(x*sqrt(x^2+x+1)),x);integrate(1/(x*sqrt(2+x-x^2)),x);integrate(sin(x)^4*cos(x)^3,x);integrate(1/cos(x),x);integrate(cos(x)/(sin(x)+cos(x)),x);integrate(6/(4 * cos(x)^2 + sin(x)^2),x);
```
✒ ✑ Axiom maxima . and )quit y existence of  $\lambda$  $\mathcal{S}$ .  $\mathcal{S}$ .

Ec/axiom-int.txt

#### integrate(1/sqrt((1-x)\*(1+x\*z)),x)

 $integrate((x+1)/(x*(x-8)^(1/3)),x)$  $integrate((1/x)*sqrt((x+4)/(1-x)),x)$  $integrate(1/(x*sqrt(x^2+x+1)),x)$  $integrate(1/(x*sqrt(2+x-x^2)),x)$  $integrate(sin(x)^4*cos(x)^3,x)$ integrate(1/cos(x),x)  $integrate(cos(x)/(sin(x)+cos(x)),x)$  $integrate(6/(4*cos(x)^2+sin(x)^2),x)$ 

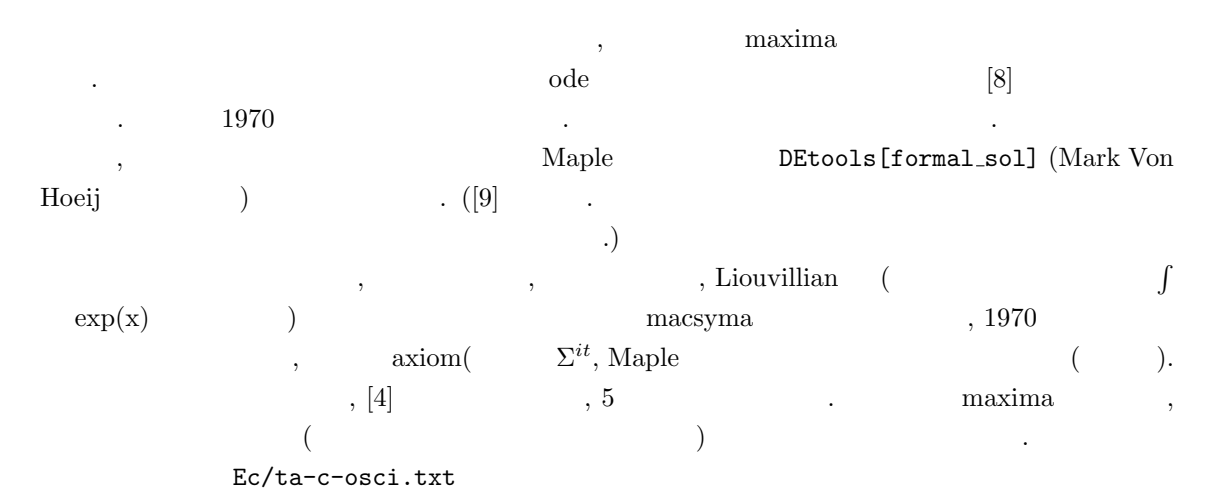

✒ ✑

✒ ✑

 $\overline{\phantom{a}}$   $\overline{\phantom{a}}$   $\overline{\$ 

 $\qquad \qquad \qquad \Box$ 

```
atvalue(x(t),t=0,1);atvalue(dff(x(t),t),t=0,0);dsol:desolve(diff(x(t),t,2)+x(t) = sin(t),x(t));
```

```
/* We need to get the righthand side of =
   or use "part" function (p.118) */
sol2a:substpart("+",dsol,0);
sol2b:subst(0,x(t),sol2a);plot2d(sol2b,[t,0,30]);
```

```
sol:ode2('diff(x,t,2)+x = sin(t),x,t);sol2:subst(3,%k2,subst(2,%k1,sol));
```
 $\overline{\phantom{a}}$ 

Duffing ( ) ( ) contains the contact of the Duffing.txt ( ) Ec/ta-c-duffing.txt

 $eq:diff(x,t,2)+x+e*x^3=0;$ ode2(eq,x,t);

Logistic equation Ec/ta-c-logistic.txt

 $ode2('diff(x,t)-x*(1-x),x,t)=0;$ %% It answers in an implicit form.

 $Logistic$  k A .

✒ ✑

✓ ✏

$$
x' = kx(A - x), \quad x(0) = x_0
$$

$$
x(t) = \frac{A}{1 + (A/x_0 - 1)\exp(-kAt)}
$$

✒ ✑

✒ ✑

 $[11, p.26]$ .

 $[11]$  R  $\ldots$ 

. Ec/ta-c-mx-2.txt

```
atvalue(x(t),t=0,1);atvalue(y(t), t=0, 0);sol:desolve([diff(x(t),t) = -(1/2)*x(t)+(1/100)*y(t),diff(y(t),t)= (1/200)*x(t)-(1/3)*y(t)], [x(t),y(t)]);
```

```
plot2d([parametric,part(sol[1],2),part(sol[2],2)],[t,0,10]);
```
 ${\bf reaction\text{-}diffusion}\qquad \qquad ,$ 

(todo:

 $OK?)$  Ec/ta-c-rd.txt

eq:(1/200)\*'diff(x,t,2)+x\*(1-x)=0; ode2(eq,x,t);

#### Maple  $\overline{\phantom{a}}$ Ec/maple-de.txt

```
# p.312 (Waterloo Maple Inc)
 # in Computer algebra handbook, Springer.
 # read 'maple-de.txt';
 with(DEtools):
 eqn:=diff(y(x),x)=-y(x)-x^2;
 dsolve(eqn,y(x));
 dsolve({eqn,y(0)=0}, y(x));phaseportrait(eqn,y(x), x=-1..2.5,[y(0)=0], [y(0)=1], [y(0)=-1]],title='Asymptotic solution', colour=magenta,
  linecolor=[red,blue,green]); ✒ ✑
```
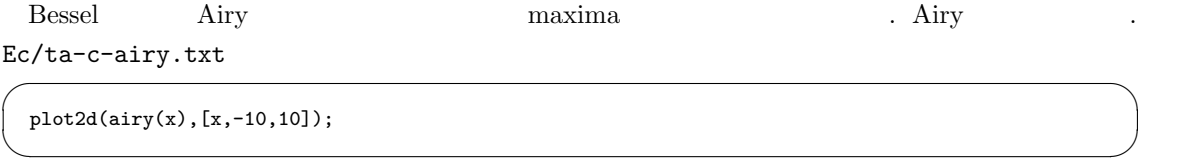

 $Ai(0) = 3^{1/6}\Gamma(1/3)/(2\pi)$ 

をたしかめて見る. 値があうとうれしい...

Airy  $Airy$ , Airy http://functions.wolfram.com

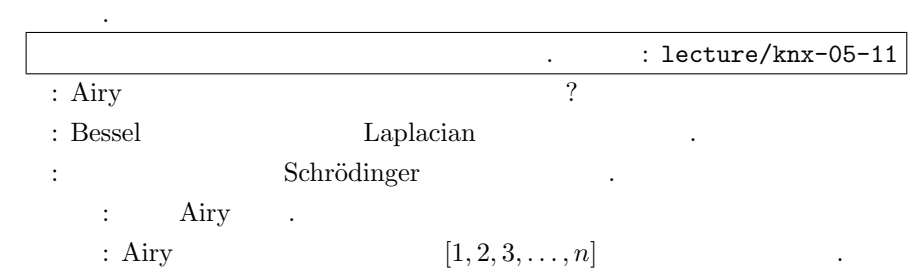

## $2.2$

**2.5**  $[4, p.74]$   $r = a \sin(2\theta)$   $a$ 

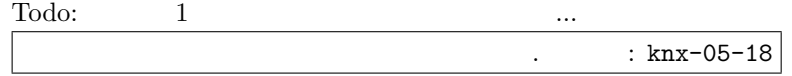

#### Maxima

. Ec/maxi-atan.txt

 $\qquad \qquad \qquad \Box$ 

plot2d(x\*hgfred([1/2,1],[3/2],-x^2),[x,-2,2]); plot2d(-x\*hgfred([1,1],[2],x),[x,-10,0.9]); plot2d(hgfred([1/2,1/2],[1],x),[x,-10,0.9]);

Maxima  $F(1/2, 1/2, 1, x)$  .

#### Mathematica

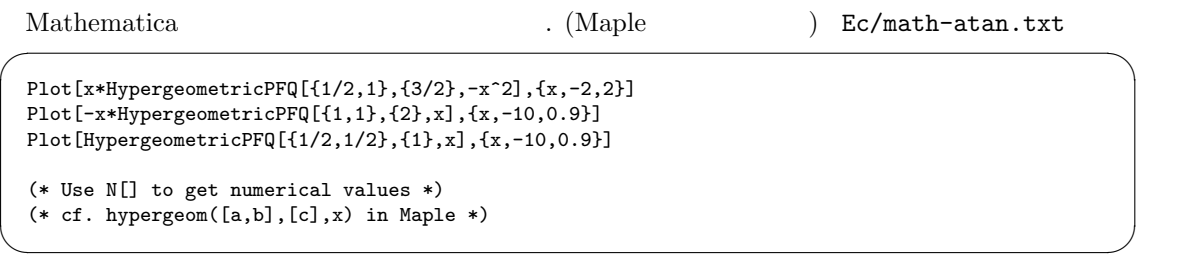

 $F(1/2, 1/2, 1, x)$  .

#### Maxima

 $\ddot{\mathbf{c}}$ 

plot3d(  $sin(sqrt(x^2+y^2)/sqrt(x^2+y^2), [x,-15,15], [y,-15,15]);$ 

 $\mbox{Mobius} \qquad \mbox{Ec/ta-c-mobius.txt}$ 

いくつか定番の数学的図形.

```
plot3d([cos(x)*(3+y*cos(x/2)),
     sin(x)*(3+y*cos(x/2)),y*sin(x/2)],[x,-%pi,%pi],[y,-1,1]); ✒ ✑
\frac{10}{2}Torus . Ec/ta-c-torus.txt
plot3d([cos(y)*(10.0+6*cos(x)),
     sin(y)*(10.0+6*cos(x)),-6*sin(x)],
    [x,0,2*%pi], [ y,0,2*%pi]); ✒ ✑
Todo: cycloid. , p.49 (bit), p.113 (
 ) and \lambda
```
✓ ✏

#### dynagraph

http://www.math.umbc.edu/˜rouben/dynagraph

 $plot3d(x^2-y^2,x=-2..2,y=-2..2);$ 

File, save image file

```
Torus
          . Ec/dyna-torus.txt
```

```
plot3d([cos(y)*(10.0+6*cos(x)),
       sin(y)*(10.0+6*cos(x)),-6*sin(x)],
      x=0.06.28, y=0.06.28;
```
されている. 巻き付ける曲線の式は

巻き付ける曲線を描いてみよう.

```
Maple read 'dyna-torus.txt';
 Torus (change and the extent of the extent of the Homology . ...).
頭にこれらの理論がうかんできて, やっぱりうれしいのは数学科だから?
 : enus 0
 Mogan (beginner's guide)[10]
```
✒ ✑

```
(a \cos(t), a \sin(t), ht/2\pi)
```
 $\alpha, h$   $\alpha, h$ 

tubeplot([cos(t),sin(t),t],t=0..10);  $spacecurve([cos(t),sin(t),t],t=0..10);$ 

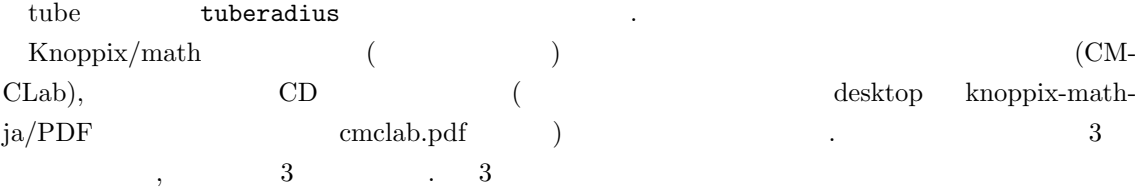

性をいるという形式が主流となったらしい. ちなみに, 極小曲面の偏微分方程式は

 $36$   $2$ (Poincare-Birkoff-Witt ) されている. Todo: wiki . (CompOne06 TryGraphics06) gnuplot Maxima gnuplot extended as  $\sin$ , gnutplot.gnuplot("plot sin(x)"); gnuplot asir-contrib asir-contrib (http://www.math.kobe-u.ac.jp/OpenXM/Current/doc/index-doc-ja.html) Windows gnuplot  $Q.$ A. gnuplot window **The Choose Font**" Choose Font"  $\label{eq:2.1} \begin{array}{ll} \text{\normalsize{0.5}} & \text{\normalsize{0.6}}\\ \text{\normalsize{0.6}} & \text{\normalsize{0.6}}\\ \text{\normalsize{1.6}} & \text{\normalsize{0.6}}\\ \text{\normalsize{1.6}} & \text{\normalsize{0.6}}\\ \text{\normalsize{1.6}} & \text{\normalsize{1.6}}\\ \text{\normalsize{1.6}} & \text{\normalsize{1.6}}\\ \text{\normalsize{2.6}} & \text{\normalsize{1.6}}\\ \text{\normalsize{2.6}} & \text{\normalsize{1.6}}\\ \text{\normalsize{2.6}} & \$ お忘れなく. **2.6**  $z = x^2 - y^2$   $(x, y) = (1, 1), (x, y) = (1, -1), (x, y) = (-1, 1)$ , 示しなさい. Maxima gnuplot maxout.gnuplot JavaView (Todo: asir-contrib/taka\_jv.rr sample .)

 $\overline{2}$  2  $\overline{2}$   $\overline{2}$   $\over$ 1. **v**  $2. f$ 3. f 1/2 2/1 3/3 f 1/2/1 2/1/2 3/3/2 / **bexture vertex number** vertex normal number obj http://www.javaview.de/guide/formats/Format\_Obj.html を参照.  $(jv-simp.obj)$  0,  $e_1$ ,  $e_2$ ,  $e_3$  . Ec/jv-simp.obj v 0 0 0 v 1 0 0 v 0 1 0 v 0 0 1 f 1 2 4 f 2 3 4 f 1 3 4 ✒ ✑  $(2007-05-18)$  )  $2 \qquad \qquad \text{takayama}$ Java JavaView

 $\cdots$  obj  $\cdots$
2.2.  $37$ 

## OpenGL

 $\label{eq:multi-polygl} \text{math-polyglot} \qquad.$ 

## $2.2.1$

1. Knoppix/math: KDE にたしかスクリーンコピーのコマンドがあったような.

スクリーンコピーの取り方.

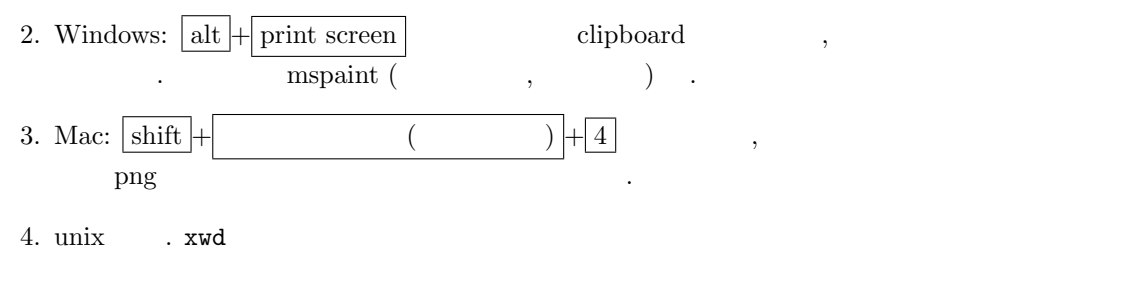

スライドには画像をいれたいもの. さまざまな しょうしょう

ImageMagic ImageMagic convert  $\qquad \qquad \qquad$ 

convert pic1.png pic1.jpg

jpeg2ps ps  $T_{E}X$  .  $\frac{1}{2}$ , ...  $\frac{1}{2}$ 

✒ ✑

## $2.3$

 $\lambda$ , basic  $\lambda$ ラムを書いてみよう. Knoppix/math

 $\bullet$  $\sim$  7. For the contract  $\sim$  7. For the case  $\sim$  7. For the case  $\sim$  7. For the case  $\sim$  $\,$ ,  $\,$ 高校の数学では数列の一般項を求める訓練を延々をうける. 計算機言語は数列の一般項を求める魔法  $\blacksquare$  $\cdots$  . Construction of the state of the state in the state in the state in the state in the state in the state in the state in the state in the state in the state in the state in the state in the state in the state in th

, 10 basic (Knoppix/Edu) maxima, Risa/Asir  $10$  basic  $\text{knoppix/math}$   $10$  basic  $.10$  basic http://hp.vector.co.jp/authors/VA008683/

Knoppix/math Linux  $\therefore$   $\qquad 10$  basic PDF  $\therefore$ 

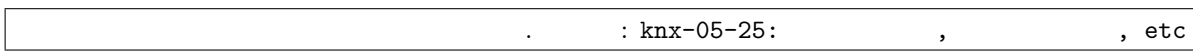

## $2.3.1$  - flow chart

" "(flow chart) である.  $1 +$  $rac{1}{2}$  + 1  $\frac{1}{3} + \cdots + \frac{1}{10}$  $\frac{1}{100}$  () expressed to the contract of the contract of the contract of the contract of the contract of the contract of the contract of the contract of the contract of the contract of the contract of the contract of t  $\mathbf{s} \longleftarrow 0, \mathbf{k} \longleftarrow 1$ ↓  $(1)$  s ← s + 1/k ↓  $\texttt{k} \longleftarrow \texttt{k} + 1$ ↓  $k > 100$  ?  $yes$  s ↓ no  $(1)$ プログラムにおいて変数とは計算結果を格納しておく箱のようなものである. 格納できる数字の桁  $\sim$  1990  $\sim$  1990  $\, \, , \qquad \, \, ( \qquad \qquad ) \qquad \, .$  $s \leftarrow s + 1/k$  s (1)  $\qquad \qquad$   $\qquad \qquad$   $0+1=1$  s (1)  $k \leftarrow k+1$  $k = 1$  ,  $0+1 = 1$ 

k  $\kappa$  . k 101 (1)  $\cdot$ (1)  $\qquad \qquad$   $\qquad \qquad$   $1 + 1/2 = 1.5$  s (1) .

 $38$   $2$ 

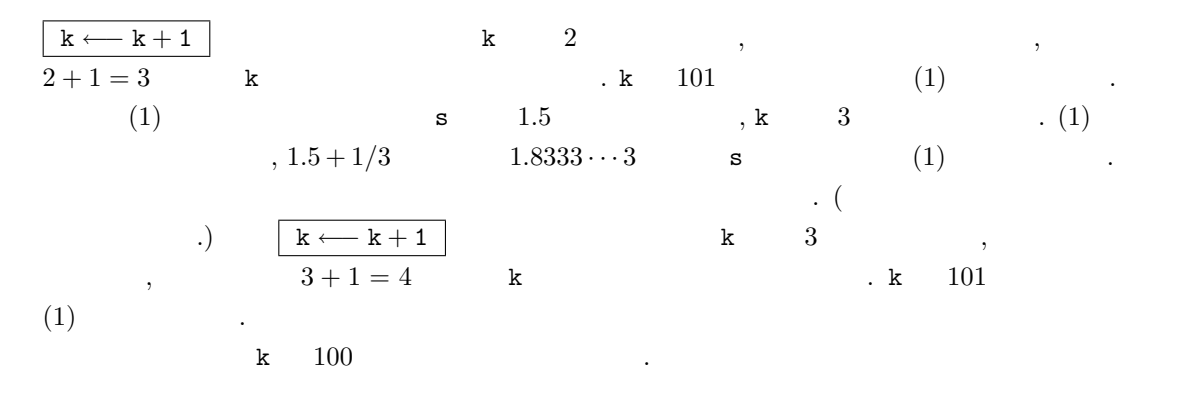

## 2.3.2  $s = s + 1/k$  ?

Basic **Basic Basic Basic 2** 10 s=0 20 k=1  $30 s = s + 1/k$ 40 k=k+1 50 if k < 101 then goto 30 60 print s 70 end ✒ ✑  $\text{Basic}$   $=$  $s = s+1/k$   $s \leftarrow s+1/k$ , k=k+1  $k \leftarrow k + 1$ 

 $\kappa^2+2*k+1 = (k+1)^2$ basic

#### $2.3.3$  for

 $20, 40, 50$   $\ldots$ 

 $\qquad \qquad \text{for} \qquad \qquad$ 

```
Ed/basic-for.txt
```
10 s=0 20 for k=1 to 100 30  $s = s + 1/k$ 40 next k 50 print s 60 end

### $2.3.4$

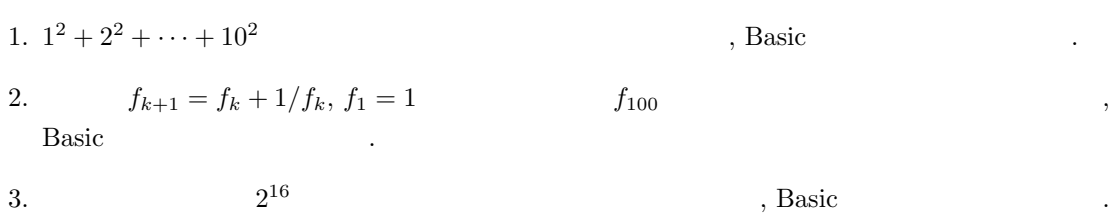

✒ ✑

4. 
$$
1/10!
$$
 ( )  
\n5.  $\sum_{k=0}^{10} 1/k!$  (0! = 1 ) ( )  
\n6.   
\n7. Basic gcd(a, b)  
\n8. Basic gcd(a, b)  
\n9. Basic

#### $2.3.5$  Debug

print

できまる数列 (フィボナッチ数列) 100 項まで計算して表示するプログラム. ✓ Ed/basic-fibo.txt 10 a=1 20 b=1 30 for k=1 to 100 40 print a 50 c = a+b 60 a = b 70 b = c 80 next k ✒ ✑ アドレス 変数の名前 内容 内容 内容 内容 内容 k 1 2 a 1 1 b 1 2 c 2 3 1. "内容" 50 行目の実行が終了した時の各変数の値. 問題: 上の図の空白をうめよ. 問題: 他のプログラムについても同様な図を作成してプログラムの実行を追いなさい. 参考: 1. アドレス (メモリの番地) Basic のプログラムを読むときは必要ないが, C のプログラムを読 むときは必須. 特にポインターを利用するとき. 2. C のプログラムを読むときは, 変数のサイズ, つまり 2 進数何桁の数を格納できるかにも注意. 2.3.6 他の言語での for if とグループ化 いろいろな言語をみるとプログラム言語共通の普遍的構造 (本質的アイデア) が見えてくるだろう.

 $f_{k+2} = f_{k+1} + f_k$ ,  $f_1 = f_2 = 1$ 

**2.7** (Newton  $\sqrt{2}$ )  $f_{n+1} = f_n/2 + 1/f_n$ ,  $f_0 = 1$   $f_1, ..., f_9$  $\, \cdot \, f_i \quad i \qquad f_9 \quad (\qquad \qquad \, ) \qquad \, .$ 

2.3.  $41$ 

C

 $\frac{Ec/c-for.c}{\sqrt{c-c}}$ 

```
#include <stdio.h>
 main() {
   int i;
   double f;
   f=1;
   for (i=1; i<10; i++) {
     f = f/2.0 + 1/f;if (i \frac{9}{2} == 0) {
       printf("%f\n",f);
     }
   }
   printf("%f\<sup>"</sup>,f);
 }
✒
```
gcc c-for.c ; ./a.out

#### asir

Ec/asir-for.txt

```
def main() {
 F=1:
  for (I=1; I<10; I++) {
     F = F/2 + 1/F;if (I \, % \, 2 == 0) {
     print(F);
     }
  }
  print(F);
  print(eval(F*exp(0)));
}
main()$
end$
```
load("./asir-for.txt");

#### Maxima

✒

✒

Ec/maxima-for.txt

```
f:1;
for i:1 step 1 thru 9 do (
   f : f/2 + 1/f,
   if remainder(i,2) = 0 then print(f));
print(f);
print(float(f));
```
batch("maxima-for.txt");

Q. then ? A.  $( 1, 2, \ldots)$ . **Service** 

42

#### Mathematica

Ec/math-for.txt

```
f=1;For[i=1, i<10, i++,f = f/2 + 1/f;If [TrueQ[Mod[i,2] == 0],Print[f]
  ]
\overline{1}:
Print[N[f,30]];
(* This is a comment *)
```
<<math-for.txt;

 $Q.$  Print $[f]$ A. Print $[f]$ ;  $g=1/f$ ; ?

.

 $\overline{\phantom{a}}$ 

#### R

✒

 $\frac{Ec/r-for.txt}{\sqrt{c}}$ 

```
f<-1;for (i in 1:9) {
   f<-f/2 + 1/f;if (i %% 2 == 0) {
      print(f);
    }
}
print(f);
```
source("r-for.txt");

#### Macaulay2

✒

Ec/m2-for.txt

```
(f=1;for i from 1 to 9 do (
     f = f/2+1/f;if i \frac{9}{2} == 0 then (
        print(f);
     )
  );
  print(f);
 \lambda-- load "m2-for.txt"
 -- How to translate into float?
✒
```
#### Singular

Ec/sing-for.txt

**Service** 

**Service** 

2.3.  $43$ 

```
ring R = 0, (x), dp;number f=1;
 number i;
  for (i=1; i<10; i = i+1) {
    f = f/2 + 1/f;if (i % 2 == 0) {print(f);}
 }
 print(f);
 /* <"./sing-for.txt" to load */
 /* How to translate into float?*/
✒
```
.

✓ ✏

if  $\{ \}$ 

#### Maple

Ec/ml-for.txt

```
f:=1;
for i from 1 by 1 to 9 do
 f := f/2+1/f;
 if remainder(i,2) = 0 then
  print(f);
 fi
od;
print(convert(f,float));
## read 'ml-for.txt';
```
#### kan/sm1

✒

Ec/sm1-for.txt

```
/f (1).. def
1 1 9 {
  /i set
  i 2 idiv /j set
  i, 2 j mul, sub, /r set
  i (universalNumber) dc /i set
  /f
     f (2).. div , (1).. f div , add
  def
  [(cancel) f] mpzext /f set
  r 0 eq {
    f message
  } { } ifelse
} for
f (double) dc message
%% (sm1-for.txt) run ; to load
```
Todo: (double) dc bug.

#### Octave

✒

Ec/oct-for.m

**Service** 

**Service** 

44

 $\overline{\phantom{a}}$ 

```
% source "./oct-for.m"; to execute it
f=1;
for i=1:9f = f/2+1/f;if (rem(i,2)==0)
       print(f("%f\n',f);endif
endfor
\text{print}("\text{\%f}\ \text{\texttt{m}}",f) ;
```
#### Java

✒

 $\frac{1}{\sqrt{2}}$ Ec/jfor.java

```
import java.io.*;
 class jfor {
     public static void main(String args[]) {
         double f;
         int i;
         f=1.0;for (i=0; i<9; i++) {
              f = f/2.0 + 1.0/f;if (i % 2 == 0) {
                 System.out.println(f);
             }
         }
         System.out.println(f);
     }
 }
 /* javac jfor.java
    java jfor
 */
✒
```
jfor.java

.

#### kan/k0

Ec/k0-for.txt

**Service** 

2.4. 数列の計算, maxima, asir 45

```
def main() {
 local f,i;
 f = 1;for (i=0; i<10; i++) {
    f = f/2+1/f;f = \text{Cancel}(f);
    if ( (i == 0) || (i == 4) || (i == 8) } {
       Println(f);
   }
 }
  sm1(" f (double) dc /f set ");
  sm1(" f message ");
  Println(f);
}
main();
/*
 openxm k0
  load["k0-for.txt"];;
  There are bugs in the system.
*/
```
#### pari/gp

Todo:

## 2.4 and the maxima, asir

この節では, 林平馬, 岩下孝, 浦上賀久子, 今田恒久, 佐藤良二, 微分積分学序論, [4] Knoppix/Math を利用して読んでみよう. , the contract of the contract of the contract of the contract of the contract of the contract of the contract of the contract of the contract of the contract of the contract of the contract of the contract of the contrac

✒ ✑

✓ ✏

 $\overline{\phantom{0}}$  $2.8$  [4, p.10]  $\qquad \qquad$ 

$$
a_1 = 2, a_{n+1} = \frac{1}{2}(a_n + 1), n \ge 0
$$
, a\_n  
( $a_{n+1} - a_n$ ),  
...  

$$
a_1 = 2, a_{n+1} = \frac{1}{2}(a_n + 1), n \ge 0
$$
, a\_1,..., a\_{100}

$$
\hspace{2.5cm} . \hspace{2cm} (\hspace{1cm} 2) \hspace{.1cm} \lim_{n \to 0} a_n \hspace{2.2cm} .
$$

#### Maxima

Ec/ta-c-maxima-6.txt

 $46$   $2$ 

```
A:2;
for I:1 step 1 thru 100 do (
print(A),
 A: (A+1)/2\sumftest():=block([A,I],
 A:2,
  for I:1 step 1 thru 100 do (
    print(float(A)),
    A:(A+1)/2
 ),
 return(float(A))
);
```
✒ ✑  $\alpha$  " $\beta$ "  $\beta$ " である. くわしくは次の節 or 超入門で扱う. とりあえずは, いままで書いたプログラムを, block  $\mathcal{L}$ ,  $\mathcal{L}$ , Maxima 2. Company of the set of the set of the set of the set of the set of the set of the set of the set of the set of the set of the set of the set of the set of the set of the set of the set of the set of the set of the

 $, Ec/m-6b.txt$ 

```
ftest(n):=block([A,I],
 A:2,
  for I:1 step 1 thru n do (
    print(float(A)),
   A: (A+1)/2),
 return(float(A))
);
```
 $, \qquad \qquad {\rm ftest}(100) \, ; \qquad \qquad 100 \qquad \qquad \, , \, {\rm ftest}(10) \, ; \qquad \qquad$ と入力すれば, 10 までの計算ができる. また maxima を利用中に A I に値を代入しても, 関数の ending a set of  $A$  in T of  $A$  is a set of  $A$  is a set of  $A$  is a set of  $A$  is a set of  $A$  is a set of  $A$  is a set of  $A$  is a set of  $A$  is a set of  $A$  is a set of  $A$  is a set of  $A$  is a set of  $A$  is a set of 考え方という.

✒ ✑

 $\overline{\phantom{a}}$   $\overline{\phantom{a}}$   $\overline{\$ 

#### Basic

basic **basic** . Todo:  $\qquad \qquad$ 

#### Asir

 $($  ) Ec/ta-c-asir-6.txt

```
A = 2;for (I=1; I<=100; I++) {
print(A);
 A = (A+1)/2;}
end$
```

```
a_{100} = 633825300114114700748351602689/633825300114114700748351602688a_n and an observe a_n , a_nグラムのように近似値を表示させるのも一つの方法である.
  A=(A+1)/2 , "Cf(p/a\sin^{2n} [1](2) Ec/ta-c-asir-6c.txt
 A = 2;for (I=1; I<=100; I++) {
 print(deval(A));
 A = (A+1)/2;}
 end$
```
✓ ✏

✒ ✑

 $K$  and  $K$  $a_{n+1} = \frac{1}{2}(a_n + 1)$  ,  $a_{n+1} - a_n = \frac{1}{2}(a_n - a_{n-1})$ .  $b_n = a_n - a_{n-1}$  ,  $b_2 =$  $3/2 - 2 = 1/2, b_n = -(1/2)^{n-1}$ 

✒ ✑

$$
a_n = (a_n - a_{n-1}) + (a_{n-1} - a_{n-2}) + \dots + (a_2 - a_1) + a_1
$$
  
= 
$$
\sum_{k=2}^{n} b_k + a_1
$$
  
= 
$$
-\frac{1 - (1/2)^{n-1}}{1 - 1/2} \frac{1}{2} + 2
$$

. Ec/ta-c-asir-6b.txt

```
for (I=1; I<=3; I++) {
   A = 2-(1/2)*((1-(1/2)^{-(1-1)})/(1-1/2));print(A);
}
end$
```
このプログラムのような意見がある.

と書き換えるだけで使える. よってこのようなプログラムはよくない.

1:  
\n
$$
a_{n+1} = 3a_n + n^5
$$
\n
$$
a_{n+1} = 3a_n + n^5
$$
\n
$$
a_{n+1} = 3a_n + n^5
$$
\n
$$
a_{n+1} = 3a_n + n^5
$$
\n
$$
a_{n+1} = 3a_n + n^5
$$
\n
$$
a_{n+1} = 3a_n + n^5
$$
\n
$$
a_{n+1} = 3a_n + n^5
$$

✒ ✑

 $A = 3*A+I^5$ 

 $2:$  $3: \frac{(1/2)^{2}}{1}$  $\mathcal{L}(\mathcal{L}(\mathcal{$  $\,$ ,  $\,$  $a_n$  and  $a_n$ maple rsolve . the maple of the map of the map of the map of the map of the map of the map of the map of the map of the map of the map of the map of the map of the map of the map of the map of the map of the map of the map  $>$  rsolve(f(n+1)=(f(n)+1)/2, f(k)); k k  $f(0)$   $(1/2) - (1/2) + 1$ 1. (Sloane's encyclopedia of integer sequence) http://www.research.att.com/ njas/sequences/ 1 1 2 3 5 8 . Fibonacci  $\hfill$  ,  $((1+sqrt(5))^n-(1-sqrt(5))^n)/(2^n*sqrt(5))$ なる. この間は、この間は対応してくれる. この間は対応してない. この間は 専門家向き 2. http://algo.inria.fr から配布している, gfun は数列を調べるための maple パッ ケージ.  $2.9 [4, p.9 7]$  $a_1 = 1, a_{n+1} = \sqrt{a_n + 1}, n \ge 1$  ?  $a_1, \ldots, a_{100}$  .  $\lim_{n \to 0} a_n$  $\alpha$  , considering the constant of the constant  $\alpha$ (  $a_{n+1} - a_n$  ,  $a_n < 2$ 極限を求める数学での答え:  $a_n$  ([4, p.9] ). "  $\lim_{n\to\infty} a_n = a$   $a_n = a$  $a_{n+1} = \sqrt{a_n + 1}$  $a = \sqrt{a+1}$  ,  $a^2 = a+1$ .<br>  $a = \frac{1 \pm \sqrt{5}}{2}$ ,  $1 = a_1 < a$ 

 $\qquad \qquad \qquad \qquad$ 

 $a = \frac{1 \pm \sqrt{5}}{2} \simeq 1.61803.$ 

Asir

 $\overline{\phantom{a}}$ 

 $($  ) Ec/ta-c-asir-9.txt

```
A = 1;for (I=1; I<=100; I++) {
  print(A);
  A = (A+1)<sup>(1/2)</sup>;
  A = \text{deval}(A);}
end$
```
 $48$   $2$ 

Q.

$$
\sum_{k=0}^{n} \binom{n}{k} = 2^{n}
$$

A. " $A=B$ "

専門家向け話題.

2.10  $4 * tan^{-1}(1)$ (1)  $\pi$ せよ.

2.11  $\sin^{-1}(x)$  $(x)$  (and  $(\infty)$ ,  $\pi$ 合せではない. ただしゃ おおかし

$$
\frac{1}{\pi} = 12 \sum_{n=0}^{\infty} f(n)
$$

✓ Ec/asir-pi.txt

```
def f(N) {
 return
  (-1)^N*( ( 545140134*N + 13591409)/(640320^(3*N+3/2)))*
     fac(6*N)/( fac(3*N)*fac(N)^3);}
```
Chudonovsky  $1/\pi$   $1/\pi$   $1/\pi$  $($  (  $)$  )  $.$ 

 $\qquad \qquad \blacksquare$ 

#### $\mathbf R$

 $\,$ ,  $\,$ ,  $\,$ ,  $\,$ ,  $\,$ ,  $\,$ ,  $\,$ ,  $\,$ ,  $\,$ ,  $\,$ ,  $\,$ ,  $\,$ ,  $\,$ ,  $\,$ ,  $\,$ ,  $\,$ ,  $\,$ ,  $\,$ ,  $\,$ ,  $\,$ ,  $\,$ ,  $\,$ ,  $\,$ ,  $\,$ ,  $\,$ ,  $\,$ ,  $\,$ ,  $\,$ ,  $\,$ ,  $\,$ ,  $\,$ ,  $\,$ ,  $\,$ ,  $\,$ ,  $\,$ ,  $\,$ ,  $\,$ ,  $1$   $\qquad \qquad$  (kadota )  $\qquad \qquad .$ 

E/kadota-randw.r  $\left($  $. \ \ 2007-05-10).$ 

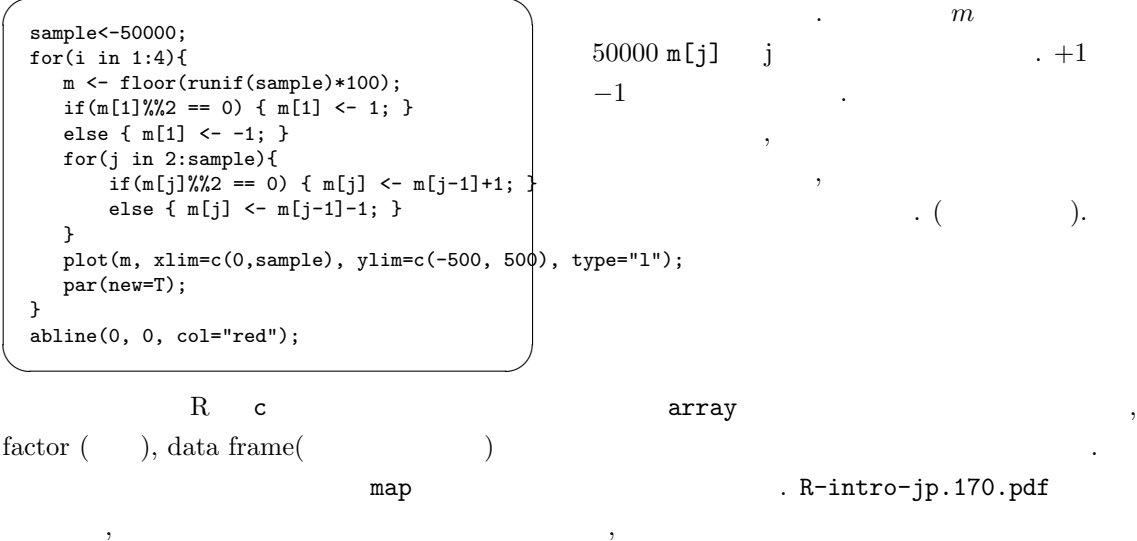

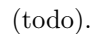

 $50$   $2$ 

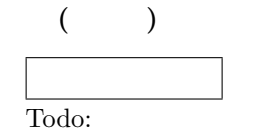

 $\frac{1}{3}$ , asir book 8  $\frac{1}{3}$ .

http://www.math.kobe-u.ac.jp/HOME/taka/2007/asir-book-2007.pdf  ${\tt /usr/local/icms2006/projects/mathpolyglot/src/lang-func}$ .  $\qquad \quad \, , \; {\rm desktop} \quad \quad {\rm icms2006}$ 

## $2.5 \quad 2$

到達可能.

 $2$  and  $1$   $1$  $@s/2007/03/knx^*$  ? Six-hump camel back function.

$$
x_1^2(4 - 2.1x_1^2 + x_1^4/3) + x_1x_2 + x_2^2(-4 + 4x_2^2)
$$

Bruce force method.  $f_x = 0, f_y = 0, f = 0$ Todo: Lagrange

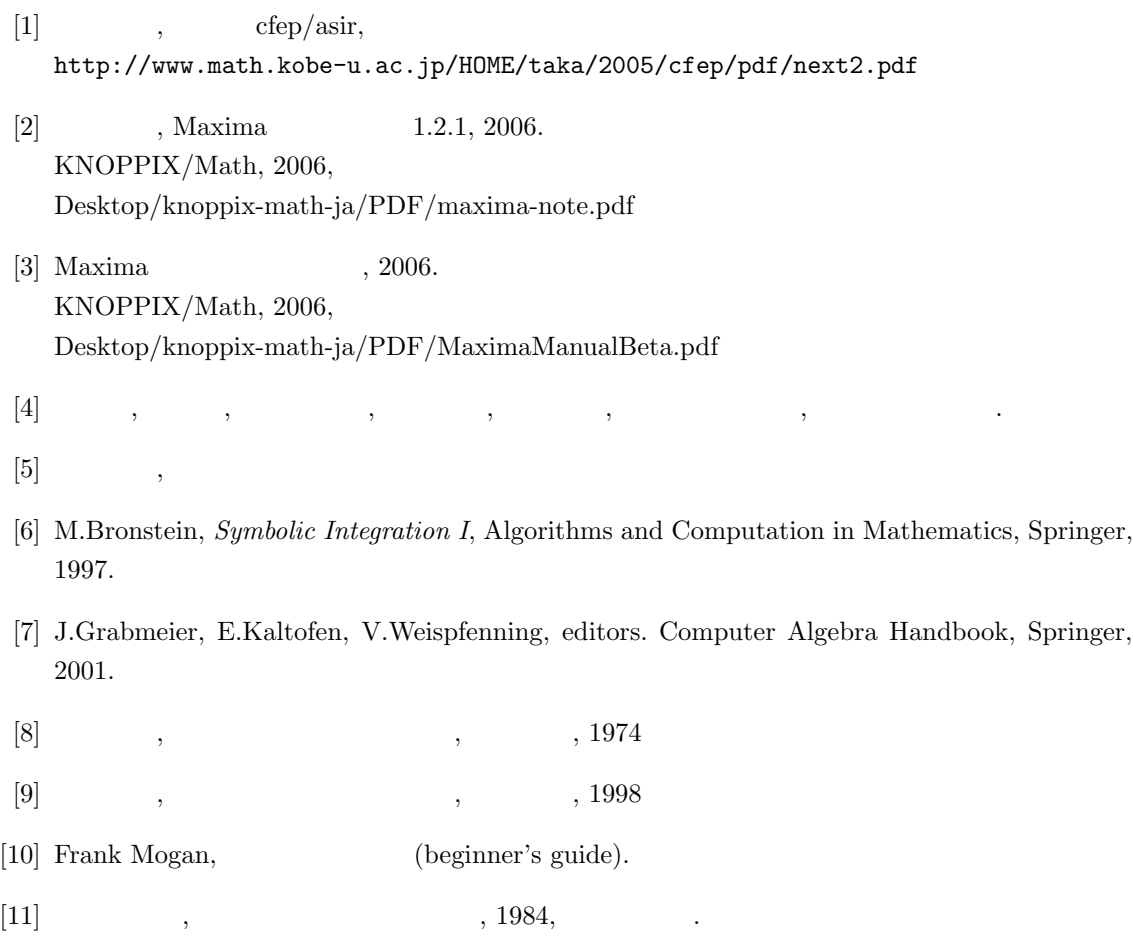

# 3 knoppix/math

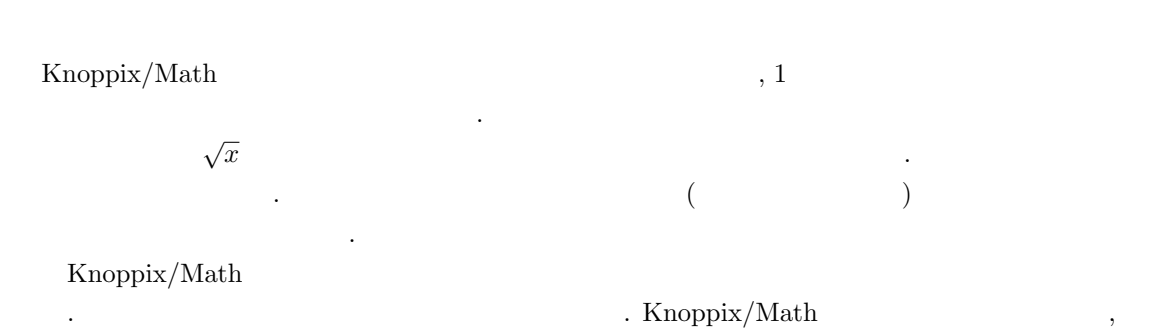

の幅広い説明を受賞する技術を受賞する技術を

## $3.1$

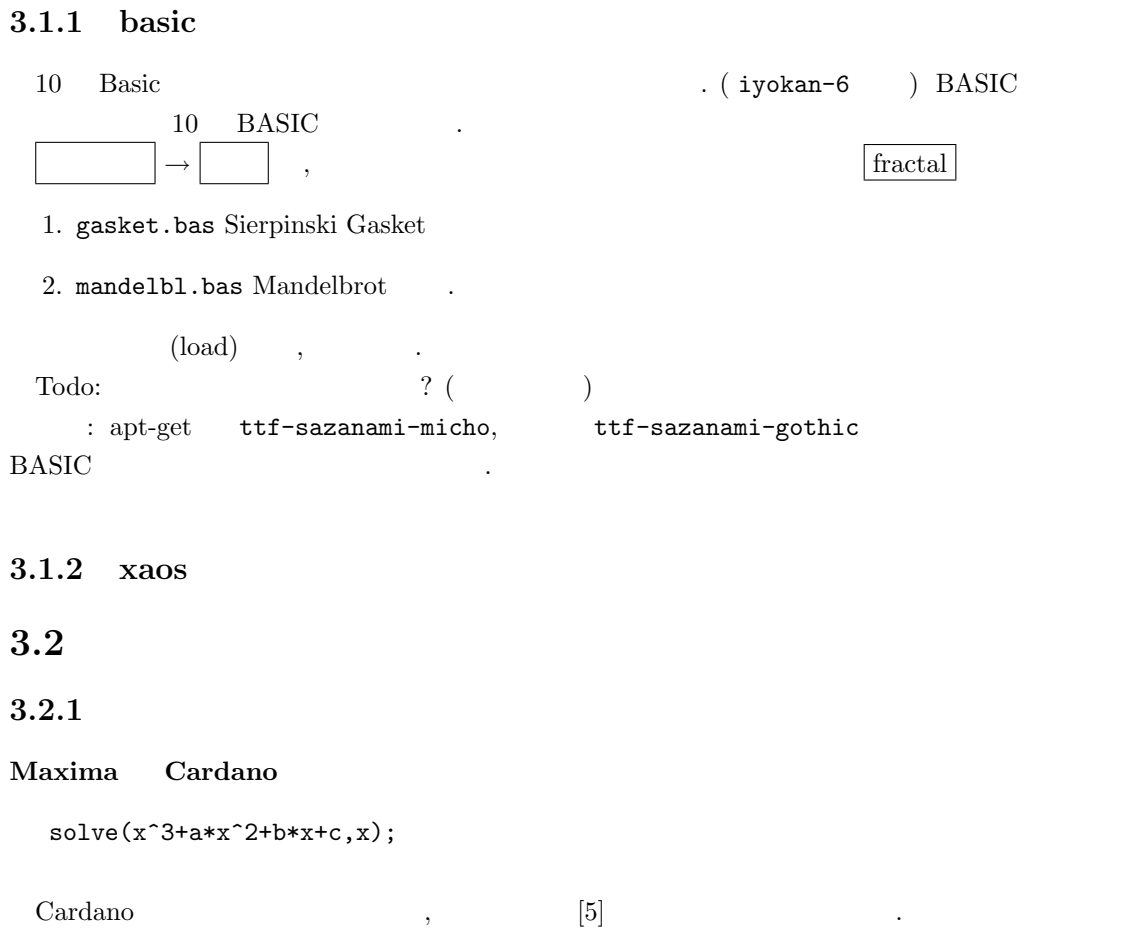

 $54$  knoppix/math  $3$ 

#### Maxima

 $solve([a*x+b*y=c,d*x+e*y=f], [x,y]$ 

#### $3.2.2$

Todo:  $(\hspace{1cm} )\hspace{1cm}\dim_{\bf C}{\bf C}[x]/I \hspace{1.15cm} ,$  $\boxed{2}$   $\boxed{2}$   $\boxed{3}$   $\boxed{3}$   $\boxed{3}$   $\boxed{4}$   $\boxed{3}$   $\boxed{4}$   $\boxed{3}$   $\boxed{4}$   $\boxed{5}$   $\boxed{6}$   $\boxed{7}$   $\boxed{8}$   $\boxed{9}$   $\boxed{1}$   $\boxed{1}$   $\boxed{2}$   $\boxed{3}$   $\boxed{1}$   $\boxed{2}$   $\boxed{3}$   $\boxed{1}$   $\boxed{2}$   $\boxed{3}$   $\boxed{1}$   $\boxed{3}$   $\boxed{1$ 

#### asir

```
, asir the contract of the contract of the contract of the contract of the contract of the contract of the contract of the contract of the contract of the contract of the contract of the contract of the contract of the con
  F=[x^2+y^2+z^2-1, x*y*z-1, x^3-y*z];V=[x,y,z];
  G=gr(F,V,0);print(zero\_dim(G, V, 0))$
  N=length(dp\_mbase(map(dp\_ptod,G,V)))$
  print("Number of solution is ",0);
  print(N);
```
 $zero\_dim$  0 ,  $16$ 

がある.

 $x^3 - yz$  .

#### $3.1$

phc

実行方法.

 $,$  phc pack  $\qquad \qquad$  .

✓ Eone/p-eqn3.txt

```
3
x^2+y^2+z^2-1;x*y*z-1;
x^3-y*z;✒ ✑
```
phc -b p-eqn3.txt t.txt

解は複素数のみである.

**3.2**  $x^2 + y^2 + z$  $a = 10$  8 . 理由を考えよう.

#### 3.2.3 Galois

Todo: Galois  $($   $)$ ?

✒ ✑

3.1 surfex  $xyz-1$   $\therefore xyz-1$   $\therefore$  add eqn

3.3.  $\hspace{1.5cm}55$ 

## $GiANT$

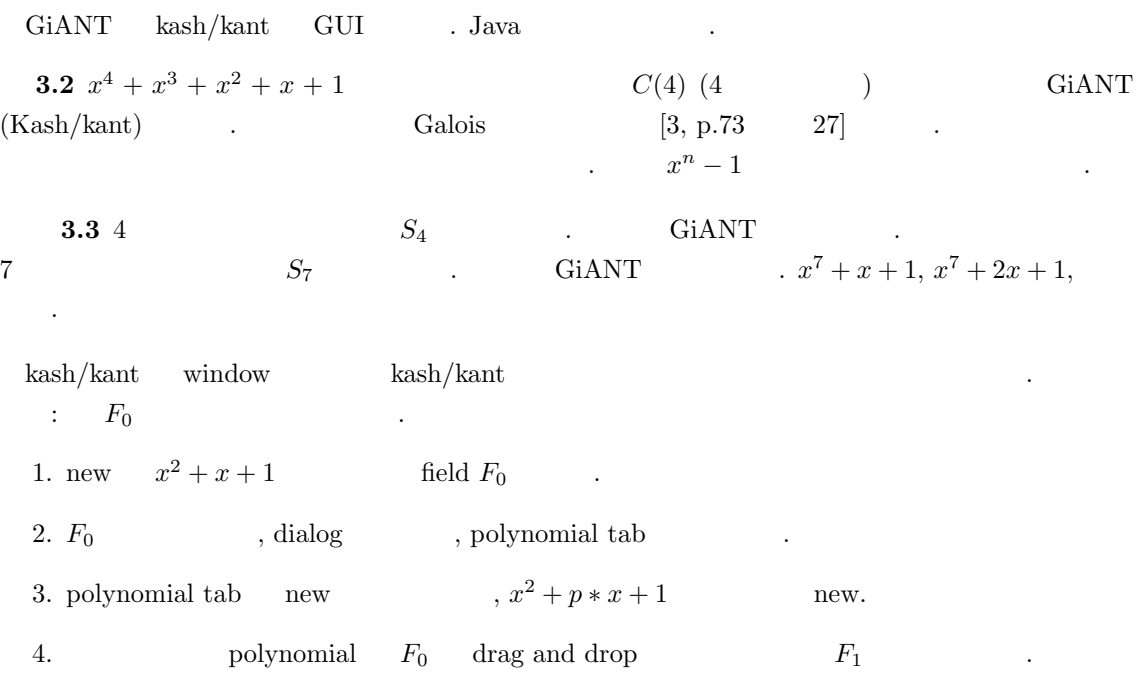

## 3.3 統計

## $3.3.1$  R

 $\bf{2}$ 

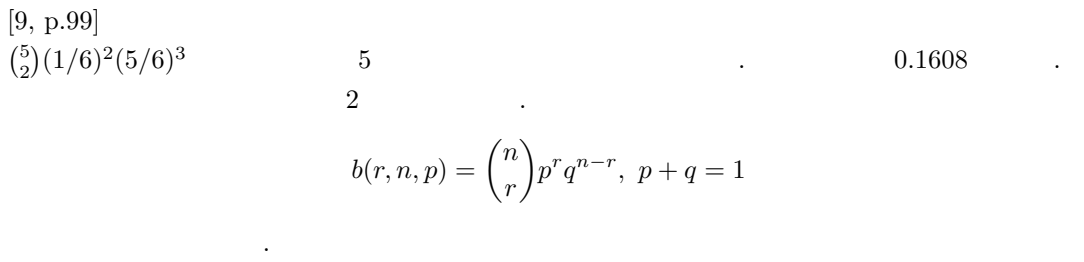

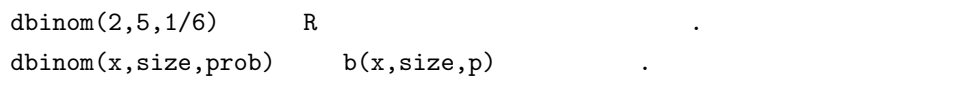

r and the extended representation of the representation of the representation of the representation of the representation of the representation of the representation of the representation of the representation of the repr

$$
f(x)=\frac{1}{2\pi\sigma}\exp\left(-\frac{(x-\mu)^2}{2\sigma^2}\right)
$$
 . R  $,$  norm  $,$  d  $.$ 

 $($  http://en.wikipedia.org/wiki/Normal\_distribution  $)$ . dnorm $(x,mean=m, sd=s)$  $\mu, s$   $\sigma$  where  $\sigma$  are  $\sigma$  and  $\sigma$  are  $\sigma$  and  $\sigma$ 

 $56$  knoppix/math  $\alpha$ 

 $\mathbf{r}$  and  $\mathbf{r}$  is the contract of the contract of the contract of the contract of the contract of the contract of the contract of the contract of the contract of the contract of the contract of the contract of the

 $\ldots$  Eone/r-norm.R plot(dnorm,-3,3);  $n$  < -  $rnorm(1000)$ ; hist(n,breaks=seq(-5,5,by=0.2));  $\qquad \qquad \blacksquare$  $\alpha$ , 1,  $0.5$  . Changes  $\alpha$ .  $x$   $[-3, 3]$  . Eone/r-norm2.R  $dnormal \leftarrow function(x)$  { dnorm(x,mean=1,sd=0.5) } plot(dnorm1,-3,3);  $\qquad \qquad \qquad \Box$ , help  $h$ , (Mac R ), R **dnorm(** まで入力すると下の子の意味が表示されています。 q quontile( OK?) qnorm(p)  $P(f < x) = p$  x . (Todo:  $P(f < x) = p$  ).  $\qquad \qquad \text{quorm}(0.5) \qquad 0 \qquad )$ ,  $\qquad \text{quorm}(0.9)$  $1.28$  .  $, \qquad \qquad 167.6, \qquad \qquad 5.5 \qquad \qquad , \ 167.7 \pm 2 \times 5.5$  $\mathcal{L}(\alpha,\beta)$ . Eone/pnorm-1.R  $m < -167.6$ ;  $s < -5.5;$ p<-pnorm(m+2\*s,m,s);  $print(1-(1-p)*2);$  $\overline{\phantom{a}}$   $\overline{\phantom{a}}$   $\overline{\$  $0.954\,$  $95 \t[9, p.165]$ . : 400 ,  $205$  ( 1, 0) , " " $95\%$  . ✓ Eone/sampling1.R n<-400;  $a < -205$ ;

d<-n-a;  $x < -1*(a/n) + 0*(d/n)$ ; print(x); s <-(  $(a/n)*(1-x)^2 + (d/n)*(0-x)^2)(1/2);$ print(2\*s/(n^1/2));

#### $\bf R$

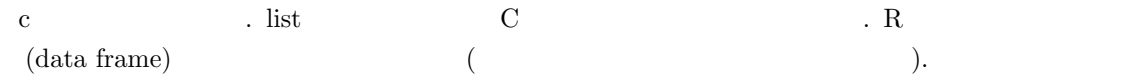

✒ ✑

. Eone/sampling2.R

```
L < - list(agenda1 = c(1,0,1,1,0,1,0,1,0),
       agenda2=c(1,0,1,1,1,1,0,1,0));
df<-data.frame(L);
print(df);
n<-length(L$agenda1);
print(n);
x<-mean(L$agenda1);
print(x);
a <-sum(L$agenda1); d <-n-a;
print(a);
s<-var(L$agenda1)^(1/2);
print(s);
print( ((a/(n-1))*(1-x)^2 + (d/(n-1))*(0-x)^2 )^(1/2))
print(2*s/(n^1/2));
```
#### R-intro

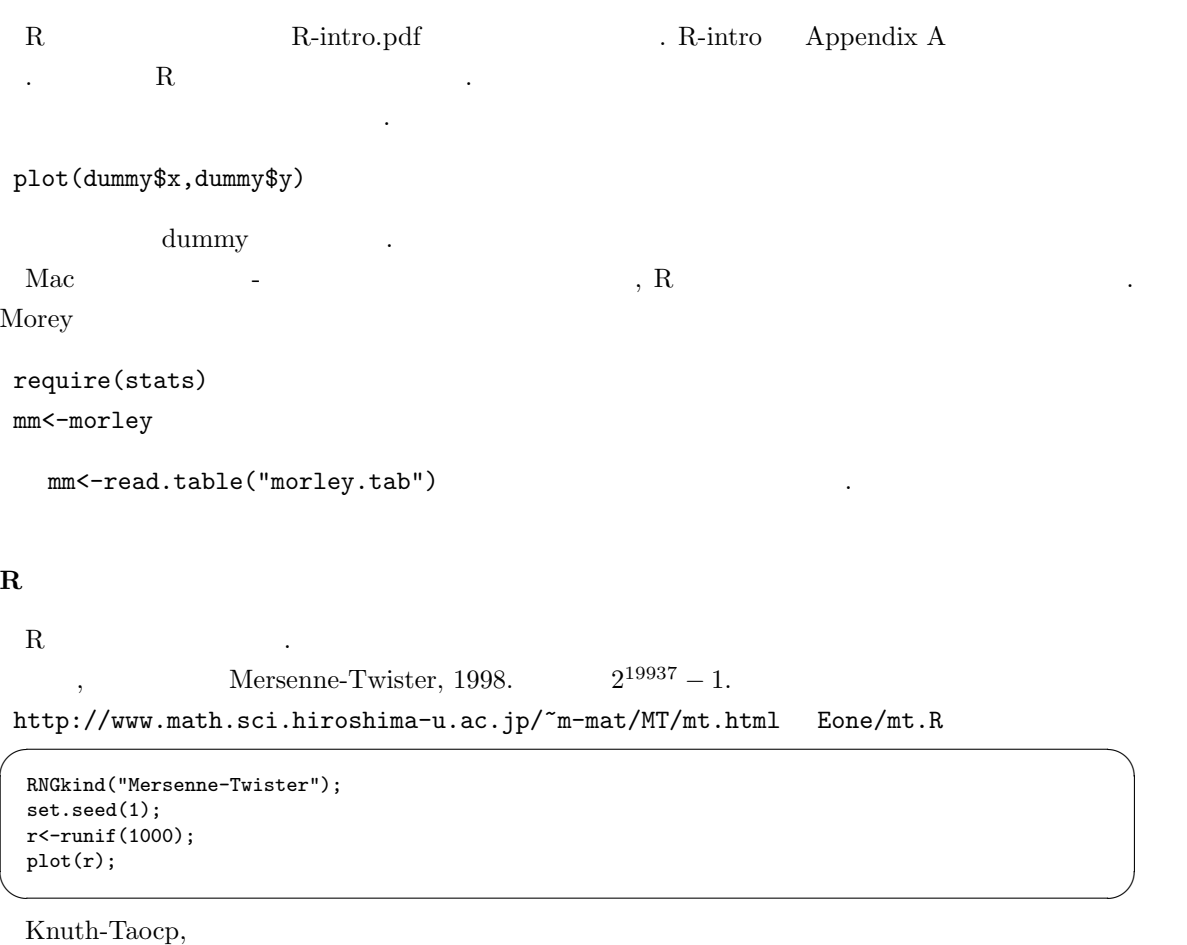

✒ ✑

 $a[j] = (a[j - 100] - a[j - 37]) \mod 2^{30}$ 

 $\begin{minipage}{0.9\linewidth} \hspace*{1.2cm} \textbf{Knuth} \hspace*{1.2cm} \textbf{Knuth} \hspace*{1.2cm} \textbf{Knuth} \end{minipage} \begin{minipage}{0.9\linewidth} \hspace*{1.2cm} \textbf{Knuth} \hspace*{1.2cm} \textbf{Knuth} \end{minipage} \begin{minipage}{0.9\linewidth} \hspace*{1.2cm} \textbf{Knuth} \hspace*{1.2cm} \textbf{Knuth} \end{minipage} \begin{minipage}{0.9\linewidth} \hspace*{1.2cm} \textbf{Knuth} \hspace$ 

 $3.3.$   $57$ 

```
RNGkind("Knuth-TAOCP");
set.seed(1);
r<-runif(1000);
plot(r);
```

```
. Eone/lin.R
```
r<-array(0,c(1000)); n<-12345678; a<-1; m<-11; for (i in 1:1000) { b <-  $(m*a)$  %% n;  $a \leftarrow b$ ;  $r[i] = b/n;$ } plot(r); ✒ ✑

 $\lambda$ ,  $\qquad \qquad \text{(Todo: } \qquad \qquad \text{.)}$ 

Eone/pi-m.R

n<-20000; set.seed(1); r<-runif(n); set.seed(3);  $r2$  < - runif(n);  $s < -0$ ; for (i in 1:n) { if  $(r[i]^2+r2[i]^2 < 1)$  s <-s+1; } print(4\*s/n);

 $3.135$   $\pi$  ,

. Eone/pi-lin.R

n<-20000;  $r$  < - array $(0, c(n))$ ; mo<-12345678;  $a<-1$ ;  $m<-11$ ; for (i in 1:n) { b <- (m\*a) %% mo;  $a \leftarrow b$ ;  $r[i] = b/mo;$ }  $r2$  < - array $(0, c(n))$ ;  $a < -3;$ for (i in 1:n) { b <- (m\*a) %% mo; a <- b;  $r2[i] = b/mo;$ }  $s < -0;$ for  $(i \in \{1:n\}$  { if  $(r[i]^2+r2[i]^2 < 1)$  s <-s+1; } print(4\*s/n);

 $\overline{\phantom{a}}$   $\overline{\phantom{a}}$   $\overline{\$ 

 $\qquad \qquad \qquad \qquad$ 

✒ ✑

✒ ✑

もちんとした様にはいけないが, こんなのは無なのでももとももとものです。

 $,$ 

## $3.4$

$$
(\hspace{25pt})\ \mathtt{http://functions.wolfram.com}
$$

## $3.4.1$  Airy

いこと しゅうしょう

Airy

$$
y'' - xy = 0.
$$
  

$$
y(0) = \frac{3^{-1/6} \Gamma(1/3)}{2\pi}, y'(0) = -\frac{3^{1/6} \Gamma(2/3)}{2\pi}
$$

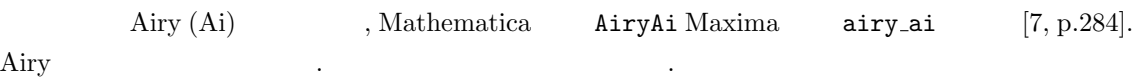

✒ ✑

✒ ✑

 $\overline{\phantom{a}}$ Mathematica . Eone/AiryAi.m

Plot[AiryAi[x],{x,-5,5}]

 $Maxima$ Eone/m-airy-plot.txt

plot2d(airy\_ai(x),[x,-10,10]);

Airy  $\hfill \blacksquare$ 

#### 3.4.2 Painleve

Painleve .  $[11], [13].$ 2 Painleve  $P_{II}(b)$ 

$$
y'' = 2y^3 + ty + b - 1/2
$$
\n(3.1)

$$
q = y, p = y' + y^2 + t/2
$$

$$
q' = p - q^2 - t/2 \tag{3.2}
$$

$$
p' = 2qp + b \tag{3.3}
$$

#### (Hamilton )  $H_{II}(b)$  .

**3.1** 
$$
b = 0
$$
 ,  $u'' + (t/2)u = 0$  (  
\n $y = u'/u$   $P_{II}(0)$    
\n $\qquad \qquad$    
\n*Airy*   
\n*1 ii y*

 $\rightarrow$ 

定理 3.2

$$
(q, p) \mapsto (q + b/p, p) \tag{3.4}
$$
\n
$$
H_{II}(b) \qquad \qquad , \qquad H_{II}(-b) \qquad \qquad .
$$

$$
(q, p) \mapsto (-q, -p + 2q^2 + t) \tag{3.5}
$$

 $60$   $3$  knoppix/math

 $H_{II}(b)$  ,  $H_{II}(1-b)$  .

"Painleve" "  
\n
$$
\begin{array}{cccc}\n & \text{``} & \text{''} & \text{''} \\
 & \cdot & \text{``} & \text{''} \\
 & \cdot & \cdot & \text{``} & \text{''} \\
 & \cdot & \cdot & \text{``} & \text{''} \\
 & \cdot & \cdot & \text{``} & \text{``} & \text{''} \\
 & \cdot & \cdot & \text{``} & \text{``} & \text{``} \\
 & \cdot & \cdot & \cdot & \text{``} & \text{``} & \text{``} \\
 & \cdot & \cdot & \cdot & \text{``} & \text{``} & \text{``} \\
 & \cdot & \cdot & \cdot & \text{``} & \text{``} & \text{``} \\
\end{array}
$$

 $b = -3/2$ 

 $\frac{1}{\sqrt{2}}$ (OpenXM) Asir Eone/a-p2.txt

```
def s2(Q,P,B) {
 return [Q+B/P,P];
}
def t2(Q,P,B) {
 return [-Q,-P+2*Q^2+t];
}
def p2check(F,B) {
 G=-diff(F,[t,t])+2*F^3+t*F+B-1/2;return red(G);
}
def test() {
 Y=0;
  print(p2check(Y,1/2));
  \bar{Y} = s2(0, t/2, 1/2);Y0=subst(Y[0],t,x);
 print("Solution is ",0); print(Y0);
  gnuplot.gnuplot("plot [-5:5] "+rtostr(Y0)+";");
  print(p2check(Y[0],-1/2));
}
def test2() {
 Y=0;Y = s2(0, t/2, 1/2);Y = t2(Y[0], Y[1], -1/2);Y = s2(Y[0], Y[1], 3/2);print(p2check(Y[0],-3/2));
  Y0=subst(Y[0],t,x);
  print("Solution is ",0); print(Y0);
  ctrl("fortran_output",1);
  gnuplot.gnuplot("plot [0.2:20] "+rtostr(Y0)+";");
  ctrl("fortran_output",0);
}
end$
```
 $load("./a-p2.txt");$  .

#### $3.4.3$  KdV

 $\mathbf P$ ainleve  $\mathbf x$  $\hspace{1.6cm}$   $\hspace{1.6cm}$   $\hspace{$ 程式である. これは浅い水路の水の流れを記述する方程式である.

 $\qquad \qquad \blacksquare$ 

 $u_t + 6uu_x + u_{xxx} = 0$  (3.6)

```
KdV [15, 23-26]
```
3.5. 61

#### $\sim$ One soliton . Eone/m-soliton.txt

```
k:1;
 c:4*k^2;
 d:0;
 f:1+exp(-2*k*(x-c*t+d));u:2*diff(log(f),x,2);
 u:ratsimp(u);
 plot3d(u,[t,0,5],[x,-30,30],[grid,50,50]);
 a:diff(u,t)+6*u*diff(u,x)+diff(u,x,3);b:ratsimp(a); ✒ ✑
```
#### $\frac{1}{\sqrt{2}}$ Two solition . Eone/m-soliton2.txt

```
k1:1; k2:2; d1:0; d2:0;
 b1:4*k1^3; b2:4*k2^3;
 e1:k1*x-b1*t+d1;
 e2:k2*x-b2*t+d2;
 b:matrix([1+exp(2*e1)/(2*k1),exp(e1+e2)/(k1+k2)],
        [exp(e2+e1)/(k2+k1),1+exp(2*e2)/(2*k2)]);
 f:determinant(b);
 u:2*diff(log(f),x,2);
 u:ratsimp(u);
 plot3d(u,[t,-5,5],[x,-30,30],[grid,50,50]);
 a:diff(u,t)+6*u*diff(u,x)+diff(u,x,3);b:ratsimp(a); ✒ ✑
```
みよう.

Maxima , Dynagraph , Dynagraph , Dynagraph , Dynagraph ,  $\sim$ 

✒ ✑

Eone/u-m-soliton2b.txt

plot3d((144\*exp(10\*x+8\*t)+1152\*exp(8\*x+64\*t)+10368\*exp(6\*x+72\*t)+41472\*exp(4\*x+80\*t)+20736\*exp(2\*k+136\*t))/(36\*exp

ご注意.

grid  $\sim$  3  $\sim$  3

#### 3.5

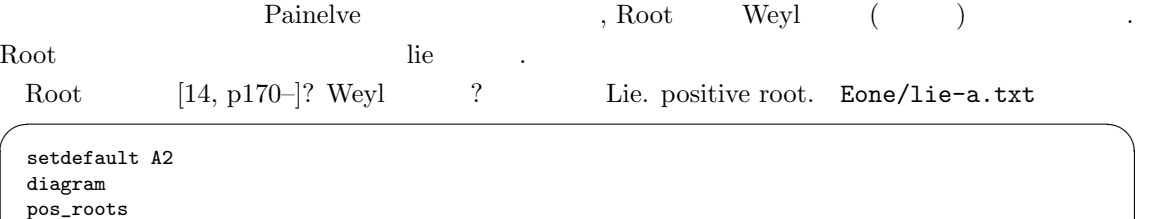

✒ ✑

pos\_root , positive root . Dynkin diagram  $\blacksquare$ 

 $0---0$  . 120 .

 $0 \Rightarrow 0$  sqrt(2), 1, 135 .

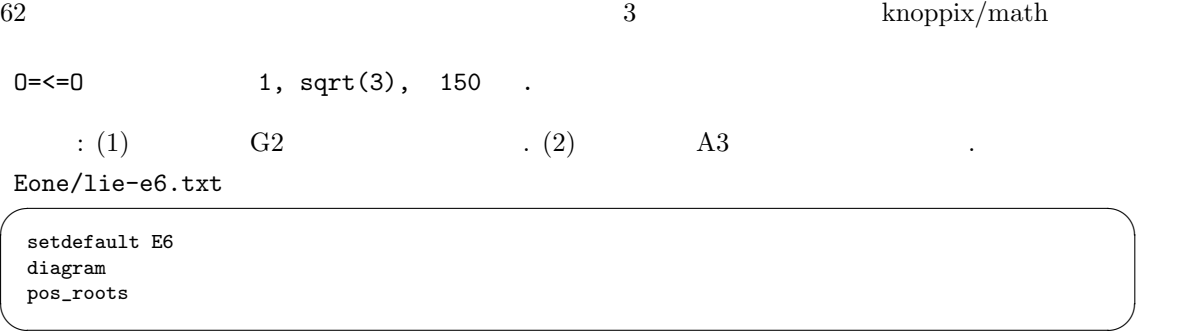

 $\qquad \qquad \qquad \Box$ 

 $\qquad \qquad \qquad \Box$ 

## $3.6$

 $\ddotsc$  and  $\ddotsc$  and  $\ddotsc$  and  $\ddotsc$ 

openxm fep asir gnuplot.heat(0.001,30);

#### Maple ODE

Eone/osci-n.ml

```
# Try on xmaple
deq:=diff(y(t),t,t)+y(t)=0;ic:=y(0)=1, D(y)(0)=0;
dsol:=dsolve({deq,ic},numeric,range=0..5);
## dsol(0.5);
with(plots):
odeplot(dsol);
```
#### Maxima ODE

#### Fourier

Eone/four1.txt

```
float(integrate(x*sin(x),x,-%pi,%pi));
float(integrate(x*sin(2*x),x,-%pi,%pi));
load("simpsn");
f(x):=x*sin(3*x);simpson(f,-float(%pi),float(%pi),100);
float(integrate(x*sin(3*x),x,-%pi,%pi));
```
体制のような かいしょう かいしょう

## 3.7

. Asir pari(nextprime, 2^32); pi.

## $3.8.$  63

## $3.8$

 $\alpha$  , the contract of  $\alpha$ 

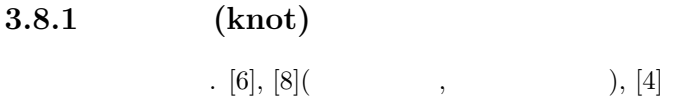

knot

めよう.

 $files \rightarrow load knot \rightarrow Tbl \rightarrow ka,$  Conway knot .

3.3 coneway , Coneway polynomial 1. Jones polynomial 1

自分で結び目を描く場合: Edit: Add components. Crossing. Edit Mode: Crossing.

結び目のデータベースの参照方法.

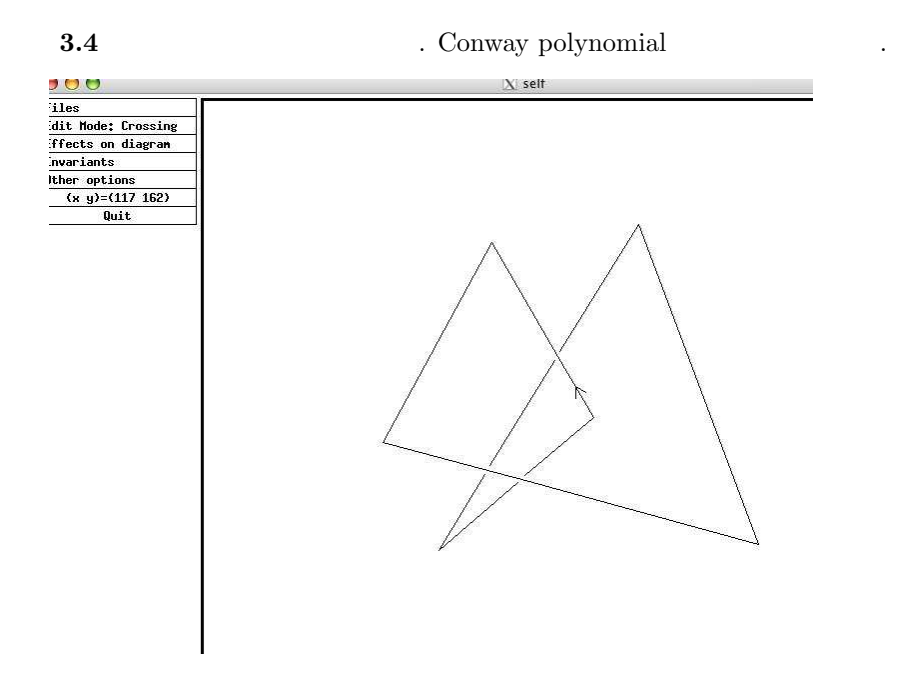

64  $\frac{3}{2}$  knoppix/math

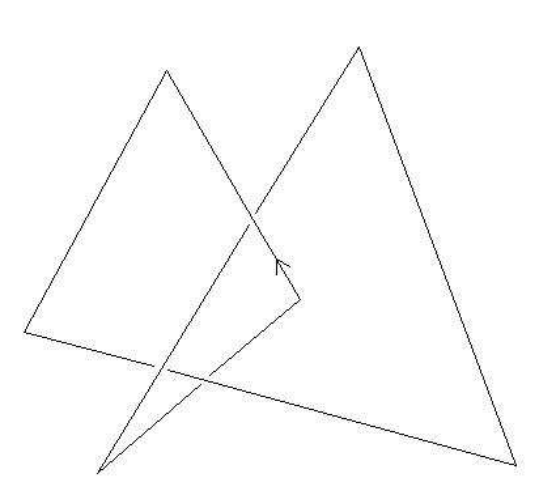

Relations: 3  $2 - 3 - 1$  $-2$  $\mathbf 1$  $\overline{3}$  $-1$  $-3$ 2 1 Alexander matrix . Hlexander matrix<br>1\pmatrix{<br>--1 & t & -t+1\cr<br>:-t+1 & -1 & t\cr<br>?t & -t+1 & -1\cr 1) Alexander matrix . )<br>diagonal part: 0<br>diagonal part: t^{2}-t+1<br>|Conway Polynomial.  $\frac{1}{2}z^{\hat{ }}[2]\bar{+}1$ 

### $3.8.2$  de Rham

 $[16]$  kan/sm1 kan/k0 ( $\qquad \qquad$ openxm fep sm1  $\quad \ \ \, \texttt{sm1} \qquad \quad \texttt{Eone/sm1-deRham0.txt}$ 

 $3.8.$  65

k<sub>0</sub>

```
(cohom.sm1) run
[( x (x-1) (x-2) ) (x ) ] deRham ::
✒ ✑
```
. Eone/start-k0.sh

(cd /usr/local/OpenXM/lib/k097/lib/restriction ; openxm fep k0 )

Eone/k0-derham.txt

; NoX=1; 1+3: load["demo.k"];; ; DeRham2WithAsir("x^2-y^3"): DeRham3WithAsir("x^3+y^3-z^2"):

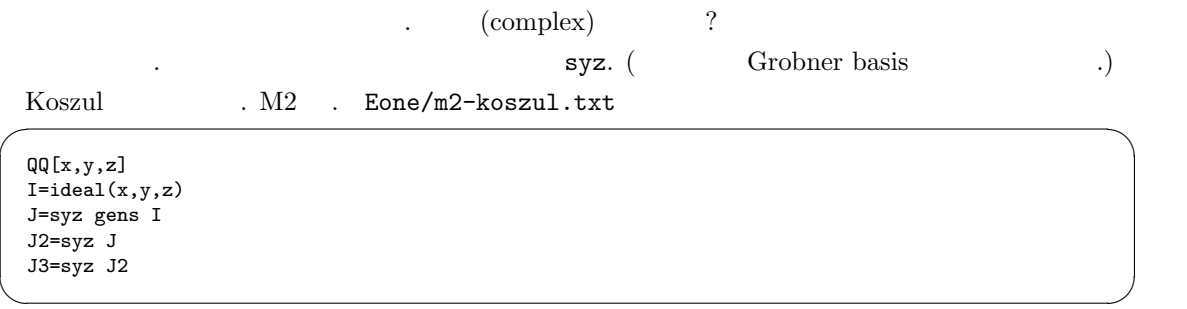

✒ ✑

✓ ✏

✒ ✑

, res ChainComplex , boundary map C ChainComplex C.dd . M2 HTML ChainComplex extracting information from chain complex  $C. d d_1 1$  boundary map

✓ Eone/k0-koszul.txt

```
/* load["lib/all.k"];; */
Sweyl("x,y,z");
v=[x,y,z];
a=Sminimal(v);
b=a[0];
sm1_pmat(b);
b[1]*b[0]:
b[2]*b[1]:
/*
S^1 -- b[2]--> S^3 -- b[1] --> S^3 -- b[0] --> S^1S^m is the set of row vectors.
*/
```
. Reiffen curve,  $x^p + y^q + xy^{q-1}$ ,  $q \ge p+1 \ge 5$ .

✒ ✑

Cusp,  $x^p - y^q$ , p, q. Klein

> $x^n + yz$  $x^{n+1} + xy^2 + z^2$

66  $\frac{3}{2}$  knoppix/math

 $x^4 + y^3 + z^2$ 

 $\rm (complex)$ 

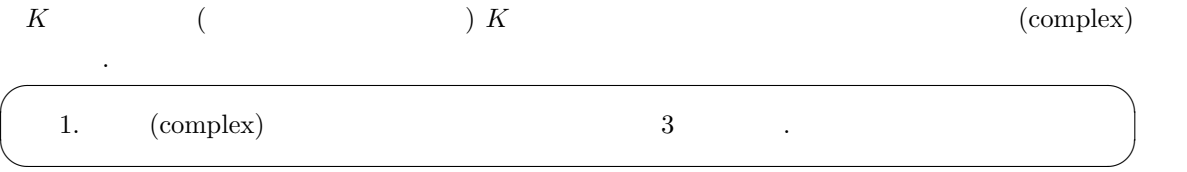

**1.**  $\text{(complex)}$  ?  $K^n$  .

$$
0 \xrightarrow{f_{-1}} K \xrightarrow{f_0} K^3 \xrightarrow{f_1} K^2 \xrightarrow{f_2} 0
$$

$$
f_{-1}(0) = 0 \t\t( )
$$
  
\n
$$
f_{0} = (1 \t 1 \t 1 \t 1) \t , f_{0}(p) = (p, p, p) \in K^{3}.
$$
  
\n
$$
f_{1} = \begin{pmatrix} 1 & 0 \\ 0 & 1 \\ -1 & 0 \end{pmatrix} \t , f_{1}(r, s, t) = (r, s, t) \begin{pmatrix} 1 & 0 \\ 0 & 1 \\ -1 & 0 \end{pmatrix} = (r - t, s).
$$
  
\n
$$
f_{2} = \begin{pmatrix} 0 \\ 0 \\ 0 \end{pmatrix} \t , f_{2}(u, v) = 0.
$$
  
\n
$$
1. f_{0} \circ f_{-1} = 0, \t ,
$$
  
\n
$$
f_{1} \circ f_{0} = (1 \t 1 \t 1) \begin{pmatrix} 1 & 0 \\ 0 & 1 \\ -1 & 0 \end{pmatrix} = (0 \t 1)
$$

 $f_1 \circ f_0$  (complex) (exercisely **2.**  $\text{(complex)}$  ?  $K^n$  .

$$
0 \xrightarrow{f_{-1}} K \xrightarrow{f_0} K^3 \xrightarrow{f_1} K^2 \xrightarrow{f_2} 0
$$

$$
f_{-1}(0) = 0 \quad ( )
$$
\n
$$
f_0 = (1 \quad 0 \quad 0) \qquad , f_0(p) = (p, 0, 0) \in K^3.
$$
\n
$$
f_1 = \begin{pmatrix} 0 & 0 \\ 1 & 0 \\ 0 & 2 \end{pmatrix} \qquad , f_1(r, s, t) = (r, s, t) \begin{pmatrix} 0 & 0 \\ 1 & 0 \\ 0 & 2 \end{pmatrix} = (s, 2t).
$$
\n
$$
f_2 = \begin{pmatrix} 0 \\ 0 \end{pmatrix} \qquad , f_2(u, v) = 0.
$$
\n
$$
2. f_0 \circ f_{-1} = 0, \qquad ,
$$

$$
f_1 \circ f_0 = (1 \quad 0 \quad 0) \begin{pmatrix} 0 & 0 \\ 1 & 0 \\ 0 & 2 \end{pmatrix} = (0 \quad 0)
$$

 $f_1 \circ f_0$  ,  $f_2 \circ f_1 = 0.$  (complex) . **3.**  $(\text{complex})$  , i  $\text{Ker}(f_i)/\text{Im}(f_{i-1})$  $\begin{array}{ccc} \cdot & 2 & (\text{complex}) & i \end{array}$ **3.** Ker( $f_0$ ) 0 , 0 0 . , 0. 1

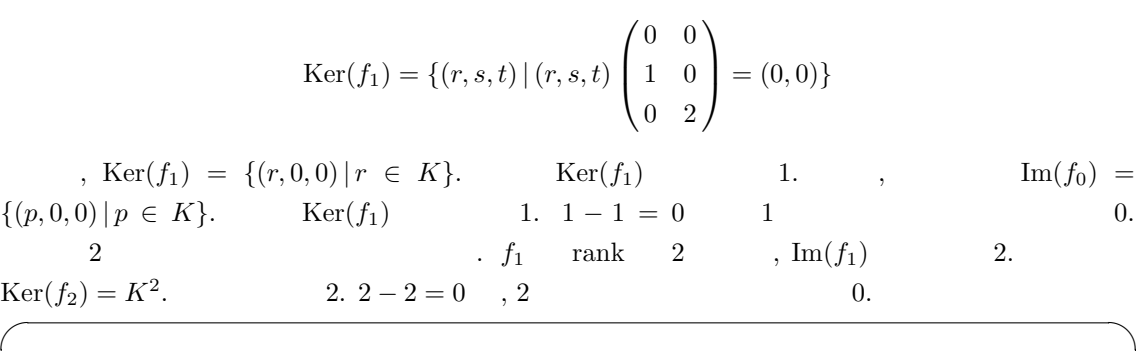

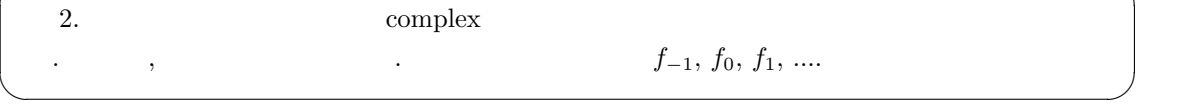

 $S \qquad S \qquad \text{complex}$ 

のコホモロジ群を計算しよう. 定義より

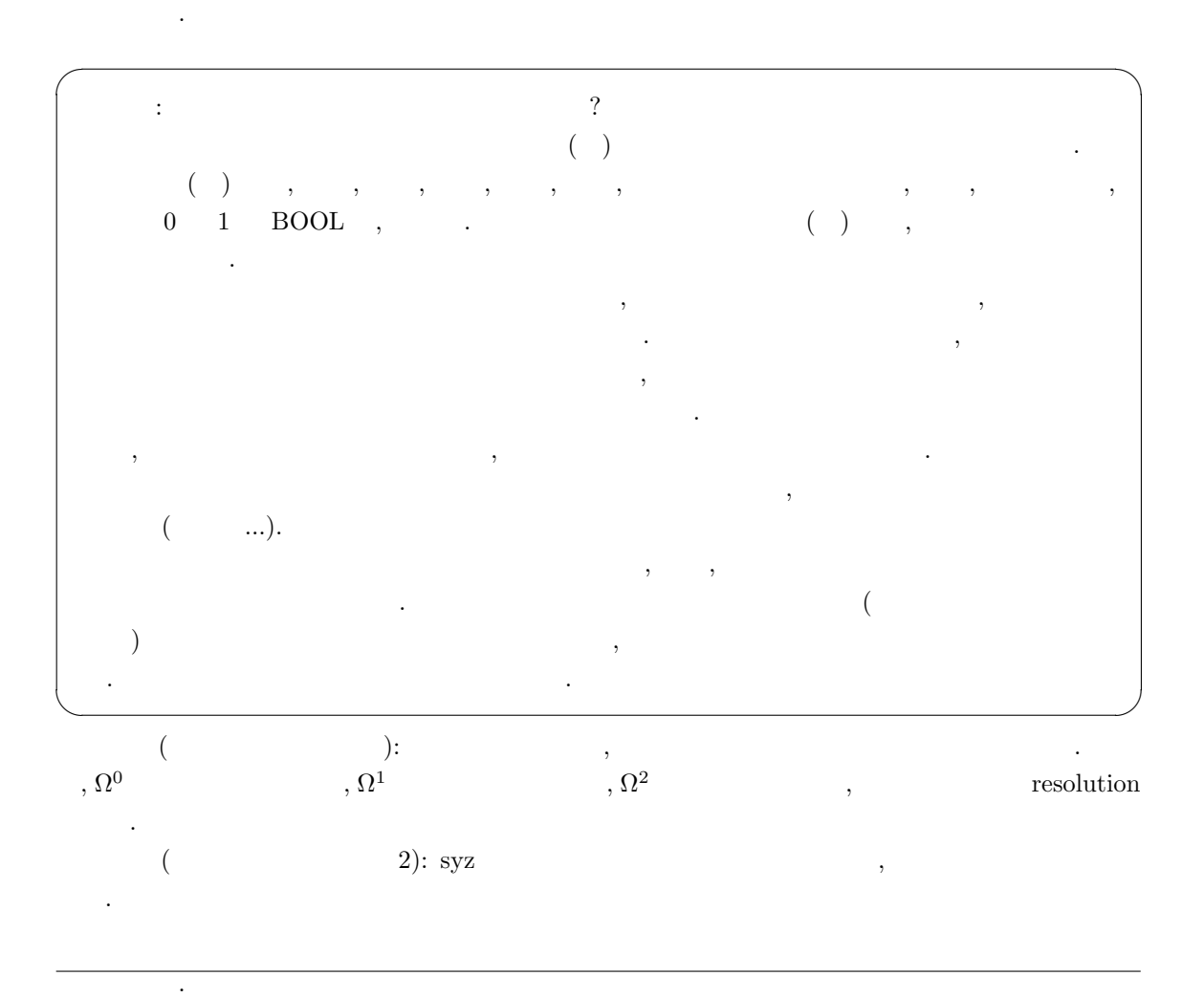

Monomial ideal. Minimal free resolution. CM, f-vector. Steinlay-Reisner ring.

 $3.8.$  67

68  $\lambda$ 

#### $3.8.3$

✓ JavaView Et/simp3.txt VERTICES 1 0 0 0 1 1 0 0 1 0 1 0 1 0 0 1  $\qquad \qquad \blacksquare$  $\overline{\phantom{a}}$ polymake --reconfigure (polymake JavaView ) polymake simp3.txt VISUAL ✒ ✑ polymake ()

. Cyclic polytope. Stack polytope. http://www.eg-models.de JavaView JavaView . . . . . . ,

http://www.eg-models.de/models/Discrete\_Mathematics/Polytopes/Secondary\_Polytopes/2000.09.035/\_direc

Secondary polytope of the prism over the 3-simplex, Electronic Geometry Model No. 2000.09.035, Author: Julian Pfeifle . Secondary polytope

## $3.9$

り質に関する.

 $\text{coq}$  [?], mizar (mizar ). http://coq.inria.fr Standard Library Coq.Arith Euclid

 $3.9.$ 

## **Library Coq.Arith.Euclid**

```
Require Import Mult.
Require Import Compare dec.
Require Import Wf nat.
Open Local Scope nat scope.
Implicit Types a b n q r : nat.
Inductive diveucl a b : Set :=
 divex : forall q r, b > r -> a = q * b + r -> diveucl a b.
Lemma eucl dev : forall n, n > 0 -> forall m; nat, diveucl m n.
Proof.
  intros b H a; pattern a in \vert - \star; apply gt wf rec; intros n H0.
  elim (le gt dec b n).
 intro lebn.
 elim (B0 (n - b)); auto with arith.
 intros q r q e.
 apply divex with (S q) r; simpl in |- *; auto with arith.
 elim plus assoc.
 elim e; auto with arith.
 intros gtbn.
 apply divex with 0 n; simpl in |- *; auto with arith.
Qed.
Lemma quotient :
 forall n,
   n > 0 ->
    forall minat, \{q : nat \mid exists r : nat, m = q * n + r / \leq n > r\}.Proof.
  intros b H a; pattern a in |- *; apply gt_wf_rec; intros n H0.
  elim (le gt dec b n).
  intro lebn.
 elim (H0 (n - b)); auto with arith.
 intros q Hq; exists (S q).
  elim Hq; intros r Hr.
  exists r; simpl in \vert - \star; elim Hr; intros.
  elim plus assoc.
 elim H1; auto with arith.
 intros gtbn.
  exists 0; exists n; simpl in |- *; auto with arith.
Oed.
```
- [1] Yves Bertot, Pierre Casteran, Interactive Theorem Proving and Program Development,  $Springer, 2003. (coq)$ .
- [2] D.Cox, J.Little, D.O'Shea, Ideals, Varieties, and Algorithms An Introduction to Commutative Algebraic Geometry and Commutative Algebra (  $($ ), 1991, Springer-Verlag.
- [3] E.Artin,  $Galois Theory$  ( ).
- [4] L.H.Kauffman,  $Knot$  and  $Physics$  ( $\qquad$ ).
- [5] 木村俊一, 天才数学者はこう解いた, こう生きた 方程式 4 千年の歴史, 講談社, 2001
- [6] R.H.Crowell, R.H.Fox, Introduction to Knot Theory
- [7] 福原満州雄, 常微分方程式, 第2版, 岩波全書.
- $[8] \qquad \qquad , \qquad \qquad , \qquad 1990, \mbox{ Springer Tokyo}.$
- [9] 松下喜米男, 統計入門 第2版, 岩波全書.
- [10] 松沢淳一, 特異点とルート系, 数学の風景, 朝倉書店.
- $[11]$  ,  $-$  ,  $3000$ .
- $[12]$  , D , , , , , 200?.
- $[13]$  ,  $[13]$ ,  $[1985.$
- $[14]$
- $[15]$  ,  $1983$ .
- $[16]$ , , , , , , 1998.
	- knx/resol-surikagaku-1998.pdf
$3$   $\hspace{1cm}$   $\hspace{1cm}$  oneline  $\hspace{1cm}$   $\hspace{1cm}$  $\,$ 内部でやっていることをこれらの例をとおして推測してもらいたい. 物語式の読法により多くの代数方程式系の論論によりあります. 代数方程式系の議論により はいる前に微分方程式の近似解法の議論をおこなおう. 10 basic (Knoppix/Edu), Risa/Asir, yorick ,

 $4<sub>1</sub>$ 

 $\frac{1}{\sqrt{2\pi}}\left(\frac{1}{\sqrt{2\pi}}\right)^2\left(\frac{1}{\sqrt{2\pi}}\right)^2\left(\frac{1}{\sqrt{2\pi}}\right)^2\left(\frac{1}{\sqrt{2\pi}}\right)^2\left(\frac{1}{\sqrt{2\pi}}\right)^2\left(\frac{1}{\sqrt{2\pi}}\right)^2\left(\frac{1}{\sqrt{2\pi}}\right)^2\left(\frac{1}{\sqrt{2\pi}}\right)^2\left(\frac{1}{\sqrt{2\pi}}\right)^2\left(\frac{1}{\sqrt{2\pi}}\right)^2\left(\frac{1}{\sqrt{2\pi}}\right)^2\left(\frac{1}{\sqrt{$ 解を求めることにほかならない. 常微分方程式の数値解析はプログラミングの入門としても適切な題 材であろう.

 $4.1$ . cf. Leck2/ohp.tex

4.2

を試みてみよう.

 $4.2.1$ 

 $f(t)$ 

 $f'(t) = a(t) f(t) + b(t), \quad f(0) = c$  $a(t), b(t)$  t or to the set of the set of the set of the set of the set of the set of the set of the set of the set of the set of the set of the set of the set of the set of the set of the set of the set of the set of the se  $a(t) = -1, b(t) = |\cos(t)|, c = 2$  $f(t) = -f(t) + |\cos(t)|$ ,  $f(0) = 2$ なる.  $f(t)$  t  $t$  $f(0) = c$   $f(t)$  , 0  $f(0) = c$  $h = \Delta t$  ,  $h = 0.00001$  .  $'(t)$  $(f(t + h) - f(t))/h$  $f(t + h) \approx f(t) + hf'(t) = f(t) + (\Delta t)f'(t)$  $f$  $\prime(t)$ ,  $f(t + h) \approx f(t) + h(a(t)f(t) + b(t))$  (4.1)

 $)$   $.$ 

$$
f(t) \t h = \Delta t \t f(t+h) \t f(t) + h(a(t)f(t) + b(t))
$$
  
(4.1) 
$$
t = 0 \t ,
$$
  

$$
f(h) \approx f(0) + h(a(0)f(0) + b(0)) = c + h(a(0)c + b(0))
$$
  

$$
t = h \t f(t) \t (4.1) \t t = h
$$
  

$$
f(h+h) \approx f(h) + h(a(h)f(h) + b(h)),
$$

 $t = 2h$ 

$$
f(2h+h) \approx f(2h) + h(a(2h)f(2h) + b(2h))
$$

$$
t = 2h, t = 3h \t f(t)
$$
  

$$
f_{k+1} = f_k + h(a(hk)f_k + b(hk)), \t f_0 = c
$$
  

$$
f_k \t t = hk \t f(t)
$$
 (4.2)

 $4.2.2$ 

 $[8]$  5  $\qquad \qquad$ 

4.1 
$$
y_1(t), y_2(t)
$$
  
.  $((f_k, g_k)$ 

$$
y'_1 = (2 - y_2)y_1
$$
,  $y'_2 = (2y_1 - 3)y_2$ ,  $y_1(0) = 4$ ,  $y_2(0) = 1$ .

しかします。

参考: 種族 2 は種族 1 を食べる. y1(t) は時刻 t における種族 1 の数. y2(t) は時刻 t における種族

 $,$ 

 $2$  and  $\frac{1}{2}$  and  $\frac{1}{2}$  and  $\frac$ 

$$
y_1(t) = f(t), y_2(t) = g(t)
$$
  

$$
f(t+h) - f(t) \approx h(2 - g(t))f(t)
$$
  

$$
g(t+h) - g(t) \approx h(2f(t) - 3)g(t)
$$

 $\begin{array}{ccccccccccccc} \cdot & \cdot & \cdot & \cdot & \cdot & \cdot \end{array},$ 

$$
f(t+h) \approx f(t) + h(2 - g(t))f(t)
$$
  

$$
g(t+h) \approx g(t) + h(2f(t) - 3)g(t)
$$

$$
t \qquad \quad f,g \qquad \qquad , \qquad \qquad t+h \qquad \quad f,g \qquad \qquad .
$$

$$
\begin{array}{c}\n\cdot & \cdot & \cdot \\
\cdot & \cdot & \cdot\n\end{array}
$$

$$
f_{k+1} = f_k + h(2 - g_k)f_k
$$
  
\n
$$
g_{k+1} = g_k + h(2f_k - 3)g_k
$$
  
\n
$$
f_0 = 4,
$$

$$
g_0 = 1
$$

 $f_k, \, g_k \hspace{1.5cm} h k \hspace{1.5cm} f(t), \, g(t) \hspace{1.5cm} \text{. Ed/basic-prey.txt}$ 

✒ ✑

100 SET WINDOW -1,10,-1,10 110 DRAW axes 120 LET f=4 130 LET g=1 140 LET h=0.0001 150 FOR k=0 TO 200000 160 LET  $f2 = f + h * (2-g) * f$ 170 LET  $g2 = g + h * (2 * f - 3) * g$ 180 SET COLOR 0 190 PLOT POINTS: f,g 200 SET COLOR 4<br>210 PLOT POINTS: 210 PLOT POINTS: f2,g2<br>220 LET f = f2 220 LET f = f2 230 LET  $g = g2$ 240 NEXT k 250 END

的に決めよ.

http://www.math.kobe-u.ac.jp/  $\tilde{ }$  taka/2005/prayp.bas  $\cdot$ 

**4.2** 
$$
f_0 = 4, g_0 = 1
$$
  $1, 2$ 

 $4.2.$   $75$ 

#### $4.2.3$

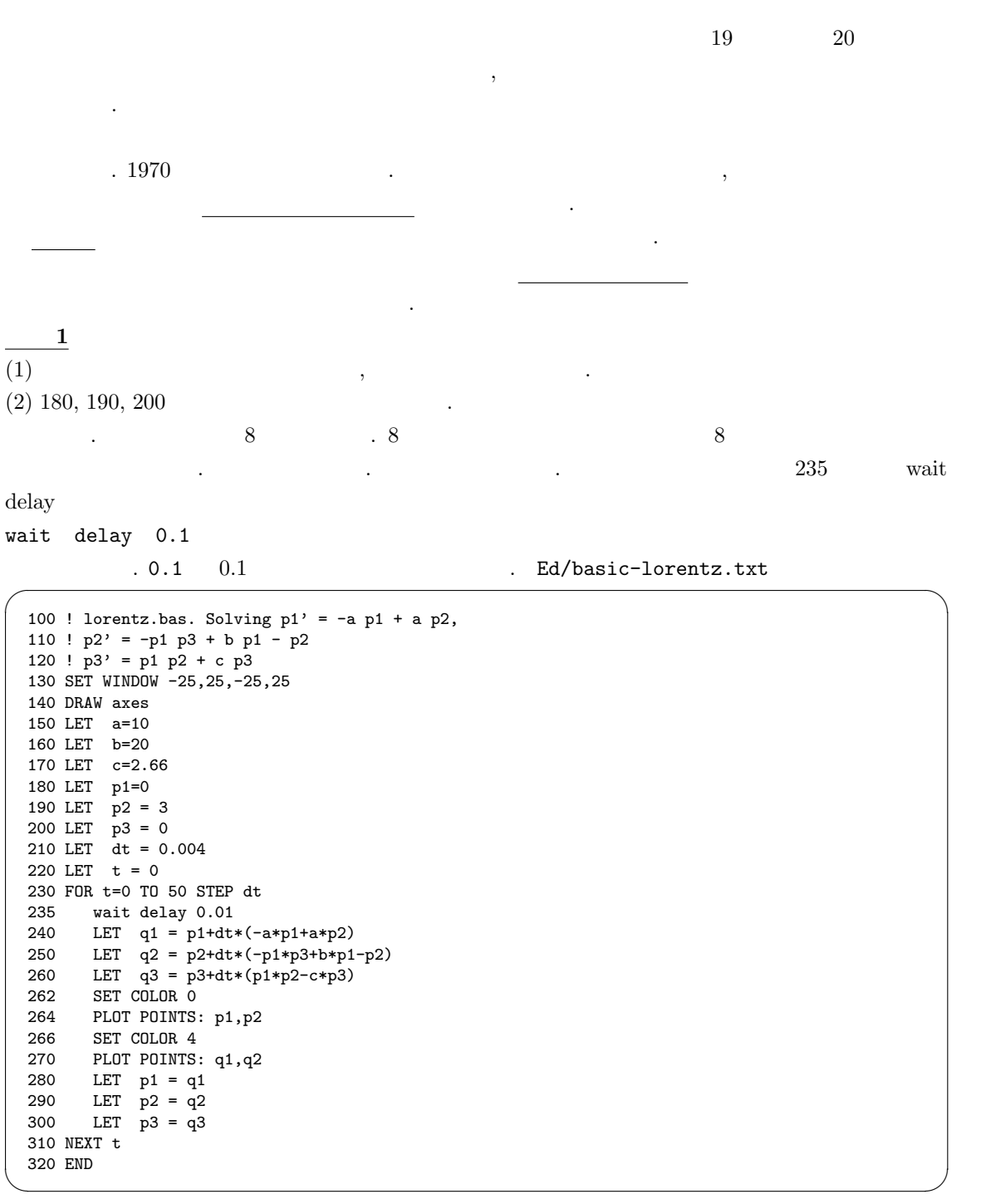

には適当な数字をいれる.

#### 3  $p_1(t), p_2(t), p_3(t)$  .  $a, b, c$

$$
p'_1 = -ap_1 + ap_2,
$$
  
\n
$$
p'_2 = -p_1p_3 + bp_1 - p_2,
$$
  
\n
$$
p'_3 = p_1p_2 - cp_3
$$

$$
(p_1(t), p_2(t))
$$
  
\nhttp://www.math.kobe-u.ac.jp/~taka/2004/lorentz2.txt  
\n240  
\n
$$
\frac{q1-p1}{dt} = -a*p1 + a*p2
$$
  
\n
$$
p_1(t), \t q2 p_2(t+dt), \t p2 p_2(t), \t q3 p_3(t+dt), \t p3 p_3(t),
$$
\n240  
\n
$$
-ap_1(t) + ap_2(t) = \frac{p_1(t+dt) - p_1(t)}{dt} \approx p'_1(t)
$$
  
\n(1)  
\n10  
\n11  
\n
$$
-ap_1(t) + ap_2(t) = \frac{p_1(t+dt) - p_1(t)}{dt} \approx p'_1(t)
$$
  
\n12  
\n13  
\n14  
\n15  
\n16  
\n17  
\n18  
\n19  
\n10  
\n10  
\n11  
\n
$$
p_1(t+dt), \t p_2(t) = \frac{p_1(t+dt) - p_1(t)}{dt} \approx p'_1(t)
$$
  
\n15  
\n16  
\n17  
\n18  
\n19  
\n10  
\n10  
\n11  
\n
$$
p_1(t+dt), \t p_2(t) = \frac{p_1(t+dt) - p_1(t)}{dt} \approx p'_1(t)
$$
  
\n10  
\n11  
\n12  
\n13  
\n14  
\n15  
\n16  
\n17  
\n18  
\n19  
\n10  
\n11  
\n12  
\n13  
\n14  
\n15  
\n16  
\n17  
\n18  
\n19  
\n10  
\n11  
\n12  
\n13  
\n14  
\n15  
\n16  
\n17  
\n18  
\n19  
\n10  
\n11  
\n12  
\n13  
\n14  
\n15  
\n16  
\n17  
\n18  
\n19  
\n10  
\n11  
\n12  
\n13  
\n14  
\n15  
\n16  
\n17  
\n18  
\n19  
\n10  
\n11  
\n12  
\n13  
\n14  
\n15  
\n16  
\n17  
\n18  
\n19  
\n10  
\n

$$
0 = -ap_1 + ap_2,
$$
  
\n
$$
0 = -p_1p_3 + bp_1 - p_2,
$$
  
\n
$$
0 = p_1p_2 - cp_3
$$
\n(4.4)

の解が 定常状態 である. その中でさらに安定な定常状態も興味深い. 解があるか, あるとして有限か, 無限か? パラメータにどう依存するのか, これらの疑問に答えるに は小さいサイズの問題であればグレブナ基底の方法が一番であろう. これについては, 5.6.1 のプログ ラムで議論する.

 $4.2.4$  2

 $\mathcal{L}$ 

 $\label{eq:1} \mathcal{L}_{\mathcal{A}}(\mathcal{A})=\mathcal{L}_{\mathcal{A}}(\mathcal{A})$ 

$$
\frac{d^2}{dt^2}y + y = 0
$$
\n
$$
\tag{8}
$$

解く前に, この方程式の物理的意味を復習しておこう. 高校物理の最初の基本公式は 質量 × 加速度 = なる関係式である. この関係式を Newton の運動方程式という. 物体の時刻 t における位置を q(t) とおくと, 速度は q 0 (t), 加速度は q <sup>00</sup>(t) である. 1 次元的に単振動をするバネについた 質量 1 の物体 W を考えよう. 時刻 t における, W の位 置を y(t) とすることにする. ただし, バネが自然な長さにあるとき y = 0 とする. フックの法 則によると, 自然な長さから y だけのびた (負のときはちじんだとみなす) とき物体 W にかか る力は −ky である. ここで k はバネできまる定数. ここで k = 1 と仮定して Newton の運動 方程式を適用すると, 単振動の方程式 y <sup>00</sup> + y = 0 を得る. ✒ ✑ y(0) = 1, y 0 (0) = 0 を初期条件として y(t) = cos(t) がこの方程式の解であるが, この方程式を数 値解法で解こう. 数値解法の利点は, cos sin で解を書けないときでも, 微分方程式の近似解がわか ることである. (??) より, h が十分小さいとき,

 $\overline{\phantom{a}}$   $\overline{\phantom{a}}$   $\overline{\$ 

$$
\frac{y(t+h)-2y(t)+y(t-h)}{h^2}+y(t)
$$

 $\begin{matrix} 0 & & \cdot & \cdot & \cdot \end{matrix} \qquad ,$ 

$$
y(t + h) = 2y(t) - y(t - h) - h^{2}y(t)
$$
  
\n
$$
t - h \t y \t , y'(0) = \frac{y(h) - y(0)}{h}
$$
  
\n
$$
y'(0) = 0 \t , y(h) = y(0)
$$

$$
y_{k+2} = 2y_{k+1} - y_k - h^2 h_{k+1}, \ y_0 = 1, y_1 = 1 \tag{4.5}
$$

$$
hk \t y \t (4.5)
$$

 $\qquad \qquad \qquad \Box$ 

Ed/basic-osci.txt

```
y''+y = 0
LET x1=1LET x2=1LET \text{dt}=0.01 !
! \, y(k+2), \, y(k+1), \, y(k) \quad x3, \, x2, \, x1 \quad .! h dt .FOR t=0 TO 3 STEP dt
   LET x3 = 2*x2-x1-dt*dt*x2PRINT t,x1
   PLOT LINES: t,x1;
   LET x1=x2LET x2=x3
NEXT t
END
```
上のプログラムで ! で始まる行は注釈行 (コメント行) であり, プログラムの実行には関係ない. ! から始まる注釈は行の途中から書きはじめてもよい. この場合は ! から行末までが注釈となる. 適宜 注釈行を書くことにより, 人間がプログラムを読む助けとなる. さて, これで微分方程式を近似的に解く問題が, 漸化式をみたす数列を求める問題になったのであ るが, このような近似解が本当の解に収束するかとか, 全くことなる解しかとらえられない不安定現 象が起こる場合があるとかの議論をやらないといけない. これはより上級の話題である. 注意: 漸化式は常に微小な数 h を含む. この h は十分小さければどんな数でも構わない. たとえ 0.01 とか 0.001 など. 近似解が本当の解に収束するという議論では, h を小さくしていけば差分 法で求めた近似解が本当の解に収束して行く (どんどん近くなる) ということを証明する. 問題 4.3 h が十分小さいとき次の近似公式が成り立つ.

 $\frac{1}{\sqrt{1-\frac{1}{2}}}$ 

$$
\frac{dy}{dt}(T) \approx \frac{y(T+h) - y(T)}{h}
$$
  
\n
$$
\frac{d^2y}{dt^2}(T) \approx \frac{y(T+h) - 2y(T) + y(T-h)}{h^2}
$$
  
\n(1)  
\n
$$
y'' + 3y = 0, \quad y(0) = 1, y'(0) = 0.
$$
  
\n(1)  
\n
$$
y'' + y = 0, y(0) = 1,
$$
  
\n(1)  
\n(1)  
\n(2)  
\n(3)  
\n(4)  
\n(5)  
\n(6)  
\n(7)  
\n(8)  
\n(9)  
\n(1)  
\n(1)  
\n(2)  
\n(3)  
\n(4)  
\n(5)  
\n(6)  
\n(7)  
\n(8)  
\n(9)  
\n(1)  
\n(1)  
\n(2)  
\n(3)  
\n(4)  
\n(5)  
\n(6)  
\n(7)  
\n(8)  
\n(9)  
\n(1)  
\n(1)  
\n(2)  
\n(3)  
\n(4)  
\n(5)  
\n(6)  
\n(7)  
\n(8)  
\n(9)  
\n(1)  
\n(1)  
\n(2)  
\n(3)  
\n(4)  
\n(5)  
\n(6)  
\n(7)  
\n(8)  
\n(9)  
\n(1)  
\n(1)  
\n(2)  
\n(3)  
\n(4)  
\n(5)  
\n(6)  
\n(7)  
\n(8)  
\n(9)  
\n(1)  
\n(1)  
\n(2)  
\n(3)  
\n(4)  
\n(5)  
\n(6)  
\n(7)  
\n(8)  
\n(9)  
\n(1)  
\n(1)  
\n(2)  
\n(3)  
\n(4)  
\n(5)  
\n(6)  
\n(7)  
\n(8)  
\n(9)  
\n(1)  
\n(1)  
\n(2)  
\n(3)  
\n(4)  
\n(5)  
\n(6)  
\n(7)  
\n(8)  
\n(9)  
\n(1)  
\n(1)  
\n(2)  
\n(3)  
\n(4)  
\n(5)  
\n(6)  
\n(7)  
\n(8)  
\n(9)  
\n(1)<

3. 3 , 
$$
y'' = -9.8
$$
 (a)  
,  $y'' = -9.8 - ay'$  (a). Ed/basic-grav.txt

100 !  $y' = -9.8$ ,  $y(0) = 100$ ,  $y'(0) = 0$ 110 SET WINDOW -1,5,-10,110 120 DRAW axes 130 LET y1 = 100 140 LET y2 = 100 150 LET dt=0.001 160 !  $y(k+1)$ ,  $y(k)$ ,  $y(k-1)$  y3,  $y2$ ,  $y1$  . h dt . 170 FOR t=0 TO 5 STEP dt 180 LET y3 = 2\*y2 - y1 -9.8\*dt\*dt 190 PLOT LINES: t,y1 200 LET y1 = y2 210 LET y2 = y3 220 NEXT t 230 END

 $\mathcal{L}$ 

$$
y''(t) = -9.8 - ay'(t)
$$

✒ ✑

$$
y''(t) \simeq \frac{y(t+h) - 2y(t) + y(t-h)}{h^2}, \ y'(t) \simeq \frac{y(t+h) - y(t)}{h}, \ y''(t) = -9.8 - ay'(t)
$$

を とりあえず差分化してみればよい. 差分化の計算を記す.

 $80 \hspace{1.5cm} 4$ 

$$
\frac{y(t+h) - 2y(t) + y(t-h)}{h^2} \simeq -9.8 - a \frac{y(t+h) - y(t)}{h}
$$
\n  
\n
$$
h^2
$$
\n  
\n
$$
y(t+h) - 2y(t) + y(t-h) \simeq -9.8h^2 - ah [y(t+h) - y(t)]
$$
\n  
\n
$$
(1 + ah)y(t+h) \simeq (2 + ah)y(t) - y(t-h) - 9.8h^2
$$
\n  
\n
$$
y(t+h) \quad \text{y3, y(t)} \quad \text{y2, y(t-h)} \quad \text{y1} \quad \quad \simeq \quad = \quad ,
$$
\n  
\n
$$
(1 + a * h) * y3 = (2 + a * h) * y2 - y1 - 9.8 * h^2
$$
\n  
\n180

$$
180 \text{ LET } y3 = ((2+a*dt)*y2 - y1 - 9.8*dt*dt)/(1+a*dt)
$$

### $4.2.5$  Risa/Asir ?

Ed/asir-lorentz.txt

```
load("glib3");
 def lorentz() {
   glib_window(-25,-25,25,25);
   A=10; B=20; C=2.66;
  P1=0; P2 = 3; P3 = 0;
   Dt = 0.004; T = 0;while (T <50) {
      Q1=P1+Dt*(-A*P1+A*P2);
      Q2=P2+Dt*(-P1*P3+B*P1-P2);
     Q3=P3+Dt*(P1*P2-C*P3);
     glib_putpixel(Q1,Q2);
     T=T+Dt;P1=Q1; P2=Q2; P3=Q3;
  }
 }
 end$ ✒ ✑
```
, asir

load("./asir-lorentz.txt"); lorentz();

#### $4.2.6$  yorik

で実行する.

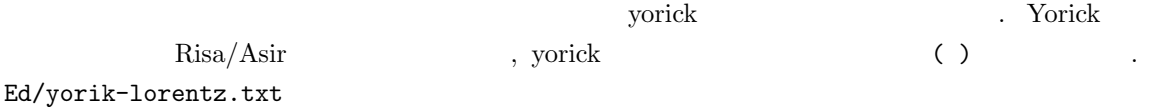

emacs **emacs** asir-lorentz.txt

Lorentz  $Risa/Asir$  .

 $\qquad \qquad \qquad \Box$ 

4.2.  $81$ 

```
// yorick
 // http://www.maumae.net/yorick/doc/refcard/index.php
 // include,"lorentz.yorick"
 func lorentz {
   A=10; B=20; C=2.66;
  P1=0; P2 = 3; P3 = 0;
  Dt = 0.004; T = 0;
   while (T < 50) {
     Q1=P1+Dt*(-A*P1+A*P2);
     Q2=P2+Dt*(-P1*P3+B*P1-P2);
     Q3=P3+Dt*(P1*P2-C*P3);
     pldj,P1,P2,Q1,Q2;
     T=T+Dt;P1=Q1; P2=Q2; P3=Q3;
   }
 }
 lorentz; ✒ ✑
```
lorentz.i  $\qquad , \quad$  include, "lorentz.i"  $\qquad \qquad .$ 

✓ ✏

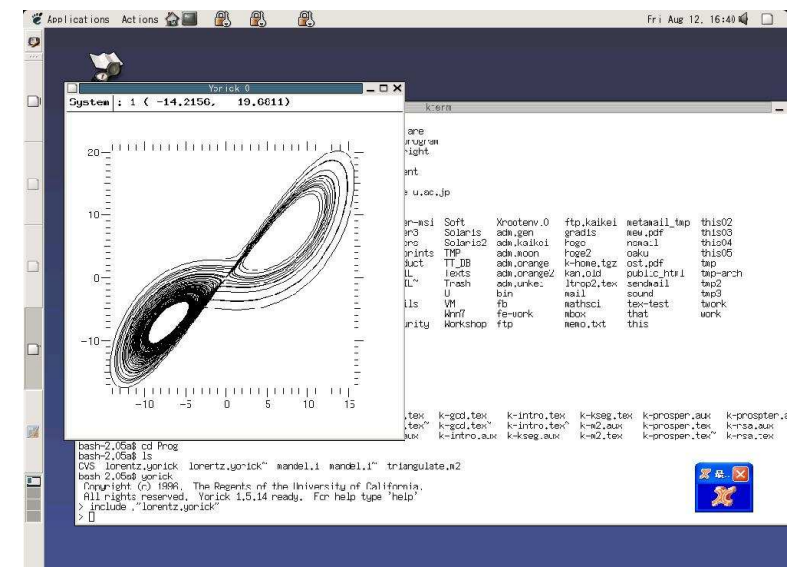

#### $4.2.7$

 $($ )  $)$ 

Knoppix/math

たとえば次の反応があります。

$$
\frac{\partial u}{\partial t} = \epsilon \frac{\partial^2 u}{\partial x^2} + u(1 - u), \quad u(0) = u(1) = 0 \tag{4.6}
$$

 $\epsilon$  , the set of the set of the set of the set of the set of the set of the set of the set of the set of the set of the set of the set of the set of the set of the set of the set of the set of the set of the set of the s  $\blacksquare$  $($ 

き方程式系もまた微分方程式系となる. それを差分化することにより連立代数方程式系を得る. これ

 $sos$   $\qquad \qquad \ldots$  $Mathematica \hspace{1.5cm} OK$ ,  $$\tt d/MDSolve.m$$ 

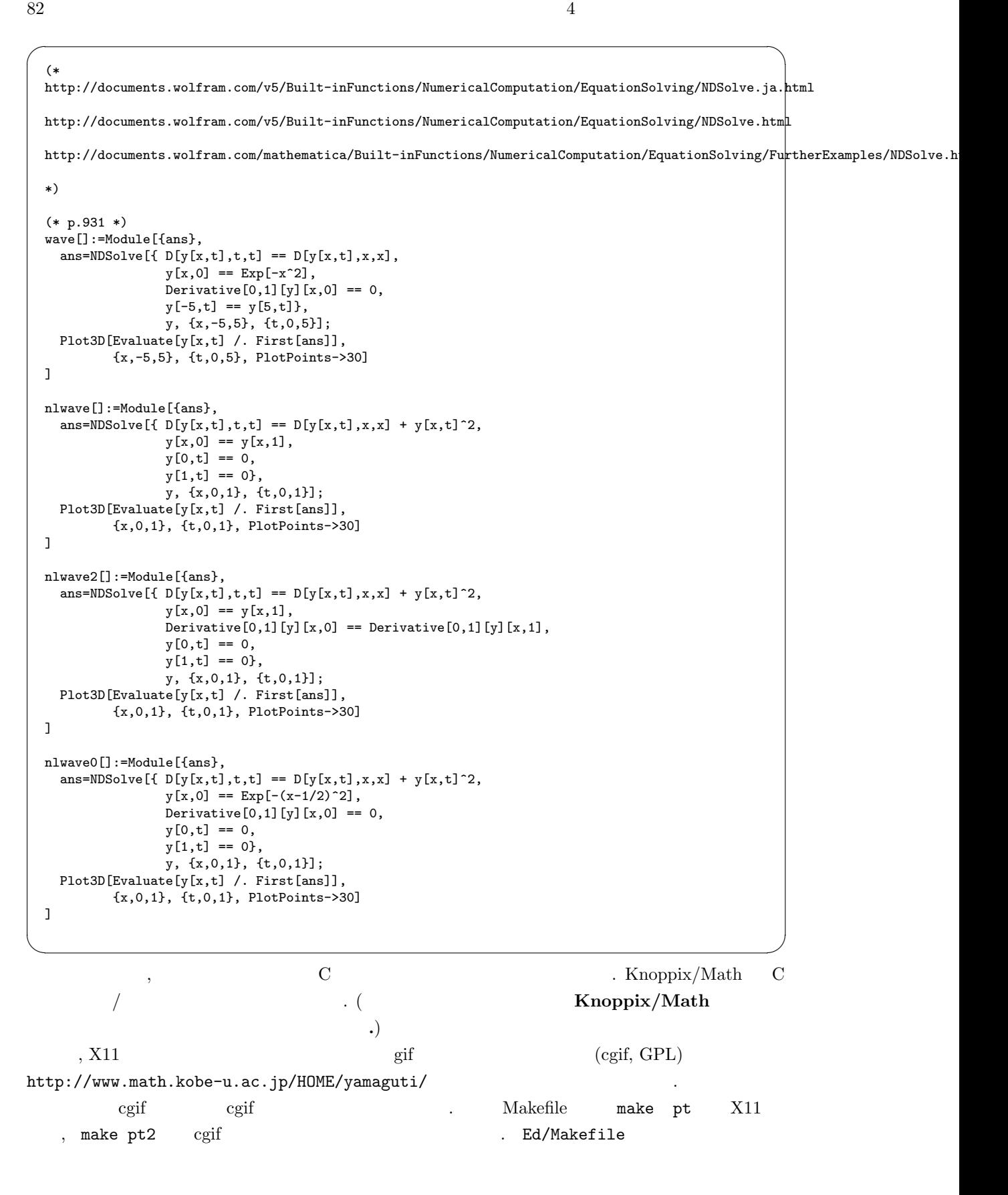

4.2.  $83$ 

```
pt : pt.c glib.o
gcc -o pt pt.c glib.o -L/usr/X11R6/lib -lX11 -lm
glib.o: glib.c
gcc -I/usr/X11R6/include -c glib.c
pt2: pt.c glib_cgif.o cgif.o
gcc -o pt2 pt.c glib_cgif.o cgif.o -lm
glib_cgif.o: glib_cgif.c
gcc -c glib_cgif.c
cgif.o: cgif/cgif.c
gcc -c cgif/cgif.c
clean:
rm *.o *~ pt pt2
```
✓ ✏

✒ ✑

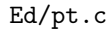

```
\overline{\phantom{a}} \overline{\phantom{a}} \overline{\#include <stdio.h>
  #include <math.h>
  #define PI 3.14
  /* #define Heat_N 40*/ /* Mesh , */
  #define Heat_N 3 \frac{1}{10} Mesh, */
  double DD = 1; /* d */<br>double AA = 1; /* a */
  double AA = 1;
  main(int argc,char *argv[]) {
     double K; /* dt */
     int M; /* steps */
    float A0; /* a */double H;
   double t;
    double C;
    double A[Heat_N+1];
   double B[Heat_N+1];
    int P,Q;
    int frame_max = 20;
    int frame_dt = 0;
    /* printf("0.00001, dt=?"); scanf("%f",&K); */
    K = 0.00001;M = 50000;if (\arg c > 1) sscanf(\arg v[1], "\mathcal{A}", k\mathcal{M});
    printf("M=%d. a=? (1, 11, 20) ", M); scanf("%f", &A0);
    frame_dt = M/frame_max;
    glib_init_frame_no(frame_max);
    glib_window(0.0,0.0,(double) Heat_N,1.0);
    H = 1.0/Heat_N; /* */
    AA = AO;printf(" K = "); printf("K + N);<br>printf("CFL like . must be >0. 1-2*
                              print p = 50. 1-2*K*d*/(H*H) - a*K: "\text{print}('\%f\n', 1-2*K*D/ (H*H) - AA*K);
    t = (4*D/(H*H))*sin(H*PI/2)*sin(H*PI/2);<br>printf(" (4d/h^2)*sin^2(h*pi/2) < 8(4d/h^2)*sin^2(h*pi/2) <> a: \frac{f}{n^*,t};printf("a=%f\n",AA);
    A[0] = 0; A[Heat_N] = 0;/* 初期条件の設定 */
    C = 1;
    for (Q=1; Q<Heat_N; Q++) {
       if (Q \leq \text{Heat}_N/2) {
          A[Q] = H*Q*C;3alse{
           A[Q] = (1-H*Q)*C;}
    }
    for (P=1; P<=M; P++) {
      B[0] = 0; B[Heat_N] = 0;for (Q=1; Q<Heat_N; Q++) {
        B[Q] = A[Q] + DD*(K/(H*H)) * (A[Q+1]-2*A[Q]+A[Q-1])+ K*AA*(1-A[Q])*A[Q];
       }
       /* print("Time=",0); print(P*K,0); print(": ",0); print(B);*/
       /* code for DISPLAY */
  glib_clear();
  if ((P-1) % frame_dt == 0) { glib_set_frame_no((P-1)/frame_dt); }
  for (Q=0; Q< Heat_N; Q++) {
   glib_line((double)Q,A[Q],(double)(Q+1),A[Q+1]);
  }
  glib_cgif_pen_up();
      if (P \n% 1000 == 0) {printf("P=%d\n",P);}
  glib_flush();
  for (Q=0; Q<= Heat_N; Q++) A[Q] = B[Q];
    }
    printf("Type in enter to finish."); fflush(NULL);
    getchar(); getchar();
```
 $\blacksquare$ 

glib\_close();

}

. asir  $C$  ,  $\cdot$ 

 $\begin{minipage}{.4\linewidth} \hspace*{1.2cm} {\rm Todo:} \hspace*{1.2cm} \hspace*{1.2cm} \hs$ 

 $(4.7)$ 

$$
0 = \epsilon \frac{\partial^2 u}{\partial x^2} + u(1 - u), \quad u(0) = u(1) = 0 \tag{4.7}
$$

$$
\epsilon \frac{u_{i-1} - 2u_i + u_{i+1}}{h^2} u_i (1 - u_i) = 0, \quad i = 1, 2, 3, ..., n - 1
$$
\n
$$
u_0 = 0, u_n = 0, h = \frac{1}{n}
$$
\n
$$
\tag{4.8}
$$

$$
, \qquad 1970 \qquad \qquad [5]
$$

. Turing's diffusion instability principle

 $U(t, x)$   $V(t, x)$ ,

$$
\frac{\partial U}{\partial t} = d_1 U'' + (f_1(U)U - kUU)
$$
  
\n
$$
\frac{\partial U}{\partial t} = d_2 V'' + (-f_2(V)V + kUV)
$$
  
\n
$$
U'' = \frac{\partial^2 U}{\partial x^2} \qquad \qquad u(x) = U(0, x),
$$

$$
v(x) = V(0, x)
$$

$$
d_1u'' + (f_1(u)u - kuv) = 0,
$$
  
\n
$$
d_2v'' + (-f_2(v)v + kuv) = 0,
$$
\n(4.9)

$$
f_1(z) = (1/9) * (35 + 16 * z - z^2),
$$
  
\n
$$
f_2(z) = 1 + (2/5) * z,
$$
  
\n
$$
0 \le z \le 5,
$$
  
\n
$$
k = 1, d_2 = 4.
$$

 $d_1 \hspace{1.6cm} \text{http://fe.math.kobe-u.ac.jp/nobuki/sos/pps-1.png}$  . http://fe.math.kobe-u.ac.jp/nobuki/sos/pps-1.png  $d_1=1/20$ denote 1/20 or  $(\text{prey}) u ,$  $(predator) v$  . Asir Egr/pps.rr

 $\overline{\mathbf{C}}$ 

```
\overline{\phantom{a}} \overline{\phantom{a}} \overline{\def draw ax() {
    glib_line(-2,0,5,0 | color=0x00ff00);
    glib\_line(0, -2, 0, 10 | color =0x0000ff);}
  import("glib3.rr");
  import("gr");
  Glib_math_coordinate=1;
  Cfep_loaded = 0; /* use X11 */glib_window(-2,-2,5,12);
  glib_clear();
  draw_ax();
  /* Masayasu Mimura, Asymptotic behaviors of a parabolic system related to a
  planktonic prey and predator model. SIAM J on Applied Mathematics, 1979.
  */
  N=20; Dt=0.005; /* N=21 --> N=20 variables. N=20 --> N=19 variables */
  U=newvect(N+1);
  V=newvect(N+1);
  Unew=newvect(N+1);
  Vnew=newvect(N+1);
  K=1; L=5;
  Pu=0.05; Pv=4.0; /* diffusion constants */
 for (I=0; I<=N; I++) {
    U[I] = 0.0;
    V[I] = 0.0;}
  V[0] = V[1]; V[N] = V[N-1];NN = idiv(N,10);for (I=NN*3; I<=NN*4; I++) U[I] = deval(2*(L/N)*(I-NN*3));
  for (I=NN*4; I<=NN*5; I++) U[I] = deval(2*(L/N)*(NN*5-I));for (I=NN*5; I<=NN*6; I++) V[I] = deval(2*(L/N)*(I-NN*5));for (I=NN*6; I<=NN*7; I++) V[I] = deval(2*(L/N)*(NN*7-I));H = deval(L/N);for (T = 0.0, J=0; T<100; T += Dt, J++) {
  for (I=1; I<N; I++) {
     Unew[I] = U[I] + Dt*Pu*(U[I-1]-2*U[I]+U[I+1])/(H*H) +Dt*( (1/9)*(35+16*U[I]-U[I]*U[I])*U[I] - K*U[I]*V[I] );
     Vnew[I] = V[I]+Dt*Pv*(V[I-1]-2*V[I]+V[I+1])/(H*H) +Dt*( - (1+(2/5)*V[I])*V[I] + K*U[I]*V[I] );
   }
   Unew[0] = Unew[1]; Unew[0] = Unew[1];Unew[N] = Unew[N-1]; Vnew[N] = Vnew[N-1];
   if (J % 20 == 0) { glib\_clear(); draw\_ax(); J=0;}
   for (I=0; I<N; I++) {
      glib_line(I*H,U[I],(I+1)*H,U[I+1] | color=0xff0000);
      glib_line(I*H,V[I],(I+1)*H,V[I+1] );
  }
  glib_flush();
  for (I=0; I<=N; I++) {
    U[I] = Unew[I]; V[I] = Vnew[I];}
  }
  bsave(U,"tmp-pps-u-n-"+rtostr(N)+".bb");
  bsave(V, "tmp-ps-v-n-"+rtostr(N)+".bb");
✒ ✑
```
Gröbner  $5.6.3$ 

4.3. フラクタルとソリトン: ちょっと寄り道 87

### 4.2.8 Cavity flow

戦問題として興味深い. Cavity flow ? Todo:  $\qquad \qquad .$ Cavity flow  $\text{Prog}/\text{cavity.c}$  , "  $"$  [7] chap4 cavity flow  $\cdot$  2007/02/knx-\*  $\mathbb{Z}^2$  $\therefore$  sos/Prog/fluid2d.rr  $\qquad \qquad ,$  $\cdots$ ,  $\cdots$ ,  $\cdots$  $\lambda$ ?  $\sim$  SOS extity flow  $\qquad \qquad ,$ 

 $\,$ ,  $\,$ ,  $\,$ ,  $\,$ ,  $\,$ ,  $\,$ ,  $\,$ ,  $\,$ ,  $\,$ ,  $\,$ ,  $\,$ ,  $\,$ ,  $\,$ ,  $\,$ ,  $\,$ ,  $\,$ ,  $\,$ ,  $\,$ ,  $\,$ ,  $\,$ ,  $\,$ ,  $\,$ ,  $\,$ ,  $\,$ ,  $\,$ ,  $\,$ ,  $\,$ ,  $\,$ ,  $\,$ ,  $\,$ ,  $\,$ ,  $\,$ ,  $\,$ ,  $\,$ ,  $\,$ ,  $\,$ ,  $\,$ , cc1 cavity flow , the cavity flow the set of the set of the set of the set of the set of the set of the set of the set of the set of the set of the set of the set of the set of the set of the set of the set of the set of t

### $4.3$   $\qquad \qquad$  :

 $(+)$  $\mathcal{A}$ ,  $\mathcal{A}$ , などの分野にはないとしても代数方程式がいろいろとしても代数方程式がいろした。

### $4.3.1$  ?

### 4.3.2 Risa/Asir Mandelbrot

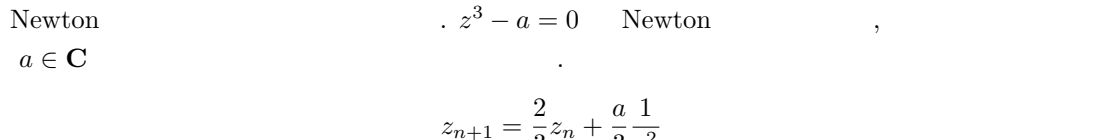

$$
z_{n+1} = \frac{2}{3}z_n + \frac{a}{3}\frac{1}{z_n^2}
$$

 $\label{z_n} z_n \qquad \qquad \text{.}$ Ed/asir-mandel.txt

```
\overline{\phantom{a}} \overline{\phantom{a}} \overline{\/* mandelbrot.rr */
  load("glib")$
  #define MAG 50.0
  #define abs(x) (x < 0.0? -x : x)def mandel() {
     glib_open();
     for (Ar = 0.0; Ar < 5.0; Ar += 1.0/MAG) {
   for (Ai = 0.0; Ai <5.0; Ai += 1.0/MAG) {
      X = 0.1; Y = 0.1;
     for (I=0; I<200; I++) {
  D = X*X*X*X+2*Y*Y*X*X+Y*Y*Y*Y*Y;X2 = ((2.0/3.0)*X*X*X*X+(4.0/3.0)*Y*Y*X*X+(1.0/3.0)*Ar*X*X+((2.0/3.0)*Y*Y*Y*Y-(2.0/3.0)*Ai*Y)*X+(1.0/3.0)*Ar*Y*Y)/D;
  Y2 = ((2.0/3.0)*Y*X*X*X*(4.0/3.0)*Y*Y*(-(1.0/3.0)*Ai)*X*X+(2.0/3.0)*Ar*Y*X+(2.0/3.0)*Y*Y*Y*Y*Y+(1.0/3.0)*Ai*Y*Y)/D;
  if (abs(X2) > 30.0 || abs(Y2) > 30.0) {
    break;
  }
  if (I == 199) {
   glib_putpixel(Ar*MAG,Ai*MAG);
  }
  X = X2; Y = Y2;}
  }
    }
  }
  print("Type in mandel()")$
  end$
```
✒ ✑

#### 4.3.3 Yorick Mandelbrot

Ed/yorik-mandel.txt

 $4.3.$   $\hspace{3.5cm}$   $\hspace{3.5cm}$ 

```
/* include,"mandel.i" */
 func mandel {
   MAG=50.0;
   for (Ar = 0.0; Ar < 5.0; Ar += 1.0/MAG) {
 for (Ai = 0.0; Ai <5.0; Ai += 1.0/MAG) {
   X = 0.1; Y = 0.1;
   for (I=0; I<200; I++) {
 D = X*X*X*X+2*Y*Y*X*X+Y*Y*Y*Y;X2 = ((2.0/3.0)*X*X*X*X+X+(4.0/3.0)*Y*Y*X*X+(1.0/3.0)*Ar*X*X+((2.0/3.0)*Y*Y*Y*Y-(2.0/3.0)*Ai*Y)*X+(1.0/3.0)*Ar*Y*Y)/D;
 Y2 = ((2.0/3.0)*Y*X*X*X+( (4.0/3.0)*Y*Y*Y-(1.0/3.0)*Ai)*X*X+(2.0/3.0)*Ar*Y*X+(2.0/3.0)*Y*Y*Y*Y*Y+(1.0/3.0)*Ai*Y*Y)if (abs(X2) > 30.0 || abs(Y2) > 30.0) {
  break;
 }
 if (I == 199) {
   plm,[[Ar*MAG,Ar*MAG],[Ar*MAG+1,Ar*MAG+1]],
             [[Ai*MAG,Ai*MAG+1],[Ai*MAG,Ai*MAG+1]],color="red";
 }
 X = X2; Y = Y2;
  }
 }
   }
 }
 mandel;
✒ ✑
```
✓ ✏

#### 4.3.4 C X11 Mandelbrot

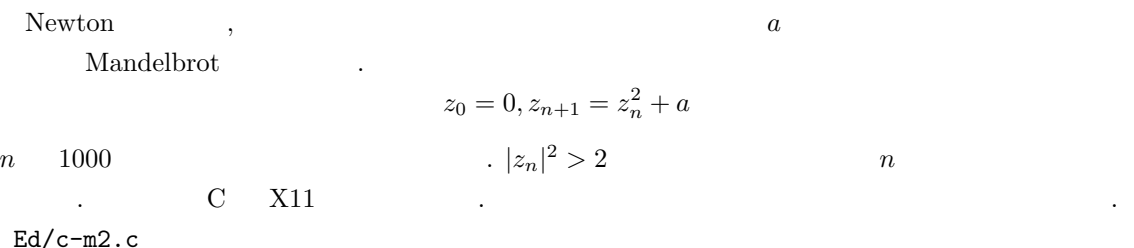

 $90 \hspace{3mm} 4$ 

```
/*
   gcc -o c-m2 c-m2.c glib.c -L/usr/X11R6/lib -lX11 -lm
 */
#include <stdio.h>
#define MAG 100.0
main() {
  double Ar, Ai, X, Y, X2, Y2;
  int I;
  glib_window(-2.0, -1.0, 1.0, 1.0);
  for (Ar=-2.0; Ar < 1.0; Ar += 1.0/MAG) {
   glib_putpixel(Ar,0.0);
  }
 for (Ai=-1.0; Ai < 1.0; Ai += 1.0/MAG) {
   glib_putpixel(0.0,Ai);
 }
  for (Ar = -2.0; Ar < 1.0; Ar += 1.0/MAG) {
        for (Ai = -1.0; Ai <1.0; Ai += 1.0/MAG) {
          X = 0.0; Y = 0.0;
          for (I=0; I<100; I++) {
                X2 = X*X-Y*Y+Ar;YZ = 2*X*Y + Ai;if (X2*X2+Y2*Y2 > 2) {
                  if (I < 3) {
                    glib_color(0xff0000);
                    glib_putpixel(Ar,Ai);
                  }else {
                   glib_color(0x0000ff);
                   glib_putpixel(Ar,Ai);
                  }
                  /* printf("%f %f\n",Ar,Ai); */
                  break;
                }
                X = X2; Y = Y2;
          }
        }
        gFlush();
 }
 printf("Finished\n");
  getchar();
 gclose();
}
```
 $,$  glib.c (X11 graphic library)

 $2007/knx$  .  $\sim$   $\sim$  C  $\sim$ Java GUI . Mac CoCoA . . . cca, cfep

✒ ✑

### 4.3.5 Xaos Mandelbrot

```
Knoppix/Math Xaos Mandelbrot
ることができる.
```
### $4.3.6$

Ed/basic-hakodama.txt

 $\overline{\phantom{a}}$   $\overline{\phantom{a}}$   $\overline{\$ 

 $4.3.$   $\qquad \qquad$  :  $\overline{\phantom{a}}$ 

```
DIM b(20,40)
 FOR i=1 TO 40
   LET b(1,i) = 0NEXT i
  LET b(1,2) = 1LET b(1,3) = 1LET b(1,4) = 1LET b(1,10) = 1LET b(1,15)=1SET WINDOW 1,20,1,40
 DRAW grid
  FOR n=1 TO 20-1
     LET my = 0FOR j=1 TO 40
      IF b(n,j)=1 THEN SET AREA COLOR 1
       IF b(n,j)=0 THEN SET AREA COLOR 0
        PLOT AREA : n,j;n+1,j; n+1,j+1;n,j+1
        IF b(n,j)=1 THEN
         LET my = my+1LET b(n+1,j) = 0ELSEIF b(n,j)=0 AND my >0 THEN
         LET my = my-1LET b(n+1,j) = 1END IF
    NEXT j
 NEXT n
 END
✒
```
**Contract** 

### 4.4 , Fourier

 $4.4.1$ 

#### 4.4.2 Maple

DEtools  $y'' - xy = 0$  ( ✓ Out/maple-formal-sol.txt

```
taka@iyokan-6(1)=> maple
   |\^/| Maple 9.5 (IBM INTEL LINUX)
._|\| |/|_. Copyright (c) Maplesoft, a division of Waterloo Maple Inc. 2004
 \ MAPLE / All rights reserved. Maple is a trademark of
 <____ ____> Waterloo Maple Inc.
     | Type ? for help.
> with(DEtools);
\geq> L:=x^5*Dx^2+2*x^2*Dx-1;
L:=x^5+x^2+2*x^2*Dx-1;5 2 2
                      L := x \, Dx + 2 \, x \, Dx - 1> formal_sol(L,[Dx,x],T,x=0);
        1
[[exp(- ---)
      2 T
   / 2 105 3 315 4 59409 5 6 \ /
   |1 + 9/16 T - 9/512 T + ---- T + ------ T - ------- T + O(T )| /
   \ 8192 524288 8388608 / /
    1/8 (25/8) 1 1
   T, T = x, [T exp(--- + ----)
                        2 T 2T
   / 17 1275 2 32725 3 4791875 4 152151615 5 6 \
   |1 - -- T + ---- T - ----- T + ------- T - --------- T + O(T )|, T = x
   \ 16 512 8192 524288 8388608 /
   ]]
> L:=x^5*Dx^2+2*x^4*Dx-1;
L:=x^5+x^2+2*x^4*Dx-1;5 2 4
                     L := x \quad Dx + 2 \quad x \quad Dx - 1> formal_sol(L,[Dx,x],T,x=0);
             1/2 2 3 6 2
            [[T \text{ exp}(----) (1 - 5/48 T + 0(T)) , T = x]]3
                     3 T
> quit;
quit;
bytes used=1441140, alloc=1244956, time=0.06
```
 $\qquad \qquad \blacksquare$ 

 $92$   $4$ 

Asir

 $\widetilde{A}$ sir  $\widetilde{A}$ sir  $\widetilde{A}$ 

✓わるいので次の関数が用意されている. ✏ poly\_sort((x-y-a)^3 | v=[x,y], w=[-1,-1]); ✒ ✑ 4.1 次の級数が 2 次方程式をみたすことを確かめよ. 超幾何級数が微分方程式をみたすことを確 かめよ. Todo: まだ書いてない. 次の例題として "河合, 竹井, 特異摂動の代数解析学" [4] p.21 WKB 形式解を構成してみよ . WKB 法に興味のある読者は上記の本を読んでみられるとよいであろう. この本を読むための予 備知識としては関数論, および, 複素領域の微分方程式に関する知識が必要である. "高野, 常微分方 程式" などを参照してほしい. 4.2 次の漸化式できまる S<sup>j</sup> を計算するプログラムを書きなさい. S 2 <sup>−</sup><sup>1</sup> = √ x 2S−1S<sup>j</sup> = − X k+`=j−1,k,`≥0 SkS` + dSj−<sup>1</sup> dx Sodd = X j≥0 S2j−1η 1−2j の部分和をもとめるプログラムを書きなさい. ここでは x <sup>1</sup>/<sup>2</sup> の級数があらわれる. 分数ベキの多項式をなんとか扱える数式処理システムはいろい ろとあるが, 完全に正しく扱えるシステムはないと思った方がよい. たとえば x <sup>1</sup>/<sup>2</sup>y <sup>1</sup>/<sup>2</sup> = (xy) 1/2 は限らない. 多項式の計算を数式処理系は正しく扱える. したがって, y = x <sup>1</sup>/<sup>2</sup> とおき直してきめ細 かな処理をしてやろう. d dxf(<sup>x</sup> 2 ) = df(y) dy 1 2 x <sup>−</sup>1/<sup>2</sup> = df(y) dy 1 2y

 $\label{eq:1} y \qquad \qquad \texttt{Sets}() \quad S_j \quad j = 9 \qquad \qquad \texttt{.}$   $\label{eq:1} S_j \qquad \qquad \texttt{Asir} \qquad \qquad \texttt{.} \quad \texttt{Prog/airy.rr}$  $\begin{array}{lll} \text{Asir} & \text{Program} & \text{Program} \\ \text{Program} & \text{Program} & \text{Program} \\ \text{Output} & \text{Output} & \text{Output} \end{array}$ 

```
/* airy.rr */
/* Kawai-Takei, p.14, p.21 */
Airy = quote( -dx^2+ eta^2*x)$
SS=newvect(10)$
/* y = x^(1/2) */
def ss(J) {
 extern SS;
  if (J == -1) return y;
  if (SS[J] != 0) return SS[J];
 S = diff(ss(J-1), y)/(2*y);for (K=0; K<J; K++) {
  L = J - 1 - K;S = S + ss(K) * ss(L);}
 return -red(S/(2*y));
}
def setSS() {
 extern SS;
 for (I=0; I<10; I++) SS[I]=ss(I);}
Psi = quote((1/s(x)^(1/2))*exp(integral(s(t),t,x0,x)))$
/*where s(x) = ss(-1)*eta^*1+ss(1)*eta^*(-1)+ss(3)*eta^*(-3)+... */
```
end\$  $\qquad \qquad \qquad \Box$ 

 $\alpha$ ,  $\beta$  $\mathbf{r}$  . Asir  $\mathbf{r}$  $\alpha$  quote  $\alpha$ 

 $\overline{\phantom{a}}$   $\overline{\phantom{a}}$   $\overline{\$ 

4.3  $\eta$  Airy  $\ldots$ 

がむつかしいからである.

#### Maxima

れる.

Maxima 4.2 Maxima . Maxima  $x$   $x$ . setSS();  $ss[-1]$ ,  $ss[0]$ , ...  $S_j$ 

Prog/airy.txt

4.4. Sourier Research Studies Assembly 200 and 200  $95$ 

✒

```
ss[-1]:x^(1/2);ss(j):=block([s,k,L],s:diff(ss[j-1],x)/(2*x^(1/2)),
  for k:0 thru j-1 do (
    L : j-1-k,s : s+ss[k]*ss[L]
 ),
 ss[j]: s/(2*x^{(1/2)}),return(ss[j])
);
setSS():=block([i],
  for i:0 thru 9 do ( ss(i) )
);
```
Binary splitting algorithm  $\qquad \qquad$  pi  $\qquad \qquad .$  gmp  $\qquad \qquad .$  Todo: fb binary splitting ?

✓ ✏

**Contract** 

### $4.5$  Wave  $-C$

Mathematica Play て音を生成するコマンドである. 音と数学の関係はさまざまである. ラプラス方程式の固有関数はその物体の音色をきめる. 固有 る。 このあたりの説明は物理の本には物理の本に編み、 この語では物理の本に編み、 この語では物理の本に編み、 この節では物理の本に編み、 この節では物理の本に編み、 この節では物理の本に データから音を作るソフトウエアを作成するヒントを解説することとしよう. knoppix/math  $\,$  , C  $\,$ 

する. これを参考にこのような数学ソフトの開発に挑戦してみてくれるとうれしい.  $C$  ,  $(1)$  C .  $\alpha$  char the charming state of  $\alpha$ ,  $\alpha$  charming  $\alpha$ ,  $\alpha$ 8 bit  $= 1$  byte  $(2)$  B.W.Kernighan,  $\begin{minipage}{0.03\linewidth} \textbf{D.M.Ritchie} \quad \textbf{C} \qquad \qquad \textbf{[1]} \qquad \qquad \textbf{,} \qquad \qquad \textbf{.} \qquad \qquad \textbf{.} \qquad \qquad \textbf{.} \qquad \qquad \textbf{.} \qquad \qquad \textbf{.} \qquad \textbf{.} \qquad \textbf{.} \qquad \textbf{.} \qquad \textbf{.} \qquad \textbf{.} \qquad \textbf{.} \qquad \textbf{.} \qquad \textbf{.} \qquad \textbf{.} \qquad \textbf{.} \qquad \textbf{.} \qquad \$  $C$  and  $C$  is the term of  $C$  is the  $C$  $\mathcal{C}$  contracts to  $\mathcal{C}$  $\mathcal{F}_{\mathcal{A}}$  , the contract of the contract of the contract of  $\mathcal{C}_{\mathcal{A}}$  $\mathbf C$  and  $\mathbf C$  is the contract of  $\mathbf C$  is the contract of  $\mathbf C$  is the contract of  $\mathbf C$ 

#### Knoppix/math

- $1.$  (shell)
- 2. cygwin shell  $4$  ls, cd, cp, man  $\cdot$
- 3. Basic, maxima, asir, などプログラムを使ったことがあり, 2 大基礎概念, 変数, 繰り返し (for) を知っている.
- 4. Figure emacs KDE on the contract of the emacs of the set of the set of the contract of the contract of the set of the set of the set of the set of the set of the set of the set of the set of the set of the set of the se
- $5.$
- $6.$   $16$   $16$ cygwin  $\sim$
- . 録画まだ.

を知っている.

#### Windows

1. cygwin (gcc を利用) をインストールしてある. 参考文献:?? 2. cygwin (shell) (shell) . 3. shell  $4$  ls, cd, cp, man 4. c:\cygwin\home\  $5. \hspace{2.5cm} \backslash$ 6. Basic, maxima, asir,  $\begin{array}{ccc} 6. & 3 \end{array}$  (for)

#### 4.5. Wave  $\qquad -C$  97

- 7.  $(notepad)$  .
- $8.$
- 9.  $16$   $16$   $\ldots$   $16$  $\frac{1}{2}$  cygwin  $\frac{1}{2}$ .

#### Mac OS X

- 1. Xcode  $(\text{gcc})$  (
- $2.$  (shell)
- 3. shell  $4$  ls, cd, cp, man
- 4. Basic, maxima, asir,  $\begin{array}{ccc} 2 & , & , & (for) \end{array}$  $\mathbb{R}^2$
- $5.$  (plain ) emacs .
- $6.$
- 7.  $16$   $16$   $\qquad \qquad$   $16$

#### $4.5.1$

 $H$ ello 17 , c 16

Prog-m/dump0.c  $\begin{array}{ccccccc} & & & & & & & \text{int} & & \\ & & & & & & & \text{int} & & \\ \end{array}$ 

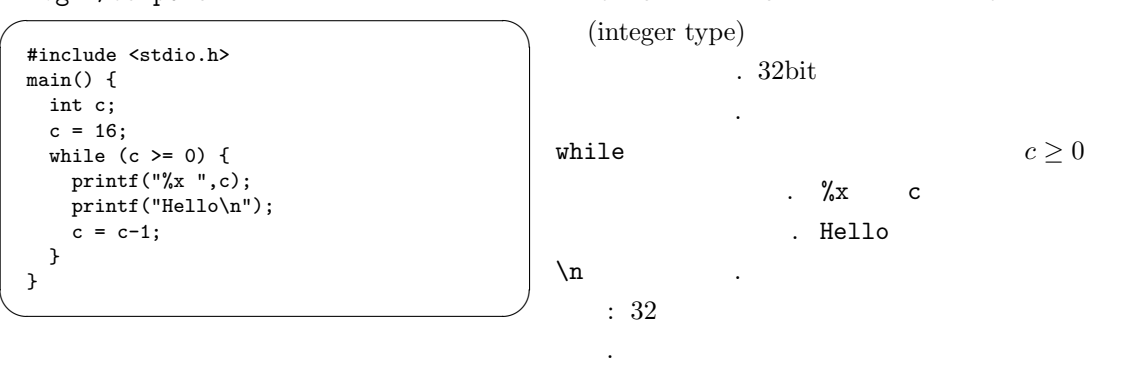

: dump0.c dump0.c 2. Prog-m/dump0-result.txt

 $98 \hspace{1.5cm} 4$ 

 $\overline{\phantom{a}}$   $\overline{\phantom{a}}$   $\overline{\$ \$ gcc dump0.c \$ ./a 10 Hello f Hello e Hello d Hello c Hello b Hello a Hello 9 Hello 8 Hello 7 Hello 6 Hello 5 Hello 4 Hello 3 Hello 2 Hello 1 Hello 0 Hello ✒ ✑  $, \qquad \quad \text{cygwin} \qquad \qquad , \; \text{unix} \quad \quad \text{Mac} \qquad \qquad .\text{/a.out} \qquad \qquad .$ while . printf . while  $($   $)$  { xxxx; yyyy; zzzz; } xxxx; yyyy; zzzzz;  $\ddot{x}$  $**$  $c=c-1$   $\hfill\label{eq:2.1}$  .  $\hfill\label{eq:2.1}$  c  $\hfill\label{eq:2.1}$  while  $($   $)$ .  $\left($   $\frac{\text{ctrl}}{\text{c}}$   $\right)$ C  $\qquad \qquad 0 \qquad \qquad .$  C  $\qquad \qquad .$  printf  $\qquad \qquad$  C or video  $2^k, k = 1, \ldots, 8$ getchar() . The contract of the contract  $\alpha$  is a strong  $\alpha$  in the contract of the contract of the contract of the contract of the contract of the contract of the contract of the contract of the contract of the contract of the c  $\cdot$  C  $\cdot$  $\begin{array}{cccc} \text{.} & \text{.} & \text{.} & \text{.} \\ \text{.} & \text{.} & \text{.} & \text{.} \\ \text{.} & \text{.} & \text{.} & \text{.} \\ \end{array}$ char character ( ) ,  $\qquad \qquad$  ( )  $\qquad \qquad$  ( )  $\qquad \q$ 

 $\mathcal{L}$ ,  $\qquad \qquad$  getchar()  $\qquad \qquad$  1  $\begin{array}{lllll} \texttt{test1.txt} & \texttt{.} & \texttt{Windows} \end{array}$ notepad  $\hfill\ldots$ 

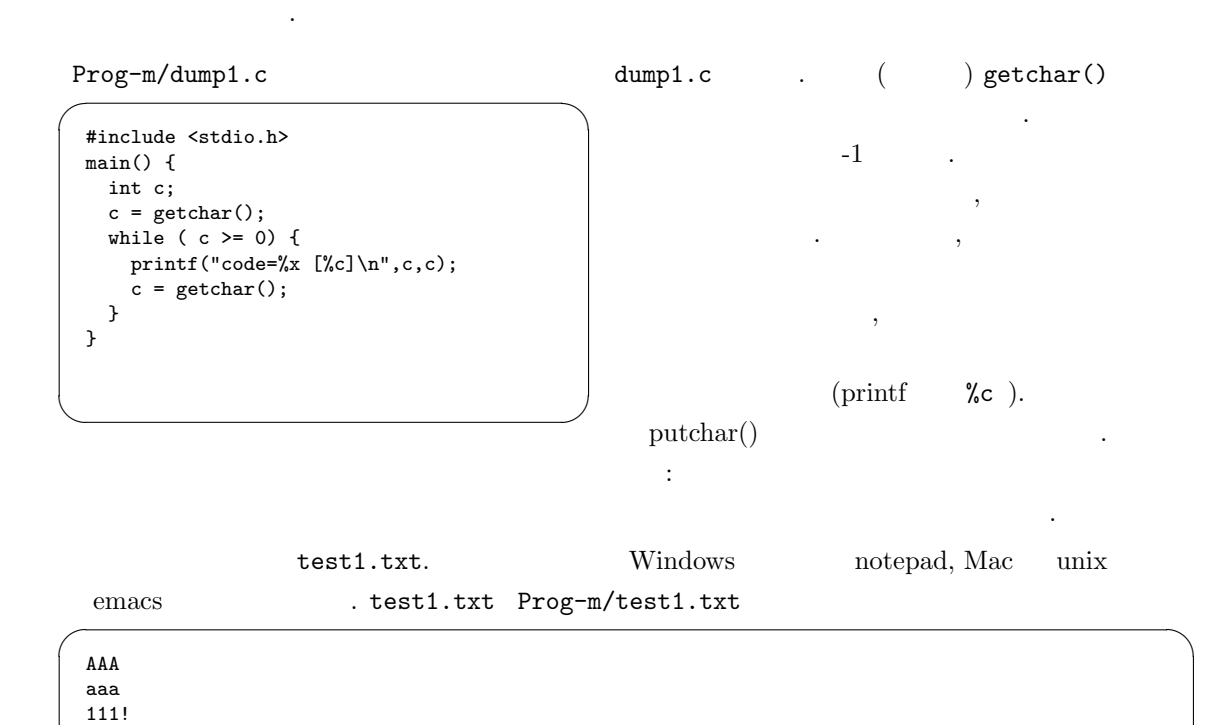

✒ ✑

✒ ✑ . Prog-m/dump1-result.txt

\$ gcc dump1.c \$ ./a <test1.txt code=41 [A] code=41 [A]  $code=41$  [A] code=a [ ] -<br>code=61 [a] code=61 [a]  $code=61$  [a] code=a [ ] code=31 [1]  $code=31$  [1] code=31 [1] code=21 [!] code=a [ ] code=a [  $\,$   $\,$   $\,$ 

簡単な暗号化.

課題: 出力結果をアスキーコード表をみて説明せよ.

 $100 \hspace{1.5cm} 4$ 

 $\overline{\phantom{a}}$ Prog-m/dump2.c

```
#include <stdio.h>
main() {
  int c;
  while ( (c=getchar()) \ge 0 {
   if (c != 0xa) {
     putchar(c+1);
   }else{
     putchar(c);
   }
 }
}
```

```
\qquad \qquad \qquaddump2.c . if
                        に使う.
                        if ( ) {
                          条件が成立するときの処理.
                        }else{
                          条件が成立しないときの処理.
                        }
                                    ;\t(切って書いてよい.
                        puthcar(c) >
                        \mathbf{1} (which is the set of \mathbf{1}test2.txt
                         c 1 256c=0xff41
                                 0x410xa unix mac
                          : test2.txt
                        いち
                          : putchar(c+1) putchar(c+2)
```
dump2.c . Prog-m/dump2-result.txt

```
$ gcc dump2.c
$ ./a <test1.txt >test2.txt
$ cat test2.txt
BBB
bbb
222" ✒ ✑
```
dump2.c

✓

dump3.c the state of the state of the Prog-m/dump3.c

```
#include <stdio.h>
main() {
 int c;
 while ( (c=getchar() >= 0) {
   if (c \mid = 0xa) putchar(c-1);
   else putchar(c);
 }
}
```
prelude-2-a-3.wav <br>
Prog-m/noise1.c

vave http://www.math.kobe-u.ac.jp/HOME/taka/2005

✒ ✑  $\sigma$ 

```
/* 44.1KHz, 16 bit, stereo only */
/* noise1 <file-name.wav > t.wav */
#include <stdio.h>
main() {
 int c,i;
 int rate;
  rate = 10;
  for (i=0; i<44; i++) {
   c = getchar();
    putchar(c);
  }
  while ((c=getchar()) \ge 0) {
    if (random() % rate == 0) putchar(c + random());
   else putchar(c);
 }
}
```
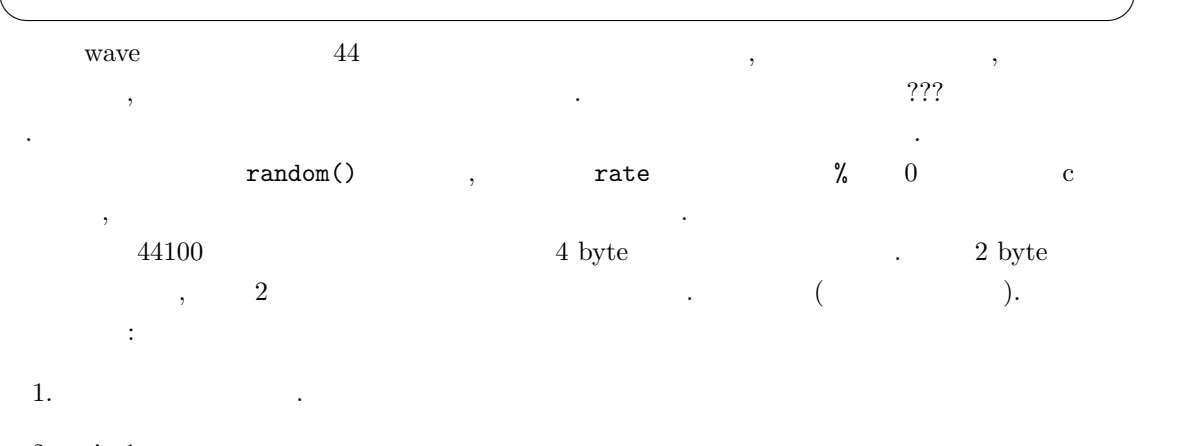

✓ ✏

 $2. \text{ noise1.c}$  ,

3. noise1.c  $\qquad \qquad . \qquad . \qquad .$ 

1.  $\cdots$ 

2.  $\blacksquare$ 

Ref: @s/2007/02/knx-2007-02/Music01-eigen/sphere.MP3

 $\colon$   $\qquad \qquad$  C ( 2 ),  $C$ 本ではさまざまな例題とともに文字列処理も解説している.  ${\rm Risa/Asir} \hspace{1.5cm} {\rm C} \hspace{2.5cm} {\rm Alabematica}$ 人理システムは独自の言語でプログラムを記述しないということを記述しないということを記述しないということ。  $\rm{Risa/Asir}$   $\rm{C}$  Java  $\rm{~,}$   $\rm{C}$ Java ,  $\qquad \qquad$  ,  $\qquad \qquad$  Risa/Asir , C Java えると習得が早いであろう.  $\,$ ,  $\,$  $[2]$  ,  $C$  .  $[3]$ , [4] 河合, 竹井, 特異摂動の代数解析学, 岩波. [5] Masayasu Mimura, Asymptotic behaviors of a parabolic system related to a planktonic prey and predator model. SIAM J. on Applied Mathematics, 1979.  $[6] \qquad \qquad , \qquad \qquad , \qquad \qquad . \; 1994.$ 複素領域の常微分方程式の基礎知識を得るには最適.  $[7] \qquad , \qquad \qquad \text{. } \text{chap4} \qquad \text{cavity flow} \qquad \qquad \text{. } (\text{Navier-Stokes})$ . Genki Yagawa, Blue Backs, Theory  $[8] \qquad \qquad , \qquad \qquad , \qquad \qquad , \qquad \qquad , \qquad 1989.$ 

応用の立場から書かれた常微分方程式の入門書.

[1] B.W.Kernighan, D.M.Ritchie, C Programming Language (2nd Edition), Prentice Hall, 1988.

103

### $5.1 \quad 1$

Todo: maxima solve Todo: pari(roots,F) Todo: Maxima newton . newton load. ? newton. Todo: Giant  $\ldots$ 

## 5.2 Risa/Asir GCD

 $\text{Risa}/\text{Asir} \hspace{2.5cm} \text{TCP/IP}$  $\rm OpenXM$   $\rm C$  $Risa/Asir$ , GCD Risa/Asir  $Risa/Asir$  [4]  $\qquad \qquad$ 

 $5.2.1$  Knoppix Risa/Asir

Risa/Asir  $KBDE$  KDE  $\Rightarrow$   $\left|\right.$   $\right|\left. \right|$   $\Rightarrow$   $\left|\right.$   $\right|\left. \right|$   $\left|\right.$   $\left|\right.$   $\left|\right.$   $\left|\right.$   $\right|$   $\left|\right.$   $\left|\right.$   $\left|\right.$   $\left|\right.$   $\left|\right.$   $\left|\right.$   $\left|\right.$   $\left|\right.$   $\left|\right.$   $\left|\right.$   $\left|\right.$   $\left|\right.$   $\left|\right.$   $\left|\right.$   $\left|\$ で起動する. Asir の一部分は利用許諾の問題から CD に含めていないので利用許諾に同意したあ  $2M$  1  $\ldots$  asir-tmp, .TeXmacs, .asirrc  $\boxed{\text{knoppix}}$  ⇒  $\boxed{\text{configure}}$  ⇒  $\text{USB}$  $[$   $]$ asir ( ) . Risa/Asir quit;  $\Lambda$ sir  $\Lambda$ sir  $\Lambda$ Asir the set of the set of the set of the set of the set of the set of the set of the set of the set of the set of the set of the set of the set of the set of the set of the set of the set of the set of the set of the set よう. 5.1 +,-,\*,/,^ はそれぞれ足し算, 引き算, かけ算, 割算, 巾乗. たとえば,  $2*(3+5^4);$  $2(3+5^4)$ ) and the set of  $\mathcal{L}$ 5.2  $sin(x)$ ,  $cos(x)$  . Opi  $sin(x)$   $cos(x)$ 

105

 $deval(sin(3.14));$ 

. deval  $64$  bit 5.3 ½µ $2 + \frac{2}{5}$ 3  $(4 + \frac{1}{3})$  $\ddot{\phantom{0}}$  $+5$ Asir (etc.) → セミココロン ようしゃ そうしゃ そうしゃ そうしゃ そうしゃ そうしゃ そうしゃ そうしゃ こうしゃ そうしゃ そうしゃ とうしゃ とうしゃ とうしゃ とうしゃ とうしゃ  $\bullet \qquad \qquad \bullet \qquad \qquad \bullet \qquad \qquad \bullet \qquad \qquad \bullet \qquad \qquad \bullet \qquad \qquad \bullet \qquad \qquad \bullet \qquad \bullet \q$ . Risa/Asir  $\qquad \qquad , \qquad \qquad (,) \qquad \qquad . \quad [,]$  $\{,\}$  , expression of  $\{,\}$  $[0]$  ((2+2/3)\*4+1/3)+5; 16  $[1]$  ((2+2/3)\*4+1/3)+5\$ [2] 5.4 plot(f);  $x$   $f$  x  $plot(f,[x,0,10])$  , x 0 10 0  $[1]$  plot(sin(x));  $\rightarrow$ 0  $[2]$  plot(sin(2\*x)+0.5\*sin(3\*x),[x,-10,10]);  $\blacklozenge$ 5.5  $\boxed{\text{ctrl} + \boxed{C}}$  (C cancel C) interrupt ?(q/t/c/d/u/w/?)  $\boxed{u}$ Abort this computation? (y or n) と表示されるので y を入力する. (q/t/c/d/u/w/) の各文字の説明は ? を入力すれば読むことが できる.  $[0]$  fctr(x<sup>2</sup>1000-y<sup>2</sup>1000);  $\leftrightarrow$  $\lfloor \text{ctrl} + c \rfloor$ interrupt ? $(q/t/c/d/u/w/?)$  u Abort this computation? (y or n)  $\rightarrow$ return to toplevel  $[1]$ 

Todo: help の見方. 他の言語も.

### $5.2.2$  Risa/Asir

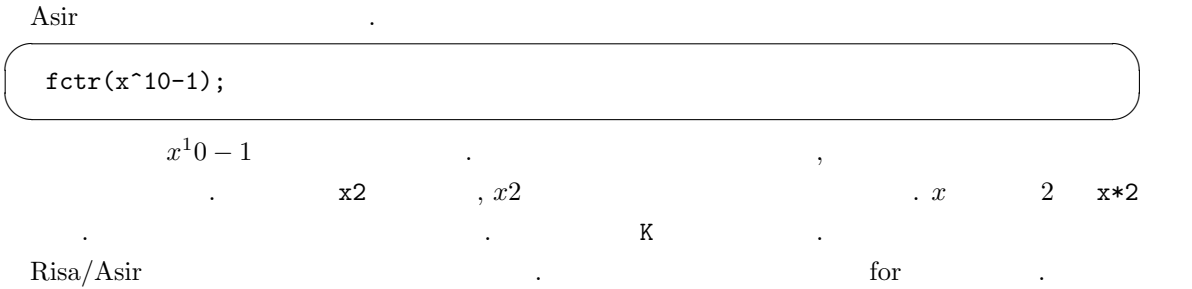

#### $\overline{\phantom{a}}$ 5.6

for (K=1; K<=5; K=K+1) { print(K); };

. The print (K) K of  $\mathbb{R}^n$ 

✒ ✑

✓ ✏

```
[347] for (K=1; K<=5; K=K+1) { print(K); };
1
2
3
4
5
[348] 0
[349] ✒ ✑
```
 ${\bf 5.7} \qquad \quad \ \ \, ({\rm \quad \ \ )} \quad {\rm def} \qquad \qquad {\rm \quad \ \ \ \, .} \qquad \qquad {\rm \quad \ \ \, .} \qquad \qquad {\rm \quad \ \ \, .} \qquad \qquad {\rm \quad \ \ \, .} \qquad \qquad {\rm \quad \ \ \, .} \qquad \qquad {\rm \quad \ \ \, .} \qquad \qquad {\rm \quad \ \ \, .} \qquad \qquad {\rm \quad \ \ \, .}$  $\begin{array}{rcl} \texttt{main} & , \ 1 & & 100 \end{array}$ 

求めてみよう ✓ . ✏

```
def main(N) {
 S = 0;for (K=1; K<=N; K++) {
   S = S+K;}
 return S;
}
main(100);
```
#### a.rr emacs ktext ,

✒ ✑

 $load("./a.rr");$   $\qquad \qquad$ 

 $5.2.3$ 

 $\sim$  $\begin{array}{lll} \text{Risa/Asir} \end{array}$  $\begin{bmatrix} 1 & 1 & 1 \end{bmatrix}$   $\begin{bmatrix} 1 & 1 \end{bmatrix}$  asciitostr  $\begin{bmatrix} 1 & 1 \end{bmatrix}$ のような特徴がある.  $\bullet$  experiments and the set of  $\bullet$ .  $\bullet$  +  $\bullet$  +  $\bullet$  $\bullet$  the state  $\bullet$  the state  $\bullet$  the state  $\bullet$  $\bullet$   $\bullet$   $\bullet$   $\bullet$   $\bullet$   $\bullet$ 人はリストだけで、リストだけでなんでもプログラミングです。リストだけでなんでもプログラミングです。 emacs LISP emacs 1 LISP 1.  $(1)$  $[0]$  A =  $[1, 2, 3]$ ; [1,2,3] 2.  $(2)$  $[1]$  B = cons(0,A); [0,1,2,3] [2] A; [1,2,3] A 3.  $(3)$  $[3] C = cdr(A);$ [2,3] [4] A; [1,2,3]  $cdr =$  ;  $\mathbf A$ 4. 空リスト  $[1]$ 

[5] A = [];  $[$  $[6]$  cons $(1, A)$ ;  $[1]$ 5.  $(1)$ 

0

[7] car(B);  $car =$  ;
```
5.2. Risa/Asir GCD 109
 6. (2)[8] B[2];
   2
 7. 書き換え不可
   [9] B[2] 5;
   putarray : invalid assignment
   return to toplevel
 8. リストの結合
   [10] A = [1,2];[11] B = [3,4];
   [12] C = append(A,B);A, \quad B , C[1, 2, 3, 4]cons
                                            RSAappend
                              いる.
  5.8 , A B \ldots\overline{\phantom{a}}def quo_rem(A,B) {
    Q = idiv(A, B);R = A - Q*B;return [Q,R];
 } \sim 33
                           [1] QR = quo_{rem}(123, 45);
                           [2,33]
                           [2] Q = QR[0];2
                           [3] R = QR[1];
                           33
```
 $5.2.4$ 

 $\mathbf{Z}, \qquad \qquad \mathbf{k}[x] \qquad \qquad \vdots \qquad R$ 式環とする. このとき R 0 でない任意の元 f, g に対して,

$$
f = qg + r, \quad \deg(r) < \deg(g)
$$

 $R$  q, r  $R = \mathbf{Z}$   $\deg(f) = |f|, R = \mathbf{k}[x]$  $deg(f) = f$ 

 $\alpha$  , the contract of the term of the term of the term of the term of the term of the term of the term of the term of the term of the term of the term of the term of the term of the term of the term of the term of the te , Object  $\,$ ,  $\,$ ,  $\,$ ,  $\,$ ,  $\,$ ,  $\,$ ,  $\,$ ,  $\,$  $\sim$  2012 - 2013 - 2013 - 2014 - 2014 - 2014 - 2014 - 2014 - 2014 - 2014 - 2014 - 2014 - 2014 - 2014 - 2014 - 2014 - 2014 - 2014 - 2014 - 2014 - 2014 - 2014 - 2014 - 2014 - 2014 - 2014 - 2014 - 2014 - 2014 - 2014 - 2014 external contracts and object and object and the U Java ( Java ) ) ,  $\qquad \qquad$ 

 $\,$ 

# $5.2.5$   $1$

 $\alpha$  and  $\beta$  , the state  $\beta$  , and  $\beta$  , and  $\beta$  , and  $\beta$  , and  $\beta$  , and  $\beta$ 

 $f, g \in \mathbf{Q}[x]$ ,

 $f(x) = g(x) = 0$  $\cdot$  ( )  $V(f, g) = \{a \in \mathbf{C} \mid f(a) = g(a) = 0\}$  $\mathcal{L}\left(\mathcal{V}(f,g)\right)$  and  $\mathcal{V}(f,g)$  $\alpha$ 

.  $I \quad f, g$ 

 $\ldots$ ,  $\mathbf{Q}[x]$ 

 $I = \langle f, g \rangle = \{ p(x)f(x) + q(x)g(x) | p, q \in \mathbf{Q}[x] \}$ 

いることにより, 一変数多項式環のイデアルに関する多くの問題を解くことが可能である.

 $\ddotsc$ 

$$
V(f,g) = V(I) = \{ a \in \mathbf{C} \mid h(a) = 0 \text{ for all } h \in I \}
$$

である.  $, I$ 

$$
I=\langle h\rangle
$$

 $h \qquad \qquad \cdot \; V(I) = V(h) \qquad \qquad \, \, , \; h \qquad \qquad \, , \; V(I)$  $\mathcal{L}_{\mathcal{N}}(I)$  , h  $\mathcal{N}(I)$  , h f, g GCD  $h$ , g  $h$  f, g

 $h=0$   $,V(f,g)$  $\begin{array}{ccc} \mathbf{g}_{\mathbf{c}} & \mathbf{g}_{\mathbf{c}} & \mathbf{g}_{\mathbf{c}} \end{array}$  (Fig. 6)  $\mbox{(GCD)} \qquad \qquad \mbox{division(F,G)} \qquad \qquad \mbox{, $q, \, r$} \qquad \qquad \mbox{. variety(F,G)}$ 

 $gcd.rr$ 

✒ ✑

def in(F) {  $D = deg(F, x);$  $C = \text{coeff}(F,D,x);$ return(C\*x^D); }

共通根の計算をおこなう.

✒  $\overline{\phantom{a}}$ 

✒ ✓

```
def division(F,G) {
   Q = 0; R = F;
   while ((R != 0) & (deg(R, x) >= deg(G, x))) {
      D = \text{red}(in(R)/in(G));Q = Q + D;R = R-D*G;}
   return([Q,R]);
}
```
✓ ✏

```
def g_c_d(F,G) {
   if deg(F,x) > deg(G,x)) {
    S = F; T = G;
   }else {
     S = G; T = F;
   }
   while (T != 0) {
     R = \text{division}(S, T)[1];
    S = T;T = R;}
   return(S);
}
```

```
def variety1(F,G) {
  R = g_c_d(F, G);if deg(R, x) == 0) {
    print("No solution.(variety is empty.)");
    return([]);
   }else{
     Ans = pari(roots,R);
     print("The number of solutions is ",0); print(size(Ans)[0]);
    print("The variety consists of : ",0); print(Ans);
     return(Ans);
   }
}
end$
```
上のプログラムで利用されている組み込み関数について解説を加えておこう.

1. deg(F,x) :  $F$  x  $x$  , deg(x^2+x\*y+1,x)  $2$  . 2. coef(F,D,x) :  $F$  x D ,  $F$  x 1

✒ ✑

**Service** 

**Contract** 

112  $\hspace{1.6cm}$  5

戻す.

$$
x^D \qquad \qquad \text{coeff}(x^2 + x*y + 2*x + 1, 1, x) \qquad y + 2
$$

, help .  $x^4 - 1 = 0$   $x^6 - 1 = 0$   $y(x)$  $V(x^4-1, x^6-1)$ [346] load("gcd.rr"); 1  $[352]$  variety $1(x+1,x-1)$ ; No solution.(variety is empty.) [] [353] variety $1(x^4-1,x^6-1)$ ; The number of solutions is 2 The variety consists of : [ -1.0000000000000000000 1.0000000000000000000 ] [ -1.0000000000000000000 1.0000000000000000000 ] [354]

,  $\rm s$ ,  $\rm s$ 

 $5.1 \t3$ 

な数学の話はそうながら、

 $5.2$ 

 $p(x)f(x) + q(x)g(x) = d(x)$ 

 $\alpha$ 

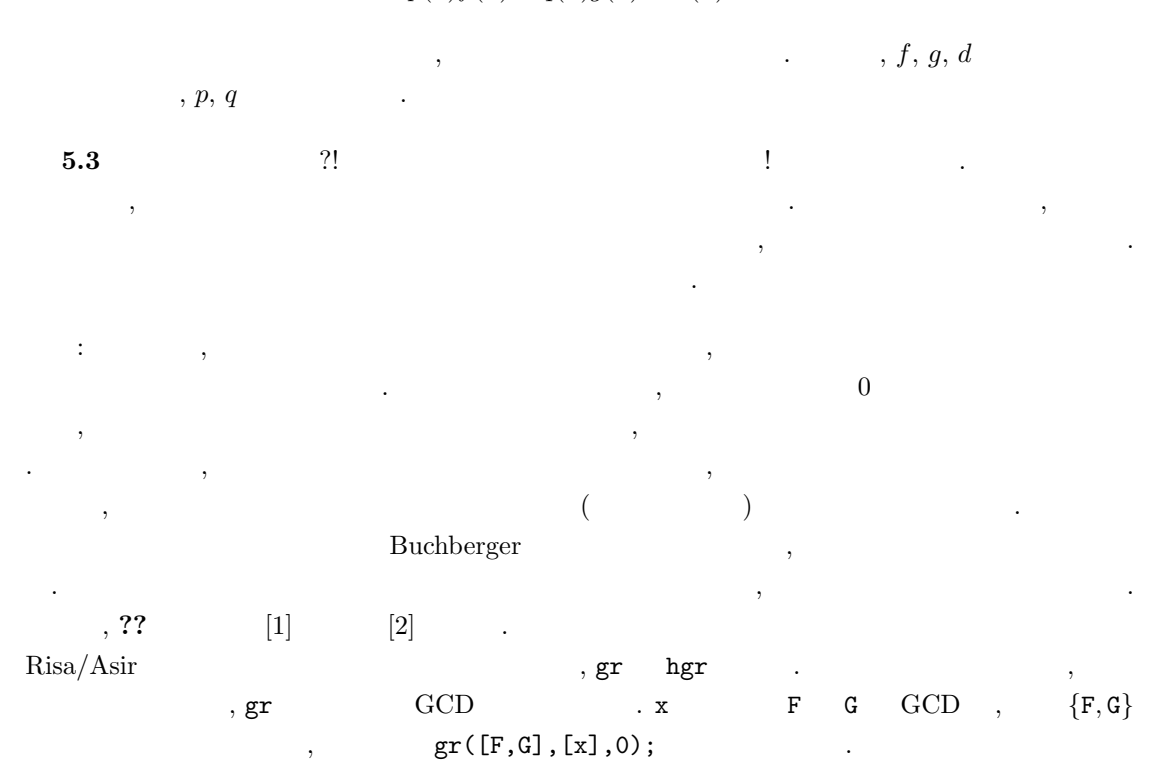

5.2. Risa/Asir  $GCD$  113

#### $5.2.6$

g\_c\_d ,  $f = (2x^3 + 4x^2 + 3)(3x^3 + 4x^2 + 5)^{10}$ ,  $g = (2x^3 + 4x^2 + 3)(4x^3 + 5x^2 + 6)^{10}$ GCD

```
[151] F=(2*x<sup>-</sup>3+4*x<sup>-</sup>2+3)*(3*x<sup>-</sup>3+4*x<sup>-</sup>2+5)<sup>-10$</sup>
[152] G=(2*x<sup>-</sup>3+4*x<sup>-</sup>2+3)*(4*x<sup>-</sup>3+5*x<sup>-</sup>2+6)<sup>-</sup>30$
[153] H=g_c_d(F,G)$
6.511sec + gc : 0.06728sec(6.647sec)
```
 $\mathcal{A}$  $2x^3+4x$  $ptozp(F)$  ,  $ptozp(F)$ ,  $F$  $GCD \t1$ 

[154] ptozp(H);

2\*x^3+4\*x^2+3

```
\, , \qquad \qquad {\rm g}_-{\rm c}_-{\rm d}). 人間と同様, パップ・パップ (人間の) しょうかん うまかん うまかん うまかん
\ldots, \mathrm{GCD}✓注意して, 次のような関数を考える. ✏
```

```
def remainder(F,G) {
   Q = 0; R = F;HCG = coeff(G, deg(G, x));
   while ((R != 0) & (deg(R, x) >= deg(G, x)))R = HCG*R-coef(R, deg(R, x))*x^{\hat{ }}(deg(R, x)-deg(G, x))*G;return R;
}
```
この関数は, 適当な自然数 k に対し

 $\operatorname{lc}(g)^k f = qg + r, \quad \deg(r) < \deg(g)$ 

 $\qquad \qquad \blacksquare$ 

 $(\mathrm{lc}(g)$  g  $r \in \mathbf{Z}[x]$  . the division

を置き換えてみよう.

 $114$  5

```
def g_c_d_1(F,G) {
   if deg(F,x) > deg(G,x) {
   S = F; T = G;
   }else {
    S = G; T = F;
   }
   while (T != 0) {
    R = pseudo_remainder(S,T);
    S = T;T = R;}
   return(S);
 } \qquad \qquad \qquad \qquad
```
 $[207]$   $g_c_d_1(F,G);$ 

Needed to allocate blacklisted block at 0x988d000 Needed to allocate blacklisted block at 0x9899000

 $lc(g)^k$ 

 $\overline{}$ ptozp $\overline{\phantom{a}}$ 

```
def g_c_d_2(F,G) {
  if deg(F,x) > deg(G,x) {
   S = F; T = G;
  }else {
    S = G; T = F;
  }
  while (T != 0) {
    R = pseudo_remainder(S,T);
   R = ptozp(R);S = T;
    T = R;
  }
  return(S);
}
```
 $[237] g_c_d_2(F,G);$ 2\*x^3+4\*x^2+3 0.057sec(0.06886sec)

 $\begin{array}{llll} \text{\bf \texttt{.}~ptozp} & \text{\bf \texttt{.}} & \text{\bf \texttt{.}} & \text{GCD} \end{array}$  $\mathcal{C}$ ,  $\mathcal{C}$ ,  $\mathcal{G}$ ,  $\mathcal{G}$  and  $\mathcal{C}$  and  $\mathcal{C}$  are  $\mathcal{C}$  .  $\mathcal{G}$  and  $\mathcal{C}$ 

✒ ✑

. , pseudo\_remainder

 $\overline{\phantom{a}}$   $\overline{\phantom{a}}$   $\overline{\$ 

 $\kappa$ , pseudo remainder  $\kappa$ , pseudo remainder

. [3] Section 4.6.1  $[2]$  5.4 て欲しい.  $\alpha$  $\frac{1}{2}$ ,  $\frac{1}{2}$ ,

# $5.4 \text{ g-c.d } p\text{ tozp}$  (b)  $p\text{ tozp}$  (c)  $p\text{ tozp}$  $\alpha$  ,  $\beta$  ,  $\beta$ **5.5 Q**[x] 1

再帰をもちいると驚くほど短いプログラムで一次不定方程式を解くプログラムを書ける. 再帰の考え 方は当時の考え方である. この機会に再帰の考え方である.

116  $\overline{5}$ 

# $5.3$

# $5.3.1$  initial monomial, initial term

Todo: グレブナ基底の理論のひととおりはノートから. モノミアルイデアル. 順序. 記号. イデア  $\ldots$  .  $\ldots$   $\ldots$   $\ld$ Todo: initial term initial monomial

# $5.3.2$  Initial term

 $\mathbb{C}$  .  $\mathbb{C}$  GCD  $\mathbb{C}$ ると, 1 変数の多項式環の場合, 多項式 f が イデアル I に入っているかどうかを, 計算機を用いて確 the contract of the p q contract  $I$  ,  $p$  q contract the p p  $h$  p  $p$ q GCD  $, f$   $I$   $,$  division $(f, h)[1]$ 0 a consistent of  $f$  him to  $I = \langle h \rangle$ あろう. まとめると,

1.  $p, q$  , h contains the set of  $h$  and  $h$  and  $h$ 2.  $f \in I$   $f$  division $(f, h)$   $,$  2 ( ) 0  $,f \in I$  , 0  $f \notin I$  .

(ideal membership algorithm)

こともある.  $2$  ,  $\hspace{2.5cm}$  ,  $\hspace{2.5cm}$ 

$$
I = \langle x^2, xy, y^2 \rangle = \mathbf{Q}[x, y]x^2 + \mathbf{Q}[x, y]xy + \mathbf{Q}[x, y]y^2
$$
  
\n
$$
I = \langle h \rangle
$$
  
\n
$$
\langle x^2, xy, y^2 \rangle
$$
  
\n
$$
\langle h, \mathbf{I} \mathbf{Q}[x, y]
$$
  
\n
$$
\langle x^2, xy, y^2 \rangle
$$
  
\n
$$
\langle h, \mathbf{I} \mathbf{Q}[x, y]
$$
  
\n
$$
\langle h, \mathbf{I} \mathbf{Q}[x, y]
$$

Buchberger Buchberger Buchberger Rucha  $\alpha$  ,  $\alpha$  ,  $\beta$  ,  $\beta$ 

このアルゴリズムは多項式に一般化されたアルゴリズムは多項式に一般化されたアルゴリズムは多く

まざまな数学的な数学的な数学的な技術を構成するための基礎となっている。 Buchberger  $($ [1],  $\left[\begin{matrix} ? \end{matrix}\right]$  ),  $\qquad \qquad$  , Buchberger

(acceleration reduction reduction reduction reduction reduction reduction reduction reduction reduction reduction reduction reduction reduction reduction reduction reduction reduction reduction reduction reduction reductio . Buchberger ルメンバシップアルゴリズムを説明する. 最後にグレブナ基底の別の応用である連立方程式の求解に

ついて簡単にふれる. 1 and initial term を計算する関数を用意しないといけない.

 $\sim$  3  $\sim$  3  $\mathbf{Q}[x, y, z]$   $z \succ_{lex} y \succ_{lex} x$  (lexicographic order) は次のように定義する.

$$
Px^ay^bz^c\succ_{lex}P'x^{a'}y^{b'}z^{c'}
$$

$$
110\,
$$

 $\Leftrightarrow$   $(c - c', b - b', a - a')$  $\overline{0}$  $\alpha$ ,  $z$  ,  $z$  ,  $z$  y ,  $y$ ,  $x$  $P, P$  $\mathcal{O}$  $, w = (w_1, w_2, w_3) \in \mathbb{R}^3$   $w_i \geq 0$  $\label{eq:1.1}$  $Px^ay^bz^c \succ_w P'x^{a'}y^{b'}z^{c'}$  $\Leftrightarrow d = (a - a')w_1 + (b - b')w_2 + (c - c')w_3 > 0$  $(d = 0 \t P x^a y^b z^c \succ_{lex} P' x^{a'} y^{b'} z^{c'})$  $\succ_w$  and the contract w are  $w$  .  $\succ(\succ \rightarrow_{lex} \succ_w)$  f f  $f$ (a) initial term  $\text{in}_{\succ}(f)$ in(F)  $\text{in2}(F)$   $\qquad \qquad$   $\qquad \qquad$   $\qquad \q$ (lexicographic order) initial term ✓ Egr/asir-in.txt def in $(F)$  {  $D = deg(F, z);$  $F = \text{coeff}(F,D,z)$ ;  $T = z^D;$  $D = deg(F, y);$  $F = \text{coef}(F, D, y)$ ;  $T = T*y^D;$  $D = deg(F, x);$  $F = \text{coeff}(F,D,x);$  $T = T * x^D;$ return [F\*T,F,T]; }  $\qquad \qquad \qquad$ ✓ Egr/asir-in2.txt def in2(F) {  $D = deg(F, x);$  $F = \text{coeff}(F,D,x);$  $T = x^D;$  $D = deg(F, y)$ ;  $F = \text{coeff}(F,D,y)$ ;  $T = T*y^D;$  $D = deg(F, z);$  $F = \text{coeff}(F,D,z);$  $T = T \cdot z^D;$ return [F\*T,F,T]; }  $\qquad \qquad \qquad$ ,  $$\rm{F}$$  initial term,  $2$ initial term (a)  $\sim$  3 3 anitial term contracts initial term of  $\sim$  3

#### 5.3.3 initial term

 $\text{in}(\text{F})$   $\text{in}2(\text{F})$  ,

. between  $in(F)$  and  $in2(F)$ .

```
✓ ✏
 def test1() {
   F = (x+y+z)^{2}4;for (I=0; I<1000; I++) G=in(F);return(G);
 }
 def test2() {
   F = (x+y+z)^{-1}4;for (I=0; I<1000; I++) G=in2(F);return(G);
 } \qquad \qquad \qquad[764] cputime(1);
                                  \Omega0sec(0.000193sec)
                                  [765] test2();
                                  [z^4,1,z^4]0.06sec + gc : 0.08sec(0.1885sec)
                                  [766] test1();
                                  [x^4,1,x^4]0.2sec + gc : 0.08sec(0.401sec)
```
test1 test2  $, 3$ 

ある. Asir  $5x^2$  $2$  , ている.

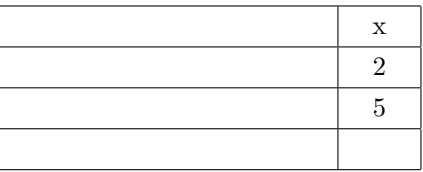

 $\ldots$ , 5x  $2, 5x^2 + x$ ,

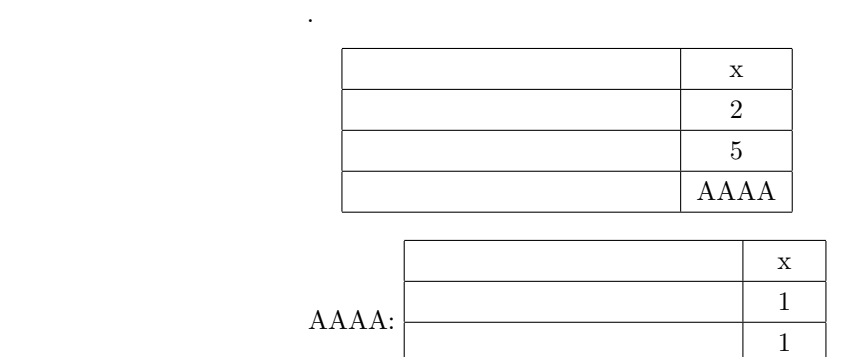

次のモノミアルのアドレス なし

 $5x^3 + 5xz^2 + xz$  asir,

 $[755]$  5\*x<sup>-</sup>3+5\*x\*z<sup>-2+x\*z;</sup>  $5*x^3+(5*z^2+z)*x$ 

 $x$ ,  $x$  $\alpha$  ,  $x$  ,  $z$  $z$ 

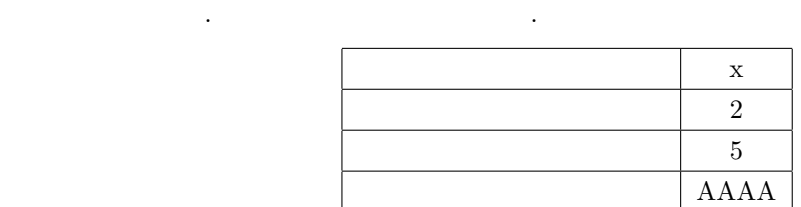

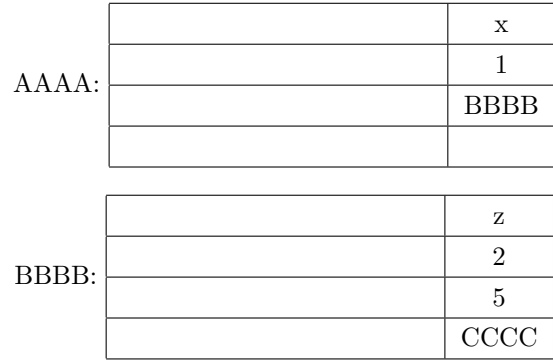

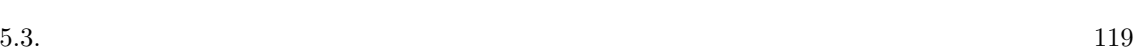

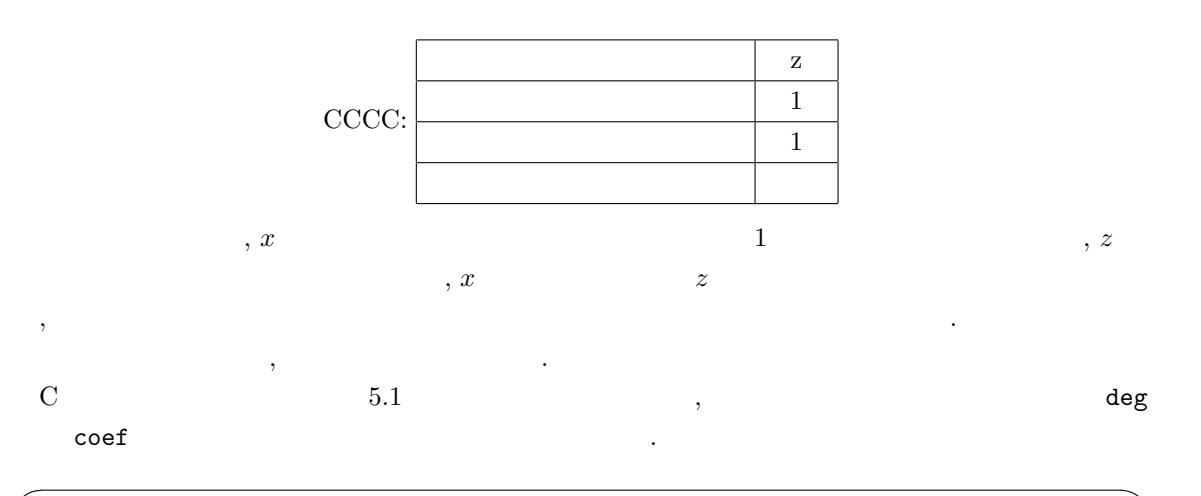

```
union object_body {
  struct polynomial_cell f;
  int c;
 };
 struct object {
  int tag;
  union object_body obj;
 };
 struct polynomial_cell {
  char *v; /* variable name */
  int e; /* degree */
 struct object *coef; /* coefficients */
  struct polynomial_cell *next;
 }; ✒ ✑
```
 $5.1:$ 

Asir type that the state of the state  $\lambda$  . The state of type type type type type type that  $\lambda$  $\overline{2}$   $\overline{2}$ , initial term . initial term , see  $\overline{\phantom{a}}$ 

.  $\sin$ ,  $\sin$ ,  $\sin$  $5x^3 + 5xz^2 + xz$  $x > y > z$  lexicographic order

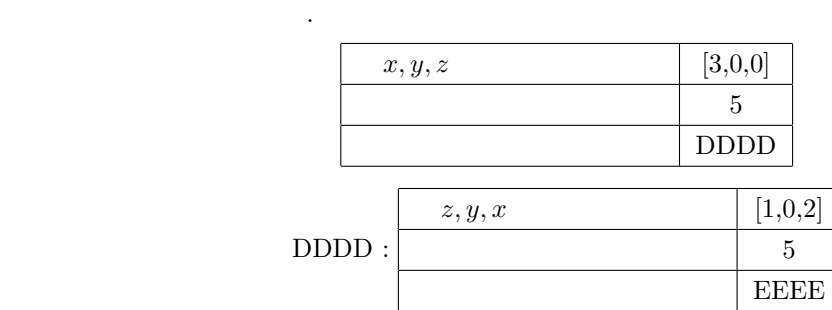

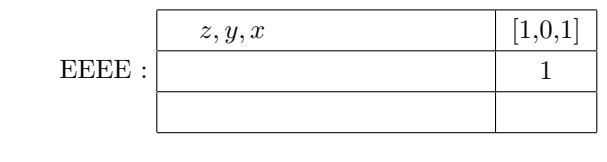

, initial term

 $,$  initial term  $1000$ 

.  $dp_{p}tod(F)$  F

作ですむことになる.

```
\overline{\phantom{a}} \overline{\phantom{a}} \overline{\def test1_dp() {
     F = (x+y+z)^{-1};
       dp_ord(2);
        F = dp_{ptod}(F,[x,y,z]);
       /* print(F); */
        for (I=0; I<1000; I++) G=dp_hm(F);
        return(G);
   } \qquad \qquad \qquad.
                                                                                                       [778] test1_dp();
                                                                                                      0.01sec(0.01113sec)
```
# $5.4$

 $1$  , initial term . , , , ,  $f$  ,  $g$  initial term , ,  $m$  $f - mg$  t ceduction reduction reduction  $, \qquad \qquad {\rm reduction} \qquad \qquad , \qquad \qquad .$ 

3  $x, y, z$ Egr/asir-multd.txt

```
\frac{1}{\sqrt{1-\frac{1}{2}}}def multi_degree(F) {
  F = in(F);T = F[2];return([deg(T,x),deg(T,y),deg(T, z), F[1]]);
 } x > y > z initial term
                                                                     , initial term
```
F G reducible (reduction  $0 \t F \t G$  reducible  $(\text{reduction} \qquad \qquad ) \ \ \texttt{M} \ \ \texttt{G} \qquad \texttt{F} \qquad \text{initial}$ term  $\qquad \qquad ,{\,\tt M} \qquad \qquad .$ ,  $in(F) = in(M)$   $in(G)$  $M$   $.$ 

 $\qquad \qquad$ 

 $120 \hspace{2.5cm} 5$ 

 $5.4.$  121

Egr/asir-division.txt

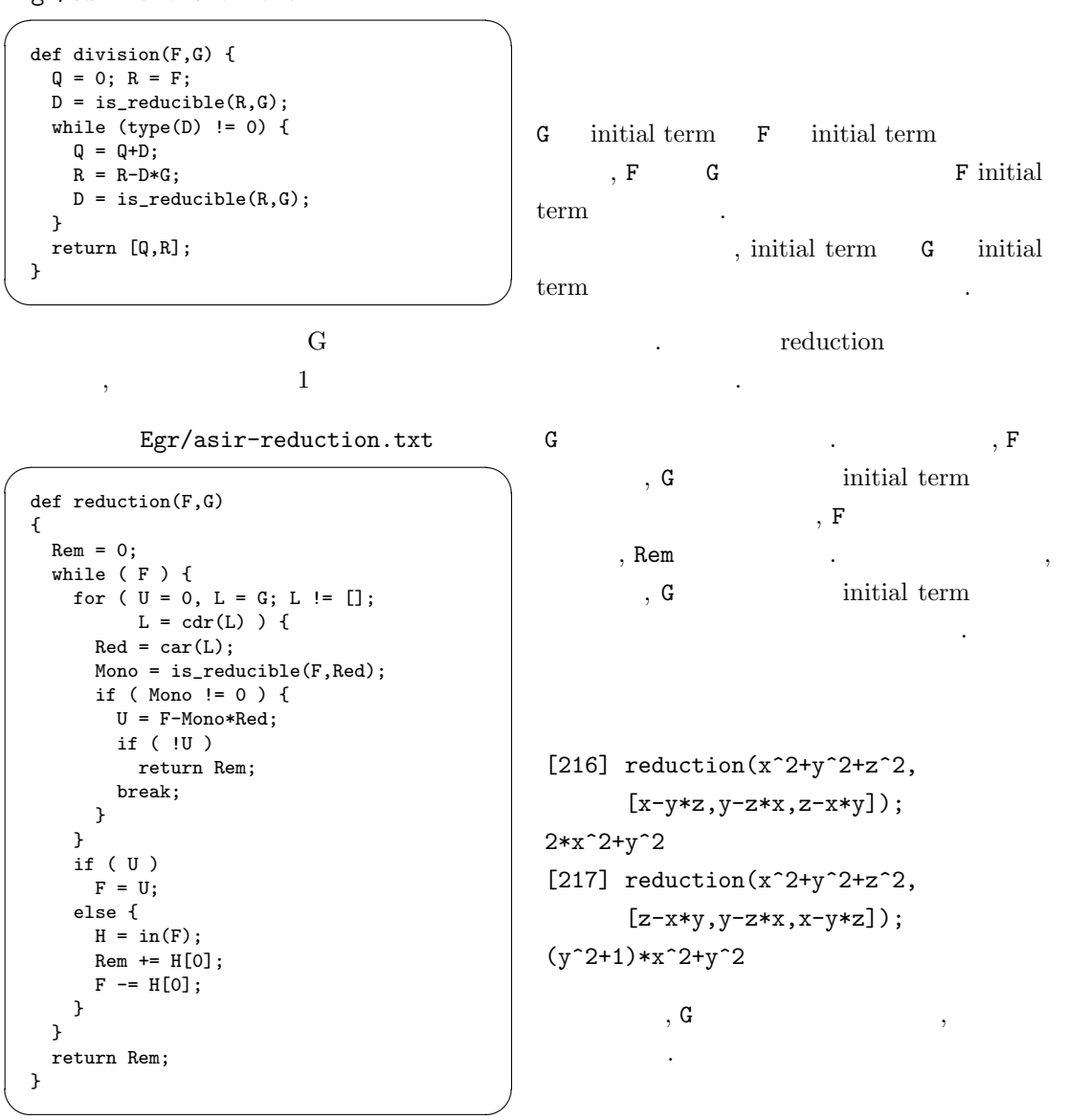

#### $5.4.1$

 $\prec$   $\prec_{lex}$   $\prec_w$   $\ldots, f_p$  n  $S_n = \mathbf{Q}[x_1, \ldots, x_n]$  $S_n$  $I = \langle f_1, \ldots, f_p \rangle := S_n f_1 + \cdots + S_n f_p$  $\overline{I}$  is the following  $\overline{I}$  $G = \{g_1, \ldots, g_m\}$  $I \qquad \prec \qquad \qquad \qquad .$ 1.  $I = \langle g_1, \ldots, g_m \rangle \left( g_1, \ldots, g_m \quad I \quad . \right)$ 2.  $\text{in}_{\prec}(I) := \langle \text{in}_{\prec}(f) | f \in I \rangle \quad \langle \text{in}_{\prec}(g_1), \ldots, \text{in}_{\prec}(g_m) \rangle$ 

 $1 < x < x^2 < \cdots$  f<sub>1</sub>, ..., f<sub>s</sub> GCD h , 1  $1 < x < x^2 < \cdots$   $f_1, \ldots, f_s$  GCD  $h$ ,  $G = \{h\}$  ,  $\cdots$  $G = \{f_1, \ldots, f_p, h\}$  I 問題: ヒルベルトの基底定理を用いてグレブナ基底の存在を証明せよ.

Buchberger 3. 5  $f, g \t, f, g \t inital term \tcf_t,$  $c_g t_g$  ,  $\{f, g\}$  S

$$
Spoly(f,g) = \frac{LCM(t_f, t_g)}{c_f t_f} f - \frac{LCM(t_f, t_g)}{c_g t_g} g
$$
  
.  $c_f$ ,  $t_f$  1, LCM

Egr/asir-sp.txt

頂きたい.

 $\frac{1}{\sqrt{1-\frac{1}{2}}}$ def spolynomial(F,G) {  $DF = multi-degree(F);$  $DG = multi-degree(G);$ Mx = DF[0]>DG[0]?DF[0]:DG[0]; My = DF[1]>DG[1]?DF[1]:DG[1]; Mz = DF[2]>DG[2]?DF[2]:DG[2]; return x^(Mx-DF[0])\*y^(My-DF[1])\*z^(Mz-DF[2])\*F/DF[3] -x^(Mx-DG[0])\*y^(My-DG[1])\*z^(Mz-DG[2])\*G/DG[3]; }  $\qquad \qquad \qquad \Box$  ${\tt A7B:C} \qquad \qquad , \qquad {\tt A} \quad {\tt 0} \qquad {\tt C} \qquad {\tt , A} \quad {\tt 0} \qquad \qquad , {\tt B}$ を戻す. **5.1**  $I = \langle G \rangle$  , G I , G is  $S$ reduction  $0$  $[1, 2 \quad 6 \qquad \qquad 6] \qquad \qquad \text{Buchberger}$  $\sim$  .  $\sim$  .  $\sim$ 1.  $G = F, D = \{G$  } () 2.  $D$   $G$  $3. \ D \qquad \ \, 1 \qquad \quad s \qquad \quad \ \, , \, s \quad \ \, \text{S} \qquad \qquad \ \, G \qquad \qquad \quad \ \, r \qquad \ \, .$ 4.  $r \quad 0 \quad r \quad G \quad D \quad . \quad r \quad G$  $S$  S  $S$   $G$  0  $S$  $5.2.$  $\qquad \qquad \qquad \qquad$ 

問題 5.6 このアルゴリズムは有限時間内に停止することを証明せよ. (ヒント: G の各要素の initial term  $\qquad \qquad 2 \qquad \qquad .$  $\ldots$ )

 $122$  5

 $5.4.$  123

**5.2** ( $\qquad \qquad$ ) G i I  $\qquad \qquad$ ,  $f \in I$   $\qquad \qquad$ , f  $G$  reduction 0  $\mathcal{F}_1$ , explicit reduction to the reduction  $\mathcal{F}_2$ .  $($  [1, 2)  $6 \t 2 \t 1$ .  $\sigma$ うことがある. これも, 上の定理によりすぐにわかるであろう. 3 Buchberger  $\overline{\phantom{a}}$ Egr/asir-buch3.txt def buchberger(F) {  $N = length(F);$ Pairs = []; for (  $I = N-1$ ;  $I \ge 0$ ;  $I --$  ) for (  $J = N-1$ ;  $J > I$ ;  $J--$  ) Pairs =  $cons([I,J],Pairs)$ ;  $G = F;$ while ( Pairs != [] ) {  $P = \text{car(Pairs)}$ ; Pairs = cdr(Pairs);  $Sp = spolynomial(G[P[0]], G[P[1]]);$  $Rem = reduction(Sp, G);$ if ( Rem ) {  $G = append(G, [Rem])$ ; for (  $I = 0$ ;  $I < N$ ;  $I^{++}$  ) Pairs = cons([I,N],Pairs); N++; } } return G; } Buchberger  $G$ S , reduction  $\, \mathbf{G} \,$  $[218]$  F= $[x-y*z,y-z*x, z-x*y]$ ; [219] G=buchberger(F);  $[x-z*y,-z*x+y,-y*x+z,-x^2+y^2,$ -y\*x^3+y\*x,-x^5+x^3,-x^4+x^2, x^3-x,-y\*x^2+y] [220]  $reduction(x^2+y^2+z^2,G);$ 3\*x^2 [221]  $reduction(x^2+y^2+z^2,$ reverse(G));

```
\sim 3
           3*x^2
```
reduction

 $\overline{\phantom{a}}$ 

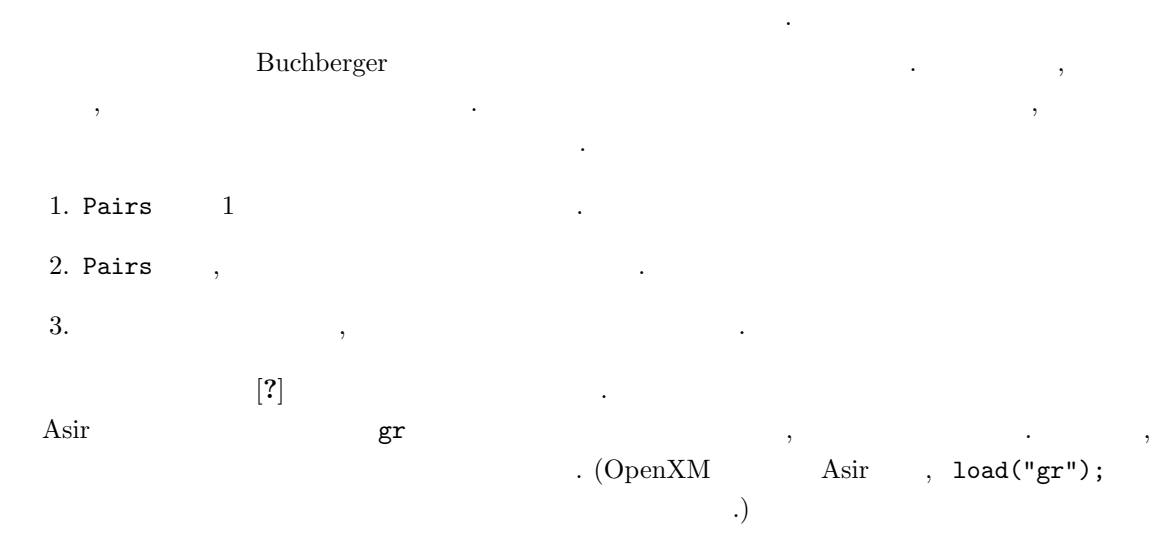

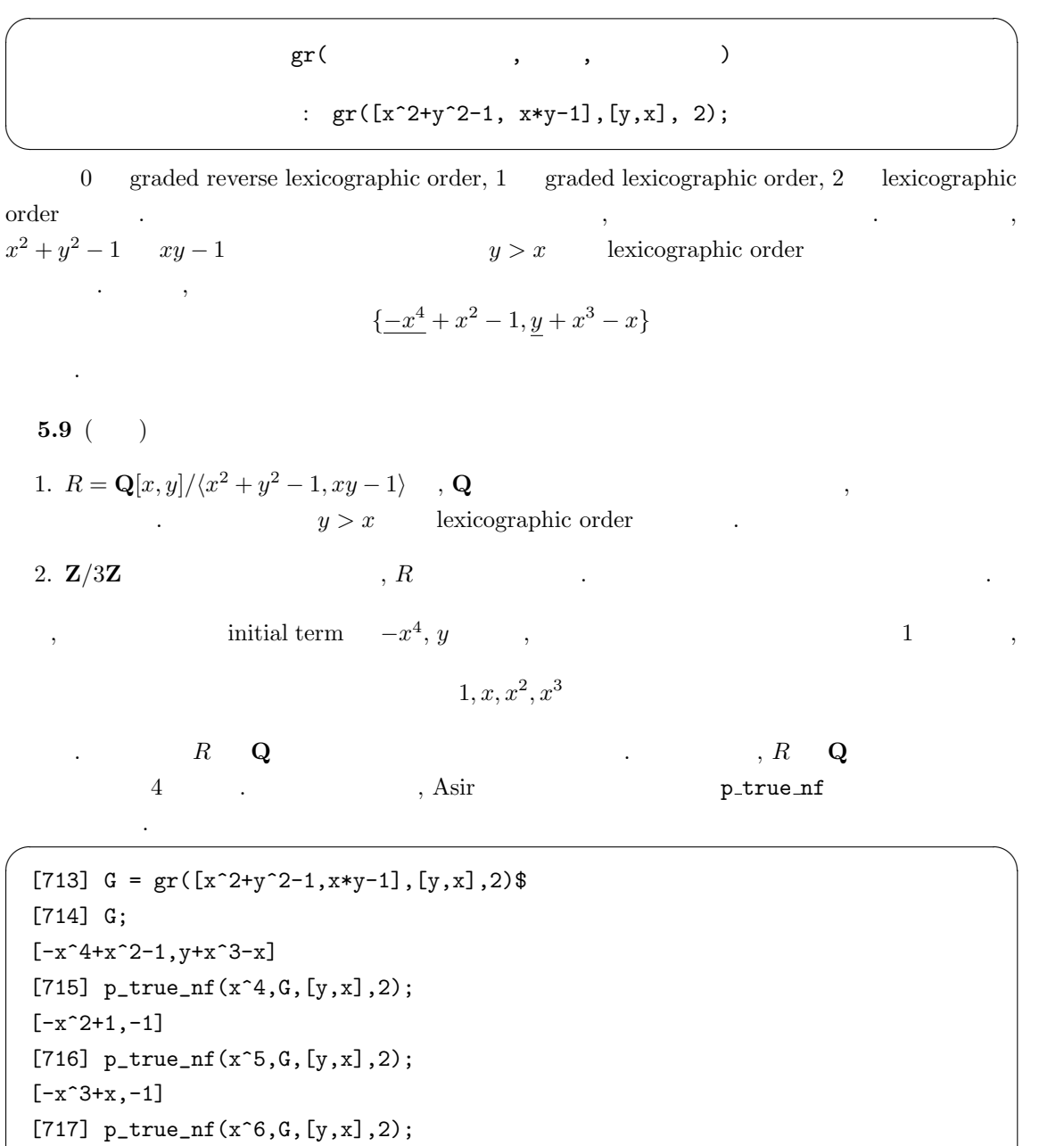

 $[-1,1]$ 

 $\label{eq:R} \,,\,R \qquad \qquad .$ 

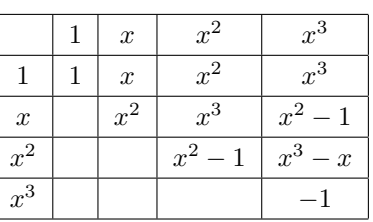

✒ ✑

5.10 buchberger , Asir gr .

,  $\frac{1}{3}$  ,  $\frac{1}{3}$  ,  $\frac{1}{3}$  ,  $\frac{1}{3}$  ,  $\frac{1}{3}$ 

```
5.5. 125
```

```
[284] F = [-3*x^3+4*y^2+(-2*z-3)*y+3*z^2,(-8*y-4)*x+(2*z+3)*y,-2*x^2-3*x-2*y^2+2*z*y-z^2]$
[285] V = [x, y, z]$
[286] cputime(1)\2.3e-05sec(1.895e-05sec)
[287] buchberger(F)$
10.38sec + gc : 0.6406sec(11.41sec)
[288] gr(F, V, 2)$
0.05449sec(0.05687sec)
```
### $\operatorname{gr}$

 $[289]$  F =  $[-3*x^3+4*y^2+(-2*z-3)*y+3*z^2,(-8*y-4)*x^2+(2*z+3)*y,$ -2\*x^2-3\*x-2\*y^2+2\*z\*y-z^2]\$ 8.7e-05sec(7.892e-05sec) [290] buchberger(F)\$ 49.02sec + gc : 3.573sec(53.4sec)  $[291]$  gr(F,V,2)\$ 163.1sec + gc : 4.694sec(168.2sec) [292] hgr(F,V,2)\$ 0.02296sec(0.02374sec)

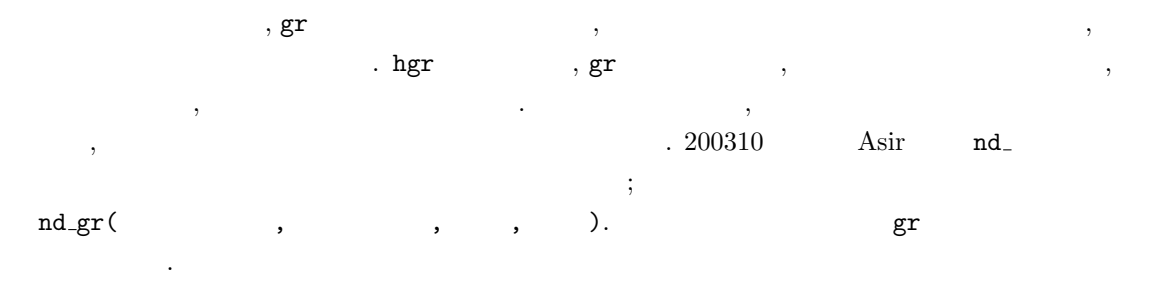

$$
[1039] F = [-3*x^3+4*y^2+(-2*z-3)*y+3*z^2, (-8*y-4)*x^2+(2*z+3)*y, -2*x^2-3*x-2*y^2+2*z*y-z^2]
$$
  
\n
$$
[1040] nd_gr(F, [x,y,z], 13, 2);
$$
  
\n
$$
[2^14+4*z^13+2*z^12+7*z^11+ \ldots ]
$$
  
\n
$$
0, \qquad 0, \qquad 1,1,2)
$$

# $5.5$

$$
f_1(X) = \dots = f_m(X) = 0
$$
(5.1)  

$$
(X = (x_1, \dots, x_n), f_i(X) \in \mathbf{Q}[X])
$$
,  

$$
I = \langle f_1, \dots, f_m \rangle = \{ g_1(X) f_1(X) + \dots + g_m(X) f_m(X) \mid g_i(X) \in \mathbf{Q}[X] \}
$$

nd\_gr\_trace(

 $126$  5

を考えることが有効である. 1 変数の場合とちがい, I は一般には単項イデアルではないが, グレブナ 基底を計算することにより, 解を求めやすい形に変形することができる. Q[X]/I Q 上のベクトル空間としての次元 m が有限である場合, I 0 次元イデアル とよぶ. 根の多重度を適切に定義してやると m は連立方程式系 (5.1) の複素解の個数に一致することが知ら れている ([1, 5 2 節 命題 3, 3 節 命題 8] に多重度のない場合の証明がある). 次の定理は 0 次元イデアルの定義とメンバシップアルゴリズムアルゴリズムを与えている定理 5.1 より容易に証明できる ([1, 5 3 節 定理 6] も参照). 定理 5.3 次は同値である. 1. I 0 次元イデアルである. 2. I , ある項順序に関する I のグレブナ基底が, 各変数 x<sup>i</sup> に対して, initial term x<sup>i</sup> のべき であるような元を含む. 3. I , 任意の項順序に関する I のグレブナ基底が, 各変数 x<sup>i</sup> に対して, initial term x<sup>i</sup> のべ きであるような元を含む. この定理より, 解が有限個かどうかの判定が (任意の項順序の) グレブナ基底により判定できる. 5.11 I = hx − yz, y − zx, z − xyi x > y > z なる辞書式順序に関するグレブナ基底は {z <sup>3</sup> − z, −z <sup>2</sup>y + y, −y <sup>2</sup> + z 2 , x − zy} である (冗長な要素は省いてある). よって定理より I 0 元イデアルである. 問題 5.7 与えられたイデアルの 0 次元性を判定する関数を書け. また, この定理を, 辞書式順序の場合に適用すると, 次を得る. 定理 5.4 I 0 次元イデアルとし, G x<sup>1</sup> > x<sup>2</sup> > · · · > x<sup>n</sup> なる辞書式順序に関する I のグレブ ナ基底とすると, G g1(x1, x2, . . . , xn) = x d1 <sup>1</sup> + g1,d1−1(x2, . . . , xn)x d1−1 <sup>1</sup> + · · · + g1,0(x2, . . . , xn) g2(x2, . . . , xn) = x d2 <sup>2</sup> + g2,d2−1(x3, . . . , xn)x d2−1 <sup>2</sup> + · · · + g2,0(x3, . . . , xn)

$$
g_{n-1}(x_{n-1}, x_n) = x_{n-1}^{d_{n-1}} + g_{n-1,d_{n-1}-1}(x_n)x_{n-1}^{d_{n-1}-1} + \dots + g_{n-1,0}(x_n)
$$
  

$$
g_n(x_n) = x_n^{d_n} + g_{n,d_n-1}x_n^{d_n-1} + \dots + g_{n,0}
$$

この定理により, まず 1 変数多項式 gn(xn) の根を求め, それを gn(xn−1, xn) に代入すれば, xn−<sup>1</sup> 関する 1 変数多項式を得る. その根を求め gn−2(xn−2, xn−1, xn) に代入して, , 次々に 1 変数多項 式の根を求めることで, もとの方程式系の解の候補を求めることができる. (本当の解かどうかは, のすべて多項式の零点になっているかどうかをチェックしなければならない. 根を近似で求めてある

5.12

\n5.11

\n1. 
$$
z = -1
$$

\n $-y^2 + z^2 = 0$ 

\n $y = -1, 1.$ 

\n $(x, y, z) = (-1, 1, -1), (1, -1, -1).$ 

という形の元を含む.

2.  $z = 0$  $-y^2 + z^2 = 0$   $y = 0.$   $(x, y, z) = (0, 0, 0).$ 3.  $z = 1$  $-y^2 + z^2 = 0$   $y = -1, 1.$   $(x, y, z) = (1, 1, 1), (-1, -1, 1).$ 5.13 n and  $n$ ,  $n$  $\,$ ,  $\,$  $\ldots$  n and the set of the set of the set of the set of the set of the set of the set of the set of the set of the set of the set of the set of the set of the set of the set of the set of the set of the set of the set of  $, \qquad \qquad 2, \, 3 \qquad \qquad . \qquad \qquad . \qquad \qquad . \qquad \qquad . \qquad \qquad . \qquad \qquad . \qquad \qquad . \qquad \qquad .$  $\lambda$ , Asir  $\lambda$  $\,$ ,  $\,$  $g_1(x_1, x_n) = x_1 - h_1(x_n)$  $g_2(x_2, x_n) = x_2 - h_2(x_n)$  $\cdot$   $\cdot$   $\cdot$   $\cdot$  $g_{n-1}(x_{n-1}, x_n) = x_{n-1} - h_{n-1}(x_n)$ 

shape base  $\hspace{2cm} g_n(x_n) = 0$ ,

5.14 shape base shape base , shape base 近似値を計算する関数を書け.

1  $\qquad \qquad$ , pari(roots,Poly)  $\qquad \qquad$ .  $\qquad \qquad$ , pari(roots,x^3-1)  $x^3 - 1 = 0$  ( )  $\cdot$ 

 $g_n(x_n) = h_n(x_n)$ 

\*\*\* the PARI stack overflows ! current stack size: 65536 (0.062 Mbytes) [hint] you can increase GP stack with allocatemem()

[295] pari(allocatemem, 10^6)\$

 $\,$ 

より求まる.

 $\frac{1}{2}$ 

 $128$  5

[826] load("katsura");  $\begin{smallmatrix}1&1\\1&3&1\end{smallmatrix} \text{ katsura(7)};\\[100+2*u7+2*u6+2*u5+2*u4+2*u5+2*u2+2*u1-1,\\2*u6*u0+2*u1*u7-u6+2*u1*u7-2*u2*u4+u3&-2,\\2*u5*u0+2*u2*u7+2*u1*u6+2*u2*u4+u4&-2*u2*u3\\2*u5*u0+2*u3su7+2*u1*u6+2*u1*u6+2*u1*u4u4&-13+2'u2&-1,\\2*u3*u0+2*u3su7+2*u2su5+6+2*u1*u4&-u3+2*u1*u4&-13+2$ Knoppix/Math :  $\therefore$   $\therefore$   $n = 7$  katsura . u0 u7 ✓ ✏ 0.5 "/tmp/gnuplot-data-tmp.9711.t"  $\ddot{\phantom{1}}$ 0.4 0.3 0.2 0.1 0 -0.1 -0.2 -0.3 -0.4  $-0.5$   $-0.4$ -0.4 -0.3 -0.2 -0.1 0 0.1 0.2 0.3 0.4 0.5 ✒ ✑ Knoppix/Math :  $\therefore$   $\therefore$   $n = 7$  katsura u0 : Buchberger 参考: 記号の対称表. Buchberger

 $\overline{\phantom{a}}$   $\overline{\phantom{a}}$   $\overline{\$ 

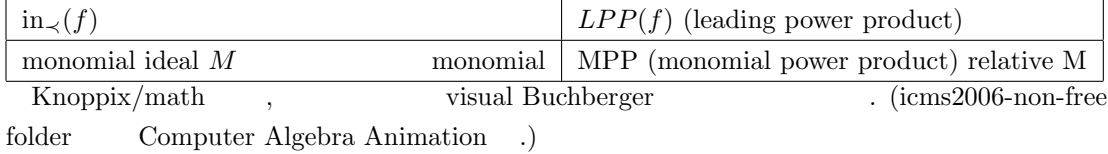

# $5.6$

- 1. ?
- 2.  $\qquad \qquad$  ?

次のような手順で調べていく.

- $3.$  ideal ( $\qquad$ ) ?
- 4. lexicographic order gb ?

 $5.6.$  129

5.  $\hspace{1cm}$  ,  $\hspace{1cm}$  weight  $\hspace{1cm}$  , asir  $\hspace{1cm}$  minipoly  $\hspace{1cm}$  , tolex, tolex\_gsl 6. ideal 7. 解のたしかめ. 8. phc numerical homotopy solver

Todo: the contract of the contract of the contract of the contract of the contract of the contract of the contract of the contract of the contract of the contract of the contract of the contract of the contract of the cont

#### $5.6.1$  Lorentz

 $Lorentz$  ,  $Lorentz$ ,  $p_1, p_2, p_3$  $(4.4)$  $0 = -ap_1 + ap_2,$  $0 = -p_1p_3 + bp_1 - p_2,$ 

0 =  $p_1p_2 - cp_3$ 

$$
a = 10, b = 20, c = 2.66
$$

asir . Egr/a-lorentz.txt

```
A=10; B=20; C=266/100;
F=[-A*p1+A*p2, -p1*p3+B*p1-p2, p1*p2-C*p3];
V=[p1,p2,p3];G=hgr(F,[p1,p2,p3],0);
print(["zero dim?", zero_dim(G,V,O)]);
M=dp_mbase(map(dp_ptod,G,V));
print(M);
P3=minipoly(G,V,0,p3,t);
print(pari(roots,P3));
P2=minipoly(G,V,0,p2,t);
print(pari(roots,P2));
P3=minipoly(G,V,O,p3,t);
print(pari(roots,P3));
P1=minipoly(G,V,O,p1,t);
print(pari(roots,P1)); /* Use subst */
print(primadec(F,V));
L=tolex(G,V,O,V); /* tolex does not accept coeff like 2/3 */
LG = tolex\_gsl(G,V,0,V);end$
```
 $\rm M2$ 

$$
\underbrace{\qquad \qquad \qquad \qquad \qquad \qquad \qquad }_{\text{Egr}/a-m2.txt}
$$

R=QQ[p1,p2,p3]; F= ideal {-10\*p1+10\*p2, -p1\*p3+20\*p1-p2, p1\*p2-(266/100)\*p3}; G= gens gb F; print G; print dim F;

PHC (homotopy solver ) Egr/a-phc.txt

✒ ✑

✒ ✑

 $130$  5

```
F=[-10*p1+10*p2, -p1*p3+20*p1-p2, 100*p1*p2-266*p3];Ans=phc.phc(F);
print("phc interface is now buggy (not fixed). See tmp.output.0");
end$
```
 $\,$ ,  $\,$ 

 $\overline{\phantom{a}}$   $\overline{\phantom{a}}$   $\overline{\$ 

✒ ✑

 $\qquad \qquad \qquad \Box$ 

 $\begin{minim} \text{maxim} \quad \text{solve} \quad \text{Solve} \quad \text{Solve} \$ 

```
e:solve([-10*p1+10*p2=0,
         -p1*p3+20*p1-p2=0,
         p1*p2 - (266/100)*p3=0],
        [p1,p2,p3]);
float(e);
```
 $\frac{1}{\sqrt{1-\frac{1}{2}}}$ Egr/a-lo-diff.txt

```
load("glib3.rr");
 def lorentz(P1,P2,P3) {
   glib_window(-25,-25,25,25);
   A=10; B=20; C=2.66;
  Dt = 0.004; T = 0;
   while (T \le 50) {
      Q1 = P1 + Dt * (-A * P1 + A * P2);Q2=P2+Dt*(-P1*P3+B*P1-P2);
      Q3=P3+Dt*(P1*P2-C*P3);
      glib_putpixel(Q1,Q2);
      T=T+Dt;P1=Q1; P2=Q2; P3=Q3;
  }
 }
 print("try to input, for example, lorentz(0,3,0); ");
 end$ ✒ ✑
```
 $.$  lorentz $(7.1, 7.1, 19)$ ;

#### $5.6.2$

 $(4.7)$ 

ラムである.

Todo: プログラムを成形してから 空白をとる. @@code Egr/parter2.rr

#### $5.6.3$   $,2$

 $(4.9)$ Todo:  $\qquad \qquad \qquad \qquad \qquad \qquad \qquad \qquad \qquad \qquad \qquad \text{@code Egr/pps-alg.rr}$ Todo: fluid2d.rr (Todo: fluid2d.rr (

5.6.4 Maple

Maple 11, Noro Maple 11, Noro による例. 確率算法のため, 答が 1 でない. でも計算は早い. Egr/maple-gb-bug.ml

✒ ✑

```
with(Groebner);
m:=97452854854746212320445646827155072571256282663201848050494021350236049721601900922496934101752|76039149793804653
B := [c + m, c]:
g:=Basis(B,tdeg(c));
```
Todo: Singular, Maple 11(SALSA)  $\qquad$ .

[1] D.Cox, J.Little, D.O'Shea, Ideals, Varieties, and Algorithms — An Introduction to Commutative Algebraic Geometry and Commutative Algebra, 1991, Springer-Verlag.

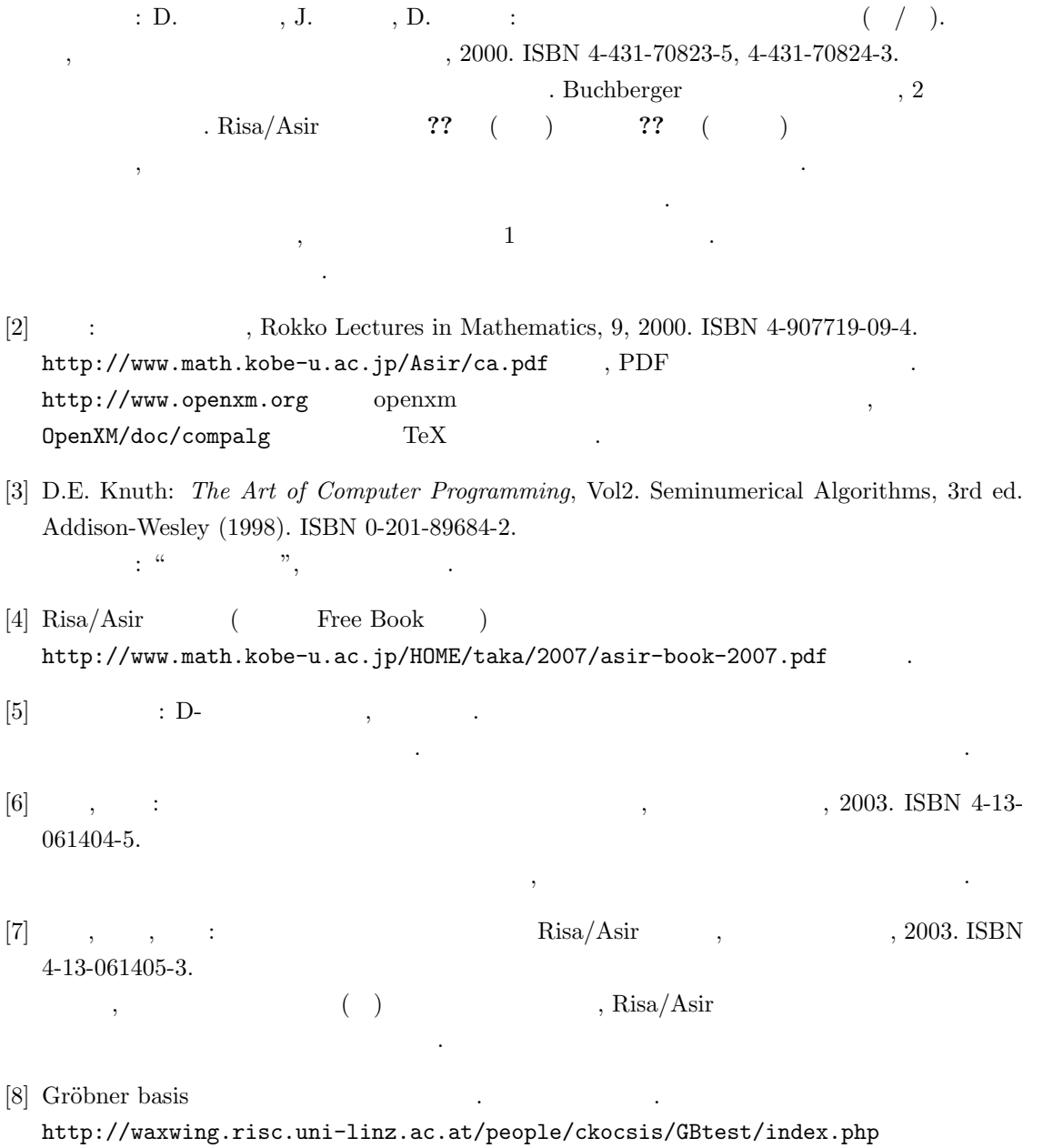

# 6 Tropical Geometry

 $: R, 4t$ i2, C  $:$  Asir, gfan, polymake, sm1 Todo: video://korea-tropical 2.

# 6.1 Polytope polymake " "

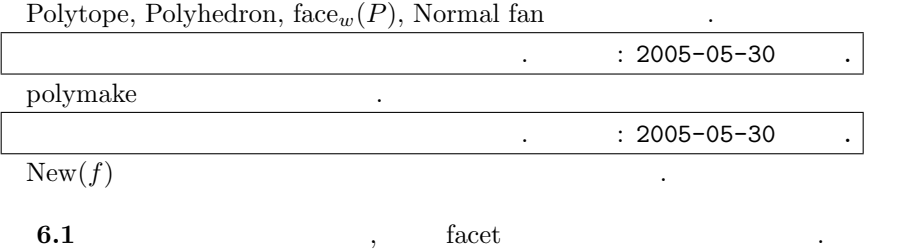

## Polymake

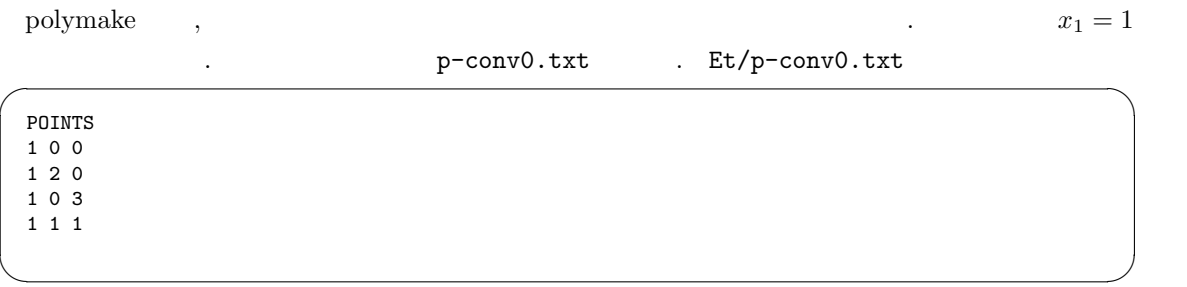

polymake p-conv0.txt FACETS

 $\label{eq:1} \text{,} \qquad \qquad \text{ (} \qquad \qquad \text{p-dim.txt)} \quad \text{Et/p-conv.txt}$ 

135

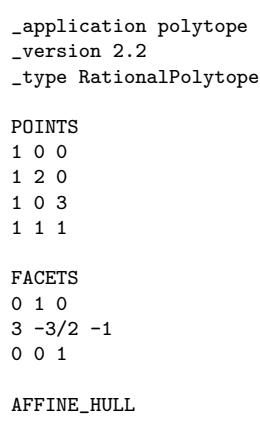

2 and Edelsbruner coloring algorithm [?]. G.Ziegler  $[2] \text{ V} \qquad \qquad \text{H} \qquad \qquad \text{Fourier-Motzkin algorithm. CDD} \qquad \qquad [3]$ ズムの説明.  $[3] \qquad \qquad {\bf \textcolor{red}{\bf \textcolor{red}{\bf \textcolor{blue}{\bf \textcolor{blue}{\bf \$ 

✒ ✑

参照.

を得る.

p-dim.txt . Et/p-dim0.txt

POINTS 1 0 0 3 1 2 0 3 1 0 3 3 1 1 1 3  $\qquad \qquad \qquad \Box$ 

polymake p-dim.txt DIM

 $\text{Et}/\text{p-dim.txt}$ 

✒ ✑

を得る. Volume

polymake p-dim.txt VOLUME

が必要. 計算には三角形分割が必要.

Polytope javaview path

polymake 3simp.txt VISUAL

 $\overline{\phantom{a}}$   $\overline{\phantom{a}}$   $\overline{\$ 

#### 6.2. Tropical zero set 137

JavaView jvx /tmp

Not found : @@code Et/3simp.txt

polymake --reconfigure

absorped to the periodic contracts of the Septhlaunay, voronoi to 2005-05-30.

# 6.2 Tropical zero set

#### gfan

Todo: gfan gfan initial term weight exponent

6.2 running example

トとは反対になっているので注意しよう.

$$
I = (x_1 + x_2 + x_3)
$$

✒ ✑

tropical zero set gfan

 $(t3.txt)$  Et/t3.txt

 ${a+b+c}$ ✒ ✑

出力✓

tropical zero set

gfan .  $Et/t3.sh$ 

gfan\_tropicalstartingcone <t3.txt | gfan\_tropicaltraverse >t3-out.txt

Et/t3-out.txt

```
Ambient dimension: 3
 Dimension of homogeneity space: 1
 Dimension of tropical variety: 2
 Is simplicial: true
 Order of input symmetry group: 1
 Number of maximal cones: 3
 Modulo the homogeneity space:
 {
 (1,1,1)Rays:
 {
 0: (-1,0,0),
 1: (1,1,0),2: (0,-1,0)Printing index list for dimension 1 cones:
 {
 {0},
 {1},
 {2}}
 Number of dimension 1 cones incident to each ray:
 (1,1,1)F-vector:
 (3) ✒ ✑
```
 $3$  ray  $.$ 

# $6.3$

 $I$  weight vector  $w$  w'  $w \simeq w'$  $\mathcal{O}(\mathcal{O})$ 

$$
\text{in}_{w}(I) = \text{in}_{w'}(I) \tag{6.1}
$$

 $w$  weight vector  $w$  Gröbner cone  $C(w)$  $C(w)$  Gröbner fan  $\bar{\mathcal{E}}(I)$  .  $I = \langle f \rangle$  , I Gröbner fan f Newton normal fan .

 $6.3$  normal fan  $\ldots$ 

 $\,$ ,  $\,$ 

$$
(0,0,0), (2,0,0), (1,1,0), (0,3,0), (5,5,5), (0,0,1)
$$

#### gfan

gfan tropical zero set , Gröbner fan . (gfan sage  $(2006)$  $\overline{\phantom{a}}$ Et/g-n.txt

{1+a^2+a\*b+b^3+a\*b\*c+c}

 $Et/g-n.sh$ 

gfan <g-n.txt | gran\_render >g-n.xfig xfig g-n.xfig

#### 6.4

 $I = (x_1 + x_2 + x_3, x_2 + 2x_3)$ 

✒ ✑

✒ ✑

Gröbner fan  $\hfill\blacksquare$ 

#### gfan

 $Et/g-12.txt$ 

{a+b+c,b+2\*c}

cone 3

 $(g-12.sh$   $?$  Et/g-12.sh

```
gfan <g-l2.txt | gfan_render >g-l2.xfig
gfan <g-l2.txt | gfan_renderstaircase -m >g-l2-s.xfig
```
 $xfig$   $, xfig$ 

✒ ✑

 $\qquad \qquad \qquad \qquad$ 

. (A.Jensen bet/sym.txt)

```
{aab-c,bbc-a,cca-b}
\{(1,2,0)\}✒ ✑
```
#### ✓ Et/g-sym.sh

```
gfan <sym.txt | gfan_render >sym.xfig
gfan <sym.txt | gfan_renderstaircase -m >sym-s.xfig
```
#### kan/sm1

Kan/sm1 asir  $(\t)$ . Kan/sm1 /usr/local/OpenXM/lib/sm1/gfan.sm1  $\mathrm{sm1}$  , (gfan.sm1) run ; cone.sample ;  $($  sm1 token ;  $)$  ,  $1$ -simplex  $\times$  2-simplex affine toric variety  $I = (x_{1i}x_{2j} - x_{1j}x_{2i} | 1 \leq i < j \leq 3)$ Gröbner fan : gfan.sm1 cone.sample2  $y \quad y - (x - 1)^2$  Bernstein-Sato  $\begin{array}{ccc} \text{Rouchdi Bahloul} \end{array}$ fan  $\qquad \qquad \ldots$ gfan

✓ ✏

✒ ✑

### 6.5

 $I = (x_1 + x_2 + x_3, x_2 + 2x_3)$ 

Gröbner fan

 $Et/s-12.sm1$ 

```
\overline{\phantom{a}} \overline{\phantom{a}} \overline{\[(parse) (gfan.sm1) pushfile] extension
  /mytry {
    \frac{1}{2}cone.load.cohom
    /cone.ckmFlip 1 def
  \% ( 1)
  % List of variables
  /cone.vlist [(a) (b) (c)
                (Da) (Db) (Dc) (h)] def
  \% ( 2)
  /cone.vv (a,b,c) def
  \% 3 3 3 .
  /cone.parametrizeWeightSpace {
  3 3 parametrizeSmallFan
  } def
  \%/cone.type 2 def
  /cone.local 0 def
  /cone.w_start
  null
  def
  /cone.h0 1 def
  % is a set of \sim .
  /cone.input
   \lfloor(a + b + c)(b + 2 c)\overline{1}def
  \%/cone.DhH 0 def
  /cone.gb {
   cone.gb_Dh
  } def
  cone.input message
  %%%% Step 1. Enumerating the Grobner Cones in a global ring.
  %%%% The result is stored in cone.fan
  getGrobnerFan
  %%%% If you want to print the output, then uncomment.
 printGrobnerFan
  } def \qquad \qquad \qquad \Box
```
 $\verb|s-l2.sm1|~~, \, \verb|sm1|~~,$ 

(s-l2.sm1) run ; mytry ;

で計算を遂行する.

 $D$ - fan fan kan/sm1 units and the state of the state  $\text{tan}/\text{sm1}$ Todo: D-module  $x2y2.sm1$  .

# 6.4 tropical geometry

トとは反対になっているので注意しよう.

gfan initial term weight exponent

6.6

$$
I = (x_1 + x_2 + x_3 + x_4, x_2 + 2x_3 + 3x_4)
$$

✒ ✑

✒ ✑

tropical zero set.

 $\frac{1}{\sqrt{1-\frac{1}{2}}}$ 

出力✓

gfan  $(t42.txt)$  Et/t42.txt

{a+b+c+d,b+2\*c+3\*d}

tropical zero set

gfan  $Et/t42.sh$ 

gfan\_tropicalstartingcone <t42.txt | gfan\_tropicaltraverse >t42-out.txt

Et/t42-out.txt

```
Ambient dimension: 4
Dimension of homogeneity space: 1
Dimension of tropical variety: 2
Is simplicial: true
Order of input symmetry group: 1
Number of maximal cones: 4
Modulo the homogeneity space:
{
(1,1,1,1)Rays:
{
0: (-1,0,0,0),
1: (0,-1,0,0),
2: (1,1,1,0),
3: (0,0,-1,0)Printing index list for dimension 1 cones:
{
{0},
{1},
{2},
{3}}
Number of dimension 1 cones incident to each ray:
(1,1,1,1)F-vector:
(4)
```
Homogenity space  $(1, 1, 1, 1)$   $(1, 1, 1, 1)$  weight

.  $q \geq 0, p \in \mathbf{R}$ 

 $q((-1, 0, 0, 0) + p * (1, 1, 1, 1))$  $q((0, -1, 0, 0) + p * (1, 1, 1, 1))$  $q((1, 1, 1, 0) + p * (1, 1, 1, 1))$  $q((0, 0, -1, 0) + p * (1, 1, 1, 1))$ 

✒ ✑

4 tropical variety cone  $w = (1, 1, 1, 0)$ 

$$
I = (x_1 + x_2 + x_3 + x_4, x_2 + 2x_3 + 3x_4)
$$

reduced Gröbner basis  $\varepsilon_w$ 

はたしかにモノミアルを含んでいない.

$$
G = [x_1 - x_3 - 2x_4, x_2 + 2x_3 + 3x_4]
$$

$$
\mathrm{in}_{w}(I) = (x_1 - x_3, x_2 + 2x_3)
$$

 $\begin{tabular}{ll} \hbox{gfan} & \quad , \hbox{ tropical zero set} & \quad 1 & \quad \quad \mbox{abort} \end{tabular}$ 

 $6.7 \text{ gfan}$   $\text{doc}/\text{example}$  grassmann2.5

✓ Et/grassmann2x5.txt

{ bf-ah-ce, bg-ai-de, cg-aj-df, ci-bj-dh, fi-ej-gh } {  $(3,6,8,9,0,1,2,4,5,7)$ , (0,6,5,4,3,2,1,9,8,7) }  $\qquad \qquad \qquad \qquad$ 

 $(m + 1) \times n$   $i_1, \ldots, i_m, j_k$   $p_{i_1 \cdots i_m j_k}$ 

, Plücker

$$
\sum_{k=0}^{m+1} (-1)^k p_{i_1\cdots i_m j_k} p_{j_0\cdots \hat{j}_k\cdots j_{m+1}} = 0
$$

と書ける.  $m = 1, n = 5$  asir ✓, Et/asir-plucker.txt

plucker\_relation([1],[2,3,4]); plucker\_relation([1],[2,3,5]); plucker\_relation([2],[3,4,5]); ✒ ✑

などと入力する. gfan Plucker  $\binom{5}{2}$ ¢  $10 \t 10 - 3 \t 7$  variety である.  $5\hskip 1.6cm, {\rm tropical\,\, zero\,\, set}$ 元である.

Grassmannian tropical , David Speyer, Bernd Sturmfels, The Tropical Grassmannian, http://arxiv.org/abs/math/0304218 (arXiv:math/0304218v3) [5]  $G_{2,n}$  tropical zero set simplicial complex phylogenetic tree graph

となる.

まう.

6.4. tropical geometry 143

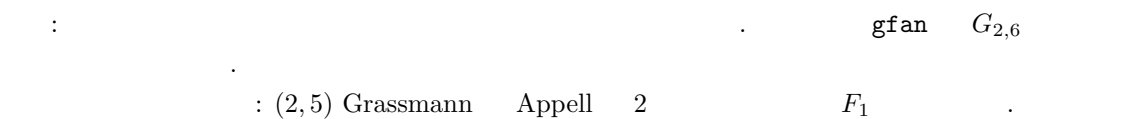

144 6 **6** Tropical Geometry

# 6.5 Toric variety

toric variety Macaulay  $4t_i$ <sup>2</sup> Macaulay2 D-テムである.

# $6.5.1$  Macaulay2

Macaulya2 Macaulay めの要点を説明し例をあげよう.

 $6.8$  +, -, \*,  $/$ , ^

### $2*(3+5^4)$

 $2(3 + 5^4)$ ) and the set of  $\mathcal{L}$ 

 $\overline{\phantom{a}}$  $6.9$  $i3 : R = QQ[t, x, y, z]$  $o3 = R$ o3 : PolynomialRing  $\qquad \qquad \blacksquare$ R : PolynomialRing R PolynomialRing R PolynomialRing  $R$ セレクタイムのサイズを取っているのは、そのように R PolynomialRing インタイムのおよび Macaulay 2 では とうしょういく Macaulay 2 では とうしょういく

 $R$   $\qquad \qquad$   $\qquad \qquad$   $\qquad \qquad$   $\qquad \qquad$   $\qquad \qquad$   $\qquad \qquad$   $\qquad \qquad$   $\qquad \qquad$   $\qquad \qquad$   $\qquad \qquad$   $\qquad \qquad$   $\qquad \qquad$   $\qquad$   $\qquad \qquad$   $\qquad \qquad$   $\qquad \qquad$   $\qquad \qquad$   $\qquad$   $\qquad \qquad$   $\qquad \qquad$   $\qquad$   $\qquad$   $\qquad$   $\qquad$   $\qquad$   $\qquad$   $\qquad$  describe R

Macaulay 2  $\qquad$ ,  $\qquad \qquad$ , : な場合は適宜簡潔な表現方法が選択される.
```
i6 : f=x-t^2
2
o6 = - t + xo6 : R
i7 : g=y-t^3
 3
o7 = - t + yo7 : R
i8 : h=z-t^4
4
o8 = - t + zo8 : R
i9 : f+g
 3 2
o9 = - t - t + x + yo9 : R ✒ ✑
```
この例では ...

 $f, g, h$  t t  $t$  t 1 , **6.10**  $f, g, h$   $t$ 

✓ ✏

 $\overline{\phantom{a}}$   $\overline{\phantom{a}}$   $\overline{\$ i12 :  $R = QQ[t, x, y, z, Weights \implies \{\{1, 0, 0, 0\}\}]$  $o12 = R$ o12 : PolynomialRing i13 :  $f=x-t^2$ ;  $g=y-t^3$ ;  $h=z-t^4$ ; i16 : curve=ideal(f,g,h) 2 3 4  $o16 = ideal (-t + x, -t + y, -t + z)$ o16 : Ideal of R i17 : gb(curve) o17 = | y2-xz x2-z tz-xy ty-x2 tx-y t2-x | o17 : GroebnerBasis

$$
y^2 - xz, x^2 - z
$$

t  $\qquad \qquad \qquad \qquad \qquad \qquad \ldots$ 

✓

Macaulay2

いる.

6.11  $curve (Krull)$   $\cdot$ 

合わせ論と可換環論の交錯する魅力的な分野での数学実験が可能となる.

```
i18 : dim curve
018 = 1i19 : degree curve
019 = 4
```
dim curve dim(curve) (2) 2012. The degree curve degree curve degree curve)

✒ ✑

 $6.12$ 

と書いてもよい.

$$
2 \qquad \qquad 2
$$

✒ ✑

```
i20 : S=QQ[a,b,c,d];
i21 : I=monomialIdeal(a^2,a*b,b^3,a*c);
 o21 : MonomialIdeal of S
 i22 : res I
     1 4 4 1
 o22 = S \leftarrow S \leftarrow S \leftarrow S \leftarrow S \leftarrow S <-- 0
     0 1 2 3 4
 o22 : ChainComplex ✒ ✑
```
 $1, 4, 4, 1$  betti . betti  $\ldots$ 

#### $6.5.2$  Macaulay $2$

Todo: toric ideal initial toric ideal initial unit  $: 2007/\text{knx}/\text{st.pdf}$  [12]  $5 \qquad \qquad 5 \qquad \qquad 5 \qquad \qquad 1,2,3,4 \qquad \quad , \qquad 5$  $(1, 1, 1, 1, 0)$ 

✓ ✏

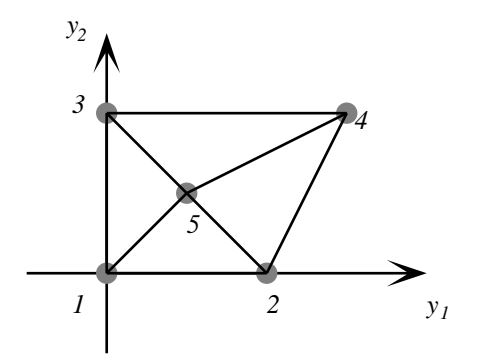

```
\overline{\phantom{a}} \overline{\phantom{a}} \overline{\i1 : load "LLL.m2";
 i2 : load "triangulate.m2";
 --loaded triangulate.m2
 i3 : A={{1,1,1,1,1},{0,2,0,3,1},{0,0,2,2,1}}
 o3 = \{\{1, 1, 1, 1, 1\}, \{0, 2, 0, 3, 1\}, \{0, 0, 2, 2, 1\}\}\o3 : List
 i4 : I = toricIdeal A
                         2 3 2 4
 o4 = ideal (b*c - e, a d - b*e)o4 : Ideal of R \qquad \qquad \qquad \Boxa,b,c,d,e 1,2,3,4,5 R toricIdeal
に定義される.
             triangular: m2<sup>1</sup> M.Stillman, B.Sturmfels, R.Thomas ??
    affine toric 3. Et/m2-toric.txt
 -- M2 book page 181.
 toBinomial = (b,R) -> (
   top := 1_R; bottom := 1_R;
   scan(\#b, i \rightarrow if b_i > 0 \ then \ top = top * R_i^-(b_i))else if b_i < 0 then bottom = bottom * R_i^(-b_i));
   top - bottom);
 toricIdeal = (A) -> (n := #(A_0);R = QQ[vars(0..n-1), Degrees=>transpose A, MonomialSize=>16];
    B := transpose LLL syz matrix A;
    J := ideal apply(entries B, b-> toBinomial(b,R));
   scan(gens ring J, f \rightarrow J = saturate(J,f));
   J ); ✒ ✑
```

```
1. R_i ring R i \ldots
```
このコードはまだ書いている。

 $2. b_i$  b i  $b_i$ 

 $\begin{array}{cccc}\n\hline\n1 & \text{Macaulay 0.9.95} \\
\hline\n\text{load("LLL.m2")}; & \text{LLL} & \text{loadPackage("ILLBase)}\n\end{array}$ 込む.

```
i6 : R2=QQ[a,b,c,d,e,Weights=>{{1,1,1,1,0}}]
 o6 = R2o6 : PolynomialRing
 i10 : F=map(R2,R)
 o10 = map(R2, R, {a, b, c, d, e})o10 : RingMap R2 <--- R
 i11 : I2 = F(I) -- I2 ring2 3 2 4
 o11 = ideal (b*c - e, ad - b*e)o11 : Ideal of R2
 i17 : M=monomialIdeal I2 -- M I2 initial ideal .
                     3 2
 o17 = monomialIdeal (b*c, a d )
 o17 : MonomialIdeal of R2
 i19 : MM=radical M -- MM M radical
 o19 = monomialIdeal (b*c, a*d)
 o19 : MonomialIdeal of R2
 i20 : primaryDecomposition MM --MM
 o20 = {monomialIdeal (a, b), monomialIdeal (a, c), monomialIdeal (b, d),
  monomialIdeal (c, d)}
 o20 : List ✒ ✑
```
✓ ✏

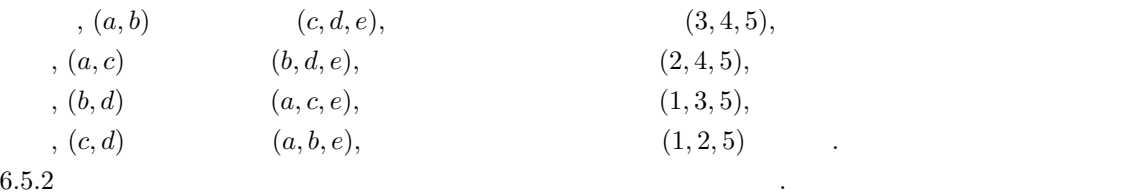

**6.1** Voronoi  $(x,y)$  $x^2 + y^2$ Dual . Knoppix/math icms2006 DVD2 DEpthLaunay Voronoi  $M2$ てんしょう

 $\, \cdot \hspace{1.5cm} 2007-05-01 \, \cdot \hspace{1.5cm} .$ 

#### $6.5.3$

Knoppix/Math

間のコマンドを比較してみよう.

#### $6.5.4$

の環.

 ${\bf Q}[x, y, z]$  x 10, y 5, z 0

✓ Macaulay2  $\overline{\phantom{a}}$ 

QQ[x,y,z,Weights==>{{10,5,0}}]

Singular

✓ Risa/Asir the contract of the contract of the contract of the contract of the contract of the contract of the contract of the contract of the contract of the contract of the contract of the contract of the contract of the

```
[1153] Opt=[["v",[x,y,z]], ["order",[[x,10,y,5]]]];
[[v,[x,y,z]], [order, [[x,10,y,5]]]];
[1154] dp_gr_main([x^2+y^2+z^2-1, x*y*z-1,x*y+yz+z*x-3] | option_list=Opt);
```
✒ ✑  $\overline{\phantom{a}}$ 

✒ ✑

 $\qquad \qquad \qquad \qquad$ 

こととなる.  $Kan/sm1$  $\text{Kan}/\text{sm1}$ 

```
[(x,y,z) ring_of_polynomials [[(x) 10 (y) 5 (z) 0]] weight_vector 0]
define_ring
```
#### normal form

Macaulay2 % , Risa/Asir  $true\_nf$ , Kan/sm1  $reduction$ , Singular ...

#### Toric Gröbner fan

asir-contrib tigers

 $150$  6  $\hbox{Tropical Geometry}$ 

6.5. Toric variety 151

#### 6.5.5 4ti2

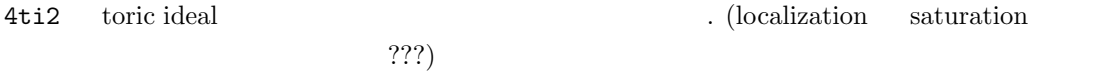

✒ ✑

6.13

Et/2x2.txt

3 4 1 1 0 0 1 0 1 0 0 1 0 1 row column 3 4

groebner 2x2.txt

 $, 2x2.txt.gro$   $Et/2x2.txt.gro$ 

1 4  $-1$  1 1  $-1$ ✒ ✑

これの見方の説明.

 $-1$  1  $-1$   $x_1^1x_4^1 - x_2^1x_3^1$ <sup>3</sup> に対応. Todo:  $Et/4ti2 E(2,5)$  .

#### 6.6 Feasible set

#### 6.6.1 Toric variety

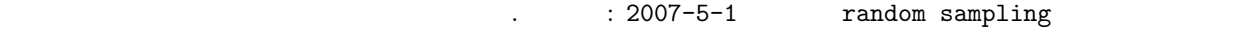

#### $6.6.2$  Codon

Todo:  $\cdots$  ...

の和である.

**6.1**  $w(i \rightarrow k)$  i  $k$  $w(i \rightarrow k) \exp \left(-\frac{E_i}{1-\epsilon}\right)$  $k_B T$  $= w(k \rightarrow i) \exp \left(-\frac{E_k}{1-\epsilon}\right)$  $k_B T$  $\mathbf{r}$ (6.2)  $\mathcal{N}(\mathcal{N})$ . In this case, the contract of  $i$  is the contract of  $N_i$  and  $N_i$  $i \qquad k \qquad \qquad w(i \to k)N_i \qquad ,$ k  $i$  i  $w(k \rightarrow i)N_k$  .  $w(i \rightarrow k)N_i - w(k \rightarrow i)N_k = N_iw(k \rightarrow i)$  $\sqrt{w(i\rightarrow k)}$  $\frac{w(i \to k)}{w(k \to i)} - \frac{N_k}{N_i}$  $N_i$  $\mathbf{r}$  $= N_i w(k \rightarrow i)$  $\frac{1}{2}$  $\overline{1}$  $\exp\left(-\frac{E_k}{k_BT}\right)$ <br> $\exp\left(-\frac{E_i}{k_BT}\right)$ ´  $\frac{\int}{\sqrt{2\pi}}$  $N_i$  $\mathbf{r}$  $\mathbf{I}$  $\lambda_i N_k/N_i$ k  $k$  , k i  $i$   $N_k/N_i$  .  $N_k/N_i$ の比が想定値より大きい場合も同様である.  $0 \qquad \qquad , \qquad \qquad N_k/N_i$  $(6.2)$   $w(i \rightarrow k)$  .

Metropolis  $E_k - E_i \leq 0$   $1, E_k - E_i > 0$ 

$$
\exp\left(-\frac{E_k - E_i}{k_B T}\right)
$$

この方法を読得している方法を読得しているができます。

 $(6.2)$ 

 $\Phi(x) = \sum_{n=1}^{\infty}$  $Ak=\beta, k_i\geq 0$ 1  $\frac{1}{k!}x^k$ ,  $k! = k_1! \cdots k_n!$  (6.3) A  $A = (1, 2), n = 2$   $\beta = 6$  $\Phi = \frac{x^0 y^3}{0!3!} + \frac{x^2 y^2}{2!2!} + \frac{x^4 y^1}{4!1!} + \frac{x^6 y^0}{6!0!}$ 6!0!

 $\beta$   $\Phi(x)/\Phi(1)$   $x = 1$  $\Phi(x)$  Metropolise

 $\mathcal{A}(\mathcal{A})$  , the state of the state of the state of the state of the state of the state of the state of the state of the state of the state of the state of the state of the state of the state of the state of the state  $\Phi_E(x)/\Phi_E(1) \qquad \qquad .$  $\Phi_E(x) = \sum$  $k\in E, Ak=\beta, k_i\geq 0$  $x^k$ k! (6.4)

$$
\Phi(c_k; x) = \sum_{Ak = \beta, k_i \ge 0} \frac{c_k x^k}{k!}
$$
(6.5)  
, 
$$
\Phi(c_k; x) / \Phi(x)
$$
, 
$$
\Phi_E(c_k; x) / \Phi(x)
$$
.\n6.1 . metro1.rr:histgram. metro1.rr:test\_hist  
6.2 . metro1.rr:g1 metro1.rr:test\_g1

experiments of the state of the state of the state of the state of the state of the state of the state of the state of the state of the state of the state of the state of the state of the state of the state of the state of

である. このような方法でどの程度の近似が計算できるのかは計算実験が必要である. まだやって

 $6.3$  metropolis  $\ldots$  metro1.rr:g2t metro1.rr:test\_g2t

Metropolis

\n
$$
\frac{-2}{\int_{-\infty}^{-2} e^{-x^2} dx} \int_{-\infty}^{+\infty} e^{-x^2} dx
$$
\ninteropolise

\n
$$
\sqrt{\pi}
$$
\nSetropolis

Integrate[Exp[-x^2],{x,-Infty,Infty}]

Todo: tobe continued.

- [1] David Eisenbud, Daniel R.Grayson, Michael Stillman, Bernd Sturmfels , Computations in Algebraic Geometry with Macaulay 2, Springer, 2002.
- [2] Günter M.Ziegler, Lectures on Polytopes (Graduate Texts in Mathematics 152, Springer-Verlag New York 1995)
- [3] Komei Fukuda cdd Home Page (http://www.ifor.math.ethz.ch/˜fukuda/cdd home/cdd.html)
- [4] H.Edelsbrunner, Algorithms in Combinatorial Geometry (Springer-Verlag 1986)
- [5] David Speyer, Bernd Sturmfels, The Tropical Grassmannian, http://arxiv.org/abs/math/0304218 (arXiv:math/0304218v3)
- [6] B.Sturmfels, *Gröbner basis and convex polytope*, 1995
- [7] K.Fukuda, A.Jensen, R.Thomas, Computing Gröbner fans, math.AC/0509544
- [8] T.Bogart, A.Jensen, D.Bayer, B.Sturmfels, R.Thomas, Computing tropical varieties, math.AC/0507563

tropical

[9] J.Richter-Gebert, B.Sturmfels, T.Theobald, First steps in tropical geometry, math.AG/0306366

tropical

- [10] Grigory Mikhalkin, Tropical geometry and its applications, math.AG/0601041 Amoeba
- [11] Walker, Algebraic curves, 1950.

の関連論文を読むには必読.

#### $\blacksquare$  Tropical  $\blacksquare$

[12] B.Sturmfels, Gröbner bases of toric varieties, Tohoku Mathematical Journal, 43, (1991), 249– 261.

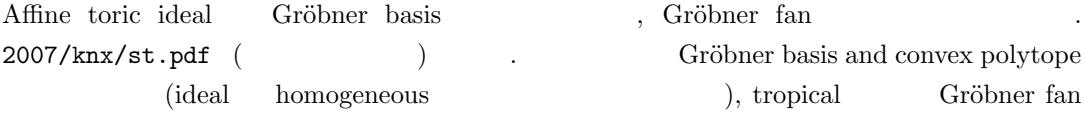

[13] Rouchdi Bahloul and Nobuki Takayama, Local Grobner fan: polyhedral and computational approach, 2005, math.AG/0412044 D-modules, local Gröbner fans, ...

. phc, PHoM.

## 7.1 Newton

 $A\sin$  2(2005)  $\qquad \qquad$ Todo: quasi-newton method PDE .

 $7.2$  1

る方法としてホモトピー法による解法を紹介しよう.

 $x^n + a_{n-1}x^{n-1} + \cdots + a_1x + a_0 = 0$ dexton 30 to 20 km s  $\sim$  Newton  $\frac{1}{\sqrt{2}}$  $\frac{1}{2}$  2

 $F(t, x) = x^n + ta_{n-1}x^{n-1} + \cdots + ta_1x + a_0 = 0$  $F(0, x) = x^n + a_0$ ,  $F(1, x) = 0$  . x t  $\qquad \qquad \cdot \ \ F(t, x(t)) \qquad t \qquad \qquad \cdot \qquad \quad \ \, ,$ 

$$
x'nx^{n-1} + (a_{n-1}x^{n-1} + ta_{n-1}x'(n-1)x^{n-2}) + \cdots (a_1x + ta_1x') = 0
$$

 $x(t)$ 

$$
x'(t) = -\frac{a_{n-1}x^{n-1} + \dots + a_1x}{nx^{n-1} + ta_{n-1}(n-1)x^{n-2} + \dots + ta_1}
$$
  
\n
$$
t = 0
$$
  
\n
$$
t = 0
$$
  
\n
$$
t = 1
$$
  
\n7.1 (1)

1.  $t = a$   $x(a)$  (7.1) Chapter ??  $t = a + h \ (h \qquad \qquad) \qquad x(a+h)$ 

2. Chapter ?? Newton  $x(a+h)$  . 1 繰り返す.

$$
x^3 - x^2 + x - 8 = 0
$$

extern Cc \$  $Cc = 8$  \$

def homot() { Ans =  $[]$ ;

 $Xs = 2.0$ :

```
\overline{1}/* The first solution */Ans = append(Ans, [homot_aux(Xs)]);
```

```
/* The second solution */Ans = append(Ans, [homot_aux(Xs)]);
```

```
/* The third solution */Xs = (-1.0000000000000000000-1.73205080756887729346*@i);Ans = append(Ans, [homot_aux(Xs)]);
```

```
return Ans;
```

```
\mathcal{L}def homot_aux(Xs) {
   X0 = Xs;H = 0.1; T = 0.0;while (1) {
     X1 = X0+H*( (X0^2-X0) / (3*X0^2-2*X0*T+T));T \leftarrow H;print("T="0); print(T,0);print(", old=" 0); print(X1);X1 = newton_aux(X1,T);
```
 $print("new=", 0); print(X1);$ E=T-1.0; if  $(E < 0.0)$  E = -E;

if  $(E < 0.0001)$  break;

while (!( $(Q-P > -Epsilon)$ ) &&

 $(Q-P < Espailon))$  {

 $D = P - (P^3 - P^2 * T + P * T - C_C) / (3 * P^2 - 2 * P * T + P)$ 

 $X0 = X1;$ 

return X1:

def  $newton_aux(A,T)$  { Epsilon =  $0.0001$ ;

 $\mathcal{F}$ 

 $Q = A;$  $P = Q+1.0;$ 

> $P = Q;$  $print(Q);$

 $\mathcal{F}$ 

$$
F(x,t) = x^{3} - x^{2} * t + x * t - 8
$$
  
\n
$$
\frac{dx}{dt} = (x^{2} - x)/(3x^{2} - 2xt + t)
$$
  
\n
$$
\therefore \text{ homot}(1)
$$
  
\n
$$
\therefore \text{ Xs } F(x,0) = x^{3} - 8 = 0
$$
  
\n
$$
\therefore \text{ N. (X002-X0)/(3*X02-2*X0*T+T)};
$$
  
\n
$$
X1 = X0 + H * ((X002-X0)/(3*X02-2*X0*T+T)});
$$
  
\n
$$
\text{ Newton} = \text{aux}(X1, T) \quad F(x,t) = 0, t = T
$$
  
\n
$$
\therefore \text{ R. (X11)} \quad F(x,t) = 0 \quad t \in [0,1]
$$
  
\n
$$
\therefore \text{ glib}
$$
  
\n
$$
\therefore \text{ m. (Y21)} \quad \text{m. (Y31)} \quad \text{m. (Y41)} \quad \text{m. (Y52)} \quad \text{m. (Y53)} \quad \text{m. (Y64)} \quad \text{m. (Y71)} \quad \text{m. (Y84)} \quad \text{m. (Y84)} \quad \text{m. (Y94)} \quad \text{m. (Y94)}
$$

 $\mathcal{A}$ -and  $\mathcal{A}$ -and  $\mathcal{A}$ -and

**7.2**  $F(x, t) = 0$  .

## 7.3 Numerical Homotopy

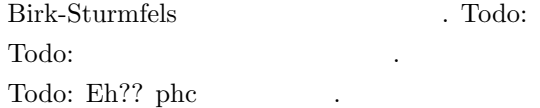

 $7.4.$  SOS  $161$ 

## 7.4 SOS

を考えよう.

号付き有限ボレル測度である.

J.Lasserre [1] "Global optimization with polynomials and the problem of mo- $\begin{minipage}[c]{0.9\linewidth} \mbox{ments"} \begin{tabular}{c} \multicolumn{2}{c}{\textbf{modulo semi-definite programming}} \end{tabular} \mbox{SOS} \end{tabular} \end{minipage}$ 

 $\mathcal{R}$ 

$$
p(x) \t n \t x_1, \ldots, x_n \t , \t (P \t n \t .)
$$
  
\n
$$
\mathcal{P}(\mathbf{R}^n)
$$
\n
$$
\mathbf{R}^n
$$
\n
$$
\int_{\mathbf{R}} f(x_1) \delta(x_1 - a_1) dx_1 = f(a_1)
$$
\n
$$
\delta(x - a) dx = \delta(x_1 - a_1) dx_1 \cdots \delta(x_n - a_n) dx_n
$$
\n
$$
\mathcal{P}(\mathbf{R}^n)
$$
\n
$$
\delta(x - a) dx = \delta(x_1 - a_1) dx_1 \cdots \delta(x_n - a_n) dx_n
$$

$$
\mathcal{P} \mapsto p^* := \min_{\mu \in \mathcal{P}(\mathbf{R}^n)} \int p(x) \mu(dx) \tag{7.2}
$$

$$
\mathbf{P} \mapsto p^* := \min_{x \in \mathbf{R}^n} p(x) \tag{7.3}
$$

$$
p^*
$$
\n
$$
\int p(x)\mu(dx) \ge \int p^* \mu(dx) = p^* \int \mu(dx) = p^*
$$
\n
$$
\therefore \quad \inf \mathcal{P} \ge p^*.
$$
\n
$$
\therefore \quad \inf \mathcal{P} \ge p^*.
$$
\n
$$
\therefore \quad \inf \mathcal{P} < n^*
$$
\n
$$
x \quad x^* \quad \dots \mu = \delta(x - x^*) dx \quad \dots
$$

$$
\int p(x)\mu = p^* \qquad \text{inf} \mathcal{P} \leq p^* \qquad ,\qquad \mathcal{P} = \mathcal{P} \text{ and } \mathcal{P} = \mathcal{P} \text{ and } \mathcal
$$

$$
y_{\alpha} = \int x^{\alpha} \mu(dx) \tag{7.4}
$$

$$
x^{\alpha} = x_1^{\alpha_1} \cdots x_n^{\alpha_n}
$$
  
\n
$$
n = 2 \t M_{i,j}(y) \t i + 1 \times j + 1 \t , \t (p,q) \t (0)
$$
  
\n
$$
y_{i+j-p-q,p-q} \t M_{i,j}(y)
$$
  
\n**Program1.rr**

```
def mij(I,J) {
  M = newmat(I+1,J+1);for (P=0; P<=I; P++) {
    for (Q=0; Q<=J; Q++) {
       M[P][Q]=util_v("y",[I+J-P-Q,P+Q]);
    }
  }
  return(M);
}
```
end\$ ✒ ✑

$$
\begin{array}{ccc} \texttt{mij(1,1)} & \dots & \dots \\ M_m(y) & & n=2 \end{array} \qquad \qquad \texttt{Prog/mm2.rr}
$$

}

}

end\$

 $B_{\alpha}$   $B_{\alpha}$ 

}

```
\n\nimport("mm1.rr")\n\ndef mm(M) {\n    Size=0;\n    for (I=0; I<=M; I++) {\n        Size += I+1;\n    }\n    A = newmat(Size, Size);\n    for (I=0; I<=M; I++) {\n        for (J=0; J<=M; J++) {\n            T = mij(1, I);\n            P=1*(I+1)/2;\n            Q=J*(J+1)/2;\n            for (II=0; I1Ssize(T)[1]; JII+)+\n            for (IJ=0; I1Ssize(T)[1]; JII+)+\n            for (JI=0; J1Ssize(T)[1]; JJ++)+\n            for (JI=0; J1Ssize(T)[1]; JJ++)+\n            // {\n            A[Q+II][P+JJ] = T[II][JJ];\n            }\n        }\n    }\n    return (A);\n}\n\n
```
\nend$\n}\n
```
\nend$\n

\nend$\n

\nmm(2)\n

\n...\n

\n1. \n
$$
M_m(y) = ? \times ?
$$
\n2. \n $M_m(y) = ? \times ?$ \n3. \n $M_m(y) = ? \times ?$ \n4. \n $M_m(y) = ? \times ?$ \n5. \n $M_m(y) = ? \times ?$ \n6. \n $M_m(y) = ? \times ?$ \n7. \n $M_m(y) = ? \times ?$ \n8. \n $M_m(y) = ? \times ?$ \n9. \n $M_m(y) = \int q(x)p(x)\mu(dx)$ \n

```

$$
\langle q(x), p(x) \rangle = \int q(x)p(x)\mu(dx)
$$
  
. positive semidefinite  $\Box p(x), q(x)$   $s(m)$ 

 $p, q$  ,  $\langle q(x), p(x) \rangle = q^T M_m(y)p$  .  $M_m(y)$ positive semidefinite  $M_y(y) \succ 0$   $M_m(y)$   $0$ , positive definite  $M_m(y)$  $p(x)$  semi-definite programming (relaxiation)

$$
p(x) \hspace{3.1cm} 2m \hspace{3.1cm} p(x) \hspace{3.1cm} , \hspace{3.1cm}
$$

次の LMI 最適化問題 (PSD — positive semidefinite プログラム) を考える. (LMI って何?)

$$
\mathbf{Q} \mapsto \inf_{y} \sum_{\alpha} p_{\alpha} y_{\alpha}, \quad M_m(y) \succ 0 \tag{7.5}
$$

$$
\mathbf{Q} \mapsto \inf_{y} \sum_{\alpha} p_{\alpha} y_{\alpha}, \quad \sum_{\alpha \neq 0} y_{\alpha} B_{\alpha} \succ -B_0
$$
\n
$$
2, \quad m = 1
$$
\n(7.6)

$$
\begin{pmatrix}\ny_{0,0} & y_{1,0} & y_{0,1} \\
y_{1,0} & y_{2,0} & y_{1,1} \\
y_{0,1} & y_{1,1} & y_{0,2}\n\end{pmatrix}
$$
\n
$$
= y_{0,0} \begin{pmatrix}\n1 & 0 & 0 \\
0 & 0 & 0 \\
0 & 0 & 0\n\end{pmatrix} + y_{1,0} \begin{pmatrix}\n0 & 1 & 0 \\
1 & 0 & 0 \\
0 & 0 & 0\n\end{pmatrix} + y_{0,1} \begin{pmatrix}\n0 & 0 & 1 \\
0 & 0 & 0 \\
1 & 0 & 0\n\end{pmatrix} +
$$

7.4. SOS 163

$$
y_{2,0} \begin{pmatrix} 0 & 0 & 0 \\ 0 & 1 & 0 \\ 0 & 0 & 0 \end{pmatrix} + y_{1,1} \begin{pmatrix} 0 & 0 & 0 \\ 0 & 0 & 1 \\ 0 & 1 & 0 \end{pmatrix} + y_{0,2} \begin{pmatrix} 0 & 0 & 0 \\ 0 & 0 & 0 \\ 0 & 0 & 1 \end{pmatrix}
$$
  
=  $y_{0,0}B_{0,0} + y_{1,0}B_{1,0} + y_{0,1}B_{0,1} + y_{2,0}B_{2,0} + y_{1,1}B_{1,1} + y_{0,2}B_{0,2}$   
:  
 $B_{\alpha}$  T<sub>E</sub>X , print text form  

$$
\cdot \begin{pmatrix} ? \end{pmatrix}
$$
  
 $\mathbf{Q}^* \mapsto \sup_X \langle X, -B_0 \rangle_t, \langle X, B_{\alpha} \rangle_t = p_{\alpha}, (\alpha \neq 0), \quad X \succeq 0$  (7.7)  
 $A, B$ ,  $\langle A, B \rangle_t = \text{tr}(AB)$ 

$$
A, B, \qquad \qquad (A, B)_t = \text{tr}(AB) \qquad \qquad (n = 2, m = 1)
$$
  

$$
A, B, B_{1,0} \rangle_t = x_{12} + x_{21} \qquad \qquad (A, B)_t = \text{tr}(AB)
$$

**7.1** [1, Theorem 3.2] 
$$
p(x)
$$
  $p^*$   $p(x) - p^*$   
\nSOS,  $q_i$ 

$$
p(x) - p^* = \sum_{i=1}^r q_i(x)^2
$$
\n(7.8)

 $\mathbb{R}^n$ により点か. たところには次のような

$$
\text{A} \qquad \qquad \text{min} \\ \mathbf{Q} = \text{min} \\ \mathbf{P} = p^* \\qquad \qquad \text{A} \\qquad \qquad \text{A} \\qquad \qquad \text{A} \\qquad \qquad \text{B} \\qquad \qquad \text{C} \\qquad \qquad \text{C} \\qquad \qquad \text{C} \\qquad \qquad \text{D} \\qquad \qquad \text{C} \\qquad \qquad \text{D} \\qquad \qquad \text{C} \\qquad \qquad \text{D} \\qquad \qquad \text{E} \\qquad \qquad \text{E} \\qquad \q
$$

$$
X = \sum_{i=1}^{r} q_i q_i^T
$$
 (7.9)

$$
q_i \qquad q_i(x) \qquad \qquad , \; X
$$

$$
\begin{array}{ll}\n\vdots & p(x) - p^* = \langle X, M_m(y) \rangle_t \\
\therefore & X, M_m(y) = \sum x^\alpha B_\alpha \\
\alpha \neq 0 & X(1,1) = -p^* \\
\mathbf{Q} & \mathbf{X} & \mathbf{Q}^* & X\n\end{array}\n\quad\n\begin{array}{ll}\n\vdots & \mathbf{Q}^* = \langle X, M_m(y) \rangle_t \\
\mathbf{Q}^* & \mathbf{X} & \mathbf{Q}^* \\
\mathbf{Q}^* & \mathbf{Q}^* & \mathbf{Q}^* \\
\mathbf{Q}^* & \mathbf{Q}^* & \mathbf{Q}^* \\
\mathbf{Q}^* & \mathbf{Q}^* & \mathbf{Q}^* \\
\mathbf{Q}^* & \mathbf{Q}^* & \mathbf{Q}^* \\
\mathbf{Q}^* & \mathbf{Q}^* & \mathbf{Q}^* \\
\mathbf{Q}^* & \mathbf{Q}^* & \mathbf{Q}^* \\
\mathbf{Q}^* & \mathbf{Q}^* & \mathbf{Q}^* \\
\mathbf{Q}^* & \mathbf{Q}^* & \mathbf{Q}^* & \mathbf{Q}^* \\
\mathbf{Q}^* & \mathbf{Q}^* & \mathbf{Q}^* & \mathbf{Q}^* \\
\mathbf{Q}^* & \mathbf{Q}^* & \mathbf{Q}^* & \mathbf{Q}^* \\
\mathbf{Q}^* & \mathbf{Q}^* & \mathbf{Q}^* & \mathbf{Q}^* & \mathbf{Q}^* \\
\mathbf{Q}^* & \mathbf{Q}^* & \mathbf{Q}^* & \mathbf{Q}^* & \mathbf{Q}^* \\
\mathbf{Q}^* & \mathbf{Q}^* & \mathbf{Q}^* & \mathbf{Q}^* & \mathbf{Q}^* \\
\mathbf{Q}^* & \mathbf{Q}^* & \mathbf{Q}^* & \mathbf{Q}^* & \mathbf{Q}^* \\
\mathbf{Q}^* & \mathbf{Q}^* & \
$$

$$
p^* \le \sup \mathbf{Q}^* \tag{7.10}
$$

$$
x^* \quad p(x) \qquad \qquad x \qquad \qquad y^* = (x_1^*, \ldots, x_n^*, (x_1^*)^2, \ldots) \qquad \qquad , \mathbf{Q} \qquad y^*
$$
feasible

$$
\inf \mathbf{Q} \ge p^* \tag{7.11}
$$

$$
y^* \t\t (7.11) \t\t (7.10) \t\t p^* \t\t , \inf \mathbf{Q} = \sup \mathbf{Q}^* \t\t , \t\t q_i \t\t (1) \t\t 1 \t\t . \t\t y^* \t x^* \t, X
$$

 $\verb|dvd-2006/src-ima/math-polyglot2/src/mat-eigen .|$ maple, math, maxima, octave.

### 7.4.1 SeDuMi SOS tools

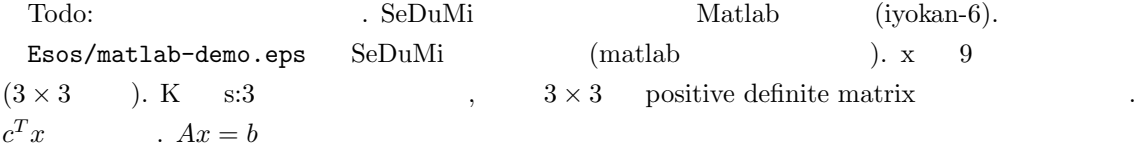

[1] J.Lasserre, Global optimization with polynomials and the problem of moments, SIAM Journal of Optimization, 11 (2001), 796–817.

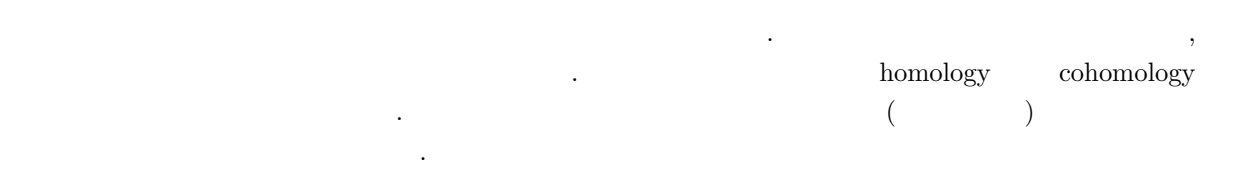

### $8.1$

Todo:  $[SST; \text{chap5}].$ 

 $8^{\circ}$ 

## $8.2$  D

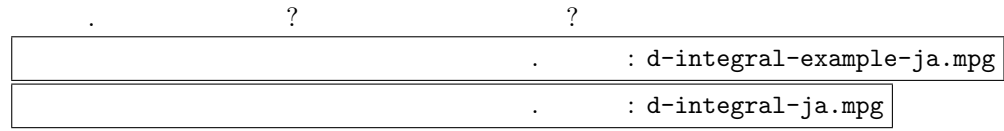

#### sm1

Airy quality of  $\overline{A}$ 

$$
\int_C \exp(t^3 - xt)dt
$$

Ecohom/s-a.sm1

のみたす微分方程式の導出.

```
[(parse) (cohom.sm1) pushfile] extension
[ [ (Dt-(3 \tbinom{2}{x} -x)) (Dx + t)] [(t)]
  [ (t) (x) ] [ ] 0] integration message
```
✒ ✑

 $\,$  b  $\,$  b-function criterion.

#### M2

2007/knx/leykin-2002-m2.pdf . globalBfunction

#### asir

bfct

- 1. T.Oaku, Algorithmic methods for Fuchsian systems of linear partial differential equations [1]  $\cdot$  b-
- 2. Toshinori Oaku and Nobuki Takayama, An algorithm for de Rham cohomology groups of the complement of an affine variety via  $D$ -module computation,  $[2]$  (math.AG ).

## $8.3$

 $:$  asir, sm1

 $\ldots$  : video risc-2005

Ecohom/a-log.rr

```
✓ ✏ module sm1;
 localf integration0$
 def integration0(II,V,VV) {
   P = sm1.get_Sm1\_proc();if (P < 0) sml.start();
   A = [II, V, [VV, [ ]], 0];push_int0(P,A);
   sm1(P," integration ");
   ox_check_errors2(P);
   R = pop(P);return(R);
 }
 endmodule;
 def myhilb(I) {
   G = sm1.gb([I,[x,y]]);G = G[1];print(G);
   return sm1.hilbert([G,[x,y,dx,dy]]);
 }
 def log2d(F) {
   Fx=diff(F,x);Fy=diff(F,y);S=sm1.syz([ [Fy,-Fx,F], [x,y]]);S=S[0];
   M = length(S);L = [1];for (I=0; I<M; I++) {
    L = \cos(\text{adj}0p(S[I][0], S[I][1], F), L);}
   return L;
 }
 def log2(F) {
  L = \log 2d(F);print(L);
   print(myhilb(L));
   return sm1.integration0(L,[x,y],[x,y]);
 }
 def adjOp(P,Q,F) {
   Ans=
   -Q*dx-diff(Q,x)+P*dy+diff(P,y)
   +diff(Q,x)-diff(P,y)+red((diff(F,y)*P-diff(F,x)*Q)/F);
   return Ans;
 }
 /*
   log2(x*y*(x-y));
   sm1.deRham([x*y*(x-y), [x,y]]);
   \log 2(x^4 + y^5 + x*y^4);sm1.deRham([x^4+y^5+x*y^4,[x,y]]);
 */
 end$
```
Ecohom/s-log-step.sm1

✒

**Service** 

```
$Computation of H2(log x*y*(x-y))$ message
[(parse) (cohom.sm1) pushfile] extension
[ [(x \, Dx + y \, Dy + 3), (2 \, y - x) \, x \, Dx + (2 \, x - y) \, y \, Dy)],(x,y)
  [[(x) 1 (Dx) -1 (y) 1 (Dy) -1]]] gb
0 get dehomogenize /g1 set g1 pmat ;
%% gb of adjoint is different !
g1 getRing ring_def ;
g1 0 get, (x,y) adjoint /L1 set g1 1 get, (x,y) adjoint /L2 set
g1 2 get, (x,y) adjoint /L3 set g1 3 get, (x,y) adjoint /L4 set
[L1, L2, L3, L4] pmat
L1 (1). action pmat
L1 (x). action pmat
L1 (y). action pmat
L2(1). action pmat
L3 (1). action pmat
L4 (1). action pmat
(Dx). , g1 3 get, mul (x,y) adjoint (1). action pmat
(Dy). , g1 3 get, mul (x,y) adjoint (1). action pmat
L4 (x). action pmat
L4 (y). action pmat
```
#### DeRham

 $E$ cohom/k-d.sh

```
cd /usr/local/OpenXM/lib/k097/lib/restriction
openxm k0
NoX=1;
load["demo.k"];;
;;
```
Ecohom/k-d.txt

```
load["demo.k"];;
nonquasi2(4,5);
nonquasi2(6,8);nonquasi2(8,10);
DeRham2WithAsir(x^4+y^5+x*y^4);
DeRham2WithAsir(x^6+y^8+x*y^7);
DeRham2WithAsir(x*y*(x-y));
quit ;
```
 $\overline{\phantom{a}}$   $\overline{\phantom{a}}$   $\overline{\$ 

 $\qquad \qquad \qquad \qquad$ 

 $\qquad \qquad \qquad \Box$ 

✒ ✑

- [1] T.Oaku, Algorithmic methods for Fuchsian systems of linear partial differential equations, Journal of Mathematical Society of Japan 47 (1995), 297–328.
- [2] Toshinori Oaku and Nobuki Takayama, An algorithm for de Rham cohomology groups of the complement of an affine variety via D-module computation, Journal of Pure and Applied Algebra, 139, (1999), 201–233.

 $9$   $\mathcal{A}$ 

 $\label{ex-qie:amp} \mbox{Knopyix/Math} \qquad \qquad \mbox{A-hypergeometric system} \qquad \qquad .$ 

## $9.1$

 $:\,\text{knx/g.pdf}\,\,(\text{GKZ})$   $\qquad \, .$ 

## 9.2  $\mathcal A$

## $9.3$   $\mathcal{A}$ -

 $z$ 

$$
x_0 + x_1 z + \dots + x_n z^n = g(z) = 0
$$

 $\therefore z = f(x_0, \ldots, x_n)$   $x_0, \ldots, x_n$ 

**9.1** f  $\cdot$ 

$$
\frac{\partial^2 f}{\partial x_i \partial x_j} = \frac{\partial^2 f}{\partial x_k \partial x_\ell}, \quad i + j = k + \ell \tag{9.1}
$$

$$
\sum_{k=0}^{n} kx_i \frac{\partial f}{\partial x_i} + f = 0,\tag{9.2}
$$

$$
\sum_{k=0}^{n} x_i \frac{\partial f}{\partial x_i} = 0 \tag{9.3}
$$

$$
A = \begin{pmatrix} 1 & 1 & 1 & \cdots & 1 \\ 0 & 1 & 2 & \cdots & n \end{pmatrix}
$$

に付随した A-超幾何方程式系 (GKZ-超幾何方程式系) に他ならない. 証明: f(x0, tx1, t<sup>2</sup>x2, . . . , t<sup>n</sup>xn) = <sup>1</sup> t f(x0, x1, . . . , xn) である (両辺とも xn(tz) <sup>n</sup> + · · · + x<sup>0</sup> = 0 解だから). これを t で偏微分して, t → 1 とすれば (A.5) を得る. 方程式を t 倍しても根は不変なの , f(tx0, tx1, . . . , txn) = f(x0, . . . , xn). 両辺を t で偏微分して, t → 1 とすれば, (A.6) を得る. 次に (log g(t))<sup>0</sup> = g 0 (t) <sup>g</sup>(t) に注意して, ∂ 2 ∂xi∂x<sup>j</sup> (log g(t))<sup>0</sup> を計算する.

$$
\frac{\partial^2}{\partial x_i \partial x_j} (\log g(t))'
$$
  
= 
$$
\frac{\partial^2}{\partial x_i \partial x_j} \frac{d}{dt} \log g(t)
$$
  
= 
$$
\frac{d}{dt} \frac{\partial}{\partial x_i} \frac{t^j}{g(t)}
$$

 $174$  9 A

$$
= \frac{d}{dt} \left( -\frac{t^{j+i}}{g^2(t)} \right)
$$
  
\n
$$
\alpha_i(t) \qquad g(t) = 0 \qquad \frac{t_g'(t)}{g(t)} dt = t \sum_i \frac{1}{t - \alpha_i(x)} \qquad , \qquad \Gamma \qquad \alpha_p(x)
$$
  
\n
$$
2\pi \sqrt{-1} \alpha_p(x) = \int_{\Gamma} \frac{t_g'(t)}{g(t)} dt = \int_{\Gamma} t \frac{d}{dt} \log g(t) dt
$$
  
\n
$$
(A.4) \qquad \qquad \text{toric}
$$

## $9.4$

$$
R = R_n = \mathbf{C}(x_1, \dots, x_n) \langle \partial_1, \dots, \partial_n \rangle.
$$
\n
$$
\partial_1 \left( \frac{x_1}{1 - x_2} \right) \partial_1 = \left( \frac{x_1}{1 - x_2} \right) \partial_1^2 + \frac{1}{1 - x_2} \partial_1. \ J \quad R_n
$$
\n
$$
9.2 \ J \quad R_n \quad 0. \qquad , \ J \cap \mathbf{C}\langle x, \partial_i \rangle \quad , 0 \qquad (\alpha_i)
$$
\n
$$
\text{weight vector } (1, 1, \dots, 1, 0, 1, \dots, 1) \quad D
$$
\n
$$
\text{weight vector } (0, \dots, 0; 1, 1, \dots, 1, 0, 1, \dots, 1) \quad D
$$
\n
$$
\text{Runge-Kutta} \qquad \vdots
$$
\n
$$
J \cap \mathbf{Q}(x) \langle \partial_1 \rangle \qquad \text{(lex order)}
$$
\n
$$
M_1, \dots, M_n \in M(r, r, \mathbf{Q})
$$
\n
$$
normal form algorithm \qquad \qquad \vdots
$$
\n
$$
y_1 \begin{pmatrix} y^{\alpha(1)} \\ \vdots \\ y^{\alpha(r)} \end{pmatrix} = M_1 \begin{pmatrix} y^{\alpha(1)} \\ \vdots \\ y^{\alpha(r)} \end{pmatrix} \mod I
$$
\n
$$
y_n \begin{pmatrix} y^{\alpha(1)} \\ \vdots \\ y^{\alpha(r)} \end{pmatrix} = M_n \begin{pmatrix} y^{\alpha(1)} \\ \vdots \\ y^{\alpha(r)} \end{pmatrix} \mod I
$$

 $y^{\alpha(r)}$ 

 $D$ -analogy  $\qquad \qquad$ 

 $y^{\alpha(r)}$ 

9.4 
$$
\partial^{\alpha(1)}, \ldots, \partial^{\alpha(r)}
$$
  $\mathbf{Q}(x_1, \ldots, x_n)$   $\mathbf{Q}(x_1, \ldots, x_n) \langle \partial_1, \ldots, \partial_n \rangle / I$   
\nR *normal form algorithm*  
\n
$$
\partial_1 \begin{pmatrix} \partial^{\alpha(1)} \\ \vdots \\ \partial^{\alpha(r)} \end{pmatrix} = M_1 \begin{pmatrix} \partial^{\alpha(1)} \\ \vdots \\ \partial^{\alpha(r)} \end{pmatrix} \mod I
$$
\n
$$
\cdots \cdots \cdots
$$
\n
$$
\cdots \cdots
$$
\n
$$
\cdots \cdots
$$
\n
$$
\cdots \cdots
$$
\n
$$
\cdots \cdots
$$
\n
$$
\cdots \cdots
$$
\n
$$
\cdots \cdots
$$
\n
$$
\cdots \cdots
$$
\n
$$
\cdots \cdots
$$
\n
$$
\cdots \cdots
$$
\n
$$
\cdots
$$
\n
$$
\cdots
$$
\n
$$
\cdots
$$
\n
$$
\cdots
$$
\n
$$
\cdots
$$
\n
$$
\cdots
$$
\n
$$
\cdots
$$
\n
$$
\cdots
$$
\n
$$
\cdots
$$
\n
$$
\vdots
$$
\n
$$
\partial_n \begin{pmatrix} \partial^{\alpha(1)} \\ \vdots \\ \partial^{\alpha(r)} \end{pmatrix} = M_n \begin{pmatrix} \partial_{\alpha(1)} \\ \vdots \\ \partial^{\alpha(r)} \end{pmatrix} \mod I
$$
\n
$$
\vdots
$$
\n
$$
\vdots
$$
\n
$$
\vdots
$$
\n
$$
\partial_1 \bullet F = M_1 F, \cdots, \partial_n \bullet F = M_n F
$$
\n
$$
\vdots
$$
\n
$$
\vdots
$$
\n
$$
\vdots
$$
\n
$$
\vdots
$$
\n
$$
\partial_1 \bullet F = M_1 F, \cdots, \partial_n \bullet F = M_n F
$$
\n
$$
\vdots
$$
\n
$$
\vdots
$$
\n
$$
\partial_1 \bullet \cdots \cdots \cdots \partial_n \bullet F = M_n F
$$
\n
$$
\vdots
$$

 $M_2 =$  $2x_1x_3/(4x_1x_2x_3-x_2^3)$  -1/x<sub>2</sub>  $M_3 =$  $($  0  $1/x_3$  $-x_1/(4x_1x_3-x_2^2)$  1/x<sub>3</sub>  $\mathbf{r}$  $\ldots$  ??  $\mathcal{A}(\mathcal{A})=\mathcal{A}(\mathcal{A})=\mathcal{A}(\mathcal{A})=\mathcal{A}(\mathcal{A})=\mathcal{A}(\mathcal{A})$  $\ddotsc$  0  $\ddotsc$ 

dp\_weyl\_gr\_main([x\*dx+y\*dy-1,x\*dx-3],[x,y,dx,dy],1,1,2); [y\*dy+2,x\*dx-3]

dp\_weyl\_set\_weight(newvect(4,[0,0,1,0]));

 $9.4.$   $175$ 

176 9 A /\* (The last argument 0 implies the following.) Computing the Grobner basis with the weight vector [0,0,1,0] The tie-breaker is reverse lex order \*/

## $9.5$

Todo: Eh/?? dsolv.

## $9.6$

 $\text{Todo:} \qquad \qquad (\text{[OST]}) \qquad \text{).}$ 

## 9.7 modified  $\mathcal{A}$ -

Todo:  $\therefore \hspace{1.5cm} \textbf{]} \hspace{1.5cm} \textbf{]} \hspace{1.5cm} \textbf{]} \hspace{1.5cm} \textbf{]} \hspace{1.5cm} \textbf{]} \hspace{1.5cm} \textbf{]} \hspace{1.5cm} \textbf{]} \hspace{1.5cm} \textbf{]} \hspace{1.5cm} \textbf{]} \hspace{1.5cm} \textbf{]} \hspace{1.5cm} \textbf{]} \hspace{1.5cm} \textbf{]} \hspace{1.5cm} \textbf{]} \hspace{1.5cm} \textbf{]} \hspace{1.5$ 

# 10 Knoppix/Math

## $10.1$

10.1.1 math-polyglot

Todo:  $\hfill\ldots$ 

### $10.1.2$

10.1.3 Free Documents

 $10.2 \quad n$ 

## $10.3$

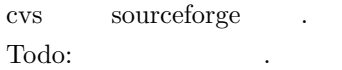

## $10.4$

まだ書いていない.

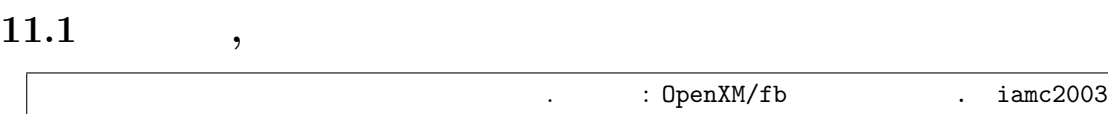

 $11.2$
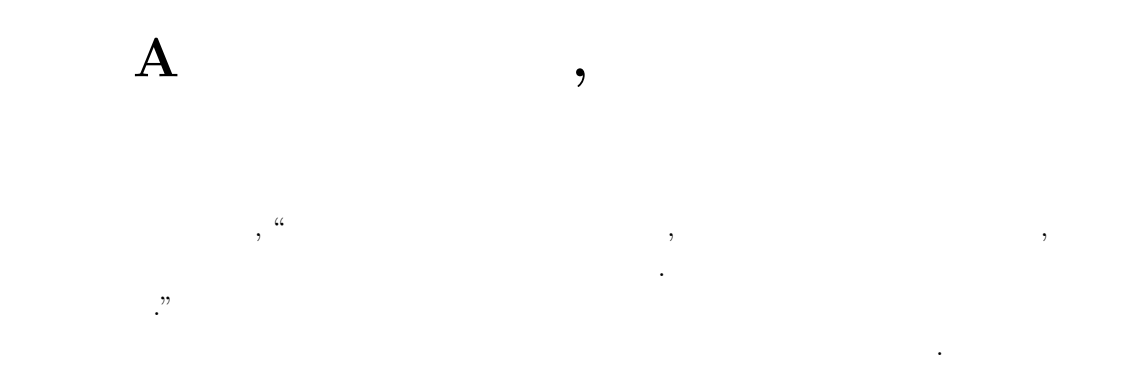

Knoppix/Math

## $A.1$

 $\frac{1}{100}$ .  $\frac{1}{100}$ :  $\frac{1}{100}$   $\frac{1}{100}$   $\frac{1}{100}$   $\frac{1}{100}$   $\frac{1}{100}$   $\frac{1}{100}$   $\frac{1}{100}$   $\frac{1}{100}$   $\frac{1}{100}$   $\frac{1}{100}$   $\frac{1}{100}$   $\frac{1}{100}$   $\frac{1}{100}$   $\frac{1}{100}$   $\frac{1}{100}$   $\frac{1}{100}$   $\frac$ Todo:  $\hfill\blacksquare$ 

$$
\tan^{-1}(x) = xF(1/2, 1, 3/2; -x^2) \tag{A.1}
$$

$$
\log(1-x) = -xF(1,1,2;x) \tag{A.2}
$$

$$
F(1/2, 1/2, 1; x) \tag{A.3}
$$

Todo: 微分方程式, 積分表示, グラフ. 以上の参考文献は, 高野, 常微分方程式 (朝倉). Todo: 一般化. 応用. Airy, Legendre, Bessel など. 代数幾何.  $\begin{tabular}{ll} \textbf{Today:} & \textbf{1} & \textbf{1} & \textbf{1} \\ \textbf{1} & \textbf{1} & \textbf{1} & \textbf{1} \\ \textbf{1} & \textbf{1} & \textbf{1} & \textbf{1} \\ \textbf{1} & \textbf{1} & \textbf{1} & \textbf{1} \\ \textbf{1} & \textbf{1} & \textbf{1} & \textbf{1} \\ \textbf{1} & \textbf{1} & \textbf{1} & \textbf{1} \\ \textbf{1} & \textbf{1} & \textbf{1} & \textbf{1} \\ \textbf{1} & \textbf{1} & \$ 

## $A.2$

## A.3  $\mathcal{A}$ -

 $z$ 

$$
x_0 + x_1 z + \dots + x_n z^n = g(z) = 0
$$

$$
z = f(x_0, \ldots, x_n) \qquad x_0, \ldots, x_n \qquad \qquad \ldots
$$

A.1  $f$   $\vdots$ 

$$
\frac{\partial^2 f}{\partial x_i \partial x_j} = \frac{\partial^2 f}{\partial x_k \partial x_\ell}, \quad i + j = k + \ell
$$
\n(A.4)

$$
\sum_{k=0}^{n} kx_i \frac{\partial f}{\partial x_i} + f = 0,
$$
\n(A.5)

$$
\sum_{k=0}^{n} x_i \frac{\partial f}{\partial x_i} = 0 \tag{A.6}
$$

$$
A = \begin{pmatrix} 1 & 1 & 1 & \cdots & 1 \\ 0 & 1 & 2 & \cdots & n \end{pmatrix}
$$
  
\n
$$
A - (GKZ - 1)
$$
  
\n
$$
f(x_0, tx_1, t^2x_2, \ldots, t^nx_n) = \frac{1}{t}f(x_0, x_1, \ldots, x_n) \qquad (x_n(tz)^n + \cdots + x_0 = 0)
$$
  
\n
$$
f(tx_0, tx_1, \ldots, tx_n) = f(x_0, \ldots, x_n) \qquad t \qquad , t \to 1 \qquad , (A.6)
$$
  
\n
$$
(\log g(t))' = \frac{g'(t)}{g(t)} \qquad , \qquad \frac{\partial^2}{\partial x_i \partial x_j} (\log g(t))'
$$
  
\n
$$
= \frac{\partial^2}{\partial x_i \partial x_j} \frac{d}{dt} \log g(t)
$$
  
\n
$$
= \frac{d}{dt} \frac{\partial}{\partial x_i} \frac{t^j}{g(t)}
$$
  
\n
$$
= \frac{d}{dt} \left(-\frac{t^{j+i}}{g^2(t)}\right)
$$
  
\n
$$
\alpha_i(t) \qquad g(t) = 0 \qquad , \qquad \frac{tg'(t)}{g(t)} dt = t \sum_i \frac{1}{t - \alpha_i(x)} \qquad , \qquad \Gamma \qquad \alpha_p(x)
$$
  
\n
$$
2\pi \sqrt{-1} \alpha_p(x) = \int_{\Gamma} \frac{t g'(t)}{g(t)} dt = \int_{\Gamma} t \frac{d}{dt} \log g(t) dt
$$
  
\n
$$
(A.4)
$$
  
\ntoric

まず多項式環で復習しよう.

 $\mathbf{A.4}$ 

い議論となる.

$$
R = R_n = \mathbf{C}(x_1, \dots, x_n) \langle \partial_1, \dots, \partial_n \rangle.
$$

$$
\partial_1 \left( \frac{x_1}{1 - x_2} \right) \partial_1 = \left( \frac{x_1}{1 - x_2} \right) \partial_1^2 + \frac{1}{1 - x_2} \partial_1. \ J \quad R_n
$$

**A.2** J 
$$
R_n
$$
 0-  
,  $J \cap \mathbf{C}\langle x, \partial_i \rangle$ , 0 (  $x_i$ 

weight vector 
$$
(1, 1, \ldots, 1, 0, 1, \ldots, 1)
$$
  $D$   
weight vector  $(0, \ldots, 0; 1, 1, \ldots, 1, 0, 1, \ldots, 1)$   $D$   
[ $D$ ]  
Runge-Kutta

 $J \cap \mathbf{Q}(x)\langle\partial_1\rangle$  $\begin{array}{lllll} \hspace{2.5cm} & \hspace{2.3cm} & \hspace{2.3cm} & \$ 

**A.3** 
$$
y^{\alpha(1)}, \ldots, y^{\alpha(r)} \quad \mathbf{Q}[y_1, \ldots, y_n]/I \quad \mathbf{Q}
$$
  
 $M_1, \ldots, M_n \in M(r, r, \mathbf{Q})$ 

 $normal\ form\ algorithm$   $\qquad \qquad .$ 

$$
y_1 \begin{pmatrix} y^{\alpha(1)} \\ \cdot \\ y^{\alpha(r)} \end{pmatrix} = M_1 \begin{pmatrix} y^{\alpha(1)} \\ \cdot \\ y^{\alpha(r)} \end{pmatrix} \mod I
$$
  
\n
$$
\cdots \qquad \cdots
$$
  
\n
$$
\cdots \qquad \cdots
$$
  
\n
$$
y_n \begin{pmatrix} y^{\alpha(1)} \\ \cdot \\ y^{\alpha(r)} \end{pmatrix} = M_n \begin{pmatrix} y^{\alpha(1)} \\ \cdot \\ y^{\alpha(r)} \end{pmatrix} \mod I
$$

 $D$ -analogy  $\qquad \qquad$ 

 $f$  is the set of  $f$  is the set of  $f$  is the set of  $f$  is the set of  $f$  is the set of  $f$  is the set of  $f$  is the set of  $f$  is the set of  $f$  is the set of  $f$  is the set of  $f$  is the set of  $f$  is the set of  $f$  i

分方程式は簡単になることも多い.

**A.4** 
$$
\partial^{\alpha(1)}, \dots, \partial^{\alpha(r)}
$$
  $\mathbf{Q}(x_1, \dots, x_n)$   $\mathbf{Q}(x_1, \dots, x_n) \langle \partial_1, \dots, \partial_n \rangle / I$   
\n $P_1, \dots, P_n \in M(r, r, \mathbf{Q}(x))$   
\n*R normal form algorithm*

$$
\partial_1 \begin{pmatrix} \partial^{\alpha(1)} \\ \cdot \\ \cdot \\ \partial^{\alpha(r)} \end{pmatrix} = M_1 \begin{pmatrix} \partial^{\alpha(1)} \\ \cdot \\ \cdot \\ \partial^{\alpha(r)} \end{pmatrix} \mod I
$$
  
... ...  
...  
...  

$$
\partial_n \begin{pmatrix} \partial^{\alpha(1)} \\ \cdot \\ \cdot \\ \partial^{\alpha(r)} \end{pmatrix} = M_n \begin{pmatrix} \partial_{\alpha(1)} \\ \cdot \\ \cdot \\ \partial^{\alpha(r)} \end{pmatrix} \mod I
$$

 $\begin{minipage}{.4\linewidth} \mathrm{Pfaffian} \hspace{2em} . \hspace{2em} f \end{minipage}$  $\alpha^{(1)}\bullet f,\ldots,\partial^{\alpha(r)}\bullet f)^T$  $\cdot$  5. The choice of the choice of the set of the set of the set of the set of the set of the set of the set of the set of the set of the set of the set of the set of the set of the set of the set of the set of the set o

$$
\partial_1 \bullet F = M_1 F, \cdots, \partial_n \bullet F = M_n F
$$

$$
\begin{matrix} & & & \\ & \cdot & & & \\ \cdot & R & 0 & \cdot & \\ & & \cdot & & \\ & & & \cdot & \\ & & & & \cdot \end{matrix} \hspace{0.5cm},
$$

$$
\partial^{\alpha(i)},\ \theta_i=x_i\partial_i
$$

$$
\theta^{\alpha(i)},\,\theta_i=x_i\partial_i
$$

 $f$  <br/> $\qquad \qquad$  Pfaffian  $\qquad \qquad .\ \ (f, x_3\partial_3f)$ 

$$
M_1 = \begin{pmatrix} -1/x_1 & 1/x_1 \\ -x3/(4x_1x_3 - x_2^2) & 0 \end{pmatrix}
$$
  
\n
$$
M_2 = \begin{pmatrix} 1/x_2 & -2/x_2 \\ 2x_1x_3/(4x_1x_2x_3 - x_2^3) & -1/x_2 \end{pmatrix}
$$
  
\n
$$
M_3 = \begin{pmatrix} 0 & 1/x_3 \\ -x_1/(4x_1x_3 - x_2^2) & 1/x_3 \end{pmatrix}
$$
  
\n
$$
...
$$

 $\mathcal{A}(\mathcal{A})=\mathcal{A}(\mathcal{A})=\mathcal{A}(\mathcal{A})=\mathcal{A}(\mathcal{A})$ 

 $\ddotsc$  0  $\ddotsc$ 

dp\_weyl\_gr\_main([x\*dx+y\*dy-1,x\*dx-3],[x,y,dx,dy],1,1,2); [y\*dy+2,x\*dx-3]

dp\_weyl\_set\_weight(newvect(4,[0,0,1,0]));

/\* (The last argument 0 implies the following.) Computing the Grobner basis with the weight vector [0,0,1,0] The tie-breaker is reverse lex order

\*/

 $184$  A  $,$ 

# $\,$  B  $\,$

### knoppix/math ある.

 $\,$ ,  $\,$  $\,$  $\overline{\phantom{a}}$ ,  $\overline{\phantom{a}}$ , (LAPTOP ). knoppix/math

. cvs sourceforge Knoppix/Math unix

 $\blacksquare$  video  $\blacksquare$  mathpolyglot,

knoppix/math ( 1992-06, Gordon). 2007-06, Gordon

Bell, Jim Gemmell,  $58-67$ .  $\blacksquare$ projects.

Todo: RISC(2006, 5 ) presentation ...hd=bp ...hd=bp  $\overline{?}$  1990  $\overline{?}$ internet , which is a mix the unix the unix the unix  $\sim$ 1990 , internet , web

cite  $2007$  , killer application  $2$ 

# $C$  and  $C$  and  $C$

## C.1 2007-04-13

 $\vdots$  (extending to the contract of the contract of the contract of the contract of the contract of the contract of the contract of the contract of the contract of the contract of the contract of the contract of the contr タの持ち込みは歓迎. knoppix/math . (  $maxima$  Windows , knoppix/math )

## $C.1.1$

 $\frac{u}{\sqrt{2}}$  ,  $\frac{u}{\sqrt{2}}$ от так так на совет. Так на совет. Так на совет. Так на совета  $\mathcal{L}$  так на совета  $\mathcal{L}$ reduced Gröbner basis  $% \left\vert \cdot \right\rangle$ knoppix/math xmaxima  $x^5-1$  $5-1$  factor(x^5-1)  $x^2-y$  $plot3d(x^2-y^2)$  $\log x$  integrate(log(x))  $\qquad \qquad$  .

## $C.1.2$

講義中にサンプルのプログラムを動かすのをデモする. とりあえずサンプルのプログラムを独力で ) and ( we can also contained by  $($ 

## $C.1.3$  Knoppix/Math /

### $ID$

unix (orange2 Mac) xterm kterm (), ssh

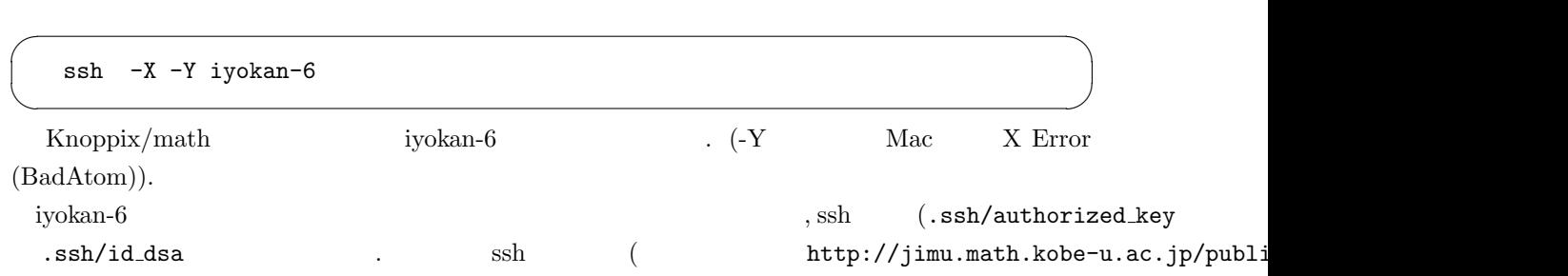

188 c  $\Box$ 

### $CD/DVD$

### VMware/Knoppix/Math

教育学者中にあるのを記す.

 $VMware/Knoppix/Math \hspace{2em} Windows \hspace{2em} (Mac) \hspace{2em} VMWareplayer \hspace{2em} knoppix/math$ のイメージです. VMWare/Knoppix/Math google 検索するとダウンロードのページに到達. くわしい解説もついて ます. 512M VMWare/Knoppix/Math いと思います. メインメモリの大きさは, マイコンピュータを右クリックしてプロパティを選択する と全般タブに表示されます. , CD KDE **KDE** Knoppix/Math 起動します. knoppix: knoppix desktop=fluxbox

knoppix: knoppix desktop=twm

 $\alpha$ 

knoppix: knoppix 4

 $(\text{unix})$ 

## C.1.4 Knoppix/Math ( $\qquad$ )

knoppix boot . Parallels .

### $C.1.5$

 $T_{\text{E}}X$  , print\_tex\_form

C.2. 2007-04-20 189

## C.2 2007-04-20

## Knoppix/math, VMWare/Knoppix/Math

Macaulay2

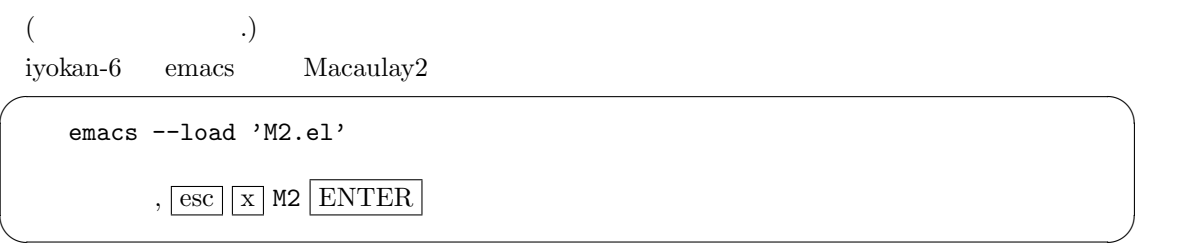

行列の簡約な形については黒板で復習.

1.  $\blacksquare$  $2. A4 1 .$ 

190  $C$   $-$ 

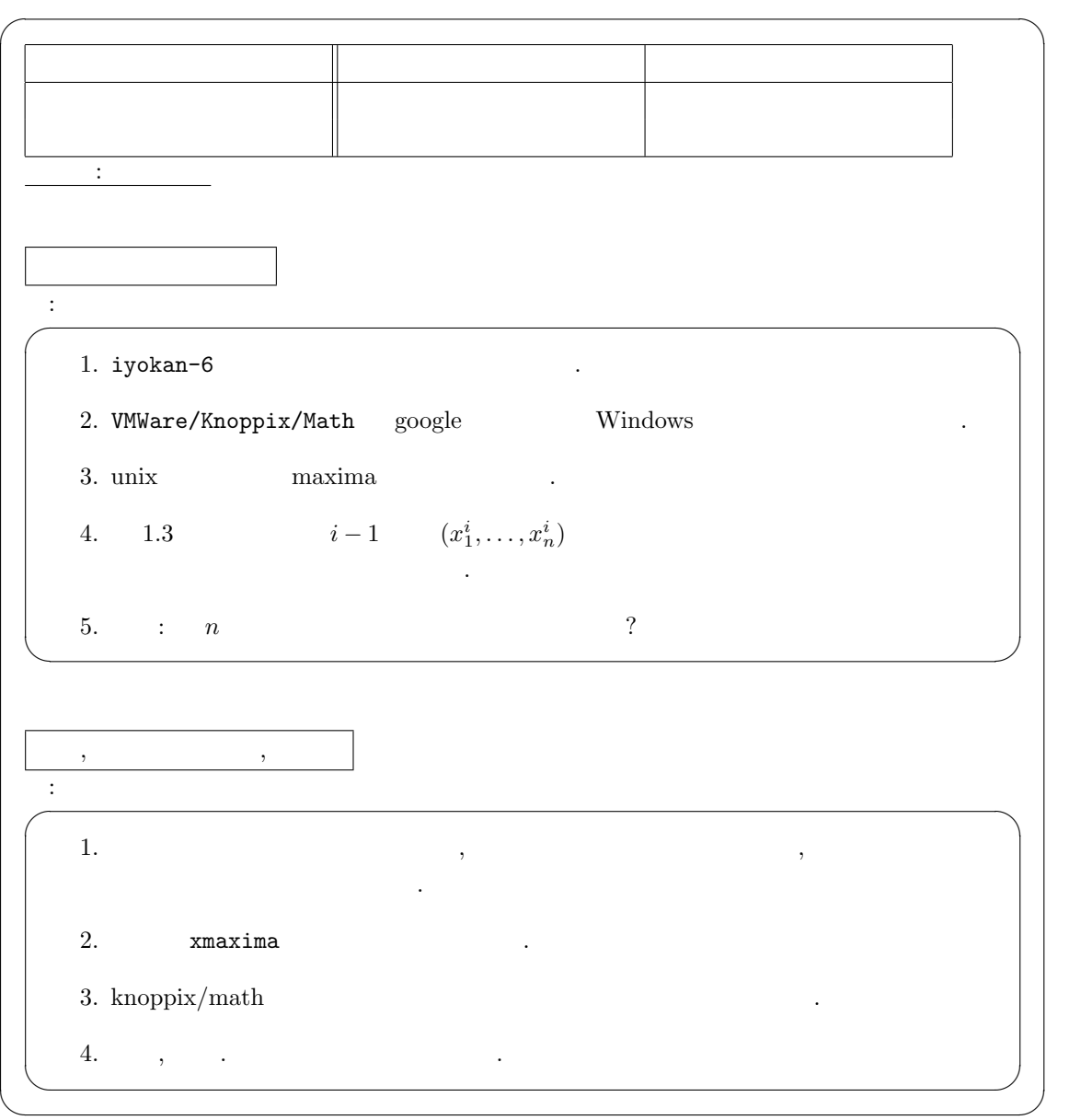

## C.3 2007-04-27

### $C.3.1$

 $\begin{minipage}[c]{0.7\linewidth} \operatorname{Singular} & \operatorname{Macaulay} & , \end{minipage}$  $\blacksquare$  (  $\blacksquare$  ) wideo states of the video states of the video states of the video states of the video states of the video states of the video states of the video states of the video states of the video states of the vid 交えて講義では紹介する.

線形代数編は統計ソフト R による Winger 則の実験で終了. 来月よりは微分積分微分方程式編. 語学とおなじでソフトは毎日使うのが大事. 1.  $\frac{1}{2}$ 2.  $\blacksquare$ 

### $C.3.2$

起動します.

, and the state of the state of the state of the state of the state of the state of the state of the state of the state of the state of the state of the state of the state of the state of the state of the state of the sta

### C.3.3 : VMware/Knoppix/Math

A. VMware/Knoppix/Math Windows ( Mac) VMWareplayer knoppix/math のイメージです. VMWare/Knoppix/Math google ます.  $512\mathrm{M}_{\mathrm{Ware}/\mathrm{Knoppix}/\mathrm{Math}}$ 

と全般タブに表示されます. , CD KDE **KDE** Knoppix/Math

knoppix: knoppix desktop=fluxbox

knoppix: knoppix desktop=twm

knoppix: knoppix 4

 $(\text{unix})$ 

 $\alpha$ 

## C.3.4 : kterm MacOS X

A. kterm Mac Mac 2. xterm kterm  $\alpha$  $\lambda$ ,  $\lambda$ 

### Leck0/3.tex

# いと思います. メインメモリの大きさは, マイコンピュータを右クリックしてプロパティを選択する

```
ssh -X -Y iyokan-6
iyokan-6
  kterm -km euc &
  kterm -km euc &
  kterm -km euc &
          iyokan-6 kterm .
```
### $PATH$

一般にシェルからコマンドを起動できないときはまず, set コマンドで環境変数 PATH の値を確認  $\blacksquare$ )  $.$  PATH /usr/sbin;/usr;/usr/bin /usr/sbin, /usr, /usr/bin . ls /usr/sbin . ls /usr/sbin  $\mathcal{L}$ , kterm  $\mathcal{L}$  PATH うことですね. PATH  $($  /usr/X11R6/bin) csh set path=(/usr/X11R6/bin \$path) . cshrc  $\qquad \qquad$  . bash  $\qquad \qquad ,$ PATH=/usr/X11R6/bin:\$PATH export PATH .bashrc  $\qquad \qquad \ldots$  unix  $\qquad \qquad \ldots$  $($ emacs and research emacs the state of the state of the state of the state of the state of the state of the state of the state of the state of the state of the state of the state of the state of the state of the state of th  $,$  emacs .cshrc  $OK.$ システム全体の環境設定は /etc 以下に書いてあるファイルを編集することにより変更できます.  $\text{unix} \hspace{2.5cm} \text{.}$ 

### $C.3.5$

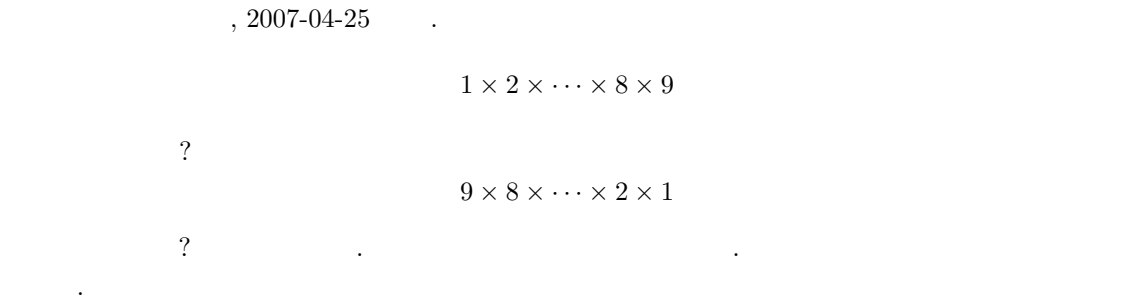

192 C  $-$ 

## C.4 2007-05-11

Leck0/4.tex

, Raylor , Taylor

Wiki

http://cc1.math.kobe-u.ac.jp/pukiwiki.php?KnxK2007  $cc1$ 

 $\overline{\phantom{a}}$ Q.  $\qquad \qquad$ 

A.  $\blacksquare$ 

1. where  $\alpha$ , emacs cut and paste イルへ保存します.

✓ ✏ emacs -e shell ✒ ✑ emacs esc x shell (a) shell emacs esc x shell emacs Todo: escape sequence off ? export PS1='> ' prompt を変更できるだけ.

- 2. KDE cut and paste .
- $3.$  TeXMacs  $\qquad.$
- $4.$ maxima <  $\rightarrow$

,  $T_{\text{E}}X$  verbatim

Q. kpdf

A. non-free soft **apt-get** xpdf-japanese . apt-get

 $\label{eq:1.1} \qquad \qquad ,$ 

の記述を参考としてください.

http://www.knoppix-math.org/mediawiki/index.php/KNOPPIX/Math/Japanese

Q. asir

A.  $\lambda$ .  $\lambda$ ,  $\lambda$  openxm fep asir  $\lambda$ . touch ~/.feprc ておくとコマンドが記憶される.

194  $C$   $Q.$   $\qquad \qquad \ldots$ A. VMWare/Knoppix/Math 512M .  $\rm CPU$ . VMware/Knoppix/Math cheatcode Q. CD A. BIOS boot sequence CD, HD ? Q. CD  $\hskip10mm$  , DVD A.  $DVD$ Q. Kile TEX A.  $\qquad \qquad$  emacs +  $\qquad$ ? Q. Display http://www.knoppix-math.org/mediawiki/index.php/KNOPPIX/Math/English てください. 以下引用します. Q. I cannot get full resolution on intel MacBookPro Parallels? A. Edit /etc/xorg.conf, apparently one cannot change the color depth from the default of 16. To change resolution, add in the subsection corresponding to depth 16 the 1440x99 mode, as in the following example: Section "Screen" Identifier "Screen0" Device "Card0" Monitor "Monitor0" DefaultColorDepth 16 SubSection "Display" Depth 16 Modes "1440x900" "1024x768" "800x600" "640x480" EndSubSection Q. R hist ? A. winger.r hist(e, breaks=15) R (optional arguments)  $Q.$ A.  $knoppix$  knoppix  $i, VMware/knoppix/math$  samba , windows knoppix , http://www.math.kobe-u.ac.jp/OpenXM/knoppix/vmkm-ja/html#q3 をコピーして下さい. Q. "command not found" ?  $A.$   $\phantom{A}$ ,  $\phantom{A}$ . C.3  $\phantom{A}$  PATH eration of Todo: the unix find the set of the Todo: the set of the set of the set of the set of the set of the set of the set of the set of the set of the set of the set of the set of the set of the set of the set of the s

## C.5 2007-05-18

とにかく開発への参加大歓迎です.

Leck0/5.tex , Graphic 1.  $\hspace{1.6cm}$ , ().  $\tan^{-1}(x) = xF(1/2, 1, 3/2; -x^2)$  $log(1-x) = -xF(1, 1, 2; x)$  $F(1/2, 1/2, 1; x)$  $2.$   $\vdots$  $3.$   $3.$ JavaView  $($  ) Mac cd Ec ; ~/Desktop/JavaView/javaview.term jv-simp.obj 右ボタンでコントロールパネルが出現. orange2  $jv\text{-simp.obj}$ /home/taka/JavaView/bin/javaview.orange2 jv-simp.obj JavaView orange2 cd /home/taka/JavaView/bin ; ./javaview.orange2  $5/10$  $Q.$ .  $A.$ Q. Windows R A. http://www.math.kobe-u.ac.jp/HOME/taka/2007/knx  $R-2.3.1-\text{win32}.\text{exe}$  (  $\longrightarrow$  Windows R )  $R-2.3.1-\text{install.txt}$  $($ Q. asir  $\alpha$ A. asir  $\overline{a}$  $\mathcal{O}_2$  , load  $\mathcal{O}_3$  , load  $\mathcal{O}_4$ Mac GUI asir (cfep/asir (google download)) . TEX ON  $,$  TeXmacs  $.$ 地ありですが... 講義中にデモします.  $\quad \text{asir} \qquad \qquad \text{asir} \qquad \qquad \text{,} \qquad \qquad \text{Windows} \qquad \text{GUI} \qquad \text{.}$ http://cc1.math.kobe-u.ac.jp/pukiwiki.php?ShimoNo1130 http://cc1.math.kobe-u.ac.jp/pukiwiki.php?ShimoNoAsir

196 c  $\alpha$ 

 $Q. Asir Ioad$ , A.  $\qquad \qquad \qquad \text{load}("./ \qquad \qquad ")); \qquad \text{./}$ о ASIRLOADPATH . △ gcc で これは C  $\mathcal{A}$ .out  $\mathcal{A}$  . extended ./a り方と同じ.

Q. Macaulay2 res  $($ A. " $\binom{6}{1}$ , 26–32,  $\binom{7}{1}$ , 1998  $\mathcal{A}$  , and a set of the set of the set of the set of the set of the set of the set of the set of the set of the set of the set of the set of the set of the set of the set of the set of the set of the set of the set of

なものを解きます. ここには、ここにはグレブナ基底の応用を解きます. ここにはグレブナ基底の応用を解きます. . D  $\hfill$  filtered minimal resolution algorithm resol-surikagaku-1998.pdf 2007/knx

 $Q. Macaulay2$  ?  $A.$  example  $A$ .  $\,$  $\alpha$ ,  $\alpha$ ,  $\alpha$ ,  $\beta$ ,  $\beta$ ,  $\gamma$ ,  $\alpha$ ,  $\beta$ ,  $\gamma$ ,  $\gamma$ ,  $\alpha$ ,  $\gamma$ ,  $\gamma$ , アルゴリズムを利用してますね.

Q. Macaulay2 vector bundle moduli

 $\begin{array}{lllll} \text{A. vector bundle} & \text{moduli} & \text{, feedback form} & \text{ (} & \text{ )} \\ \end{array}$  $\ddotsc$ 

Q. Windows  $\_$ xmaxima  $\_$  , Windows  $\_$ 

 $A.$  IP  $\blacksquare$ 

 $\,$ ,  $\,$ 

.

## C.6 2007-05-25

```
, which is the contract of \mathcal{O}(\mathcal{A})http://cc1.math.kobe-u.ac.jp/pukiwiki.php?KnxK2007
```
cc1  $\qquad \qquad$  . 10  $\qquad$  basic  $\qquad \qquad$ 

iyokan-6

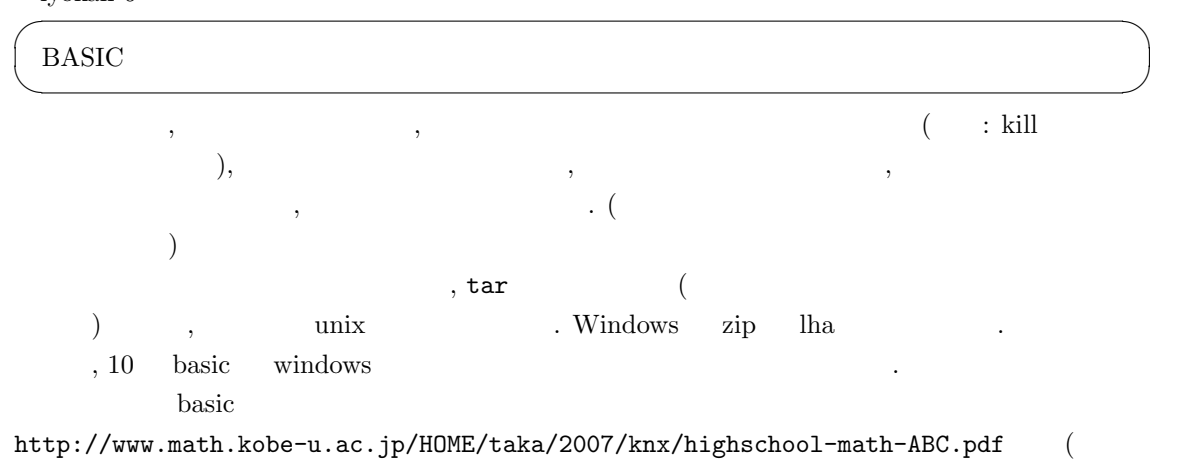

みの配布資料なので, パスワード保護されています.) PS. 資料はどんどん印刷しよう!!

### Q and A

Q. Mac unix ? A. scp  $(ssh \text{copy})$ : Mac orange2 sugaku **best.txt** . Mac xterm Mac window

scp test.txt sugaku@orange2:

 $( \text{ orange2} \qquad : \qquad \qquad .$ 

 $Q.$  xmaxima

A. ssh  $-X$  ?

Q. Asir  $\zeta(2)$  ,

ていくとすこしよくなります.

. A.  $q$ 

ctrl("bigfloat",1); setprec , bigfloat

 $\zeta(s)$  (a) only the state state  $\zeta(s)$ .

pari ✓では, 次のように計算します. ✏

gp  $unix shell$   $pari/gp$  .  $\pmb{\setminus} p$  200 zeta(2)  $sqrt(6*zeta(2))$  pi ... ✒ ✑

Leck0/6

✓ Asir には pari がくみこまれていて, ✏

setprec(200); eval((pari(zeta,2)\*6)^(1/2));

### Q. fep

A. **Feprc** (rc run command ) 2

Q. maxima Q. maxima Reflection A. plot format the contract  $\overline{R}$ .

✒ ✑

 $plot2d(sin(x), [x, 0, 10], [plot_function, ps]);$ ✒ ✑ gv (ghostview)  $\qquad \qquad \text{save document}$ ,  $\qquad \qquad \text{.}$  " , Maxima $\quad \ \ \,$  " Q. maxima subst  $A.$ ,  $\text{subst}(x,2,x^2+1);$   $\text{subst}(2,x,x^2+1);$   $\text{typo}$ online help  $?$  subst  $\boxed{\text{ENTER}}$  (?  $\lambda$ , help  $\lambda$  . 10  $\lambda$ Q. maxima  $\sqrt[n]{r1}$  ? A. (arbitrary constant) . Q. unix  $?$  (ctrl-C  $)$ A. top, kill, ps | more . ps top , kill -9 Q. asir  $x = 100$ A.  $C=[]$ ; for  $(I=0; I<100; I++) C=cons(x, C);$  $\qquad \qquad \qquad \Box$ Q. Maxima Todd-Coxeter  $B$ ました. A. Todd-Coxeter  $\qquad \qquad$  , GAP  $\qquad$ . Todo: GAP  $\qquad$ . (  $\ldots)$  $Q.$  erf  $\hspace{1.6cm}$ ? A. error  $($  $\frac{2}{\sqrt{\pi}}$  $\overline{r^x}$ 0  $e^{-t^2}dt$ で定義されます. 統計や確率論によくでてきます. http://en.wikipedia.org/wiki/Error\_function ( と思う...) Q. iyokan-6 mathematica

A. mathematica

iyokan-0

198  $C$   $-$ 

### C.6. 2007-05-25 199

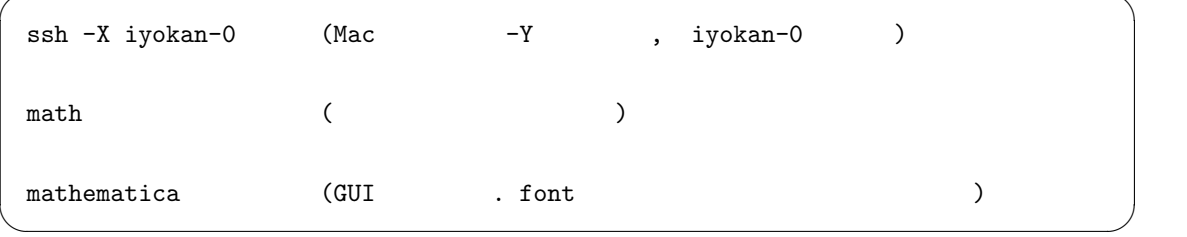

✓ ✏

### $Q.$

A. Todo:  $\hfill\blacksquare$ 

 $Q.$  axiom  $\qquad \qquad$ .

A. DVD 版とそれをもとにした VMware/knoppix/math にしかはいっていません. (CD 版にはは ).  $\qquad \qquad {\rm iyokan-6}$   $\qquad \qquad \qquad {\rm iWware/knoppix/math}$   $\qquad \qquad {\rm apt-get}$  $\begin{minipage}{.4\linewidth} \begin{tabular}{l} \hline \texttt{ind} & \texttt{ord} & \texttt{opt.get} \\ \hline \end{tabular} \end{minipage}$ Todo: R CONSTRUCTION R CONSTRUCTION R

 $Maxima$  .  $\ldots$  $R$   $\cdot$ 

 $200$  C  $-$ 

## C.7 2007-06-15

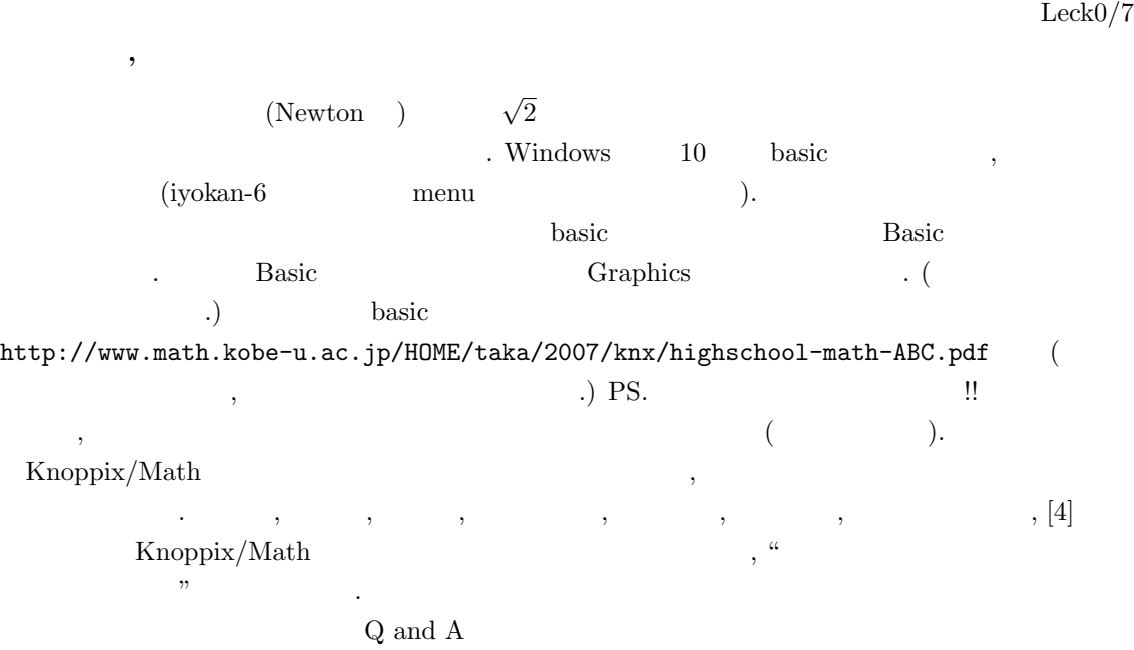

### Q and A

たい.

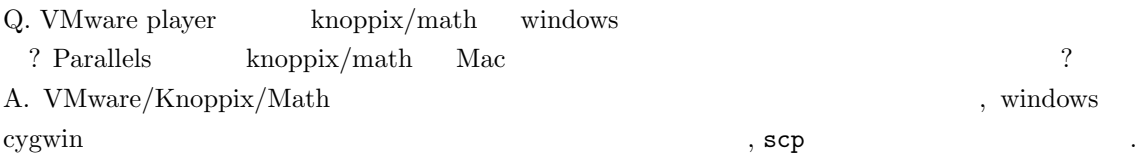

 $\overline{a}$ 1. Knoppix/math IP  $\cdot$ 

いろいろな状況で利用可能な方法です.

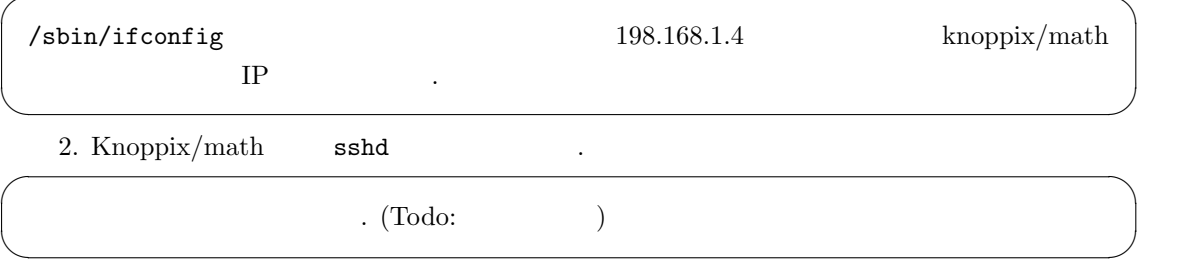

. Mac Windows cygwin . Alac windows **abc.txt** knoppix/math  $\cdot$  2 knoppix/math pqr.txt Mac windows  $\overline{a}$ pqr.txt  $\cdot$ 

✒ ✑

scp abc.txt knoppix@192.168.1.4:abc.txt scp knoppix@192.168.1.4:pqr.txt pqr.txt

 $\begin{minipage}[c]{0.75\textwidth} \begin{tabular}{l} \text{ssh-agent} \end{tabular} \end{minipage} \begin{minipage}[c]{0.75\textwidth} \begin{tabular}{l} \text{ssh-agent} \end{tabular} \end{minipage} \end{minipage} \begin{minipage}[c]{0.75\textwidth} \begin{tabular}{l} \text{ssh-agent} \end{tabular} \end{minipage} \end{minipage} \begin{minipage}[c]{0.75\textwidth} \begin{tabular}{l} \text{ssh-regent} \end{tabular} \end{minipage} \end{minipage} \begin{minipage}[c]{0.75\text$  $\sinh$  .

はしか休校ぼけのためその他はまだ .

## C.8 2007-06-22

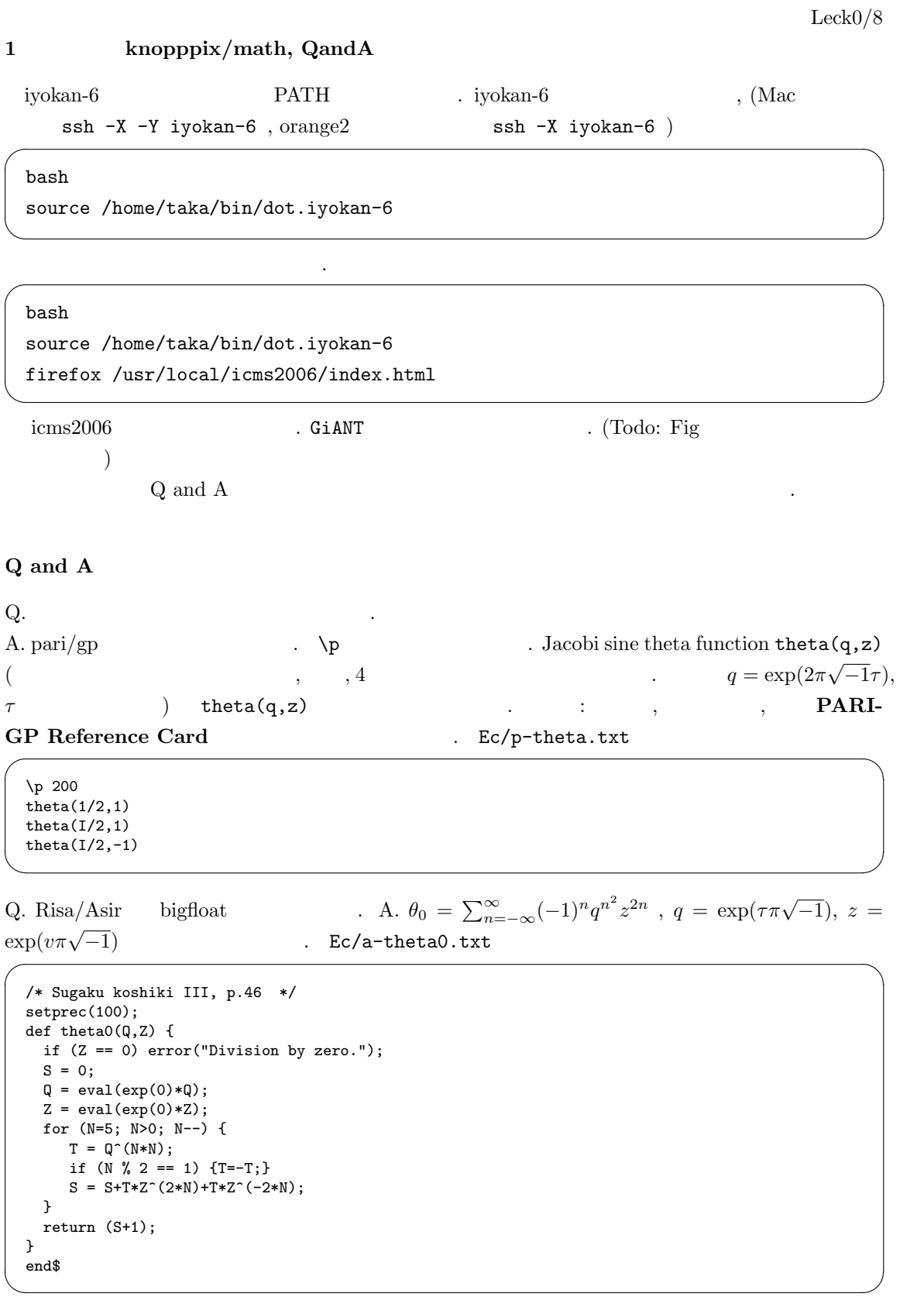

C.8. 2007-06-22 203

 ${\rm Newton}$  .  ${\rm A}$ 

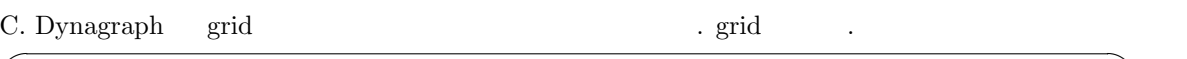

### $plot3d(x^2-y^2,x=-1..1, y=-1..1, grid=[100,100]);$

A. T<sub>E</sub>X png ?

A. . ImageMagick eps . Ec/convert1.txt

convert pic1.png pic1.eps

eps *jpeg2ps* (Debian  $p$  $\mathbb{C}$ ) example  $\mathbb{C}$  Ec/convert2.txt

convert pic1.png pic1.jpeg

jpeg2ps pic1.jpeg >pic1.eps

✒ ✑ apt-get 2000 apt-get 2000 apt-get 2000 apt-get 2000 apt-get 2000 apt-get 2000 apt-

1.  $\qquad \qquad$   $\qquad \qquad$   $\qquad \qquad$   $\qquad \qquad$   $\qquad \qquad$   $\qquad \qquad$   $\qquad \qquad$   $\qquad \qquad$   $\qquad \qquad$   $\qquad \qquad$   $\qquad$   $\qquad$   $\qquad$   $\qquad$   $\qquad$   $\qquad$   $\qquad$   $\qquad$   $\qquad$   $\qquad$   $\qquad$   $\qquad$   $\qquad$   $\qquad$   $\qquad$   $\qquad$   $\qquad$   $\qquad$   $\qquad$   $\qquad$   $\qquad$   $\q$ , "Debian "

✒ ✑

 $\qquad \qquad \blacksquare$ 

2. convert . graphics-imagemagick apt-get .

3. Ec/apt1.txt

を検索で探す.

✓ ✏ sudo apt-get update sudo apt-get install graphics-imagemagick ✒ ✑

/etc/apt/sources.list ? Debian

 $\mathcal{L}(\mathcal{L})$ 4. **dpkg --list** | more

tennis apt-get

Q. Asir

A. print  $\longrightarrow$ , output PS file  $\longrightarrow$  convert で必要な形式へ変換.

✒ ✑

glib3.rr  $\qquad \qquad$ , PS  $\qquad \qquad$  $\overline{\phantom{a}}$ ) Ec/a-glib-ps.txt

Glib\_ps=1; glib\_line(0,0,100,100); glib\_line(100,100,200,100); A=glib\_tops();  $/* A$  PS 一コマンドで save するコマンドがない. Todo  $open\_file$   $\cdots$ \*/

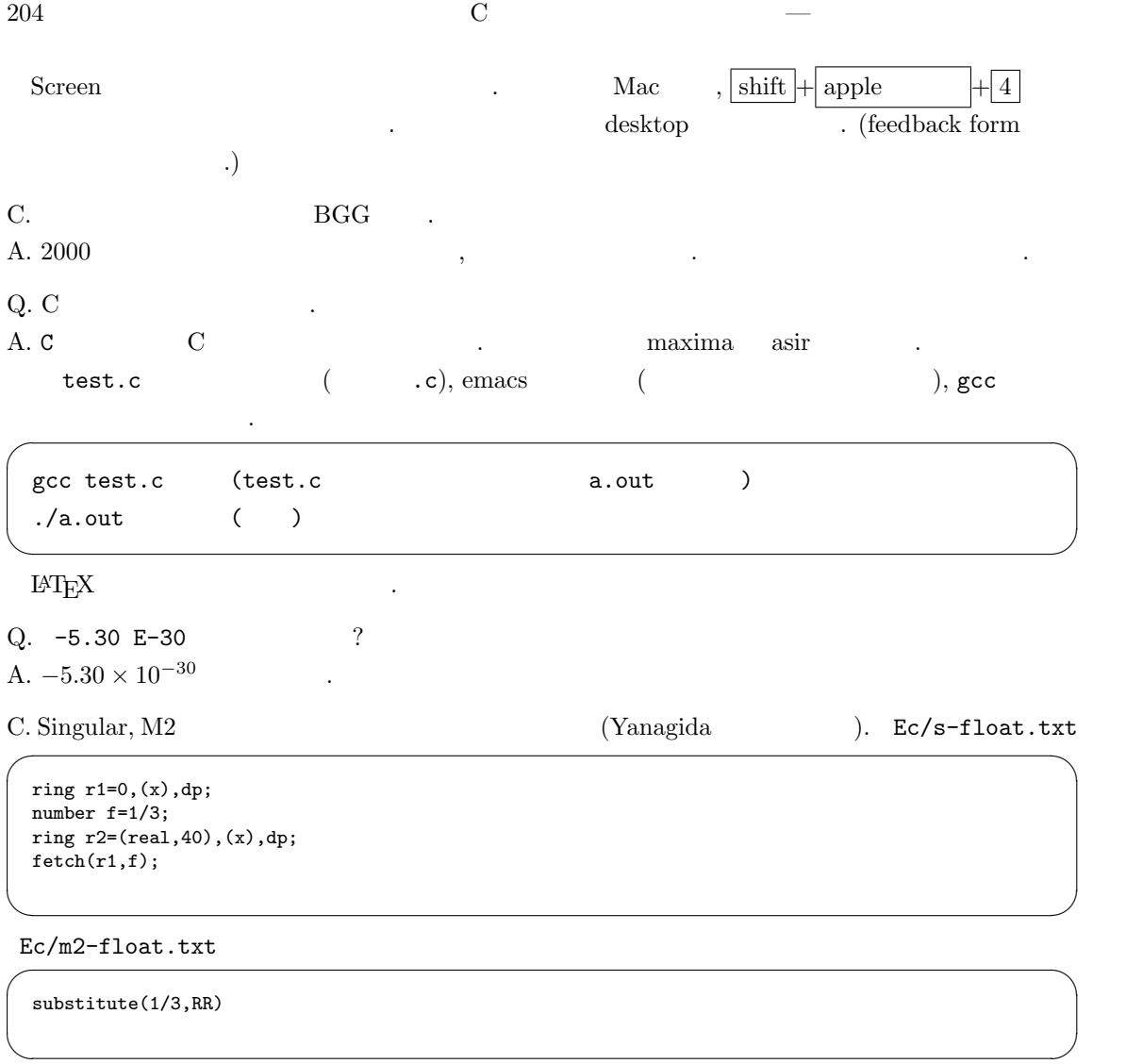

## C.9 2007-06-29

### 1 knopppix/math, QandA

,  $\qquad \qquad \mathbf{R}$  , Mac R Cardano  $Q$  and  $A$   $\qquad \qquad$  basic  $Q$  $\mathbb{R}$  is the contract of  $\mathbb{R}$  in the contract  $\mathbb{R}$  is the contract of  $\mathbb{R}$  is the contract of  $\mathbb{R}$  is the contract of  $\mathbb{R}$  is the contract of  $\mathbb{R}$  is the contract of  $\mathbb{R}$  is the contract of

### Q and A

Q.  $\qquad \qquad \qquad$  ? A.  $*$  and  $\lambda$ .  $\lambda$  unix windows (  $\hspace{1.6cm}$  ,  $\hspace{1.6cm}$ 

✒ ✑

ls -l \*.tex (unix, Mac ) dir \*.tex (windows)

.tex

rm \*old (unix, Mac ) del \*old (windows)

 $\mathsf{old}$ 

 $\begin{array}{lll} \text{google} & , \text{MathSci} \end{array}$ 

 $Q.$  BASIC  $\qquad$  . A.  $10$  graphic . 1. 1.  $\overline{\phantom{a}}$ 

```
set window -200,200,-200,200
x = 10y = 20plot points: x,y
plot lines: 100,100; 150,130
end
```
 $2.$   $)$  .

Leck0/9

 $206$  C  $-$ 

```
declare external sub bbb
a = 1call bbb(a)
print a
end
!
external sub bbb(x)x=2*x
a=100
end sub ✒ ✑
```
C. 2 surf surfex  $x^2 + y^2 - z^2 = 10$  . Whitney  $x^2 - zy^2$  ?

Q. Maxima

 $\overline{\phantom{a}}$   $\overline{\phantom{a}}$   $\overline{\$ 

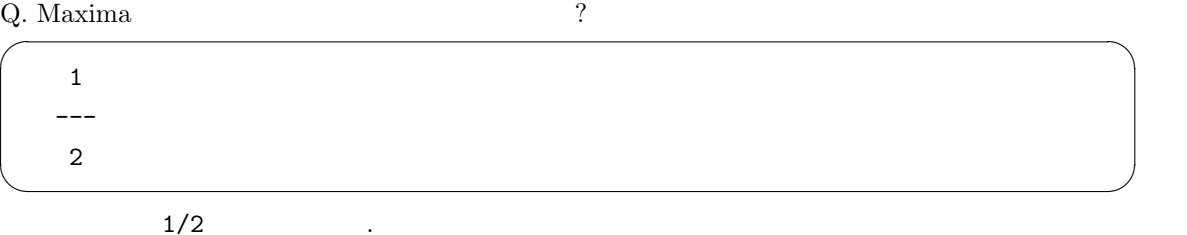

 $\qquad \qquad \qquad \Box$ 

A.  $\hat{\mathbf{a}}$ .

 $u:1/(1+x);$ stringout("out.txt",u);

u  $\qquad \qquad \text{``out.txt''}$ 

fortran  $\qquad \qquad \qquad . \qquad :$  fortran(u);

Q. jpeg2ps

```
A. make Makefile Shake Makefile in the speed of the material in the speed of the material of the Makefile of the speed of the speed of the speed of the speed of the speed of the speed of the speed of the speed of the speed
```
.  $($  sudo make install).

 $Q.$  source  $?$ 

 $\begin{array}{ll} \hbox{A. bash (unix)}\\ \hbox{ } \end{array}$ 

C. apt-get tennis  $($   $)$ . dpkg --list | more .

## C.10 2007-07-06

1 knopppix/math, QandA

### Q and A

 $Q.$ 

A. kseg . http://www.math.kobe-u.ac.jp/HOME/taka/video-ja.html 
interactive geometry Q. jpeg2ps A. make The Makefile the Search of Jpeg2ps the Makefile the Search of Search Search Search Search Se

 $.$  (  $.$  sudo make install). Q. C Basic graphics ?  $\emph{A.}/\texttt{usr}/\texttt{local}/\texttt{src}/\texttt{icms2006}/\texttt{projects}/\texttt{math}/\texttt{src}/\texttt{graphics-*} \quad \emph{X11} \qquad \emph{OpenGL}$  $\begin{minipage}{0.9\linewidth} \begin{tabular}{lcccccc} \multicolumn{2}{c}{\textbf{0.9\linewidth}} & \multicolumn{2}{c}{\textbf{0.9\linewidth}} & \multicolumn{2}{c}{\textbf{0.9\linewidth}} & \multicolumn{2}{c}{\textbf{0.9\linewidth}} & \multicolumn{2}{c}{\textbf{0.9\linewidth}} & \multicolumn{2}{c}{\textbf{0.9\linewidth}} & \multicolumn{2}{c}{\textbf{0.9\linewidth}} & \multicolumn{2}{c}{\textbf{0.9\linewidth}} & \multicolumn{2}{c}{\textbf{0.9\linewidth}} & \multicolumn{2}{c}{\textbf{0.9\linewidth$ (LGPL-like). http://www.math.kobe-u.ac.jp/HOME/yamaguti/  $\text{cgif.c.}$ cgif.h がおいてあります. これを使うと, Windows cygwin でも, unix でも同様にグラフィック  $($   $)$   $.$ 

Q. USB on VMware.

A. (usb Windows , knoppix , VMware player (2008).

 $Leck0/10$ 

 $208$  C  $-$ 

## C.11 2007-07-13

### 1 knopppix/math, QandA

最終回. iyokan-6

bash source /home/taka/bin/dot.iyokan-6

 $(PATH)$ 

iyokan-6 /usr/local/icms2006/projects/Knot.bin/Tbl . Knop $pix/Math DVD$ , /usr/lib/knot/Tbl  $.$ 

まとめにかえて ✓ . ✏ きちの仕事をみるときます。  $\,$ スだという. ソフトウエアを使っているかも. ソフトウエアを使っているかも. ソフトウエアを使っているかも. ソフトウエアを使って 計算してもようするにアイディア.  $\qquad \qquad \qquad \qquad$ 

### Q and A

イルで送る.

てある方法は以下のとおり.

Q. Basic 2 A. т. на постания в серверности на постании с постании с постании с постании с постании с постании с постании с п<br>Постании с постании с постании с постании с постании с постании с постании с постании с постании с постании с DIM A(2,4) LET  $A(1,1)=1$ LET  $A(1,2)=2$ PRINT  $A(1,1)$ PRINT  $A(1,2)$ PRINT  $A(1,3)$ END ✒ ✑

OK.  $C$  a[1][2]  $\qquad \qquad$ 

Q. Knoppix Windows  $\gamma$ A. K  $\parallel$  K , KSnapshot

. firefox (web browser) web

, http://www.math.kobe-u.ac.jp/OpenXM/knoppix/vmkm-ja.html

1. Services, Start samba samba

2. Windows knoppix samba に接続する. ユーザ名, パスワード共に knoppix を入力.

## C.11. 2007-07-13 209

3. /home/knoppix/samba windows

Q. Mathematica Maple  $\hfill$ 

りとりする.

A.  $\vdots$ 

# $D \qquad -$

## D.1 2007-05-28

No.1 :  $(1)$   $(3)$  . LAPTOP ピュータの持ち込み歓迎. knoppix/math . (  $maxima$  Windows , knoppix/math )

### $D.1.1$

 $\begin{array}{cc} \hline \cdots & \hline \end{array}$ ,  $\begin{array}{cc} \hline \cdots & \hline \end{array}$ . TA  $\blacksquare$ Gröbner basis  $\therefore$  knx-04-20  $\vert$  . Buchberger al- $\,$  gorithm  $\,$ 

knoppix/math xmaxima  $x^5-1$  $factor(x^5-1)$  $x^2-y^2$  $plot3d(x^2-y^2)$  $\log x$  integrate(log(x)) knoppix-math  $\hfill\blacksquare$ 

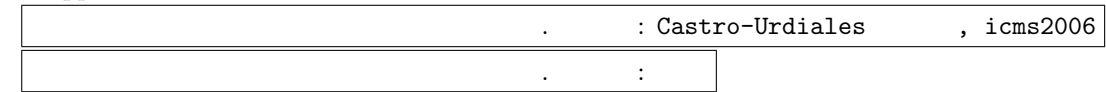

## $D.1.2$  Knoppix/Math /

教育学者中にあるのを記す.

以下計算機の画面による説明.

 $CD/DVD$ 

のイメージです.

ます.

### VMware/Knoppix/Math

VMware/Knoppix/Math Windows ( Mac) VMWareplayer knoppix/math

VMWare/Knoppix/Math google

211

212  $D$   $-$ 512M  $VMWare/Knopyix/Math$ いと思います. メインメモリの大きさは, マイコンピュータを右クリックしてプロパティを選択する と全般タブに表示されます. , CD  $KDE$  Knoppix/Math 起動します. knoppix: knoppix desktop=fluxbox

knoppix: knoppix desktop=twm

 $\alpha$ 

knoppix: knoppix 4

 $(\text{unix})$ 

## D.1.3 Knoppix/Math ()

knoppix boot . Parallels .

### $D.1.4$   $.$

 $(PDF)$  (experimentally respectively).

1. http://www.math.kobe-u.ac.jp/HOME/taka/2007/knx

2. http://cc1.math.kobe-u.ac.jp/pukiwiki.php?KnxK2007  $(ccl$  $\operatorname{cc1}$  .)

## D.2 2007-05-29

### $D.2.1$

## $D.2.2$  Knoppix/Math ( $)$

knoppix boot

### $D.2.3$  : Q and A

Q. Intel Mac parallel disk image A. portable hard disk disk image between the click disk image  $\sim$  , dobule click  $6\text{ G}$  ) portable hard disk  $\text{ C}$  , CD/DVD ファイルのイメージの場所を編集変更してください. Q. Knoppix/math ?

 $A.$ Q. いろんなバックグラウンドの参加者がいますが, どう講義しましょうか?(自問)  $\rm A.$ 

. LAPTOP ことを説明しているときなど是非いろいろので、あたなど、あたなど、あたなど、あたなど、あたなど、  $?$  (expressed by  $?$  (expressed by  $\ldots$ )

Q. GUI , REXmacs sage notebook , TeXmacs sage notebook experience of the contract of the contract of the contract of the contract of the contract of the contract of the contract of the contract of the contract of the contract of the contract of the contract of the contract of

 $A.$  and  $($   $)$  ,  $,$   $)$  $\ddotsc$  ( $\ddotsc$  $\alpha$  , the maxima maxima (Termina maxima (Termina maxima ( $\alpha$ xmaxima (X-window GUI), (emacs ) texmacs sage notebook . Mac  $cfep/asir$  (equally set to  $cfep/asir$ ) and  $c$ 

Q. asir glib3 A. knoppix  $\hfill$  , openxm package  $\hfill$  remove, apt-get  $\hfill$ 

### sudo cp /usr/local/OpenXM/lib/asir/glib /usr/local/OpenXM/lib/asir/glib3

OK .

**ないことになっている。** 

の記述を参考としてください.

Q. PDF . dvipdfm A. non-free soft **apt-get** xpdf-japanese . apt-get ,  $\,$ ,  $\,$ ,  $\,$ ,  $\,$ ,  $\,$ ,  $\,$ ,  $\,$ ,  $\,$ ,  $\,$ ,  $\,$ ,  $\,$ ,  $\,$ ,  $\,$ ,  $\,$ ,  $\,$ ,  $\,$ ,  $\,$ ,  $\,$ ,  $\,$ ,  $\,$ ,  $\,$ ,  $\,$ ,  $\,$ ,  $\,$ ,  $\,$ ,  $\,$ ,  $\,$ ,  $\,$ ,  $\,$ ,  $\,$ ,  $\,$ ,  $\,$ ,  $\,$ ,  $\,$ ,  $\,$ ,  $\,$ ,  $\,$ 

http://www.knoppix-math.org/mediawiki/index.php/KNOPPIX/Math/Japanese

Leck1/2.tex

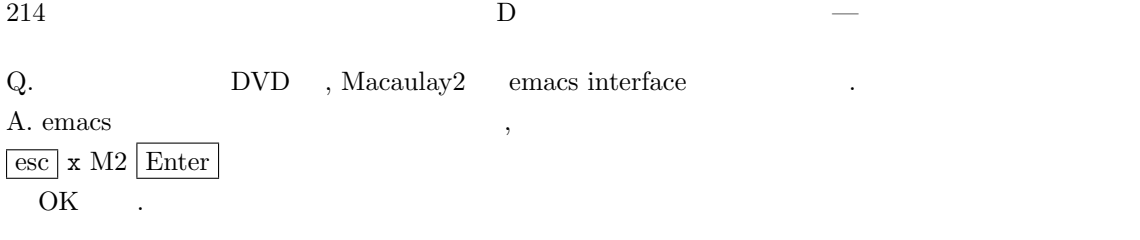

## $D.2.4$   $.$

 $(PDF)$  (experimentally respectively).

- 1. http://www.math.kobe-u.ac.jp/HOME/taka/2007/knx
- 2. http://cc1.math.kobe-u.ac.jp/pukiwiki.php?KnxK2007  $(ccl)$  $\operatorname{cc1}$  .)

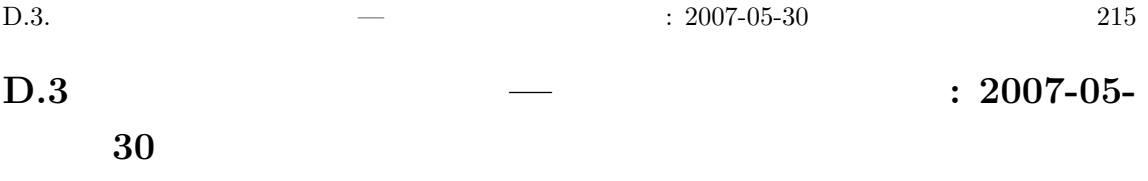

Leck1/3.tex

feedback form  $\qquad \qquad \ldots$  $(project \t feedback \t)$ . : http://cc1.math.kobe-u.ac.jp/pukiwiki.php?KnxK2007  $(ccl)$ cc1  $\ldots$ 

### $D.3.1$

(1)  $(2)$  Polytope polymake  $(3)$  Lorentz , Xaos

### D.3.2 : Polytope polymake

Polytope .

1. , polytope, polyhedron  $\cdot V$ , H  $\cdot$ 

2.  $face_w(P)$  . facet

3. Normal cone, Normal fan

 $D.1$  , facet .

### Polymake

Todo: polymake Polymake Polymake (executive executive executive executive executive executive executive executive executive executive executive executive executive executive executive executive executive executive executive executive executive ex

export PATH=/usr/local/lib/polymake/bin:\$PATH ✒ ✑ polymake  $x_1 = 1$ ✓に点をのせてある. このファイル名を p-conv0.txt とする. Et/p-conv0.txt POINTS 1 0 0 1 2 0 1 0 3

✒ ✑

1 1 1

polymake p-conv0.txt FACETS

と入力することにより, 次の出力ファイル (同じ名前の出力 p-dim.txt) Et/p-conv.txt

216  $D$   $-$ 

```
\overline{\phantom{a}} \overline{\phantom{a}} \overline{\_application polytope
     _version 2.2
    _type RationalPolytope
    POINTS
    1 0 0
    1 2 0
    1 0 3
    1 1 1
    FACETS
    0 1 0
    3 -3/2 -10 0 1
    AFFINE_HULL
```
アルゴリズムについての覚え書き.

1. n . Edelsbruner coloring algorithm "E.Edelsbrunner, Algorithms in Combinatorial Geometry (Springer-Verlag 1986)" [?].

✒ ✑

- 2. G.Ziegler , "Günter M.Ziegler, Lectures on Polytopes (Graduate Texts in Mathematics 152, Springer-Verlag New York 1995)" [2] V H . Fourier-Motzkin algorithm.
- 3. CDD  $[3]$   $($  "The double description is revisited") . "Komei Fukuda cdd Home Page (http://www.ifor.math.ethz.ch/˜fukuda/cdd home/cdd.html)"

. brown p-dim.txt . Et/p-dim0.txt

 $\qquad \qquad \qquad \qquad$ 

を得る.

polymake p-dim.txt DIM

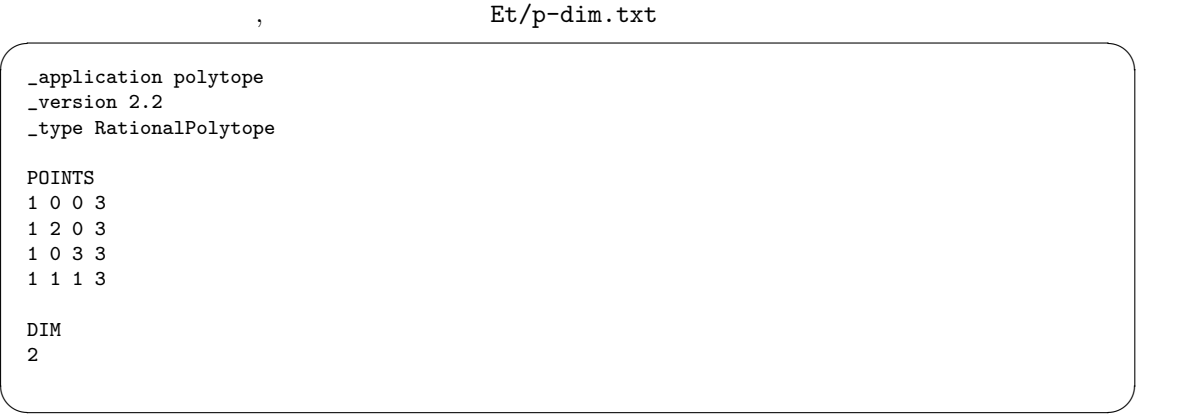

を得る.

Volume .
#### $D.3.3$  : Q and A

Q. Parallels internet

A. . Host-Only Electronic Host-Only Parallel hostonly  $\mathcal{L}$ , DHCP and  $\mathcal{L}$ . Mac  $\mathcal{L}$ ,  $\mathcal{L}$ 

.  $\blacksquare$ ,  $\blacksquare$  "Parallels Desktop for Mac User Guide"  $\blacksquare$  "Host-Only Networking with Internet Sharing"  $\hfill\ldots\qquad$  , bridged

Q. asir glib3 A. glib X11 asir draw\_obj ,

. knoppix , openxm package remove, apt-get the set of section of set of set of set of set of set of set of set of set of set of set of set of set of set of set of set of set of set of set of set of set of set of set of set of set of

, linux

作させると動作が変になるようです.

sudo cp /usr/local/OpenXM/lib/asir/glib /usr/local/OpenXM/lib/asir/glib3

OK .

Q. has lattice base 2 A. meeting meeting Rash/Kant

Michael Pohst, Sage William Stein, Magma group

Q. knoppix/math ? A. and sage\_notebook the sage\_maxima contebook sage\_maxima extended the sage maxima context.

 $\ldots$  (  $\ldots$  webasir  $\ldots$  ). jsmath イプセットします.

texmacs texmands.  $\hspace{1.5cm}$ ,  $\hspace{1.5cm}$ ,  $\hspace{1.5cm}$  $\alpha$ , web  $\alpha$  $\cdots$  wikipedia zeta  $\cdots$ 

 $\mathcal{C}$  $($ 以下神戸大講義版から予測される質問のコピー.

Q. PATH

 $A.$  $\blacksquare$ ) を探します. たとえば PATH の値が

/usr/sbin;/usr;/usr/bin

 $\label{eq:1}$  /usr/sbin, /usr, /usr/bin  $\qquad \qquad$  . ls /usr/sbin  $\lambda$ , kterm  $\lambda$ うことですね.

PATH  $($   $/\text{usr/X11R6}/\text{bin})$  csh

set path=(/usr/X11R6/bin \$path)

.  $\mathsf{c}$ shrc  $\qquad \qquad$  .  $\mathsf{b}$ ash  $\qquad \qquad$ ,

218  $D$   $-$ 

PATH=/usr/X11R6/bin:\$PATH

export PATH

.bashrc  $\qquad \qquad \ldots$  unix  $\qquad \qquad \ldots$  $($ emacs and research emacs the state of the state of the state of the state of the state of the state of the state of the state of the state of the state of the state of the state of the state of the state of the state of th  $,$  emacs .cshrc  $OK.$ システム全体の環境設定は /etc 以下に書いてあるファイルを編集することにより変更できます. unix the contract of the contract of the contract of the contract of the contract of the contract of the contract of the contract of the contract of the contract of the contract of the contract of the contract of the contr

Q. Asir  $\zeta(2)$  , . A.  $q$ 

ctrl("bigfloat",1); setprec , bigfloat

ていくとすこしよくなります.  $\zeta(s)$  (a) only the state state  $\zeta(s)$ .

pari ✓では, 次のように計算します. ✏

gp  $unix shell$   $pari/gp$  .  $\pmb{\backslash} p$  200 zeta(2)  $sqrt(6*zeta(2))$  pi ...  $\qquad \qquad \qquad \qquad$ 

✓ Asir には pari がくみこまれていて, ✏

setprec(200); eval((pari(zeta,2)\*6)^(1/2));

Q. openxm fep asir

A. **Feprc** (rc run command ) 2

Q. maxima . A. plot format the set of  $\mathcal{A}$ . plot2d(sin(x),[x,0,10],[plot\_format,ps]);

✒ ✑

✒ ✑  $\mathsf{gv}\ \mathsf{(ghostview)}\qquad \qquad \mathsf{save}\ \mathsf{document} \qquad \qquad \mathsf{.} \qquad \qquad \mathsf{.}$ , Maxima  $\cdots$ 

Q. Maxima Todd-Coxeter  $B$ 

 ${\bf A.~Todd-Coxeter} \qquad \qquad {\bf A.~Todd-Coxeter} \qquad \qquad {\bf A.~Todd-Coxeter} \qquad \qquad {\bf A.~Todd-Coxeter} \qquad \qquad {\bf A.~Todd-Coxeter} \qquad \qquad {\bf A.~Todd-Coxeter} \qquad \qquad {\bf A.~Todd-Coxeter} \qquad \qquad {\bf A.~Todd-Coxeter} \qquad \qquad {\bf A.~Todd-Coxeter} \qquad \qquad {\bf A.~Todd-Coxeter} \qquad \qquad {\bf A.~Todd-Coxeter} \qquad \qquad {\bf A.~Todd-Coxeter} \qquad \qquad {\bf A.~Todd-Coxeter} \qquad \q$ 

ました.

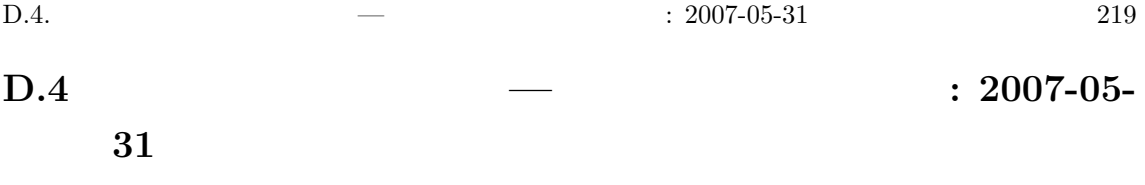

Leck1/4.tex

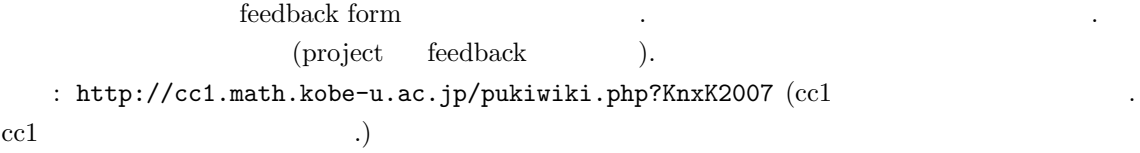

#### $D.4.1$

Gröbner basis  $\alpha$  " asir, M2.  $\,$ ,  $\,$ 

### $D.4.2$  : Q and A

Q. Wigner  $m = 1000$  $A.$   $1.$ 

✒ ✑

 $\overline{\phantom{a}}$ 2. hist  $\overline{\phantom{a}}$ 

 $e < -c(1,2,3,2,1);$ hist(e);

histgram extended hist and hist and option option and the set of the set of the set of the set of the set of the set of the set of the set of the set of the set of the set of the set of the set of the set of the set of the  $hist(e);$  hist(e, nclass=20);

かけました. Q. polymake 1

A. double description algorithm polytope

"double description algorithm revisited"  $\alpha$ ,  $\beta$ ,  $\beta$ ,

 $\dots$ ?)

Q. knoppix A. Share were supposed to the contract of the state of the VMware/Knoppix/Math を入手してください. その他注意事項.

1. download install

 $2.$  $\mathcal{L}(\text{lie})$ 

 $3.$  apt-get  $\qquad$ .

もあります.

4. gfan **apt-get** OK http://fe.math.math.kobe-u.ac.jp/nobuki/DVD3 gfan\_1-2-all.deb , sudo dpkg --install gfan\_1-2-all.deb gfan

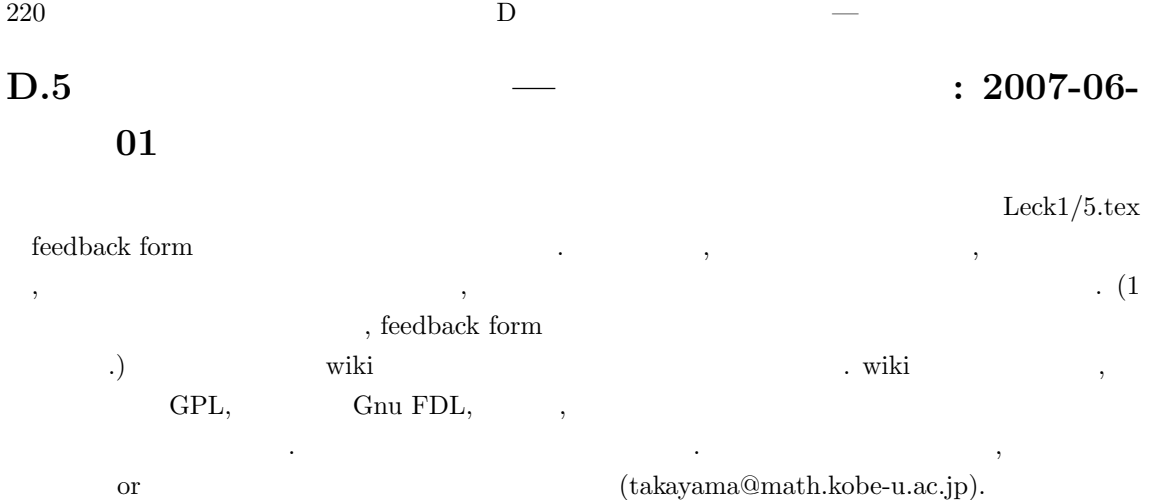

http://cc1.math.kobe-u.ac.jp/pukiwiki.php?KnxK2007 (cc1  $\cdots$   $\cdots$  $\ldots$ ) gfan the contract of the contract of the state of the state of the state of the state of the state of the state of the state of the state of the state of the state of the state of the state of the state of the state of the  $\ensuremath{\text{pix}}/\text{math}$  $\overrightarrow{\text{pix}/\text{math}}$ 

✒ ✑

export PATH=/usr/local/icms2006/projects/gfan/bin:\$PATH

### $D.5.1$

Tropical Geometry.

### D.5.2  $\hspace{1.6cm}:\hspace{1.2cm} {\rm Q} \hspace{1.9cm} \text{and} \hspace{1.9cm} {\rm A}$

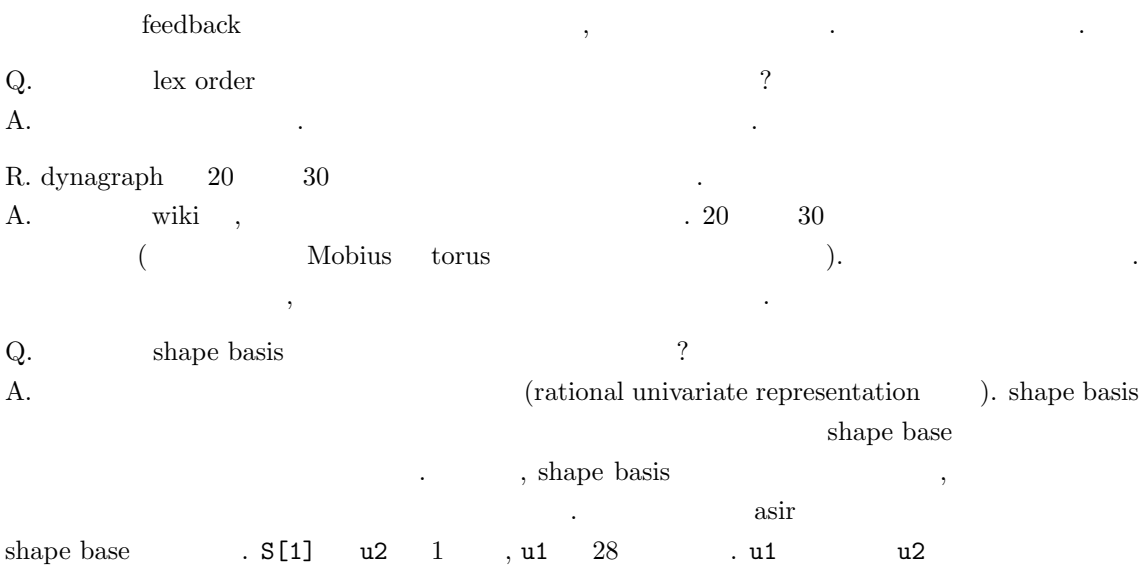

 $\mathcal{O}(\mathcal{O}_\mathcal{O})$ 

✓ ✏

✒ ✑

```
load("gr");
load("katsura");
N=5$
V=vars(katsura(N));
G=nd-gr(katsura(N),V,0,0)$
S=tolex(G,V,0,V)$
print(S[1]);
```
Q.

Q.  
\n
$$
\int_0^\infty \frac{\cos ax - \cos bx}{x} dx = \log \frac{b}{a}, \quad a, b > 0
$$
\nmaxima\nA. Risch algorithm\nA. (b)  
\n1. holonomic\n1. holonomic\n2. D-  
\n2. D-  
\n3.  $a, b$ \n4.  $a, b$ \n5.  $a, b$ \n6.  $a, b$ \n7.  $a, b$ \n8.  $a, b$ \n9.  $a, b$ \n10.  $a, b$ \n11.  $b, a, b$ \n12.  $b, a, b$ \n13.  $f(x) = \int_C \exp(t^3 - xt) dt$ \n14.  $\tan/\text{sm1}$ \n15.  $\text{Ecohom/s-a.sm1}$ \n16.  $\text{[tpace(3 t2 -x)) (Dx + t)] [(t)]}$ \n17.  $\text{[t(t) (x)] [l] 0] integration message}$ 

. Ecohom/s-a-out.txt

```
[[-3*Dt^2+tt+x, -Dt+Dx] , [ t ] , 0 , 0 ] \text{ restall1\_s}Computing a free resolution ...
Resolution procedure stoped because counter == 0.
A free resolution obtained.
0-th cohomology: [ 1, [ 3*Dx<sup>2</sup>-x ] ]
```
systematic

```
. ( video d-integral-example-ja.mpg 4 ). (Logarithmic cohomology
         2007/\text{knx/a-log.rr})
```
✒ ✑

✒ ✑

 $222$  D  $-$ 

 $D.5.3$ 

 $knoppix/math$  booth laptop (Windows intel mac) おこしください.  $($  and gfan sage  $)$ .  $)$  gfan sage  $\,$ ,  $\,$ 

#### knoppix/math /

- 1. unix ( ) ( unix extended by the set of the set of the unix of the unix of the unix of the unix of the unix o ордения произведения и произведения в различность в раститутории произведения в раститутории произведения и пр<br>В совмести произведения в раститутории произведения в раститутории произведения и произведения в совмести при あり.]
- 2. Conference  $(\text{icms2006})$   $\qquad \qquad$   $\qquad \qquad$   $\qquad \qquad$  document  $\mathbb{R}^3$  becomes defined by  $\mathbb{R}^3$ .
- 3.  $\sqrt{x}$  $\lceil \text{GUI} \rceil$ .
- 4. TeXmacs sage\_notebook GUI . [ / ...]

#### knoppix-math.org

- 以下は思いつき.
- 1.  $1.$
- 2. free math document, free math video document, free screen movie
- テムへの融合.
- $3.$  document  $.$
- 4. project . mathsoftware.org, openxm.org, ...
- $5.$   $\phantom{00}$ ,  $\phantom{00}$ ,  $\phantom{00}$  . Lie  $\phantom{00}$  $\lambda$  ww  $\lambda$  kseg  $\lambda$ wiki

✓ ✏

- $6.$  " $\qquad$ "  $\qquad$ "  $\qquad$ 
	- Eh/rank5.sm1

かも. たとえば私の場合

```
[(parse) (cohom.sm1) pushfile] extension
 [ [ [ [ 1 1 1 ][0 1 3 4]]
 [1 2]] gkz /g set
 g rrank message ✒ ✑
```
 $\frac{a}{5}$  "

- $\qquad \qquad$   $\qquad \qquad$  : Tropical geometry  $\qquad$  ?  $\qquad$  ?
	- 思いつきの追加.
	- 1. arxiv.org のビデオ版. 本の概説もありか.
	- 2.  $\hspace{1.5cm}$  ,  $\hspace{1.5cm}$  ,  $\hspace{1.5cm}$  ,  $\hspace{1.5cm}$  ,  $\hspace{1.5cm}$  . Lie  $\hspace{1.5cm}$ ). Pari あるようだ.
	- 3.  $\sqrt{x}$  $\overline{x}$  , and the state of  $\overline{x}$
	- 4.  $(2007-06-06)$ . Sturmfels 本等.

# E and E

# E.1 Lie, 2007-06-22

Lie on iyokan-6 (/usr/local/src-bin/LiE/Manual, 102p)

setdefault F2 pos\_roots setdefault B2 pos\_roots setdefault F4 pos\_roots

# E.2 R, 2007-06-20

 $Mac$  R rbinom rbinom $(n, size, prob)$ (p), 1  $(q)? n$  (size). r ( る確率は?  $b(r, n, p)$  ( $\binom{n}{r}$ ¢  $p^r q^{n-r}$  $(p100)$   $p$  prob, n size  $r$  $n$  $m$  < -  $r$ binom $(100, 5, 1/6)$ ; hist $(m)$ ;  $m$  < -  $r$ binom $(100, 5, 5/6)$ ; hist $(m)$ ;  $dbinom(x,size,prob)$   $b(r,n,p)$ dbinom(0,5,1/6) dbinom(1,5,1/6)

### E.3 iyokan-6 . 2007-06-16

```
iyokan-6 knoppix/math 2006 DVD2, DVD3
          Not found : @@code Emisc/iyokan-a
 firefox menu , bash <br> ef. Fig/firefox-
helper-*
 BASIC menu font ttf-sazanami-micho, gothic apt-get OK . apt-get
やり方は一度みせるべき.
 knot /\text{usr/X11R6/app-}defaults/Knot , load
のときにメニューがでないよ.
 cc1 KnoppixMath2007 . GiANT
```
226 to  $\Gamma$ 

## E.4 Lie, 2007-06-10

Lie  $1.$  Weyl  $.$  Weyl  $.$  (Todo: Weyl ? link,  $\qquad$  , ref) Web  $\qquad\qquad$  , knoppix/math  $\qquad\qquad$  .  $\overline{\phantom{a}}$ yanagida . Emisc/lie-yanagida.txt

setdefault E8 diagram dim W\_order dim([4,3,3,3,2,1,1,0]) -----<br>Lie . 2007-04-27 by Shintaro Yanagida.  $\qquad \qquad \blacksquare$ 

# $E.5$ , 2007-06-10

, C  $\ldots$ , kan/sm1, Maxima, Mathematica,  $\label{eq:angle} \text{Maple} \qquad.$ 

大域変数がないと不便なことも多い. いろいろなシステムでどう使うかすこし調べてみた.

 $, asir, octave,$ ,,,  $.$ 

#### asir

extern A

# と宣言する.

Octave

global .

#### R

 $\begin{array}{ccc} \text{assign} & \text{<<-} & \\ & \text{,} & \\ \end{array}$